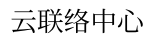

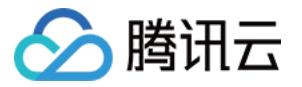

# 云联络中心 **SDK** 开发指南 产品⽂档

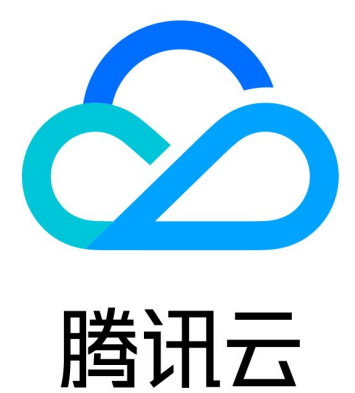

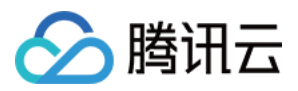

【版权声明】

©2013-2024 腾讯云版权所有

本文档著作权归腾讯云单独所有,未经腾讯云事先书面许可,任何主体不得以任何形式复制、修改、抄袭、传播全 部或部分本⽂档内容。

【商标声明】

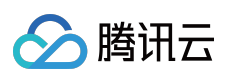

及其它腾讯云服务相关的商标均为腾讯云计算(北京)有限责任公司及其关联公司所有。本文档涉及的第三方主体 的商标,依法由权利人所有。

【服务声明】

本文档意在向客户介绍腾讯云全部或部分产品、服务的当时的整体概况,部分产品、服务的内容可能有所调整。您 所购买的腾讯云产品、服务的种类、服务标准等应由您与腾讯云之间的商业合同约定,除非双方另有约定,否则, 腾讯云对本⽂档内容不做任何明⽰或模式的承诺或保证。

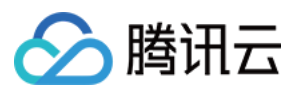

# 文档目录

SDK [开发指南](#page-3-0) 入门概述 [集成座席端](#page-4-0) SDK 使用 Demo 快速运行 [Web](#page-4-2) [uni-app](#page-5-0) [Android](#page-11-0) [iOS](#page-15-0) [座席端](#page-19-0) SDK API 文档 [Web](#page-19-1) [uni-app](#page-32-0) [Android](#page-48-0) [iOS](#page-63-0) 常见问题 Web SDK 常见问题 uni-app SDK 常见问题 客户端 SDK 常见问题 [集成电话客服](#page-109-0) 实现一键外呼 [Web](#page-109-2) [uni-app](#page-116-0) [Android](#page-119-0) [IOS](#page-122-0) 实现电话呼入 [Web](#page-125-1)

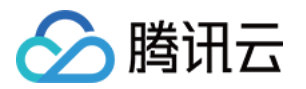

# <span id="page-3-1"></span><span id="page-3-0"></span>SDK 开发指南 入门概述

最近更新时间:2024-04-01 17:17:05

云联络中心 (Cloud Contact Center)帮助企业快速搭建集电话、在线交流、音视频通话为一体的客户联络平台。腾 讯云联络中心提供客户联络的全套 SDK,通过阅读本文,您可以了解根据 SDK 实现客户联络的流程。

# 入门流程

您可以按照以下步骤进行开发集成:

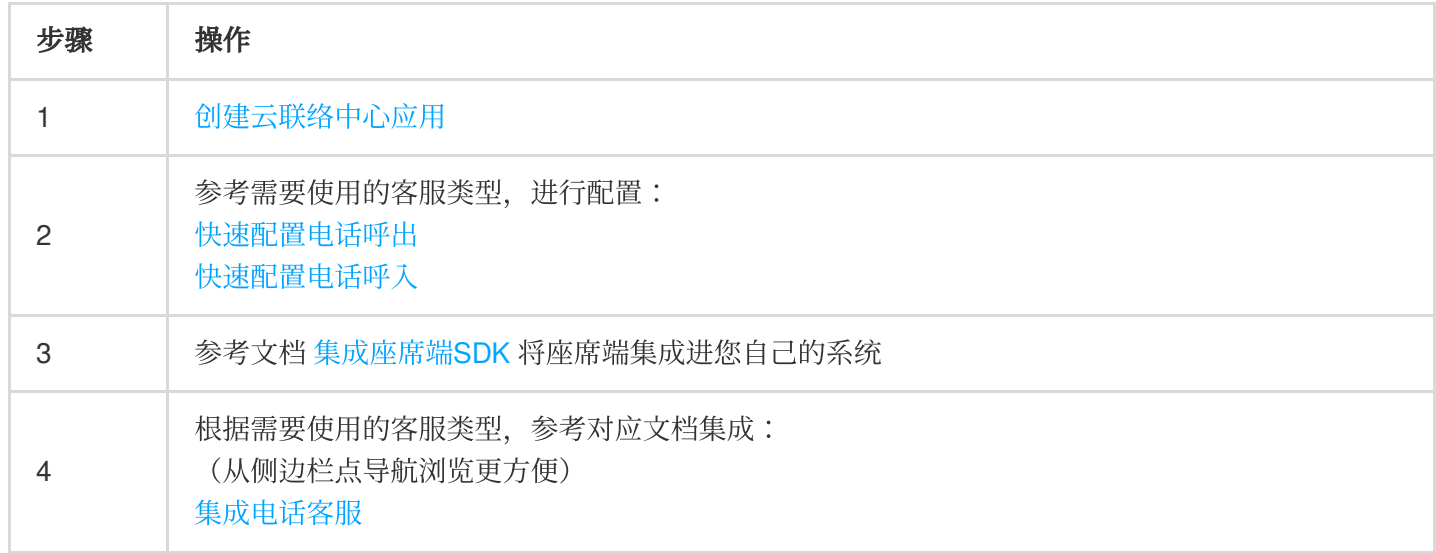

# 交流与反馈

点此进入云联络中心 社群, 享有专业工程师的支持, 解决您的难题。

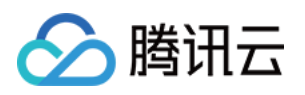

# <span id="page-4-1"></span><span id="page-4-0"></span>集成座席端 SDK 使用 Demo 快速运行 Web

<span id="page-4-2"></span>最近更新时间:2024-04-01 17:22:00

我们提供了不同框架下的 Demo,您可以下载后快速运行:

Vue [Demo](https://tccc.qcloud.com/assets/tccc-demo-vue.zip)

React [Demo](https://tccc.qcloud.com/assets/tccc-demo-react.zip)

下载完成后,根据 README.md 文档指引运行。您也可以继续根据后面的文档集成进您自己的项目。

# 交流与反馈

点此进入 云联络中心 社群, 享有专业工程师的支持, 解决您的难题。

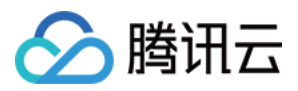

# <span id="page-5-0"></span>uni-app

最近更新时间:2024-04-01 17:29:48

本文主要介绍如何快速跑通云联络中心 uni-app Demo。

# 开发环境要求

建议使⽤最新的 HBuilderX 编辑器 。 iOS 9.0 或以上版本且支持音频的 iOS 设备。 Android 版本不低于 4.1 且支持音频的 Android 设备,暂不支持模拟器。并请开启允许调试选项。 iOS/Android 设备已经连接到 Internet。

# 前提条件

您已 [注册腾讯云](https://www.tencentcloud.com/document/product/378/17985) 账号。 您已 开通云联络中心 服务, 并创建了 云联络中心实例。 您已完成自有号码接入。并且完成了对应的 IVR [配置。](https://www.tencentcloud.com/document/product/1229/59548)

# 关键概念

SdkAppld: 是用户在 云联络中心控制台 上创建的应用 ID, 称之为 SdkAppld, 一个腾讯云账号最多可以创建20个 腾讯联络中心应用,通常为140开头。

UserID:座席或管理员在腾讯云联络中心内配置的账号,通常为邮箱格式,首次创建应用,主账号可前往 [站内信](https://console.tencentcloud.com/message) (子账号需订阅云联络中心产品消息) 查看联络中心管理员账号和密码。一个 SDKAppID 下可以配置多个 UserID, 如果超出配置数量限制,需到 座席购买页 购买更多座席数量。

SecretId 和 SecretKey: 开发者调用云 API 所需凭证, 通过 [云控制台](https://console.tencentcloud.com/cam/capi) 创建。

Token: 登录票据, 需要调用云 API 接口 [CreateSDKLoginToken](https://www.tencentcloud.com/zh/document/api/1229/59799) 来获取。正确的做法是将 Token 的计算代码和加 密密钥放在您的业务服务器上,然后由 App 按需向您的服务器获取实时算出的 Token。

# 操作步骤

#### 步骤**1**:下载 **tccc-agent-uniapp-example** 源码

根据实际业务需求 [tccc-agent-uniapp-example](https://github.com/TencentCloud/tccc-agent-uniapp-example) 源码。

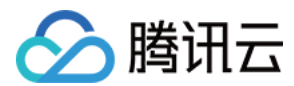

# 步骤**2**:安装依赖

安装 npm 包依赖。

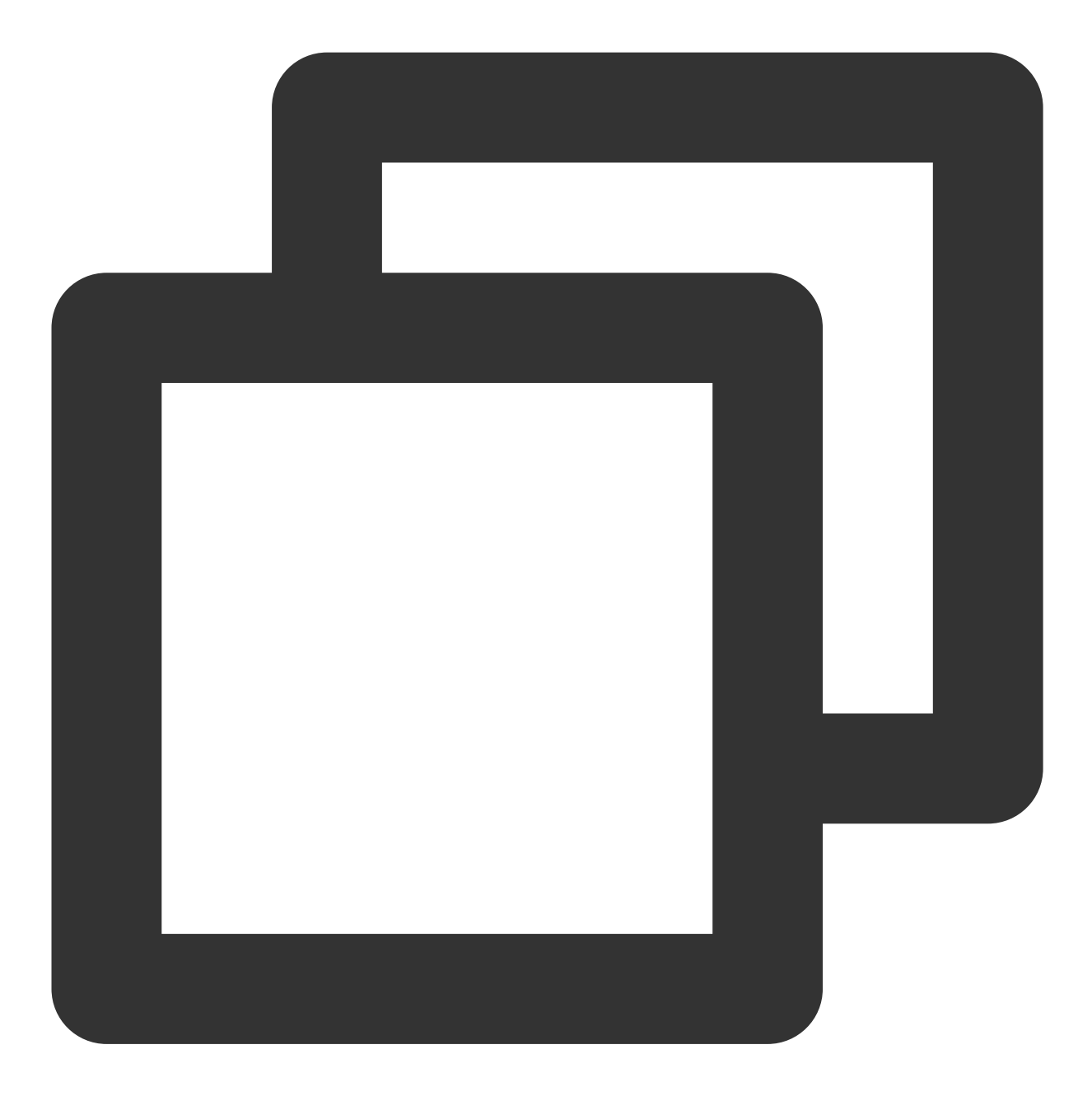

npm i tccc-sdk-uniapp

安装[uni-ui](https://ext.dcloud.net.cn/plugin?id=55)。用 HBuilderX 导入uni-ui。

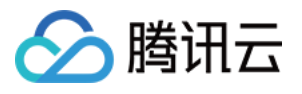

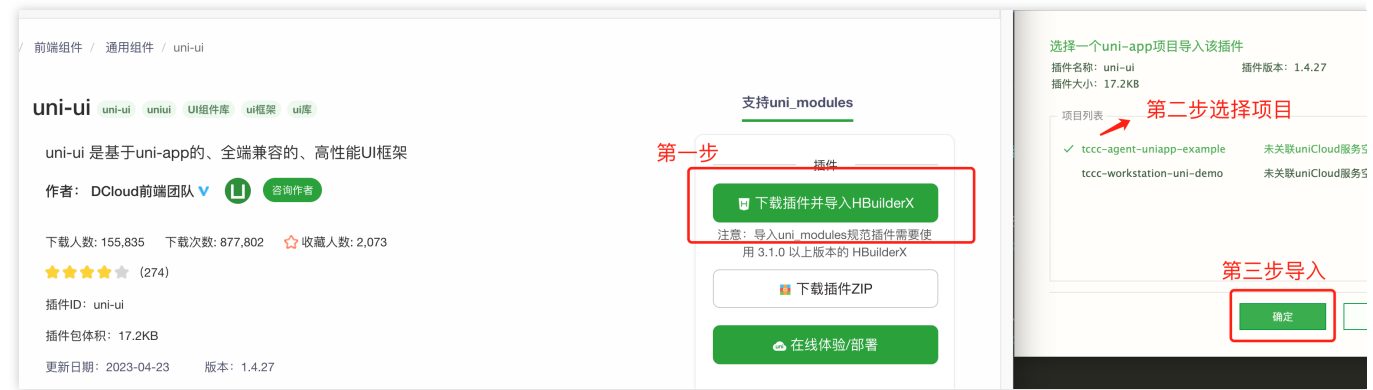

# 步骤3:配置 **tccc-agent-uniapp-example** 工程文件

1. 找到并打开 debug/genTestToken.js 文件。 2. 设置 genTestToken.js 文件中的相关参数: USERID:座席账号,格式为 : xxx@qq.com 。 SDKAPPID: 腾讯云联络中心 SDKAppId, 需要替换为您自己账号下的 SDKAppId。 SECRETID: 计算签名用的加密密钥 ID。 SECRETKEY: 计算签名用的加密密钥 Key。

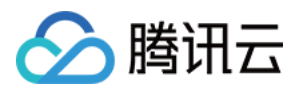

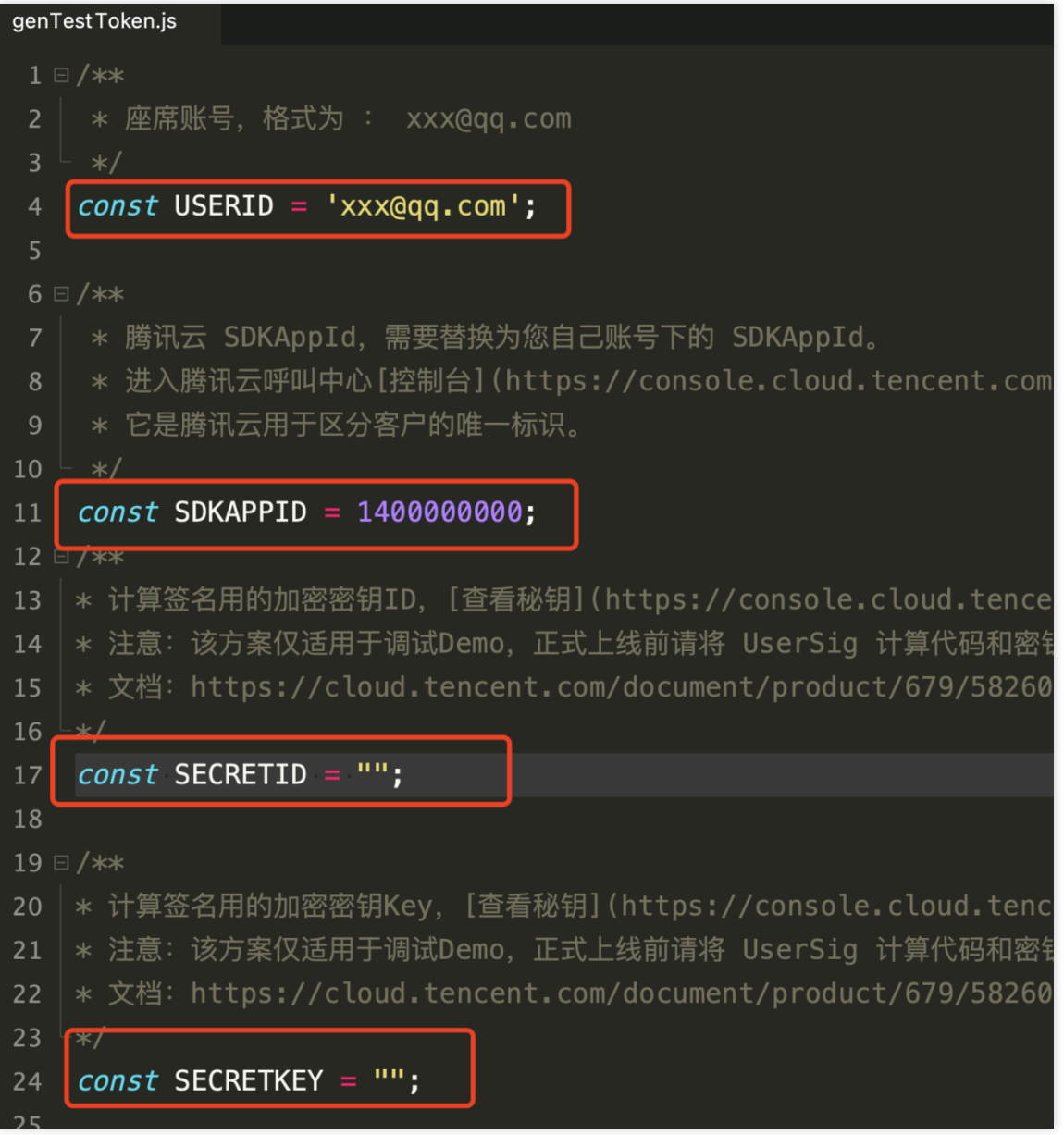

#### 注意:

请不要将如下代码发布到您的线上正式版本的 App 中, 原因如下:

本文件中的代码虽然能够正确计算出 Token, 但仅适合快速调通 SDK 的基本功能, 不适合线上产品, 这是因为客户 端代码中的 SECRETKEY 很容易被反编译逆向破解, 尤其是 Web 端的代码被破解的难度几乎为零。一旦您的密钥 泄露,攻击者就可以计算出正确的 Token 来盗用您的腾讯云流量。

正确的做法是将 Token 的计算代码和加密密钥放在您的业务服务器上,然后由 App 按需向您的服务器获取实时算出 的 Token。由于破解服务器的成本要高于破解客户端 App, 所以服务器计算的方案能够更好地保护您的加密密钥。 更多详情请参⻅创建 SDK 登录 [Token](https://www.tencentcloud.com/zh/document/api/1229/59799)。

#### 步骤**4**:编译

使用自定义基座打包运行(不要选择标准基座运行),并且请使用真机运行自定义基座。

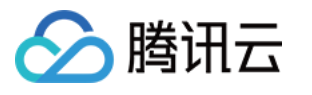

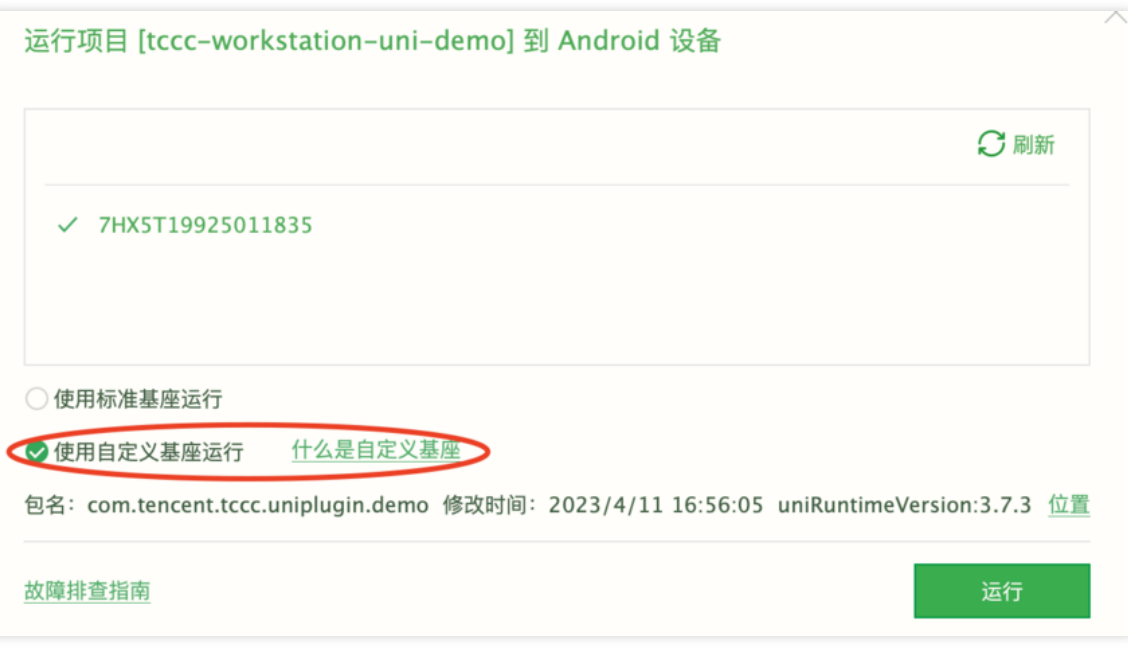

#### 注意:

什么是自定义调试基座及使用说明,请参见 官方教程。

### 步骤**5**:运⾏

1. 选择在真机运行后, 单击登录。

2. 登录成功后输入需要拨打的手机号即可完成拨打功能。

## 运行效果

基本功能如下图所示:

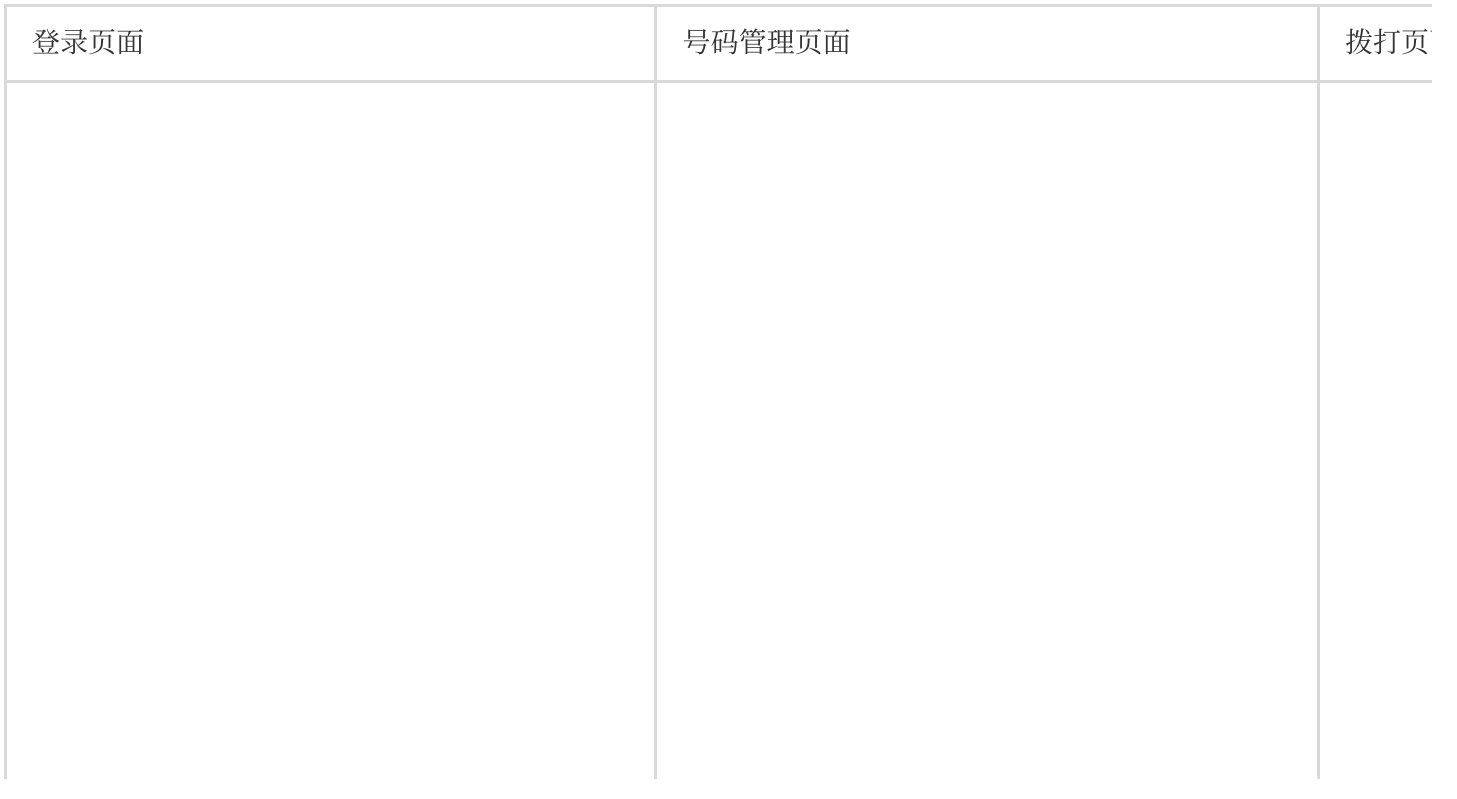

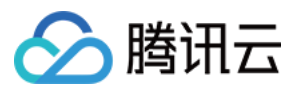

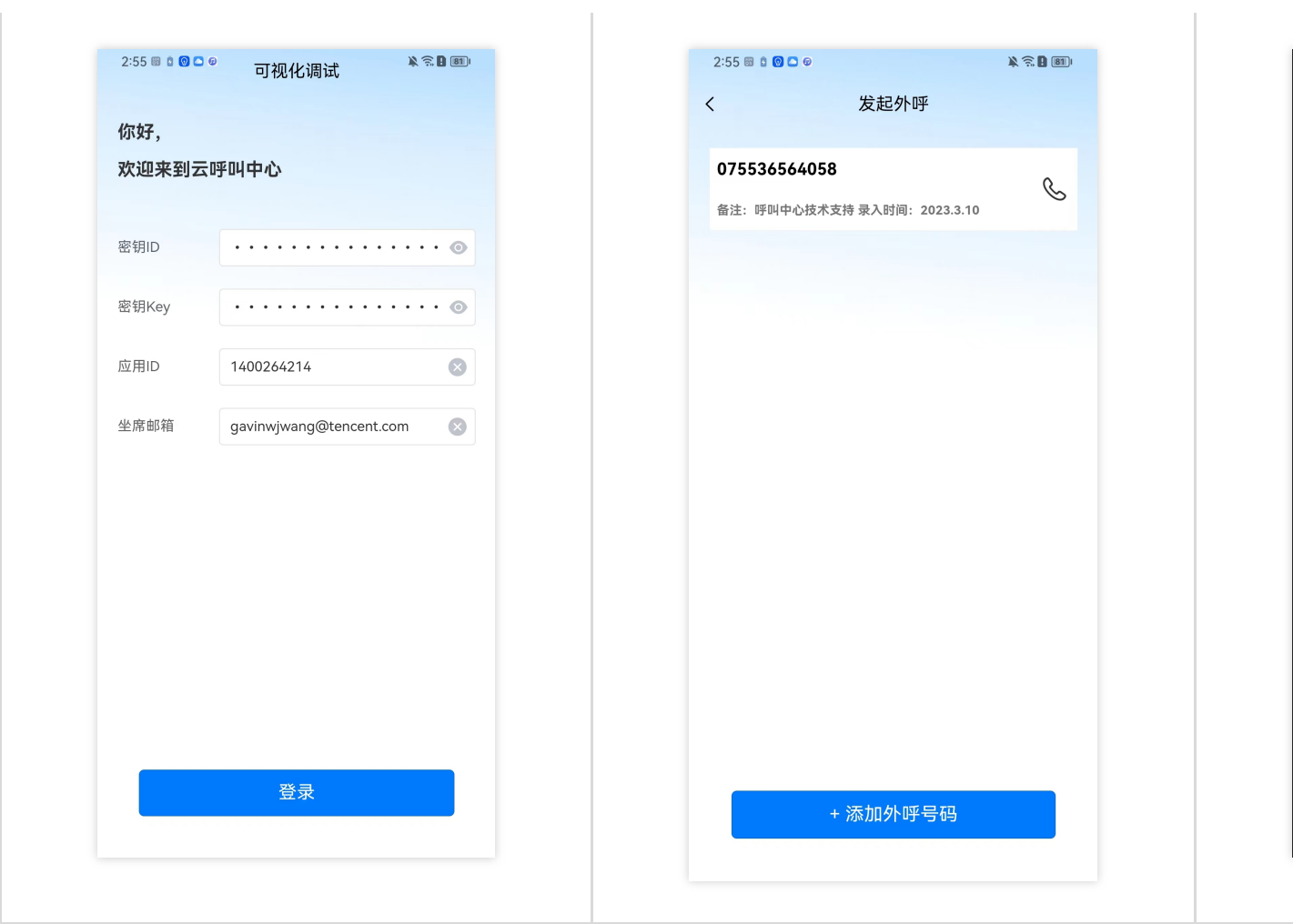

# 交流与反馈

点此进入云联络中心 社群, 享有专业工程师的支持, 解决您的难题。

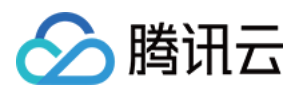

# <span id="page-11-0"></span>Android

最近更新时间:2024-04-01 17:31:18

# 快速跑通腾讯云联络中⼼ Android Demo

腾讯云联络中心提供了 Android SDK, 可以让座席通过固话话机进行通话。也可以通过我们提供的 SDK 来实现在手 机端、PC 端外呼、呼入来电接听等场景。

本文主要介绍如何快速跑通腾讯云联络中心 Android Demo, 只要按照如下步骤进行配置, 就可以跑通基于腾讯云联 络中⼼相关功能。

# 开发环境要求

Android Studio 3.5+。 Android 4.1 (SDK API 16) 及以上系统。

前提条件

您已 [注册腾讯云](https://www.tencentcloud.com/document/product/378/17985) 账号 您已 开通云联络中心 服务, 并创建了 云联络中心实例。 您已完成自有号码接入。并且完成了对应的 IVR [配置。](https://www.tencentcloud.com/document/product/1229/59548)

# 关键概念

SdkAppId:是用户在 腾讯云联络中心控制台 上创建的应用 ID, 称之为 SdkAppId, 一个腾讯云账号最多可以创建 20个腾讯联络中心应用, 通常为140开头。

UserID:座席或管理员在腾讯云联络中心内配置的账号,通常为邮箱格式,首次创建应用,主账号可前往 [站内信](https://console.tencentcloud.com/message) (子账号需订阅云联络中心产品消息) 查看联络中心管理员账号和密码。一个 SDKAppID 下可以配置多个 UserID, 如果超出配置数量限制,需到 座席购买页 购买更多座席数量。

SecretId 和 SecretKey: 开发者调用云 API 所需凭证, 通过 [腾讯云控制台](https://console.tencentcloud.com/cam/capi) 创建。

Token: 登录票据,需要调用云 API 接口 [CreateSDKLoginToken](https://www.tencentcloud.com/zh/document/api/1229/59799)来获取。正确的做法是将 Token 的计算代码和加密 密钥放在您的业务服务器上,然后由 App 按需向您的服务器获取实时算出的 Token。

# 操作步骤

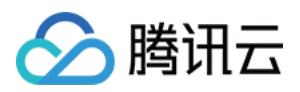

### 步骤**1**:下载 **tccc-agent-java-example** 源码

根据实际业务需求 [tccc-agent-java-example](https://github.com/TencentCloud/tccc-agent-java-example) 源码。

### 步骤**2**:配置 **tccc-agent-java-example** ⼯程⽂件

1. 找到并打开 debug/src/main/java/com/tencent/tcccsdk/debug/GenerateTestUserToken.java ⽂件。

2. 设置 GenerateTestUserToken.java 文件中的相关参数:

USERID:座席账号,格式为: xxx@qq.com。

SDKAPPID: 腾讯云联络中心 SDKAppId, 需要替换为您自己账号下的 SDKAppId。

SECRETID: 计算签名用的加密密钥 ID。

SECRETKEY: 计算签名用的加密密钥 Key。

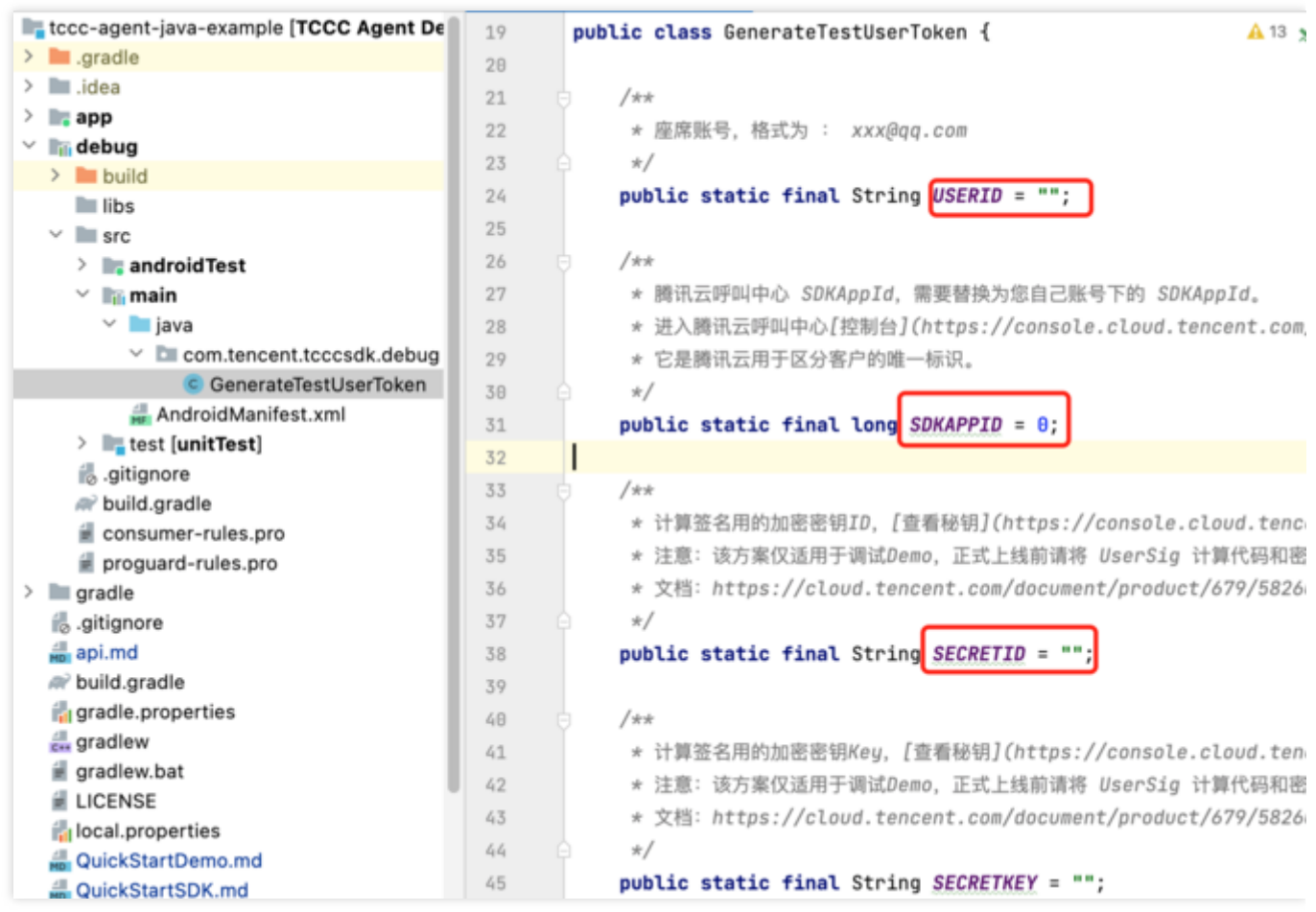

#### 注意:

请不要将如下代码发布到您的线上正式版本的 App 中,原因如下:

本文件中的代码虽然能够正确计算出 Token,但仅适合快速调通 SDK 的基本功能,不适合线上产品,这是因为客户 端代码中的 SECRETKEY 很容易被反编译逆向破解, 尤其是 Web 端的代码被破解的难度几乎为零。一旦您的密钥 泄露,攻击者就可以计算出正确的 Token 来盗用您的腾讯云流量。

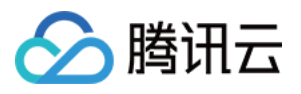

正确的做法是将 Token 的计算代码和加密密钥放在您的业务服务器上,然后由 App 按需向您的服务器获取实时算出 的 Token。由于破解服务器的成本要高于破解客户端 App, 所以服务器计算的方案能够更好地保护您的加密密钥。 更多详情请参见创建 SDK 登录 [Token](https://www.tencentcloud.com/zh/document/api/1229/59799)。

#### 步骤**3**:编译运⾏

使用 Android Studio (3.5及以上的版本)打开源码工程 tccc-agent-java-example, 单击运行即可。

1. 单击登录。

2. 登录成功后输入需要拨打的手机号即可完成拨打功能。

#### 运行效果

基本功能如下图所示:

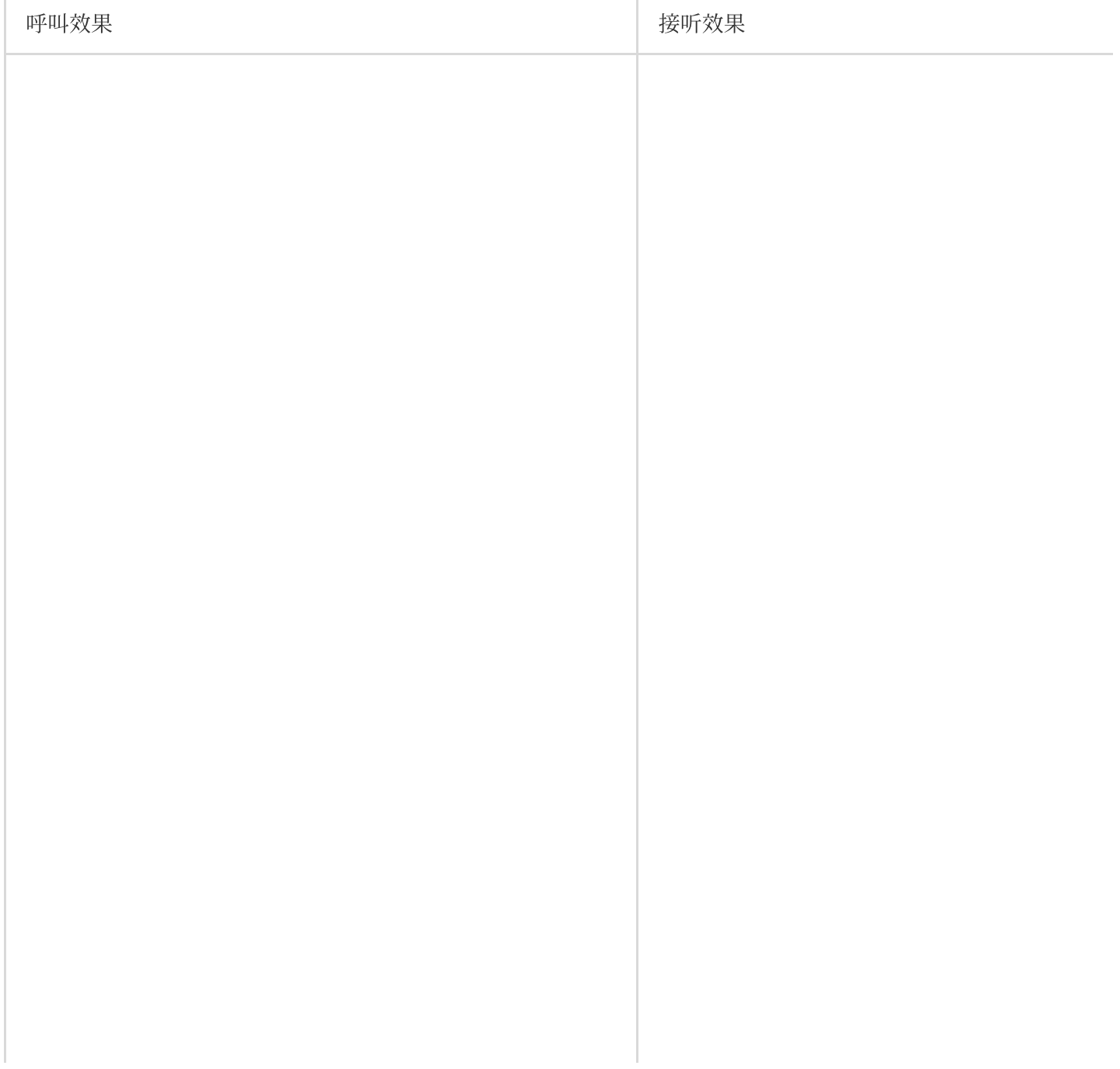

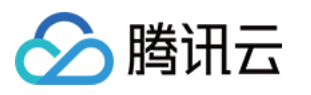

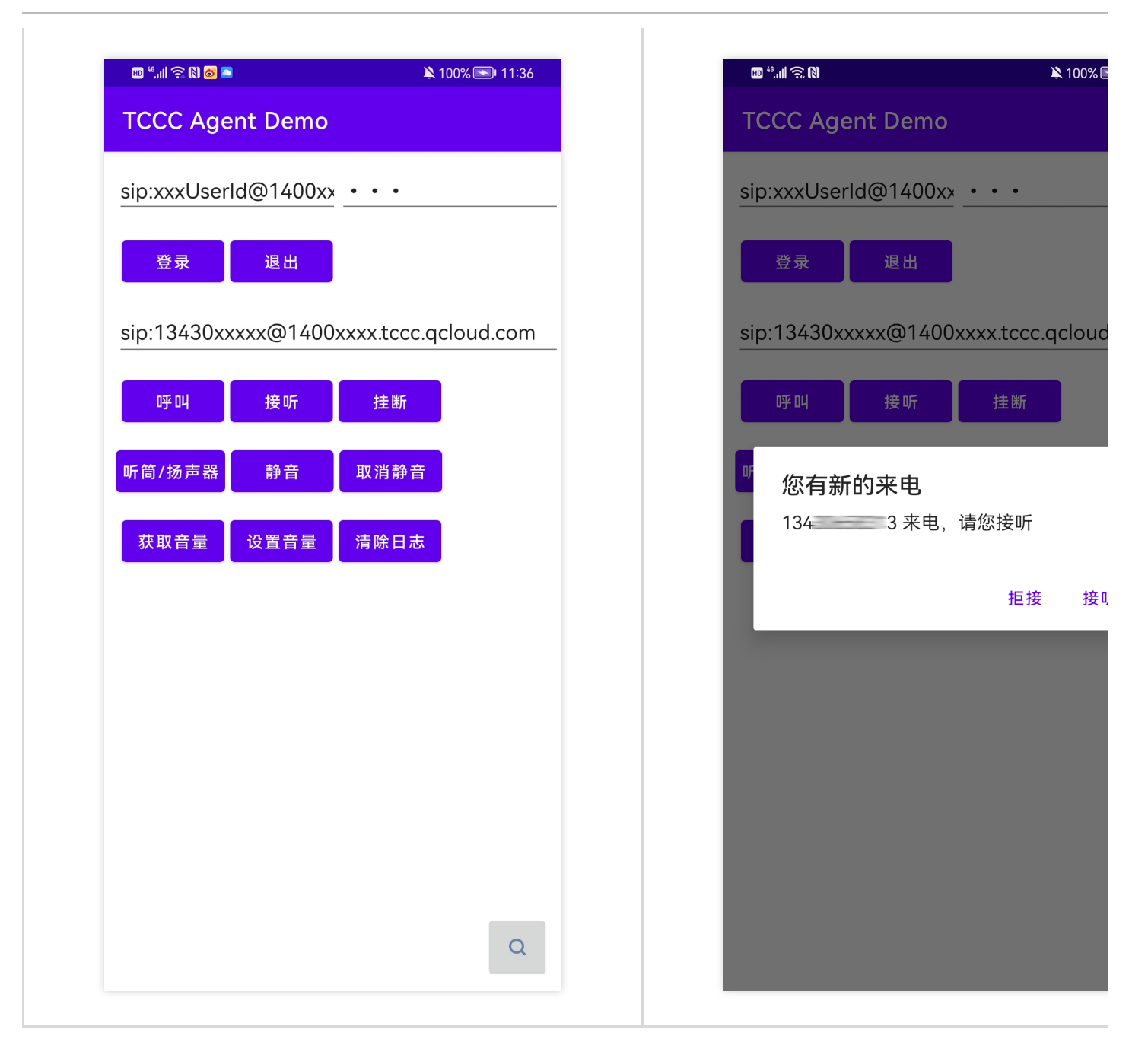

# 交流与反馈

点此进入 TCCC 社群, 享有专业工程师的支持, 解决您的难题。

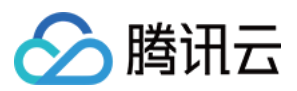

# <span id="page-15-0"></span>iOS

最近更新时间:2024-04-01 17:33:16

# 快速跑通腾讯云联络中心 iOS Demo

腾讯云联络中心提供了 iOS SDK,可以让座席实现拨打电话、手机等功能。也可以通过我们提供的 SDK 来实现在手 机端、PC 端外呼、呼入来电接听等场景。

本文主要介绍如何快速跑通腾讯云联络中心 iOS Demo, 只要按照如下步骤进行配置, 就可以跑通基于腾讯云联络中 心相关功能。

# 开发环境要求

Xcode 9.0+。 iOS 9.0 以上的 iPhone 或者 iPad 真机。 项⽬已配置有效的开发者签名。

# 前提条件

您已 [注册腾讯云](https://www.tencentcloud.com/document/product/378/17985) 。 您已 开通云联络中心 服务, 并创建了 云联络中心实例。 您已完成自有号码接入。并且完成了对应的 IVR [配置。](https://www.tencentcloud.com/document/product/1229/59548)

# 关键概念

1. SdkAppld: 是用户在 腾讯云联络中心控制台 上创建的应用 ID, 称之为 SdkAppld, 一个腾讯云账号最多可以创 建20个腾讯联络中心应用, 通常为140开头。

2. UserID:座席或管理员在腾讯云联络中心内配置的账号, 通常为邮箱格式, 首次创建应用, 主账号可前往 [站内信](https://console.tencentcloud.com/message) (子账号需订阅云联络中心产品消息) 查看联络中心管理员账号和密码。一个 SDKAppID 下可以配置多个 UserID, 如果超出配置数量限制,需到座席购买页 购买更多座席数量。

3. SecretId 和 SecretKey: 开发者调用云 API 所需凭证, 通过 [腾讯云控制台](https://console.tencentcloud.com/cam/capi) 创建。

4. Token: 登录票据, 需要调用云API接口 [CreateSDKLoginToken](https://www.tencentcloud.com/zh/document/api/1229/59799) 来获取。正确的做法是将 Token 的计算代码和加 密密钥放在您的业务服务器上,然后由 App 按需向您的服务器获取实时算出的 Token。

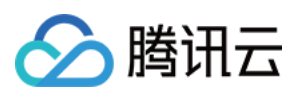

# 操作步骤

### 步骤**1**:下载 **tccc-agent-ios-example** 源码

根据实际业务需求下载 [tccc-agent-ios-example](https://github.com/TencentCloud/tccc-agent-ios-example) 源码。

#### 步骤2:配置 **tccc-agent-ios-example** 工程文件

1. 找到并打开 debug/GenerateTestUserToken.h ⽂件。

2. 设置 GenerateTestUserToken.h 文件中的相关参数:

USERID:座席账号,格式为 : xxx@qq.com

SDKAPPID: 腾讯云联络中心 SDKAppId, 需要替换为您自己账号下的 SDKAppId

SECRETID: 计算签名用的加密密钥 ID。

SECRETKEY: 计算签名用的加密密钥 Key。

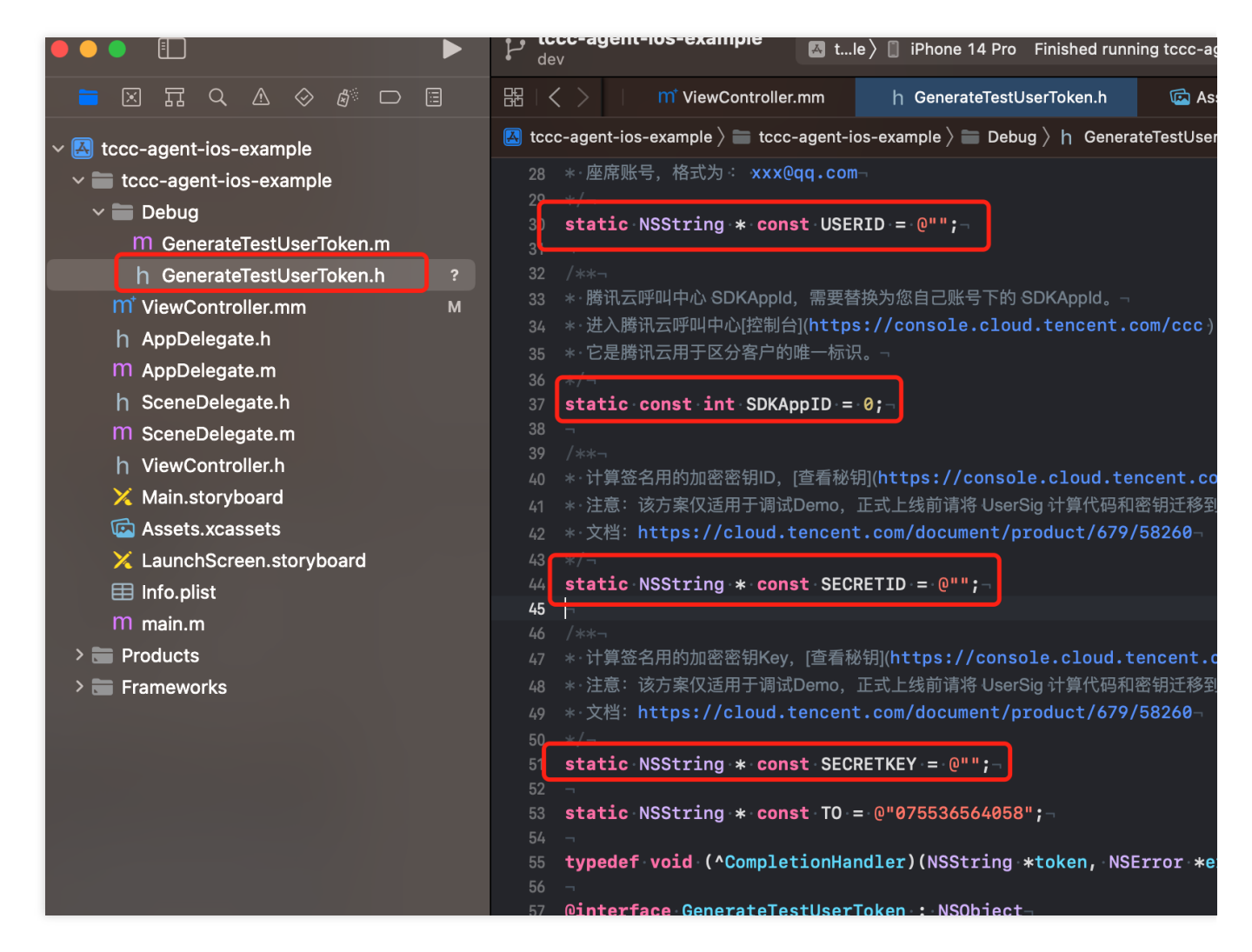

#### 警告:

请不要将如下代码发布到您的线上正式版本的 App 中,原因如下:

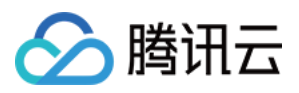

本文件中的代码虽然能够正确计算出 Token,但仅适合快速调通 SDK 的基本功能,不适合线上产品,这是因为客户 端代码中的 SECRETKEY 很容易被反编译逆向破解, 尤其是 Web 端的代码被破解的难度几乎为零。一旦您的密钥 泄露,攻击者就可以计算出正确的 Token 来盗用您的腾讯云流量。

正确的做法是将 Token 的计算代码和加密密钥放在您的业务服务器上,然后由 App 按需向您的服务器获取实时算出 的 Token。由于破解服务器的成本要高于破解客户端 App, 所以服务器计算的方案能够更好地保护您的加密密钥。 更多详情请参见创建 SDK 登录 [Token](https://www.tencentcloud.com/zh/document/api/1229/59799)

#### 步骤**3**:编译运⾏

使用 Xcode 打开源码工程 tccc-agent-ios-example ,单击运行即可。

1. 单击获取 **token** > 登录,

2. 登录成功后单击外呼 即可完成拨打功能。

#### 运⾏效果

基本功能如下图所示

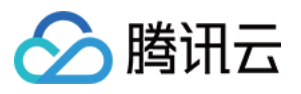

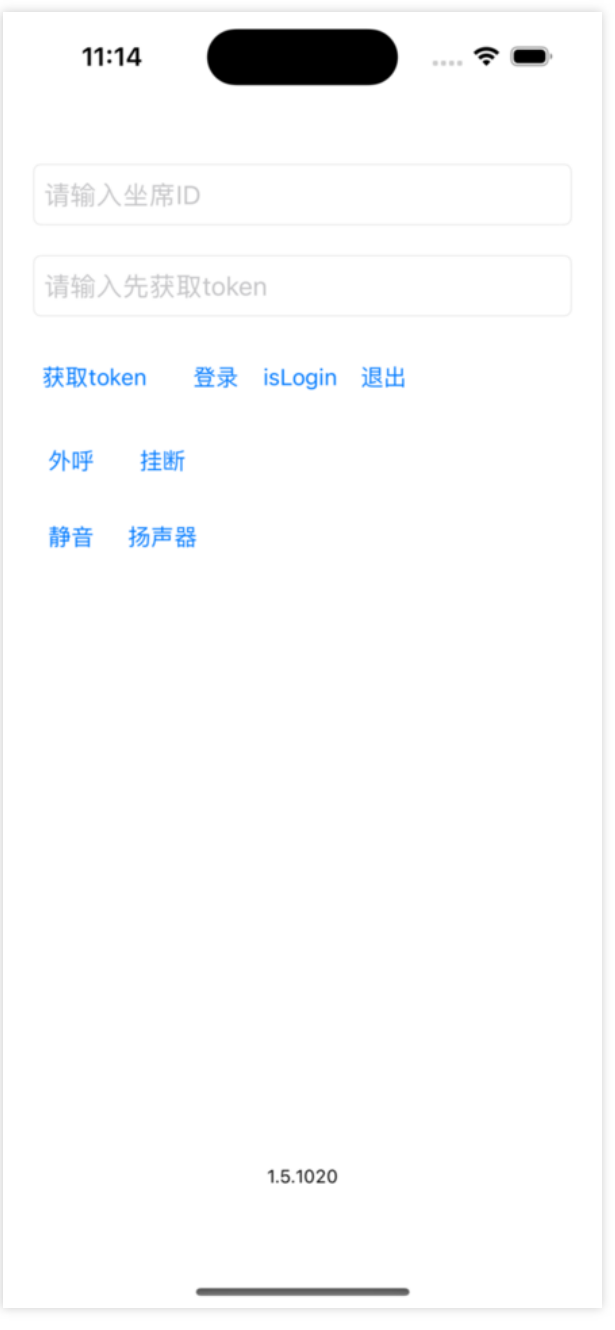

# 交流与反馈

点此进入 TCCC 社群, 享有专业工程师的支持, 解决您的难题。

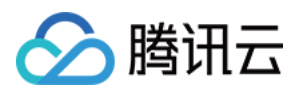

# <span id="page-19-0"></span>座席端 SDK API 文档

# <span id="page-19-1"></span>Web

最近更新时间:2024-04-01 18:03:15

# 注意

TCCC 是加载 SDK 后的全局变量,可直接访问。

# 通用结构

### **AgentStatus**

座席状态。

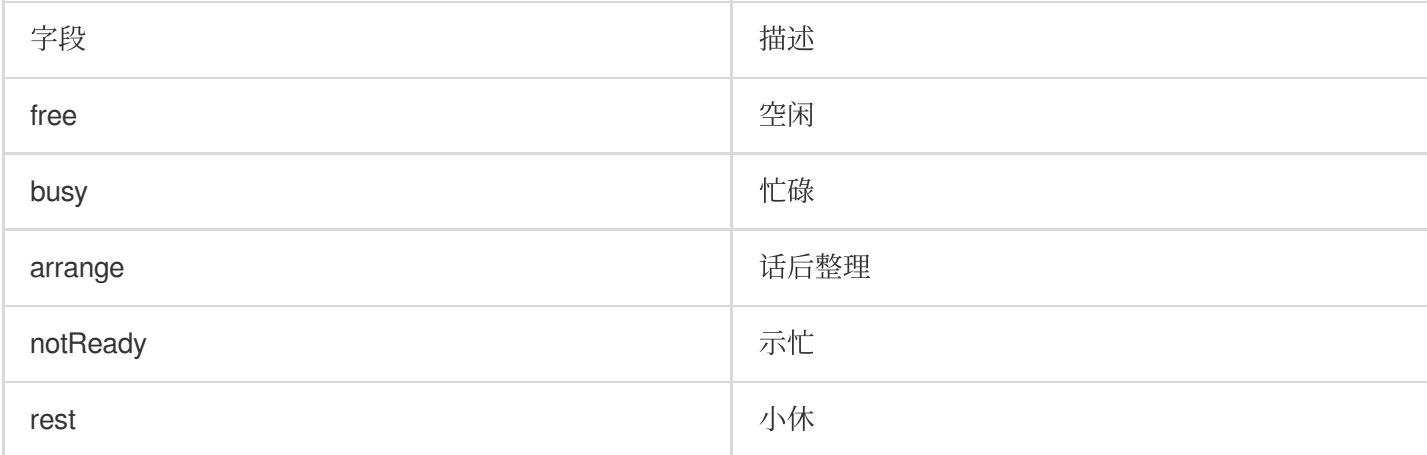

# **ServerType**

端服务类型,描述电话类型会话时使用的端类型。

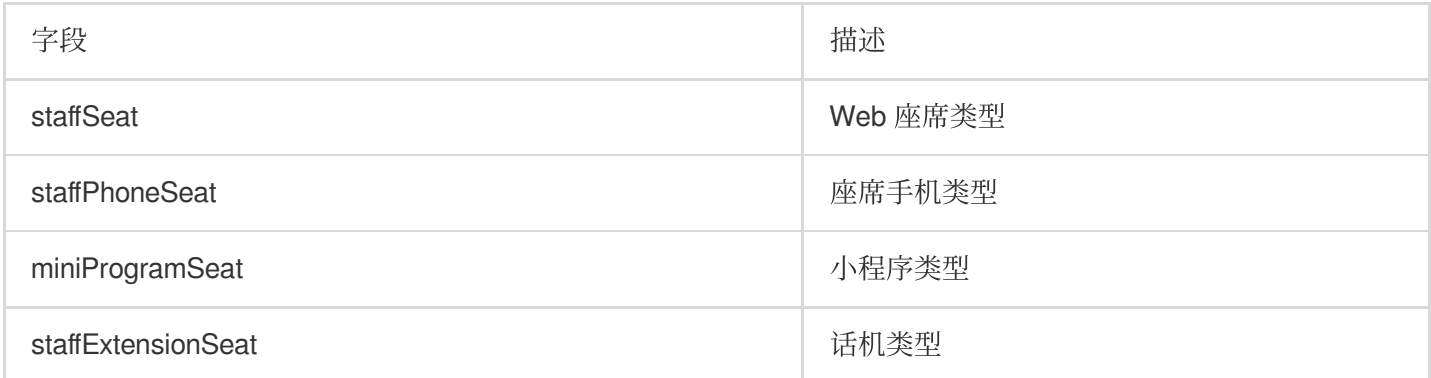

### **CommonSDKResponse**

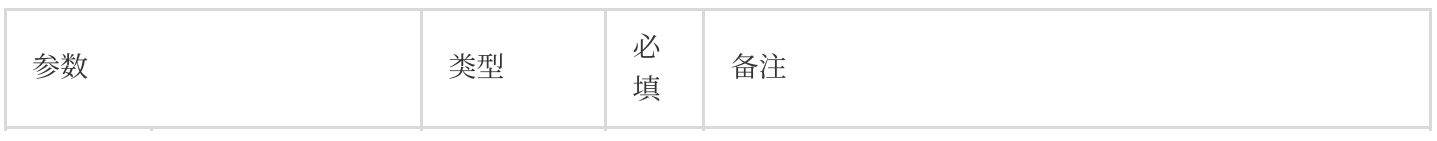

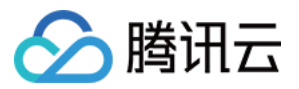

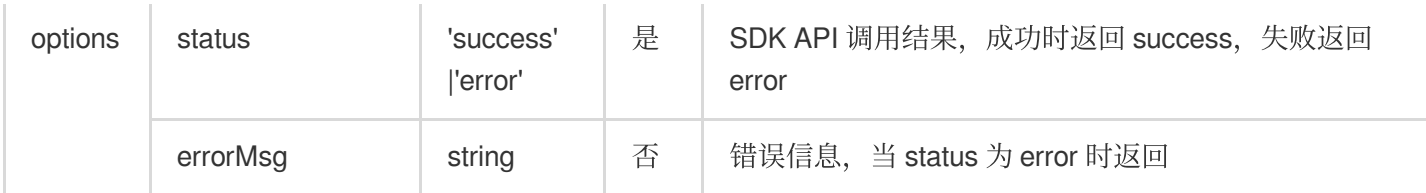

# Call (电话客服和音频客服相关接口函数)

# 电话呼出

### **tccc.Call.startOutboundCall(options): Promise<CommonSDKResponse>**

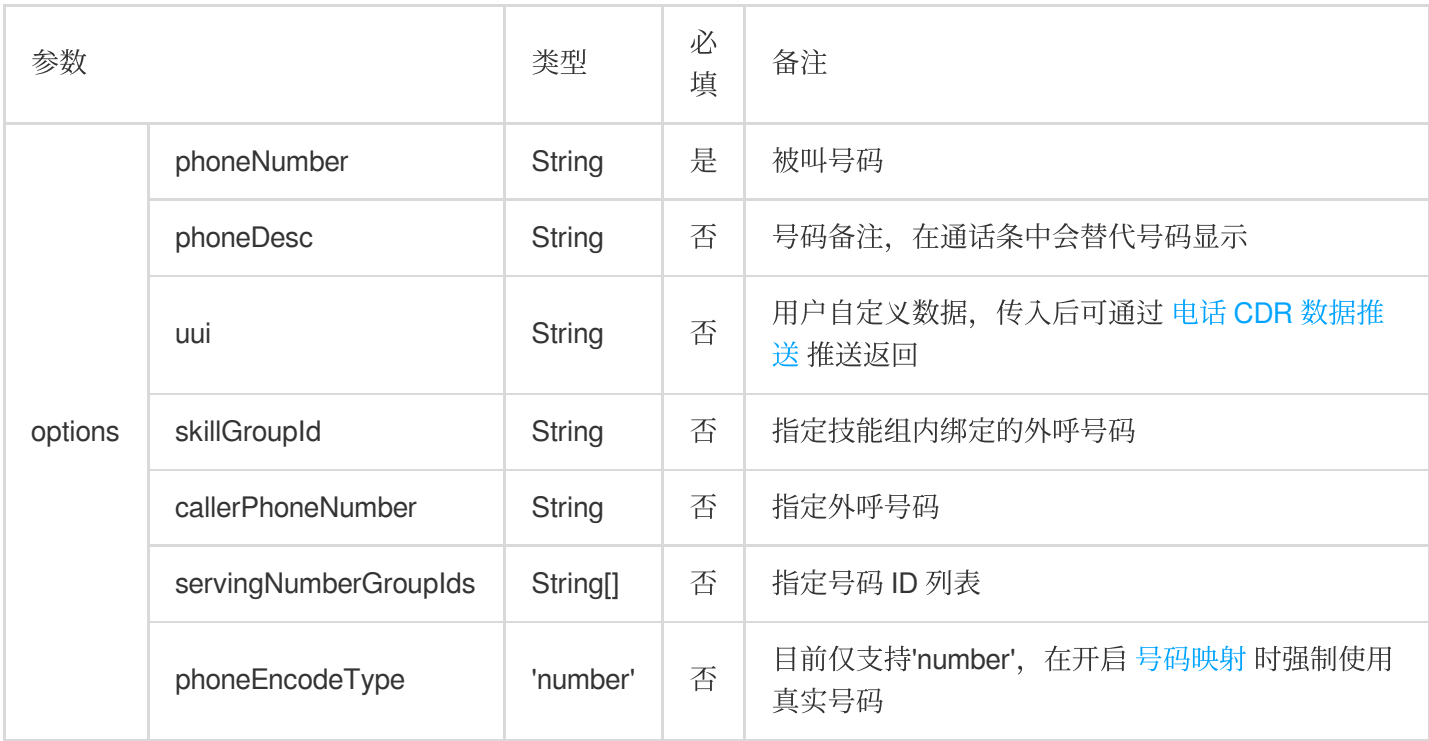

#### **tccc.Call.startOutboundCall(options): Promise<CallResponse>**

#### CallResponse 描述如下:

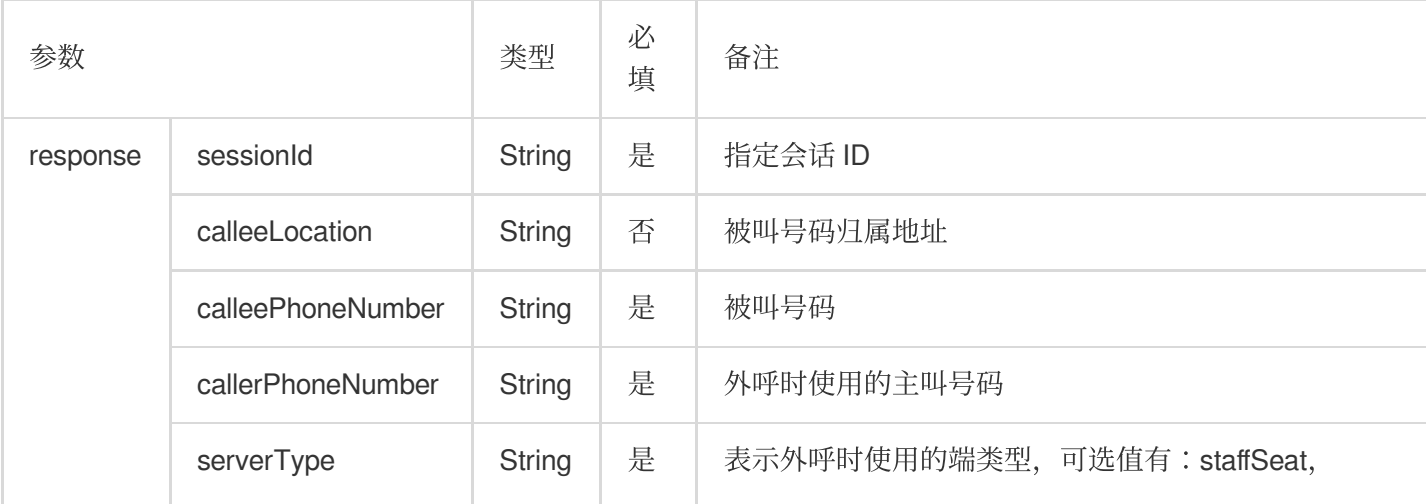

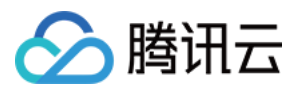

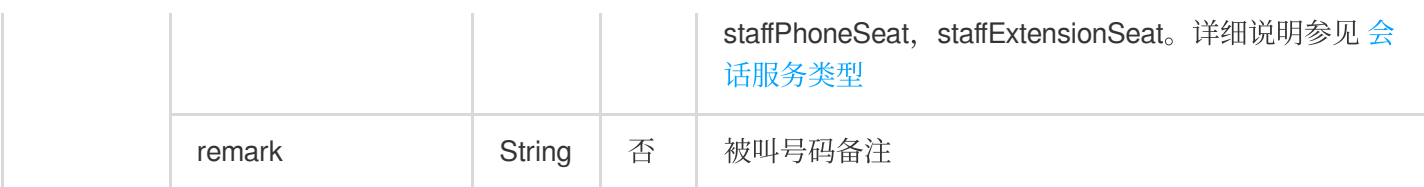

# 接听会话

#### **tccc.Call.accept(options): Promise<CommonSDKResponse>**

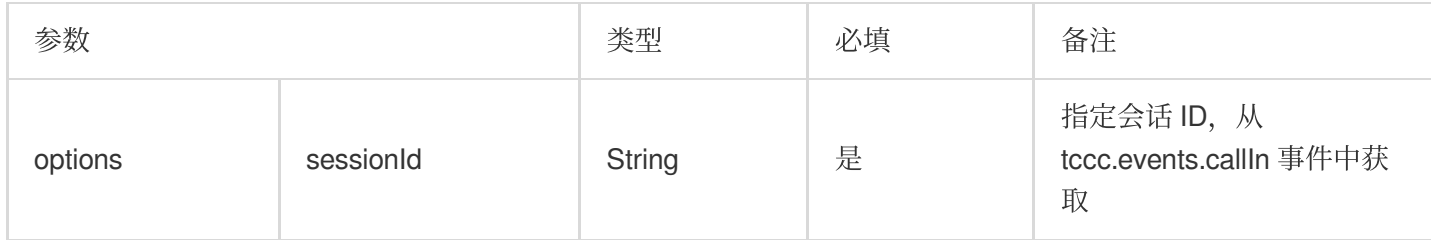

### 挂断会话

#### **tccc.Call.hungUp(options): Promise<CommonSDKResponse>**

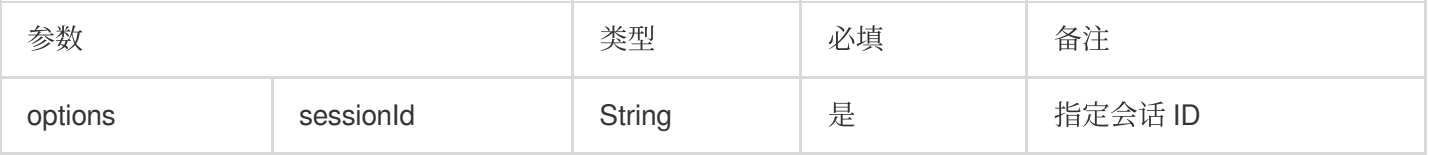

# 删除会话

#### **tccc.Call.deleteCall(options)**

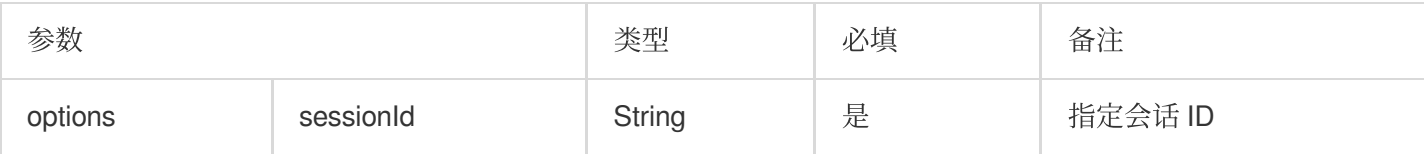

### 静音

#### **tccc.Call.muteMic(options): Promise<CommonSDKResponse>**

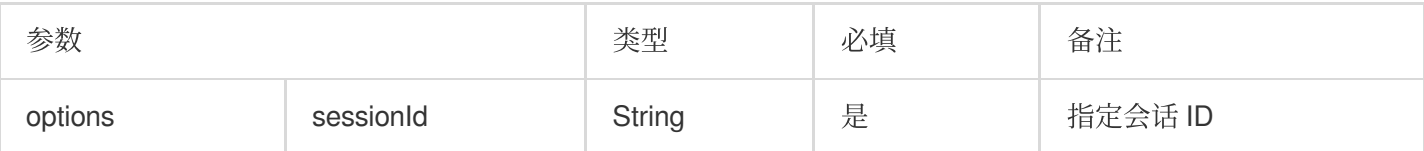

### 取消静音

#### **tccc.Call.unmuteMic(options): Promise<CommonSDKResponse>**

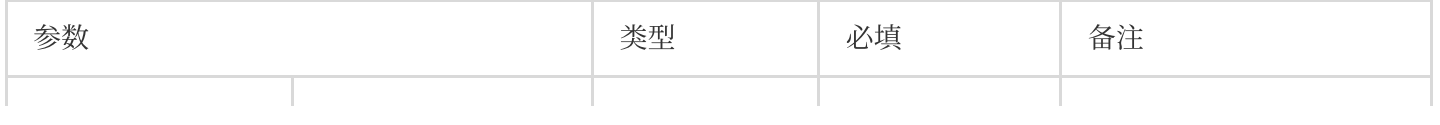

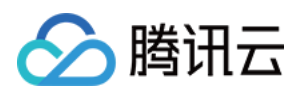

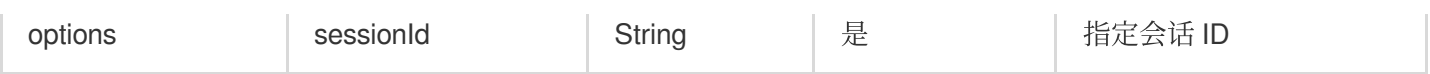

# 当前是否静音

#### **tccc.Call.isMicMuted(options): Promise<CommonSDKResponse>**

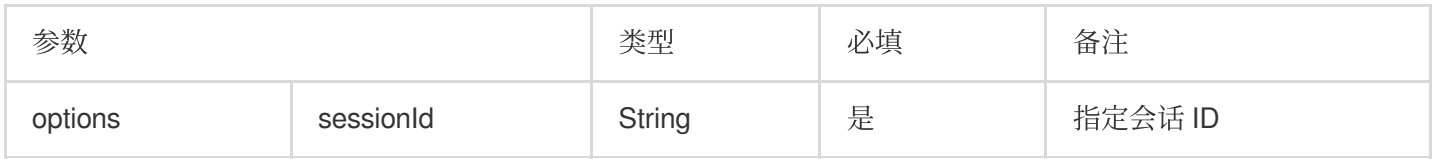

#### 发起内部通话

#### **tccc.Call.startInternalCall(): Promise<CommonSDKResponse>**

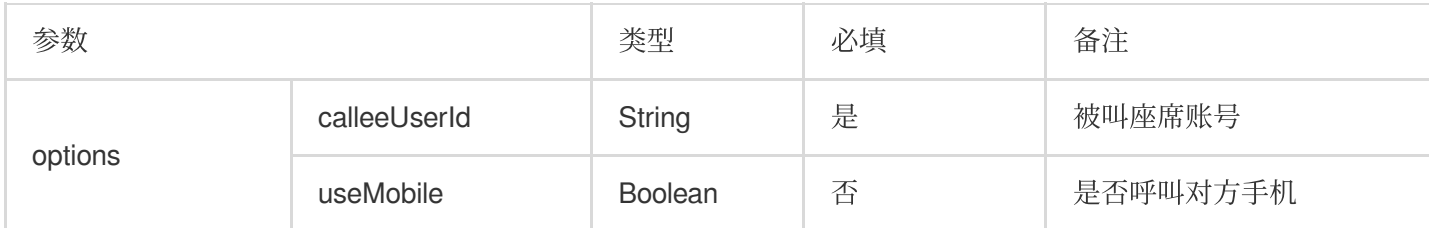

# 转接会话

#### **tccc.Call.transfer(): Promise<CommonSDKResponse>**

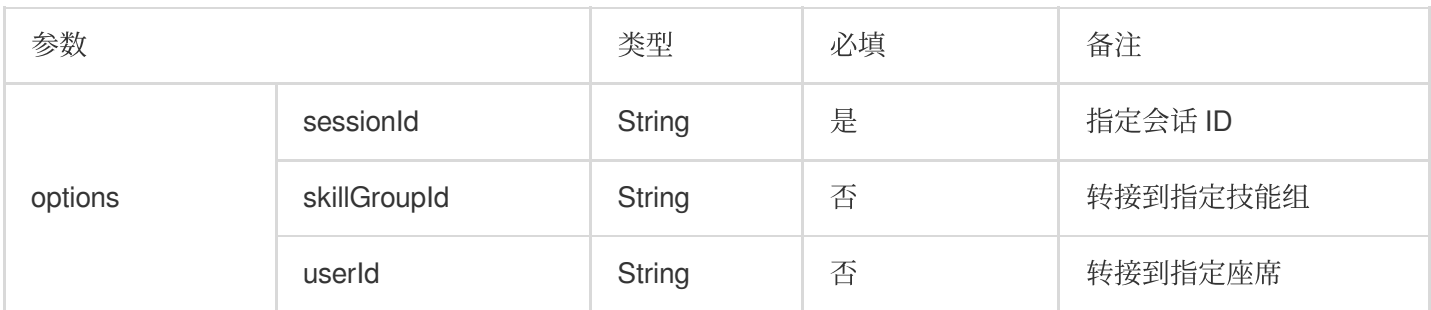

### 呼叫保持

#### **tccc.Call.hold(): Promise<CommonSDKResponse>**

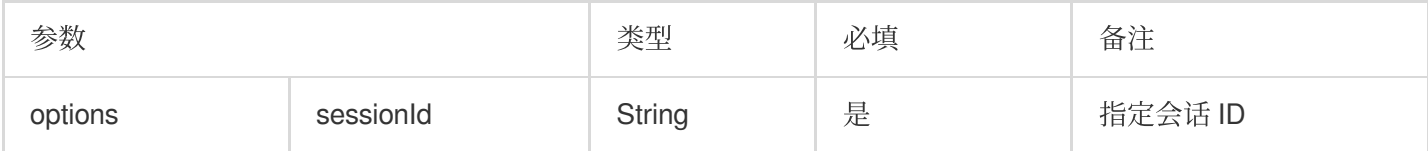

### 取消通话保持

#### **tccc.Call.unHold(): Promise<CommonSDKResponse>**

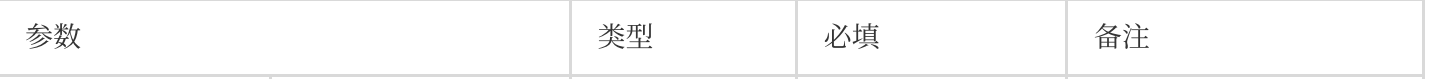

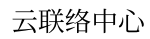

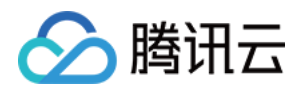

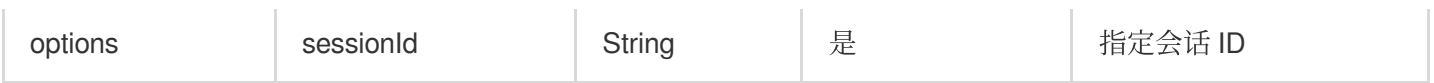

### 发送分机号

#### **tccc.Call.sendDigits(): Promise<CommonSDKResponse>**

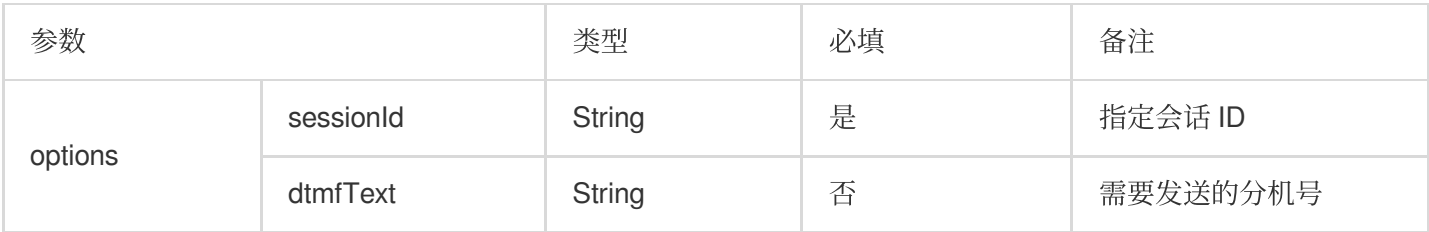

# Chat (在线客服相关接口函数)

### 接听会话

#### **tccc.Chat.accept(options): Promise<CommonSDKResponse>**

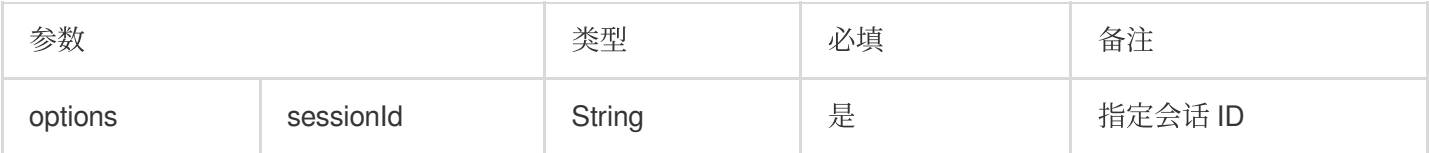

### 结束会话

#### **tccc.Chat.end(options): Promise<CommonSDKResponse>**

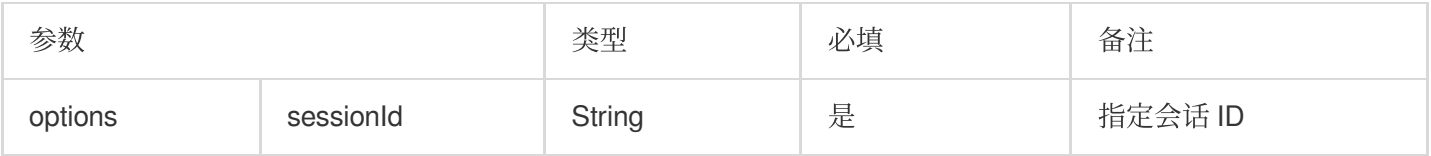

### 转接会话

#### **tccc.Chat.transfer(): Promise<CommonSDKResponse>**

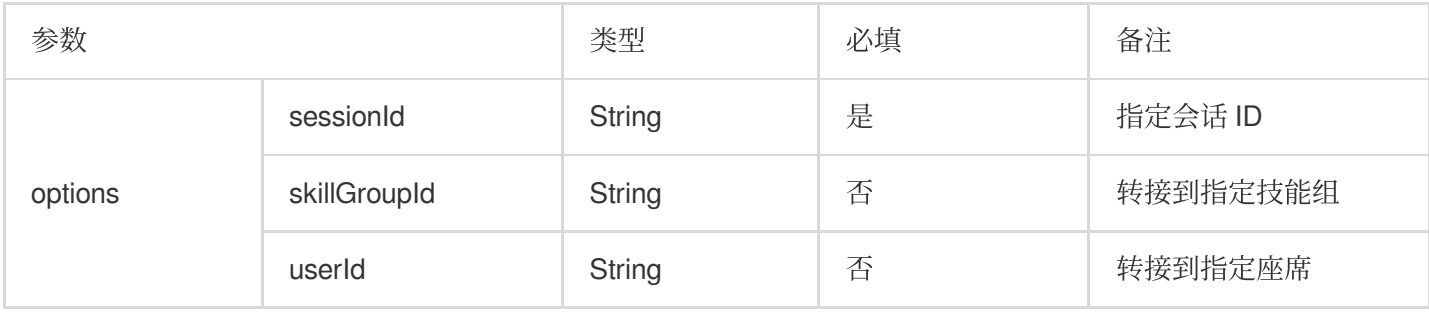

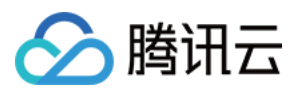

# Video (视频客服相关接口函数)

# 接听会话

#### **tccc.Video.accept(options): Promise<CommonSDKResponse>**

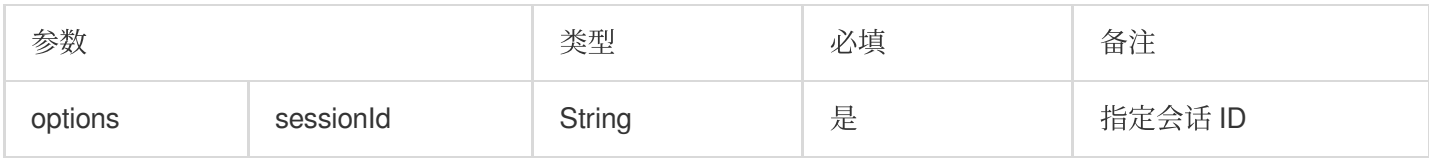

### 挂断会话

#### **tccc.Video.end(options): Promise<CommonSDKResponse>**

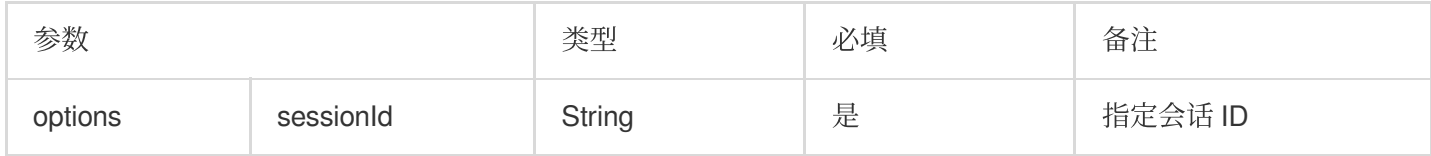

#### 静音

#### **tccc.Video.muteMic(options): Promise<CommonSDKResponse>**

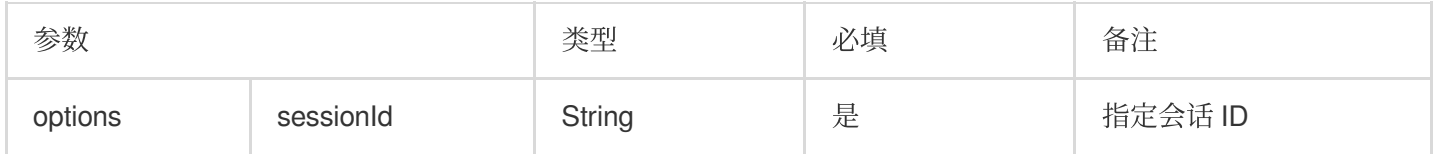

#### 取消静音

#### **tccc.Video.unmuteMic(options): Promise<CommonSDKResponse>**

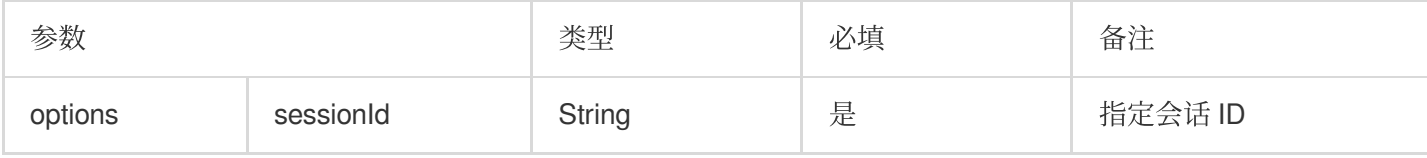

## 关闭摄像头

#### **tccc.Video.muteVideo(options): Promise<CommonSDKResponse>**

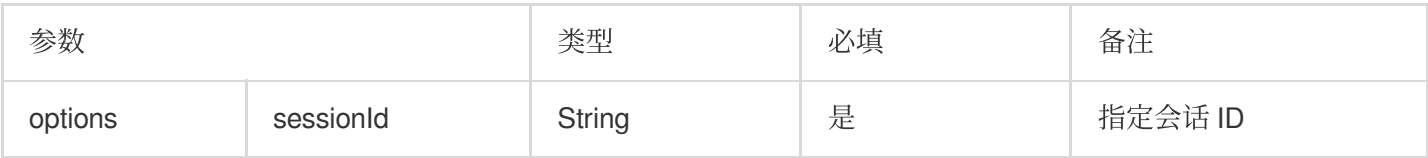

### 开启摄像头

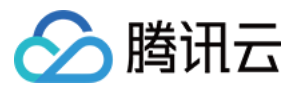

#### **tccc.Video.unmuteVideo(options): Promise<CommonSDKResponse>**

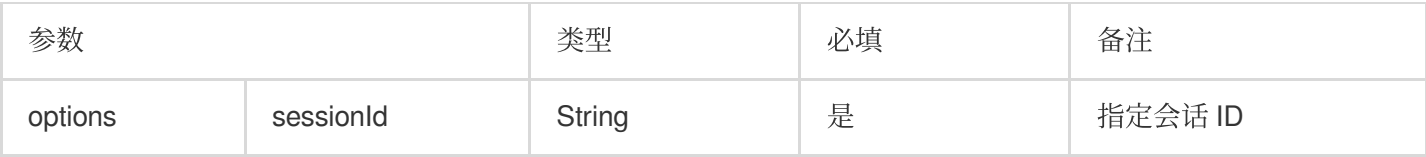

### 转接会话

#### **tccc.Video.transfer(): Promise<CommonSDKResponse>**

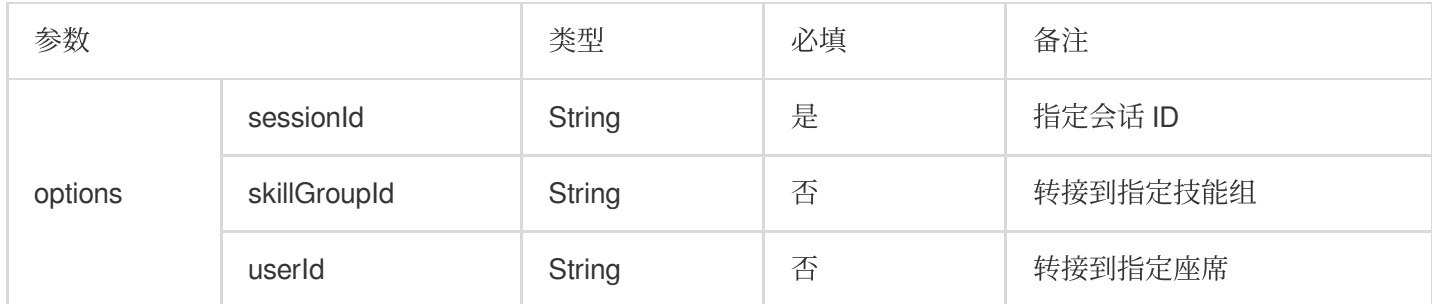

# Agent (座席状态相关接口函数)

更多[座席状态](https://www.tencentcloud.com/document/product/1229/59592)枚举类型请参见 座席状态。

### 上线

**tccc.Agent.online(): void**

下线

**tccc.Agent.offline(): void**

#### 设置座席状态

#### **tccc.Agent.setStatus(optoins): Promise<CommonSDKResponse>**

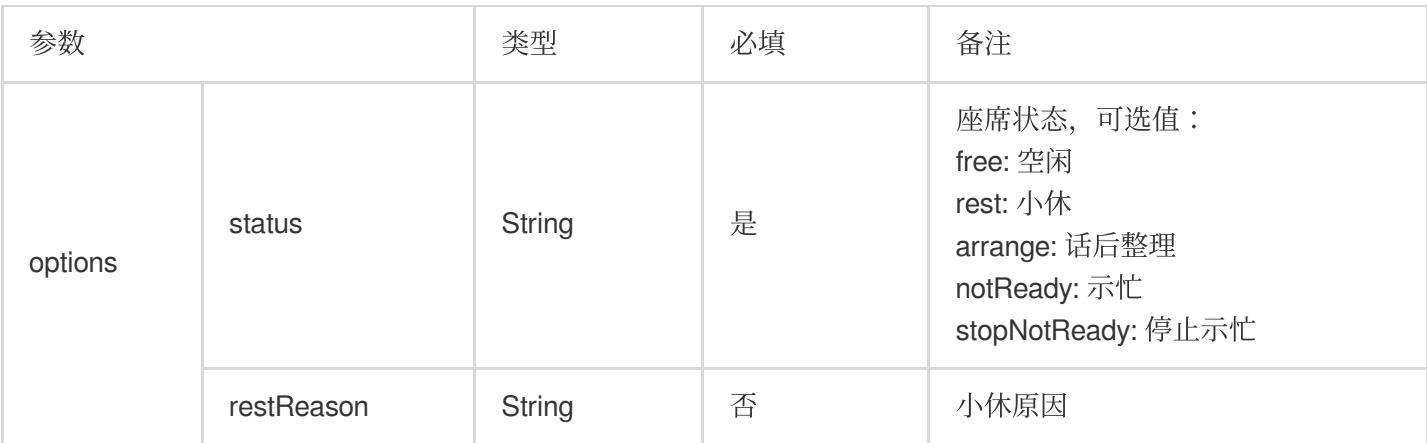

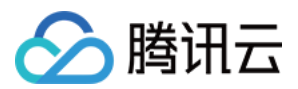

获取座席状态

**tccc.Agent.getStatus():[AgentStatus](https://www.tencentcloud.com/document/product/1229/59592#AgentStatus)**

# Devices (设备相关接口函数)

检测当前浏览器是否支持

**tccc.Devices.isBrowserSupported(): boolean** 说明 TCCC Web SDK ⽀持 Chrome 56、Edge80以上的浏览器。 返回麦克风设备列表 **tccc.Devices.getMicrophones(): Promise[<MediaDeviceInfo](https://developer.mozilla.org/en-US/docs/Web/API/MediaDeviceInfo) []>**

返回扬声器设备列表

**tccc.Devices.getSpeakers(): Promise[<MediaDeviceInfo](https://developer.mozilla.org/en-US/docs/Web/API/MediaDeviceInfo) []>**

# UI (用户界面相关接口函数)

隐藏 **SDK** 所有 **UI**

**tccc.UI.hide(): void**

显⽰ **SDK** 所有 **UI**

**tccc.UI.show(): void**

显示浮动按钮

**tccc.UI.showfloatButton(): void**

隐藏浮动按钮

**tccc.UI.hidefloatButton(): void**

显示工作台

**tccc.UI.showWorkbench(): void**

隐藏工作台

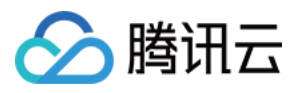

#### **tccc.UI.hideWorkbench(): void**

# Events(事件)

事件监听

**tccc.on(event, callback)**

取消事件监听

**tccc.off(event, callback)**

**SDK** 初始化完成

#### **tccc.events.ready**

当 SDK 初始化完成时触发, 此时可安全调用API

### 会话呼⼊

#### **tccc.events.callIn**

会话呼入类型包括: phone:电话会话 im:在线会话 voip:⾳频会话 video:视频会话 internal:内线会话

#### 电话会话呼入

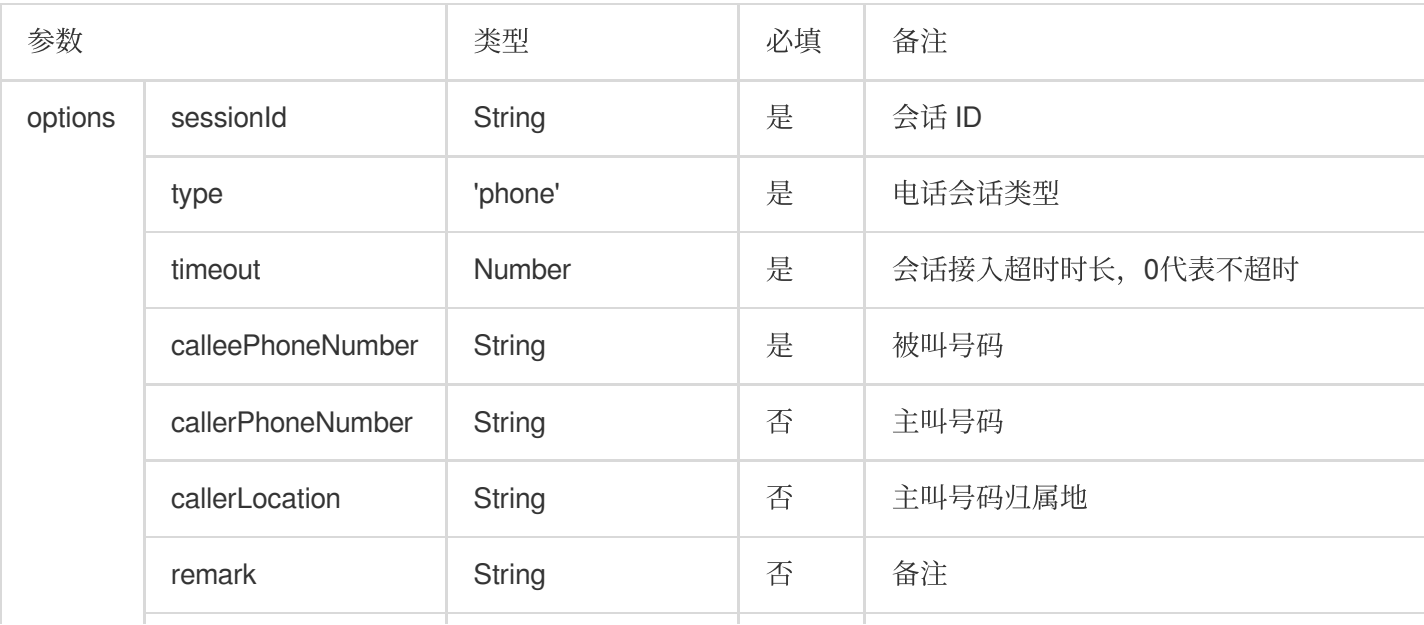

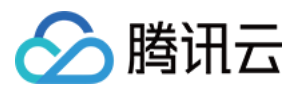

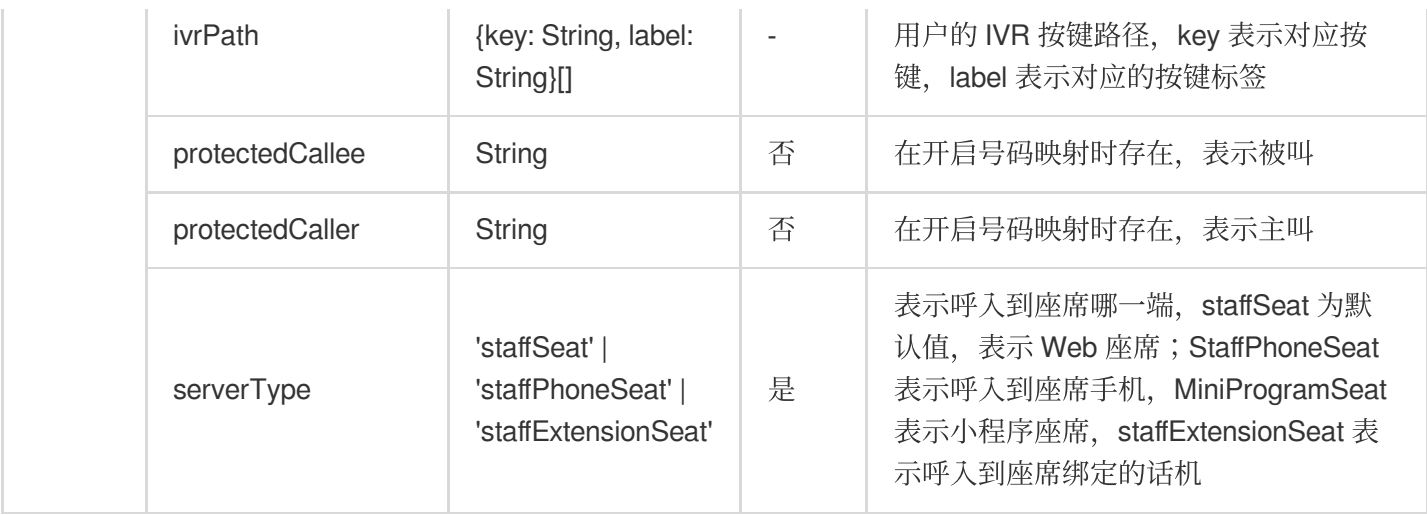

### 在线会话呼入

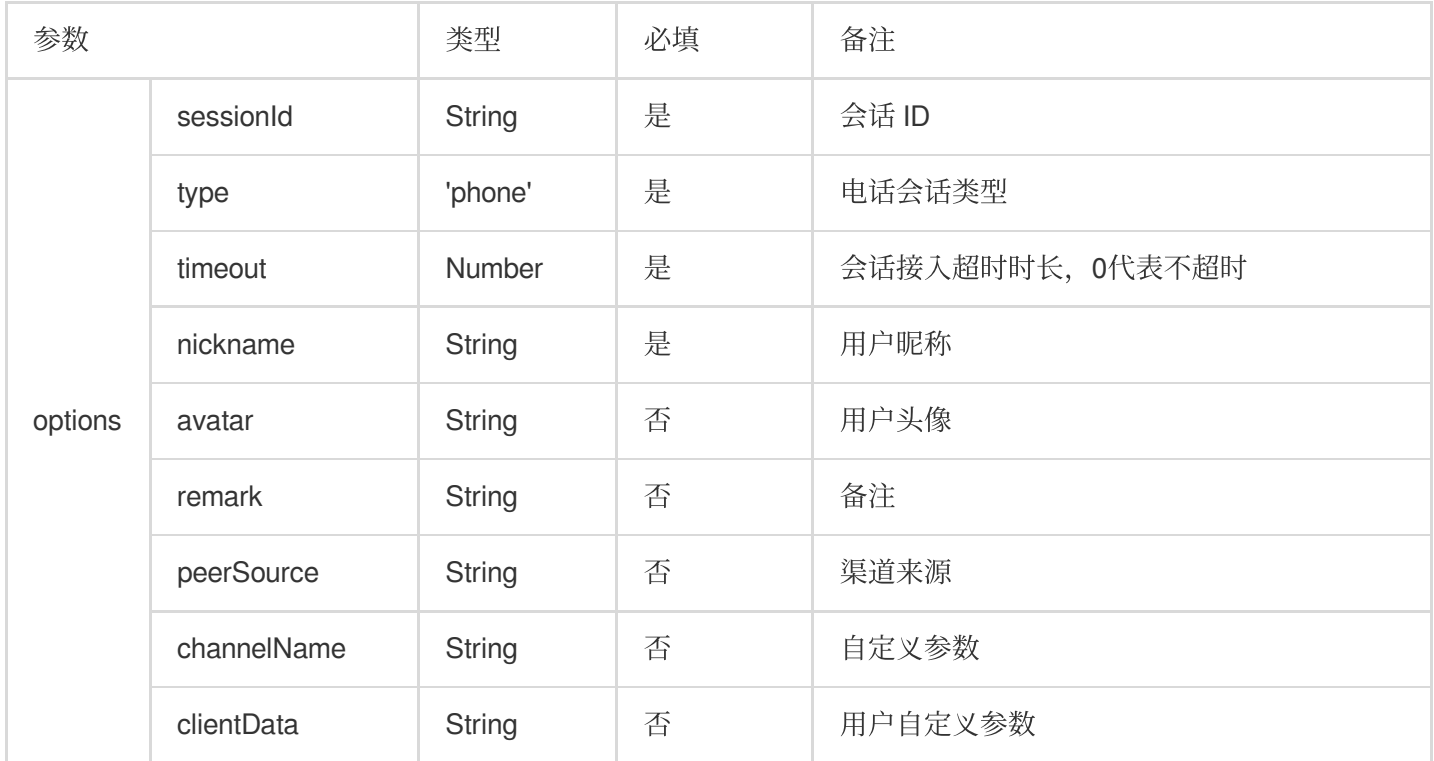

#### 音频会话呼入

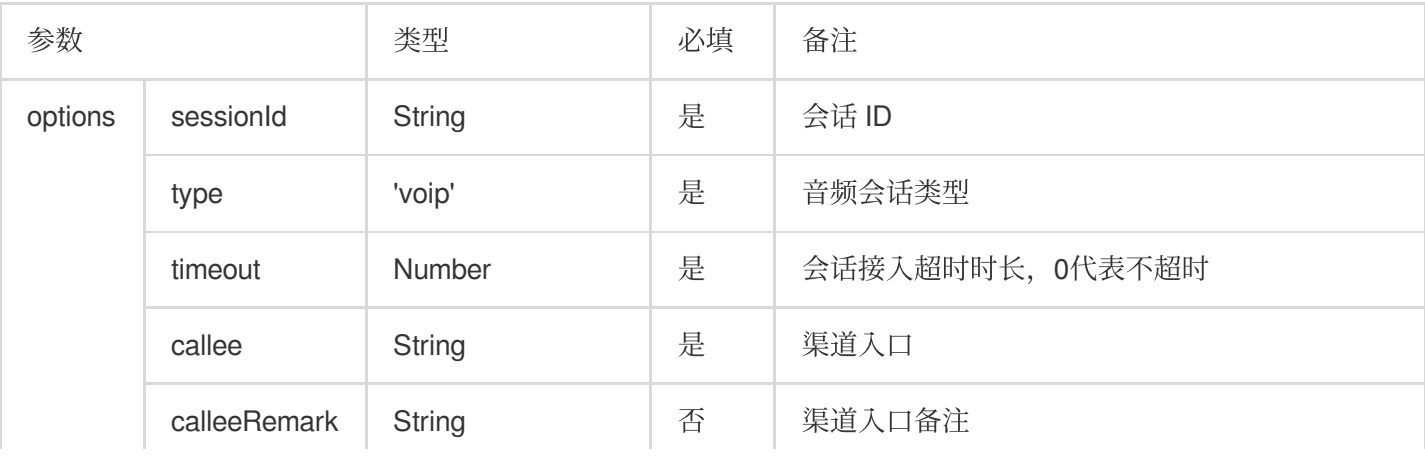

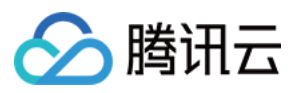

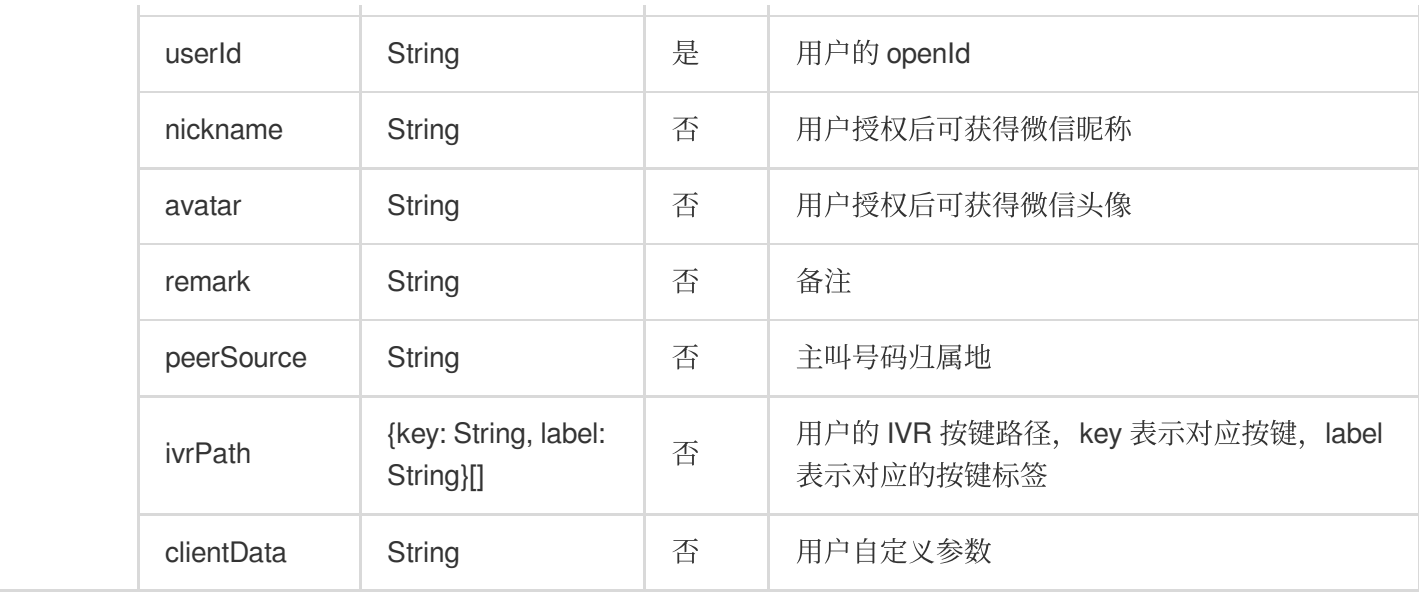

#### 视频会话呼入

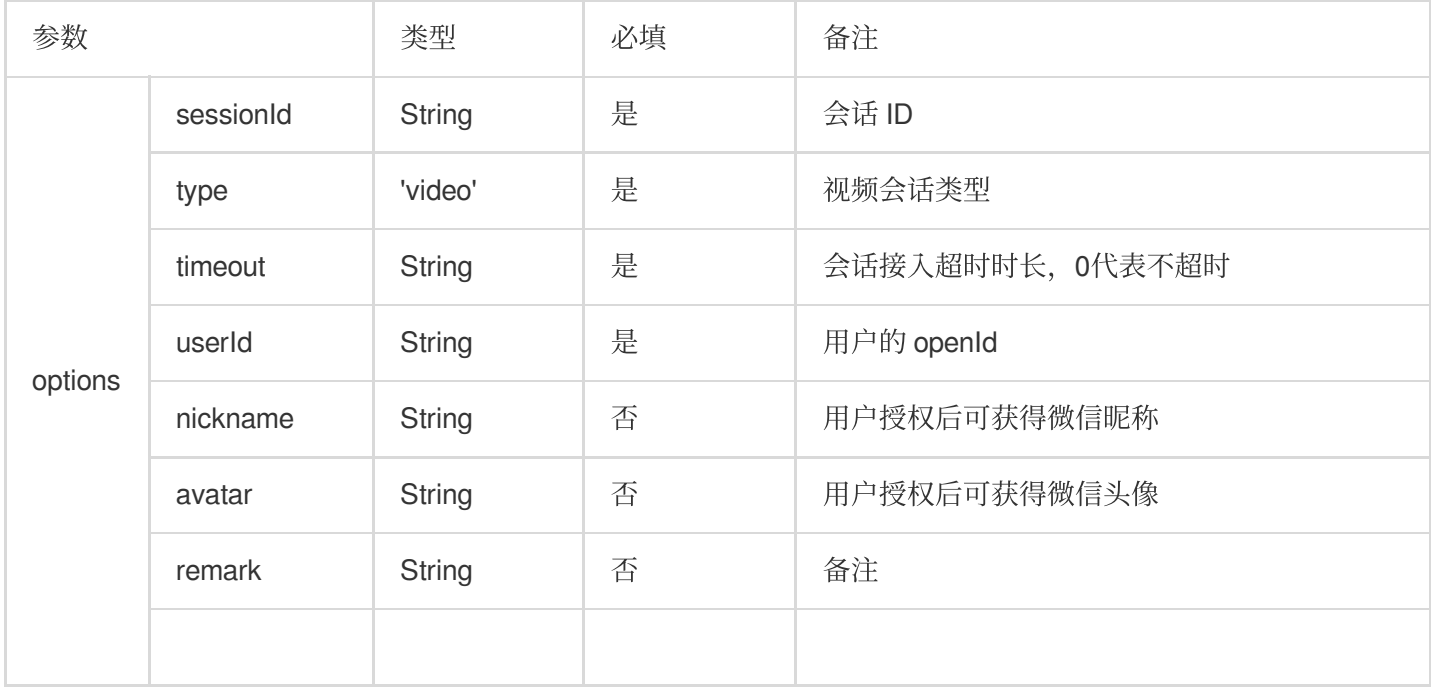

### 内部会话呼入

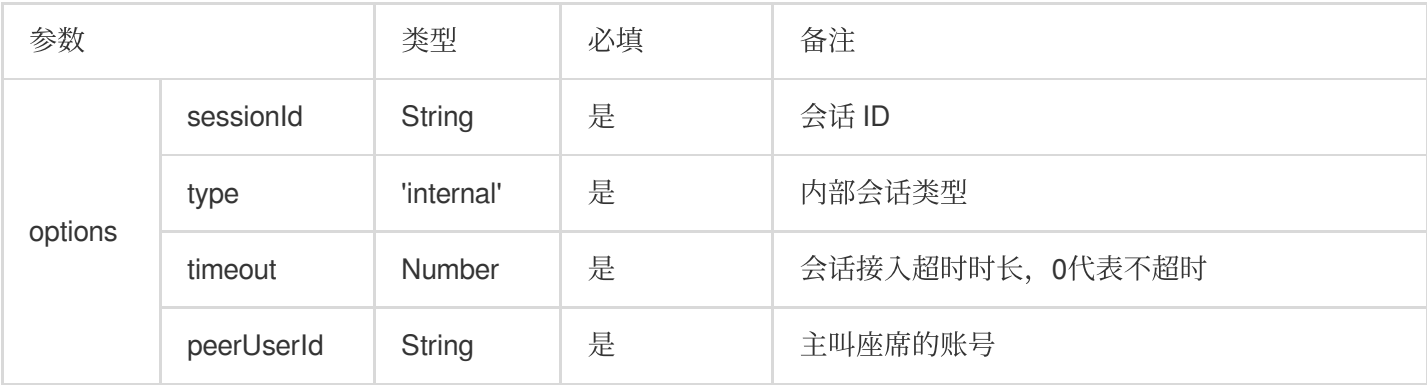

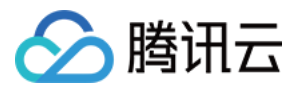

# 座席接入会话

#### **tccc.events.userAccessed**

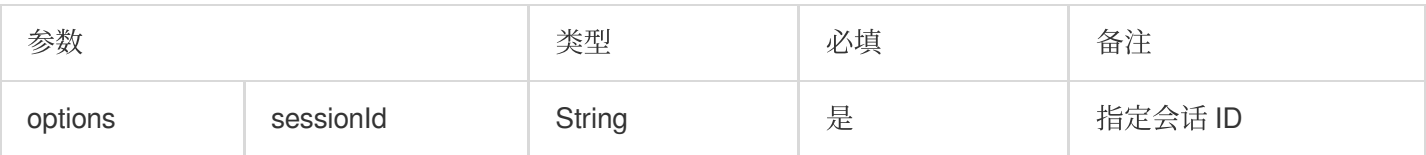

### 会话超时转接事件

#### **tccc.events.autoTransfer**

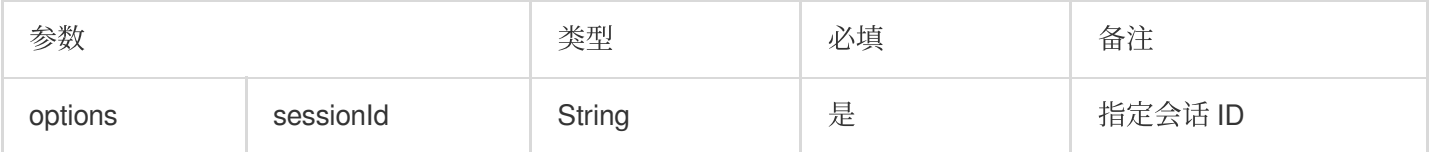

### 会话结束事件

#### **tccc.events.sessionEnded**

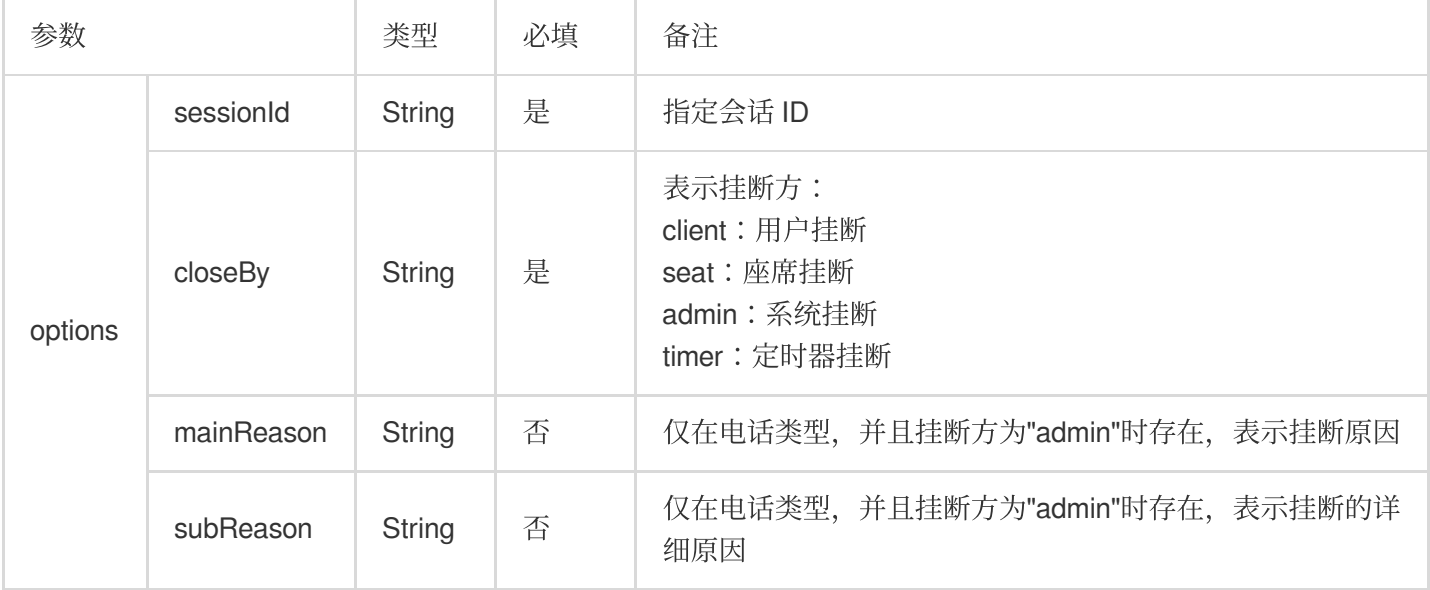

### 外呼成功事件

#### **tccc.events.callOuted**

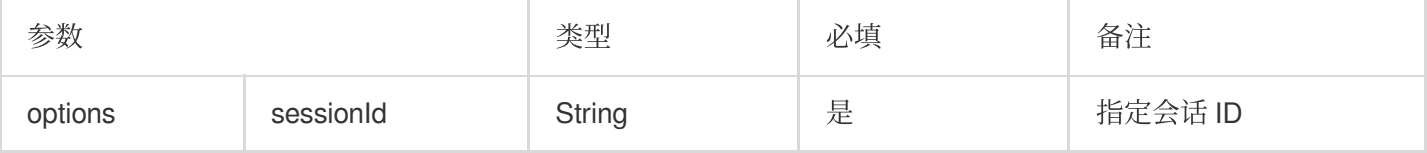

### 外呼对方接听事件

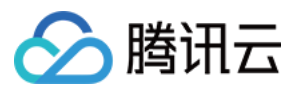

#### **tccc.events.calloutAccepted**

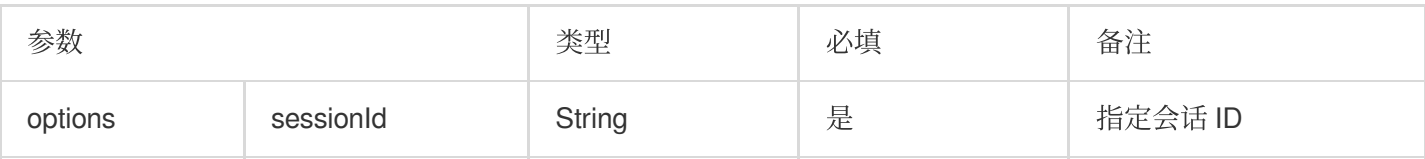

# 会话转接事件

#### **tccc.events.transfer**

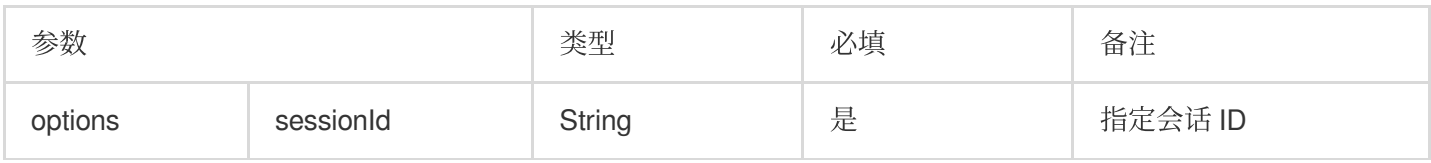

### 座席状态变更事件

#### **tccc.events.statusChanged**

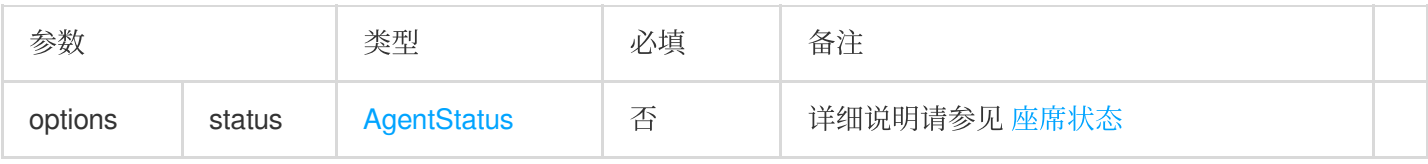

#### 语音识别事件

#### **tccc.events.asr**

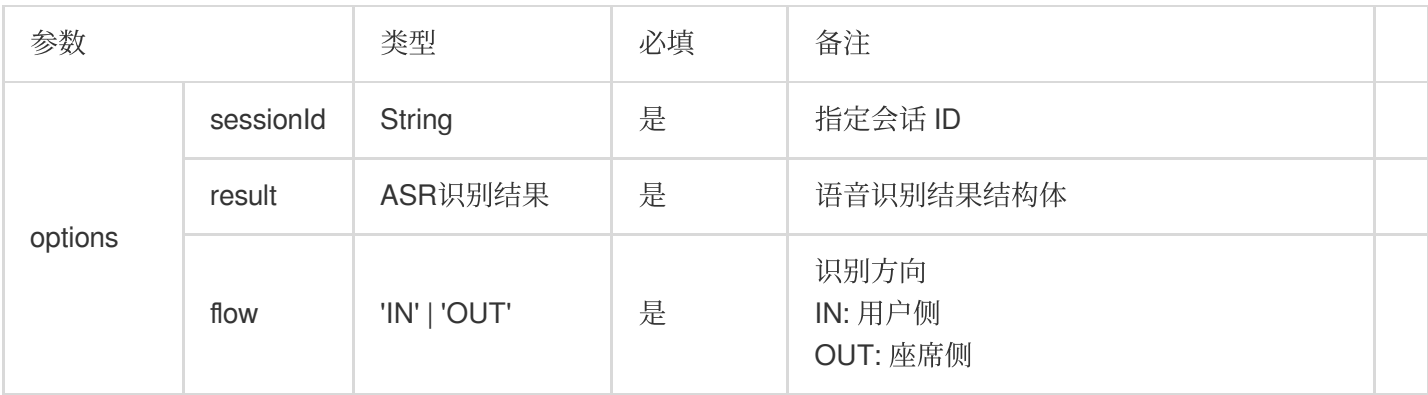

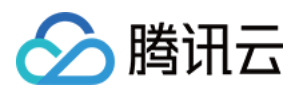

# <span id="page-32-0"></span>uni-app

最近更新时间:2024-04-01 17:50:30

# API 概览

### 创建实例和事件回调

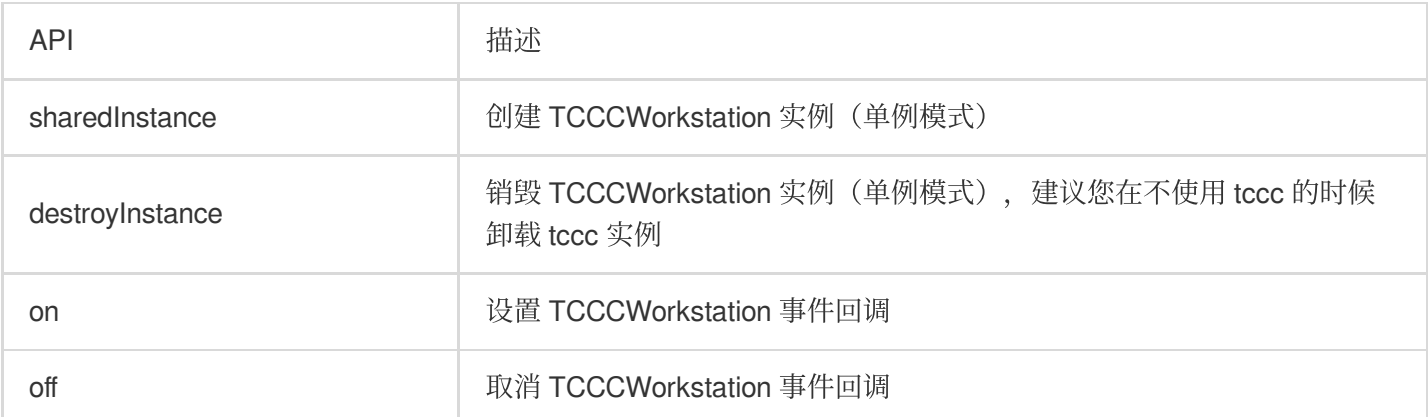

#### 创建实例和设置事件回调示例代码

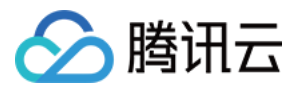

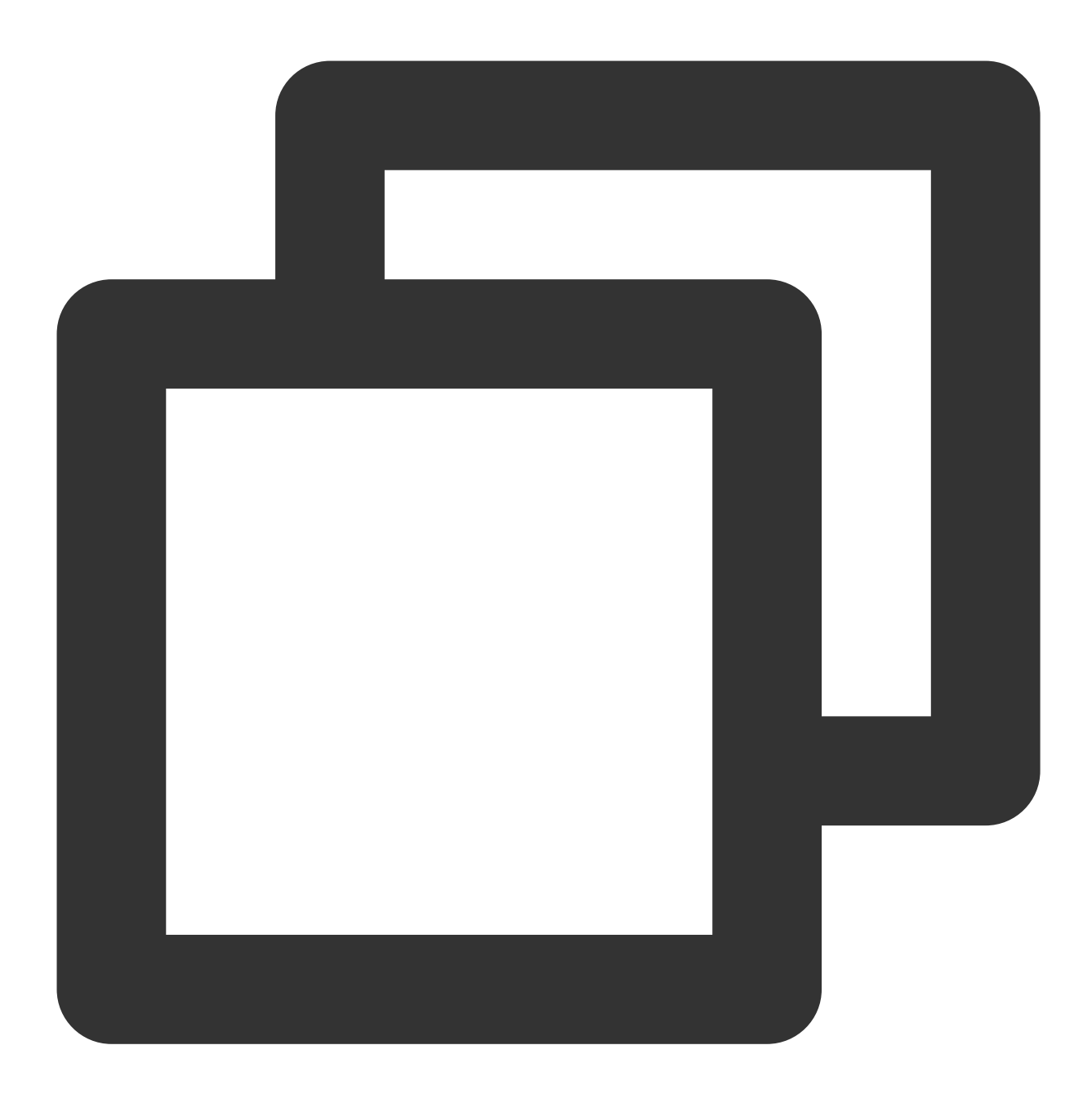

```
// 引入TCCC相关包
import {TcccWorkstation, TCCCLoginType, TCCCAudioRoute, TCCCEndReason} from "tccc-sdk-
// 创建实例和设置事件回调
const tcccSDK = TCCCWorkstation.sharedInstance();
// 错误事件回调
tcccSDK.on('onError',(errCode,errMsg) => {
});
// 通话结束回调
tcccSDK.on('onEnded',(reason,reasonMessage,sessionId) => {
    if (reason == TCCCEndReason.Error) {
       // 呼叫异常
```
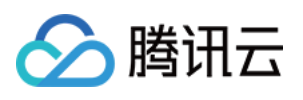

```
\qquad \qquad \}});
// 对端接听回调
tcccSDK.on('onAccepted',(sessionId) => {
```

```
});
// 释放所有事件回调监听
tcccSDK.off('*');
```
# 登录相关接口函数

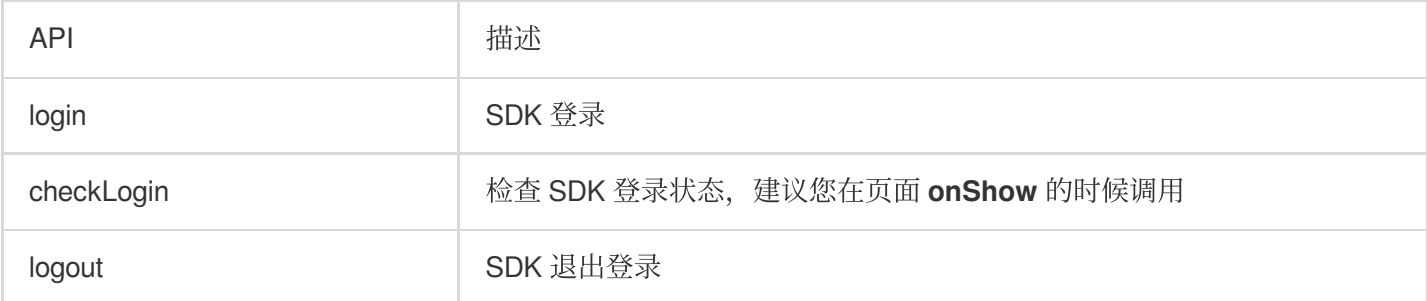

#### 登录示例代码

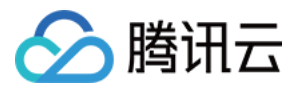

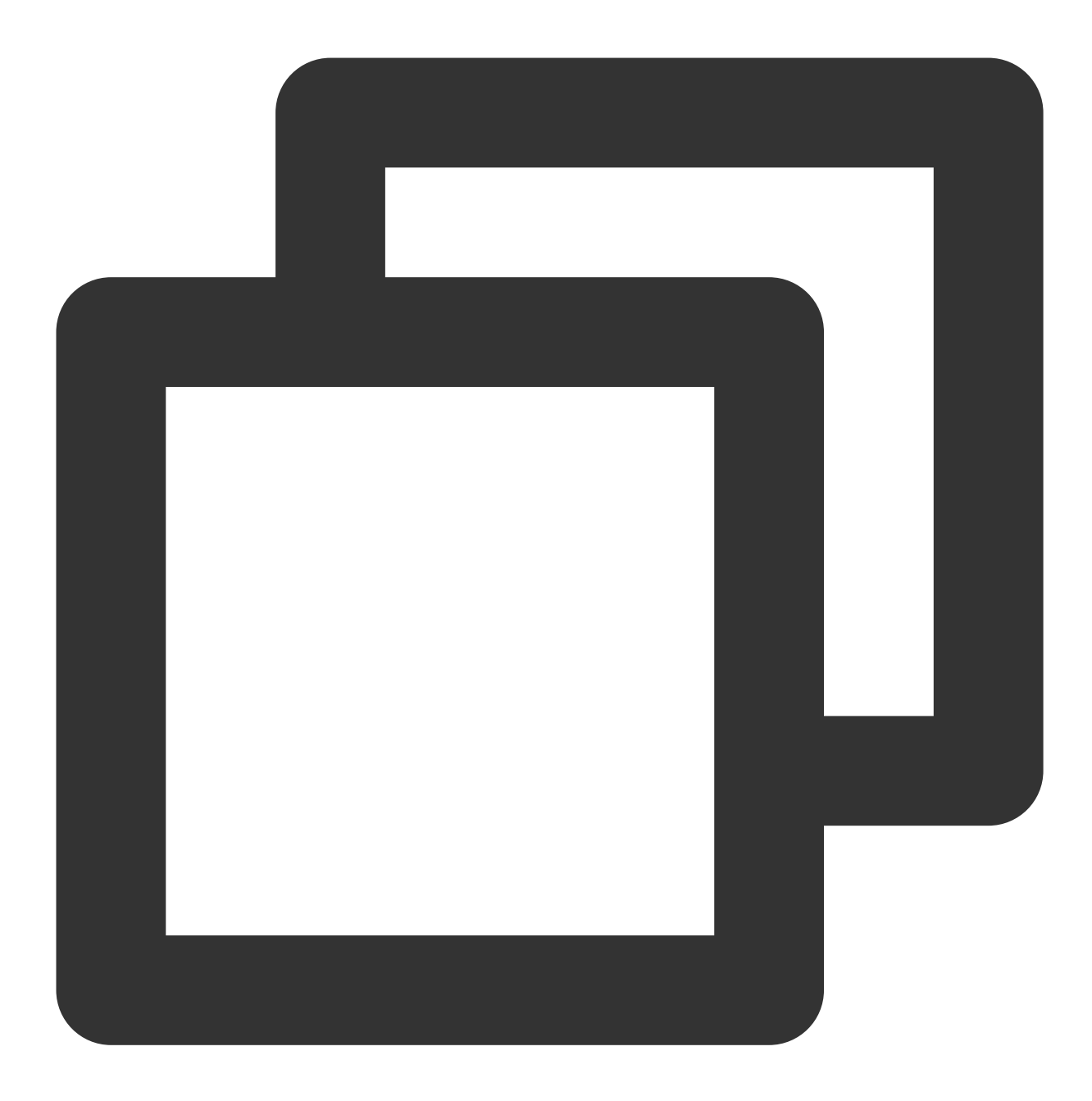

```
// 其中sdkAppId、userId、token的获取参考关键概念对应的字段。
// 座席登录
tcccSDK.login({
   sdkAppID: sdkAppId,
   userId: userID,
   token: token,
   type: type,
}, (code, message) => {
   if (code == TcccErrorCode.ERR_NONE) {
       // 登录成功
   } else {
```
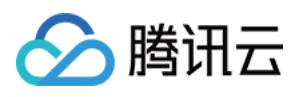

```
// 登录失败
  }
});
// 手机应用程序在切换到后台时, 操作系统会暂停应用程序的进程以节省资源。我们建议您在 onShow 的时候
tcccSDK.checkLogin(code,message) => {
   if (code == TcccErrorCode.ERR_NONE) {
      // 已登录
   } else {
     // 未登录
  }
});
```
#### 呼叫相关接口函数

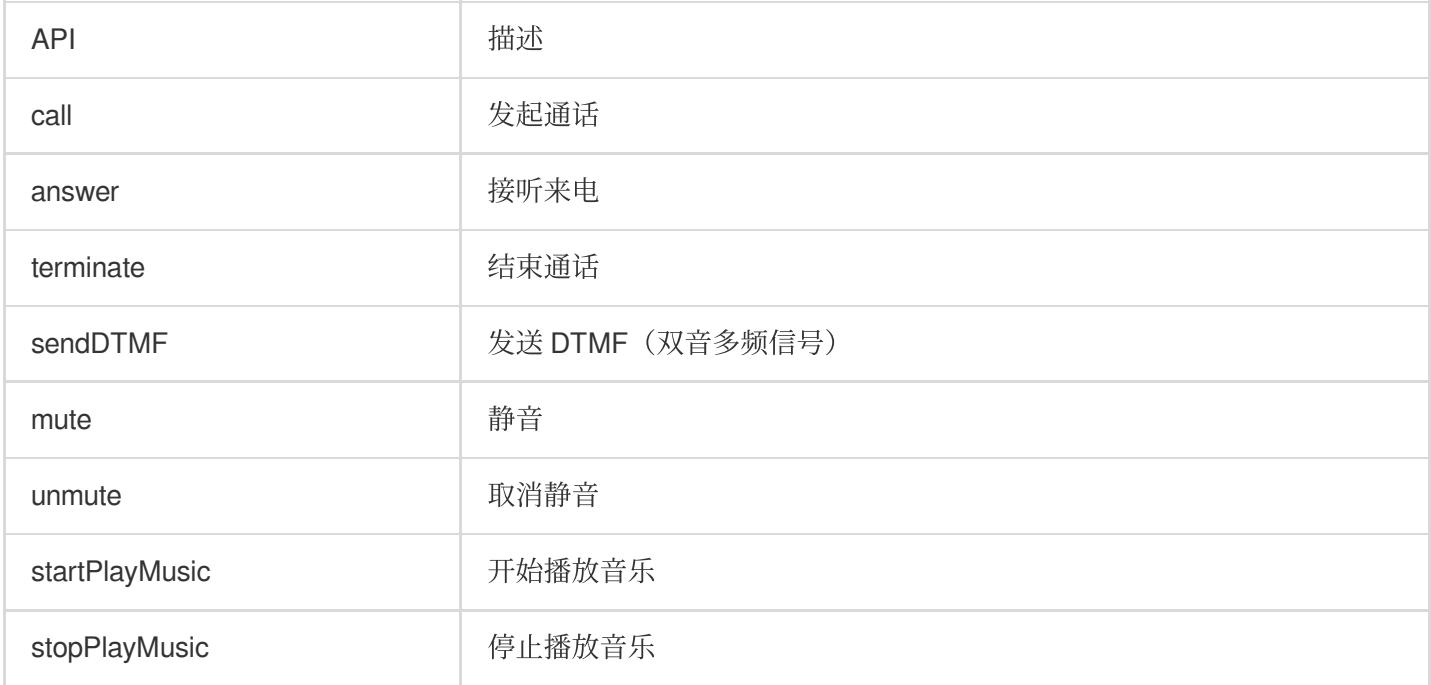

#### 发起呼叫和结束呼叫示例代码

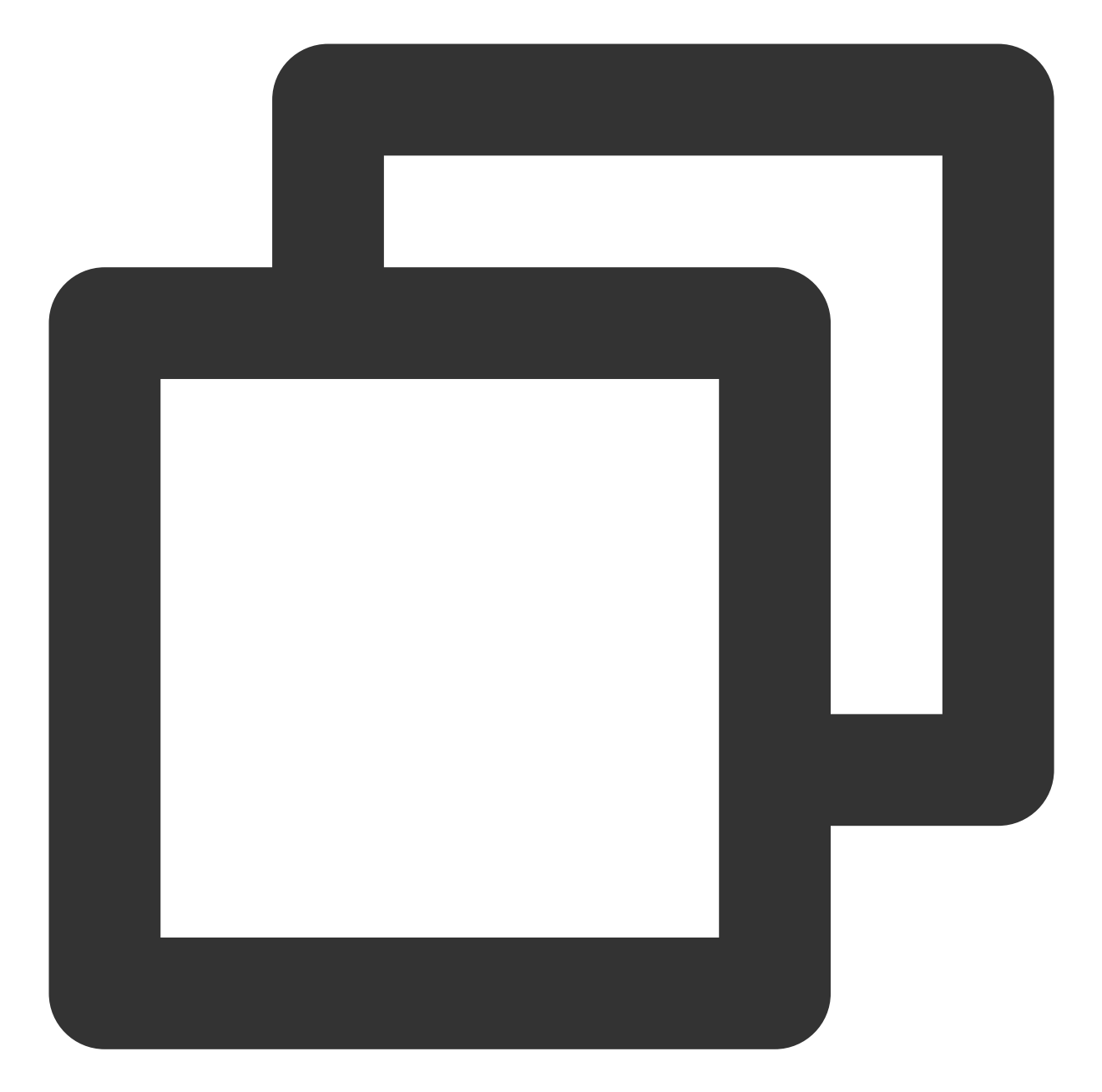

```
// 发起呼叫
tcccSDK.call({
 to: '134xxxx', // 被叫号码(必填)
 remark: "xxx",      // 号码备注, 在通话条中会替代号码显示(可选)
 uui: "xxxx",       // 户自定义数据(可选)
}, (code, message) => {
 if (code == TcccErrorCode.ERR_NONE) {
  // 发起成功
 } else {
   // 发起失败
 }
```
△腾讯云

});

```
// 结束通话
tcccSDK.terminate();
// 接听来听
tcccSDK.answer((code,message) => {
   if (code == TcccErrorCode.ERR_NONE) {
      // 接听成功
   } else {
      // 接听失败
   }
});
```
# 音频设备接口函数

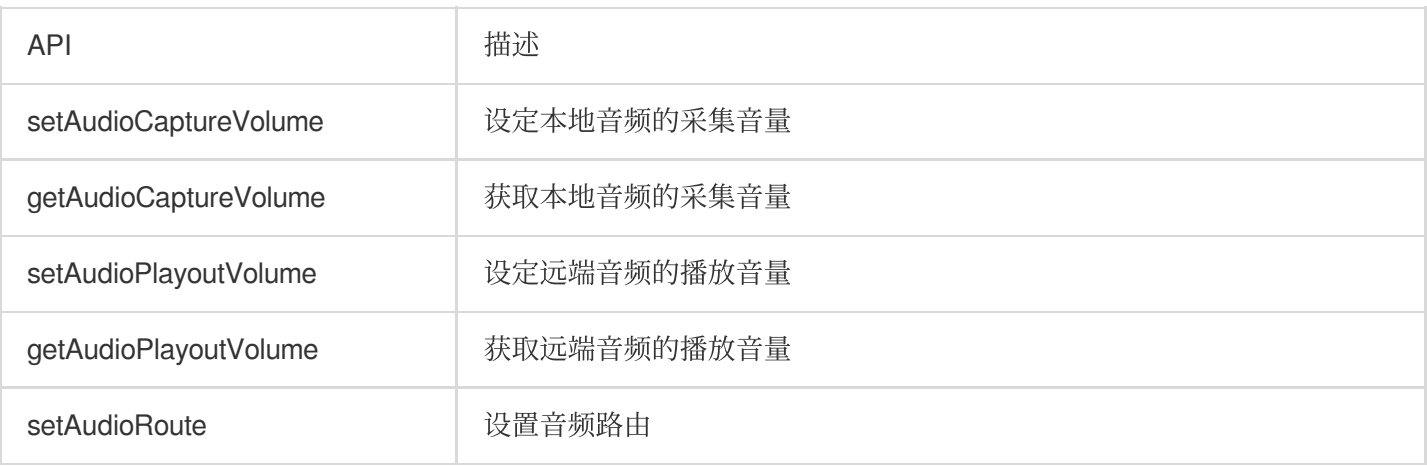

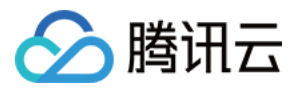

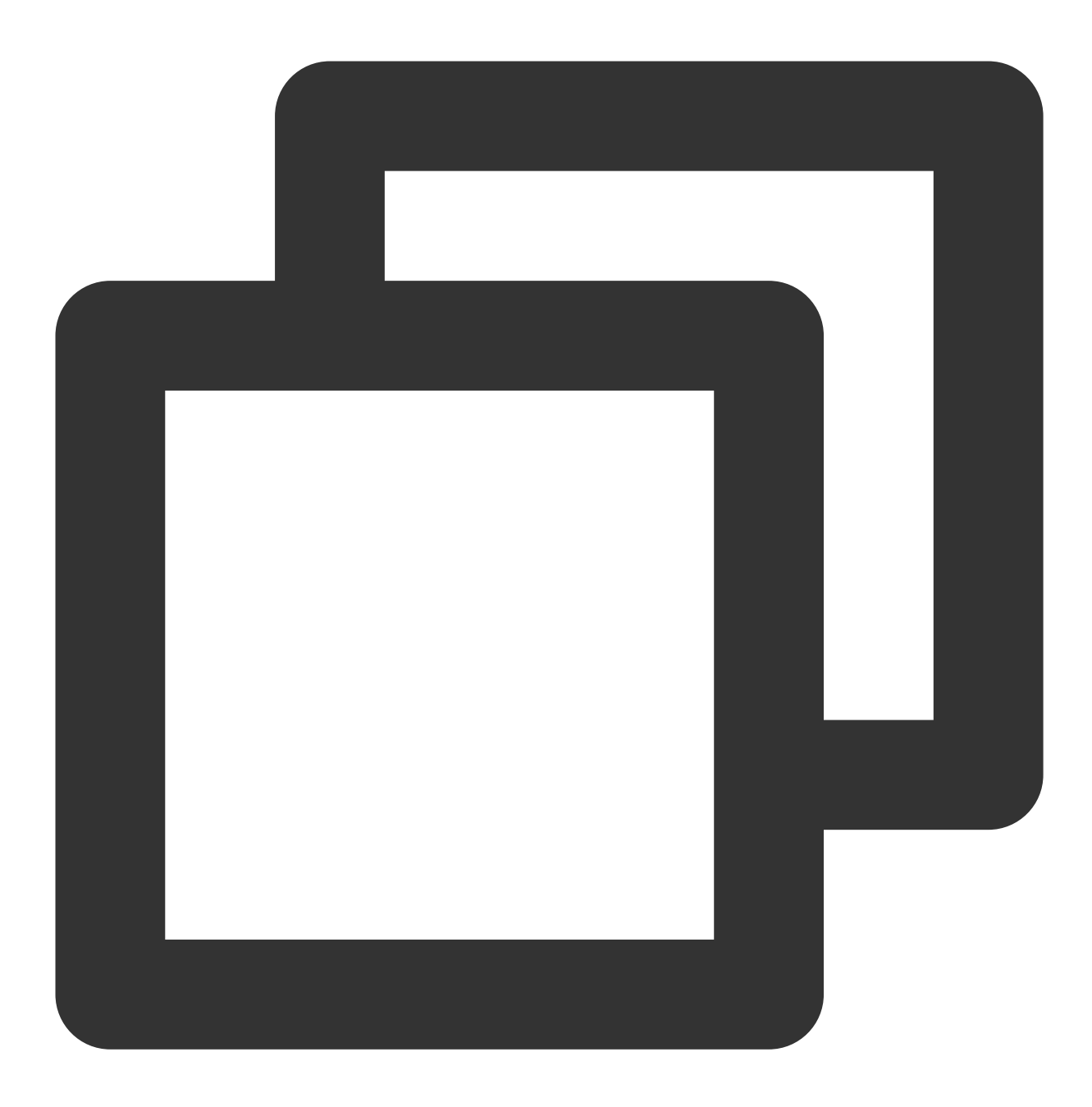

```
// TCCCAudioRoute.Earpiece 为耳麦
// 设置为扬声器
const route = TCCCAudioRoute.Speakerphone;
tcccSDK.getDeviceManager().setAudioRoute(route);
```
# 调试相关接口

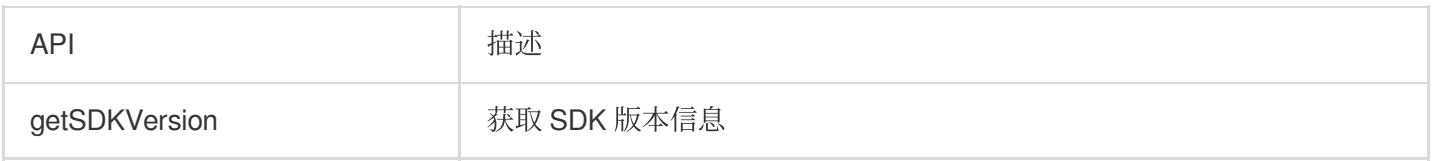

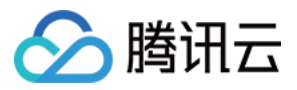

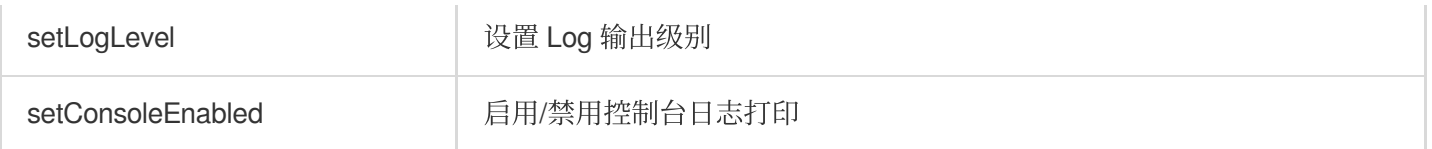

#### 获取SDK版本示例代码

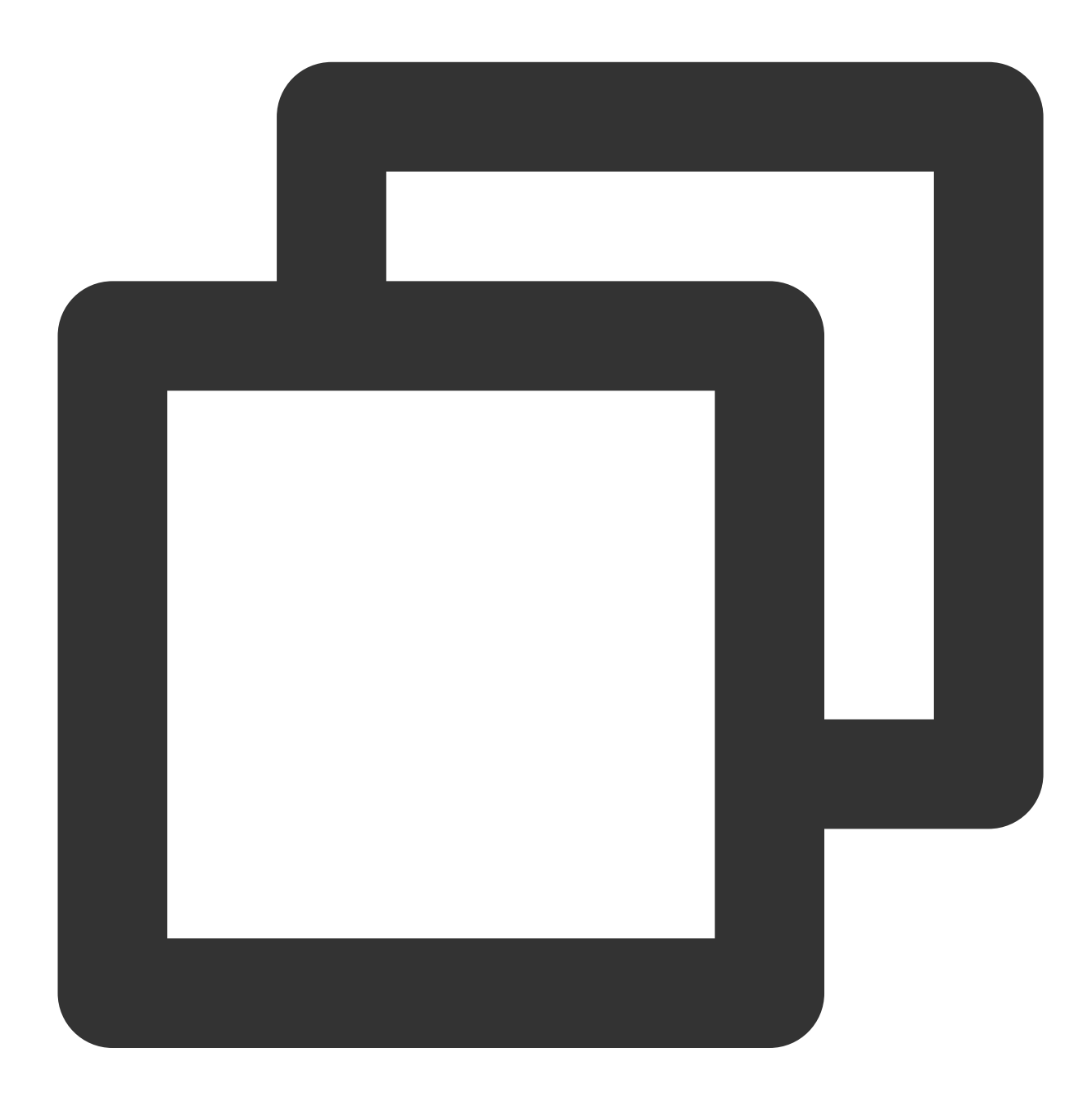

// 获取SDK 版本号 TCCCWorkstation.getSDKVersion();

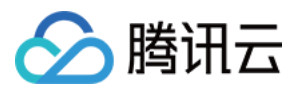

## 错误和警告事件

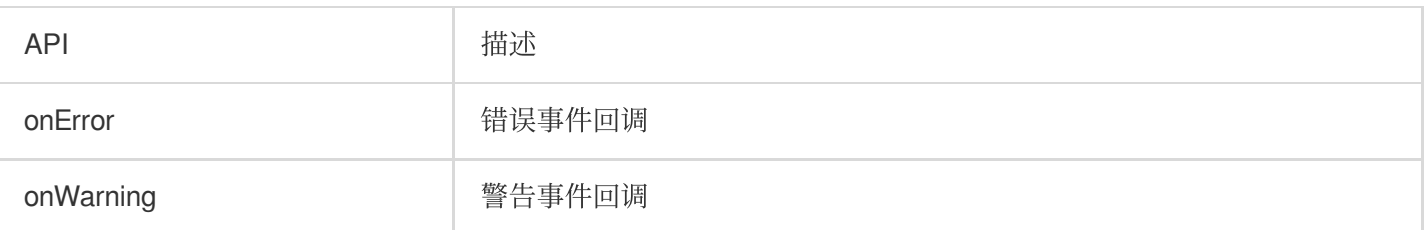

#### 处理错误回调事件回调示例代码

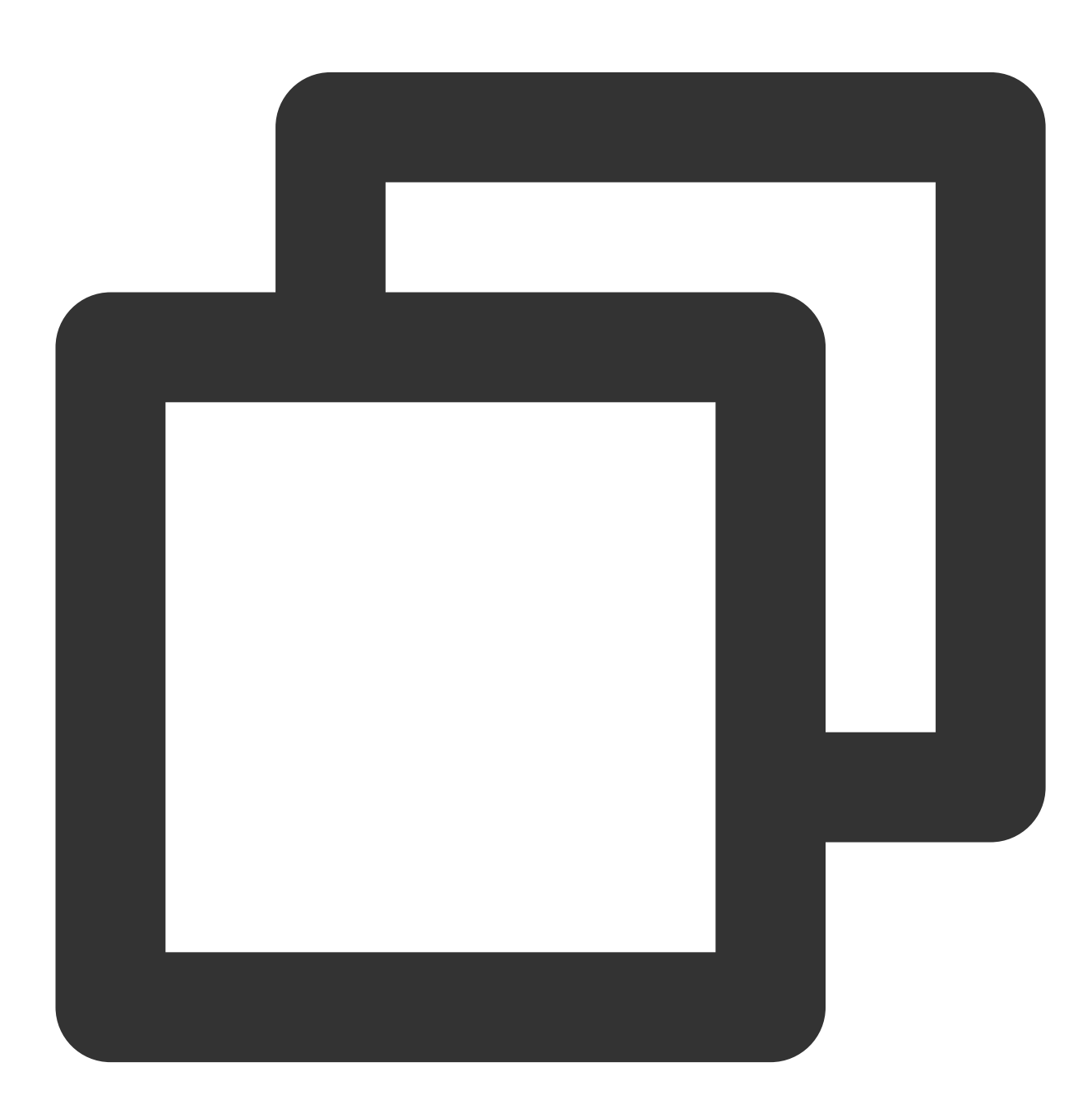

// 错误事件回调

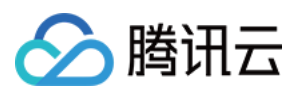

```
tcccSDK.on('onError',(errCode,errMsg) => {
});
// 警告事件回调
tcccSDK.on('onWarning',(warningCode,warningMsg) => {
});
```
#### 呼叫相关事件回调

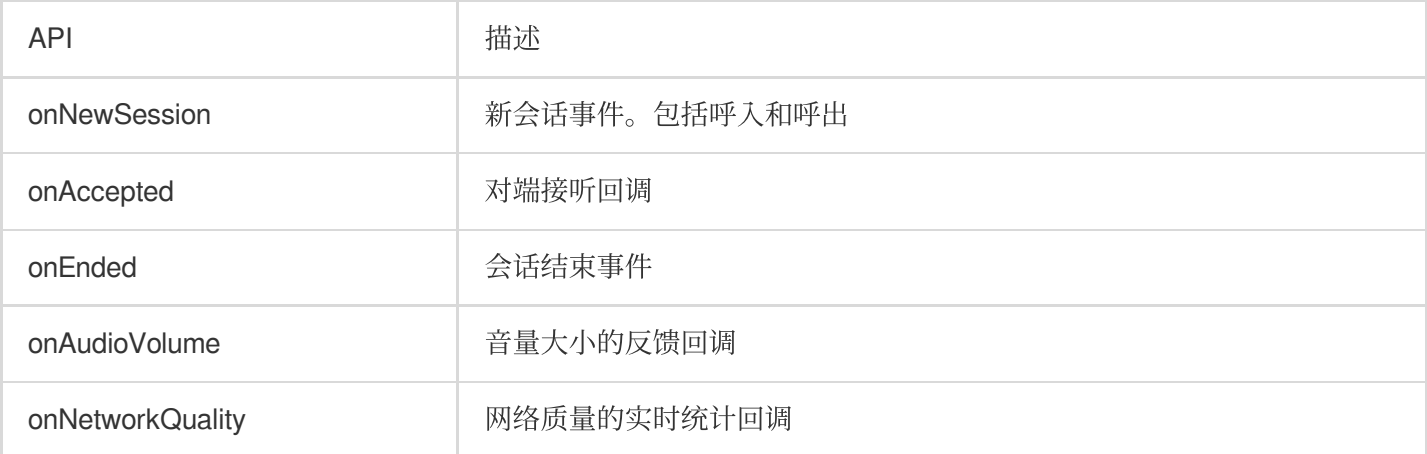

# 处理接听和座席挂断事件回调示例代码

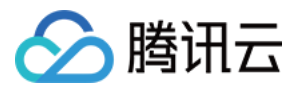

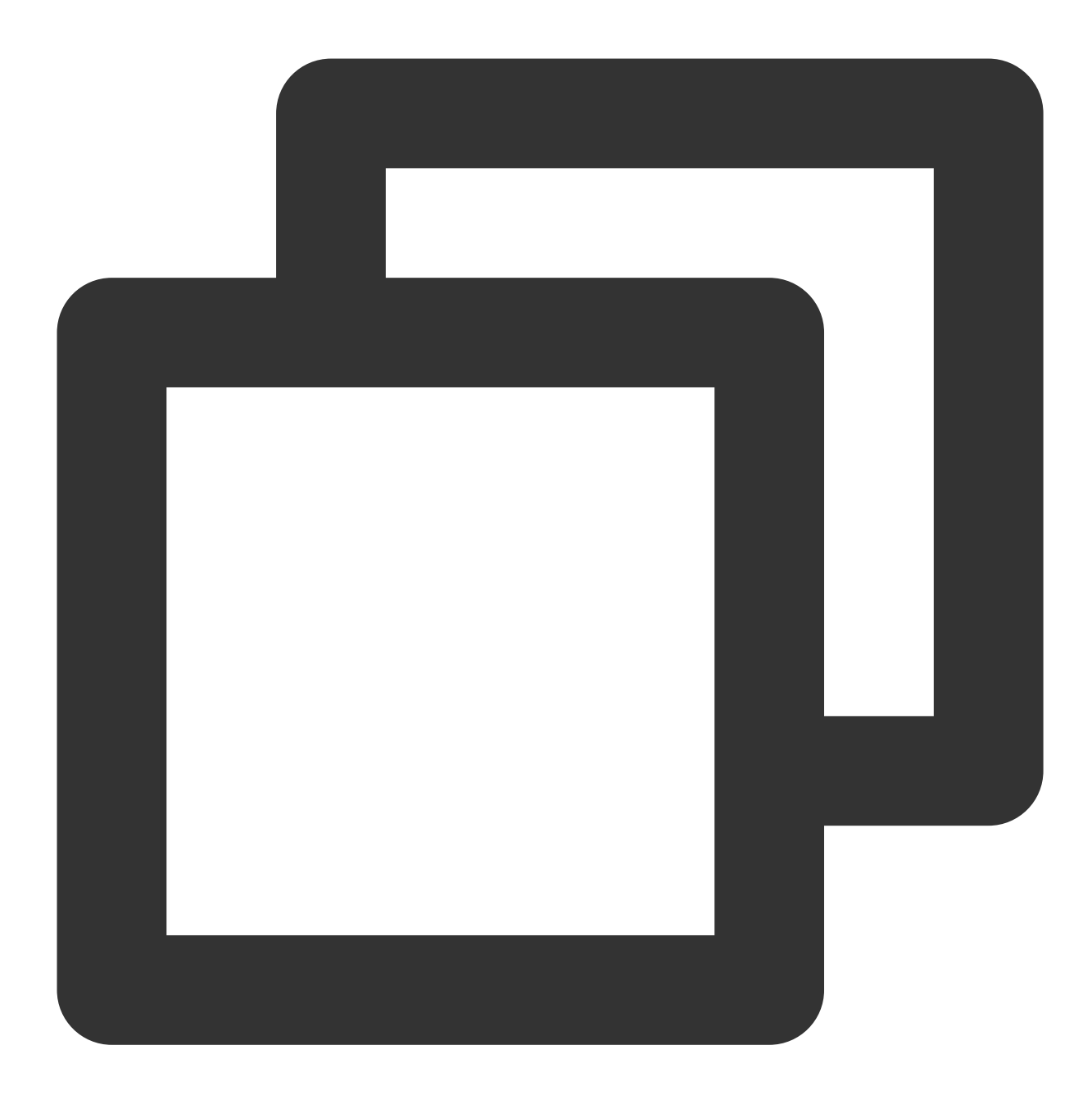

```
// 会话结束事件
tcccSDK.on("onEnded", (reason,reasonMessage, sessionId) => {
   var msg = reasonMessage;
   if (reason == TCCCEndReason.Error) {
       msg = "系统异常"+reasonMessage;
   } else if (reason == TCCCEndReason.Timeout) {
       msg = "超时挂断";
   } else if (reason == TCCCEndReason.LocalBye) {
       msg = "您已挂断";
    } else if (reason == TCCCEndReason.RemoteBye) {
       msg = "对方已挂断";
```
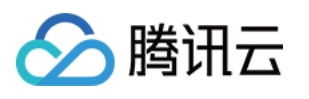

```
} else if (reason == TCCCEndReason.Rejected) {
      msq = "对方已拒接";} else if (reason == TCCCEndReason.RemoteCancel) {
       msg = "text{r} + \text{r}已取消";
   }
});
// 新会话事件。包括呼入和呼出
tcccSDK.on('onNewSession',(res) => {
   const sessionDirection = res.sessionDirection;
   if (sessionDirection == TCCCSessionDirection.CallIn) {
       // 呼入, 因手机切后台的时候是不能收到该事件的。所以这里建议您开通手机接听的能力
   } else if (sessionDirection == TCCCSessionDirection.CallOut){
       // 呼出
   }
});
// 对端已接听
tcccSDK.on('onAccepted',(sessionId) => {
});
// ⽹络质量的实时统计回调
tcccSDK.on('onNetworkQuality',(localQuality) => {
   const quality = localQuality.quality;
// ///当前⽹络⼀般
// TCCCQuality_Poor = 3,
// ///当前⽹络较差
// TCCCQuality_Bad = 4,
// ///当前⽹络很差
// TCCCQuality_Vbad = 5,
// ///当前⽹络不满⾜ 通话 的最低要求
// TCCCQuality_Down = 6,
});
// ⾳量⼤⼩的反馈回调.volume从0到100,数值越⼤表⽰声⾳越⼤。
tcccSDK.on('onAudioVolume',(userId,volume) => {
```
});

#### 与云端连接情况的事件回调

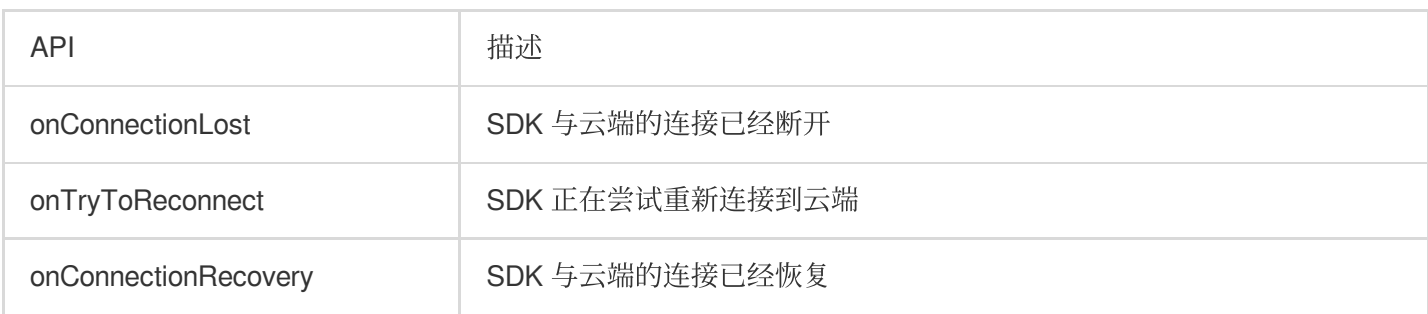

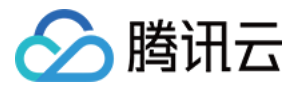

#### 与云端连接情况的事件回调示例代码

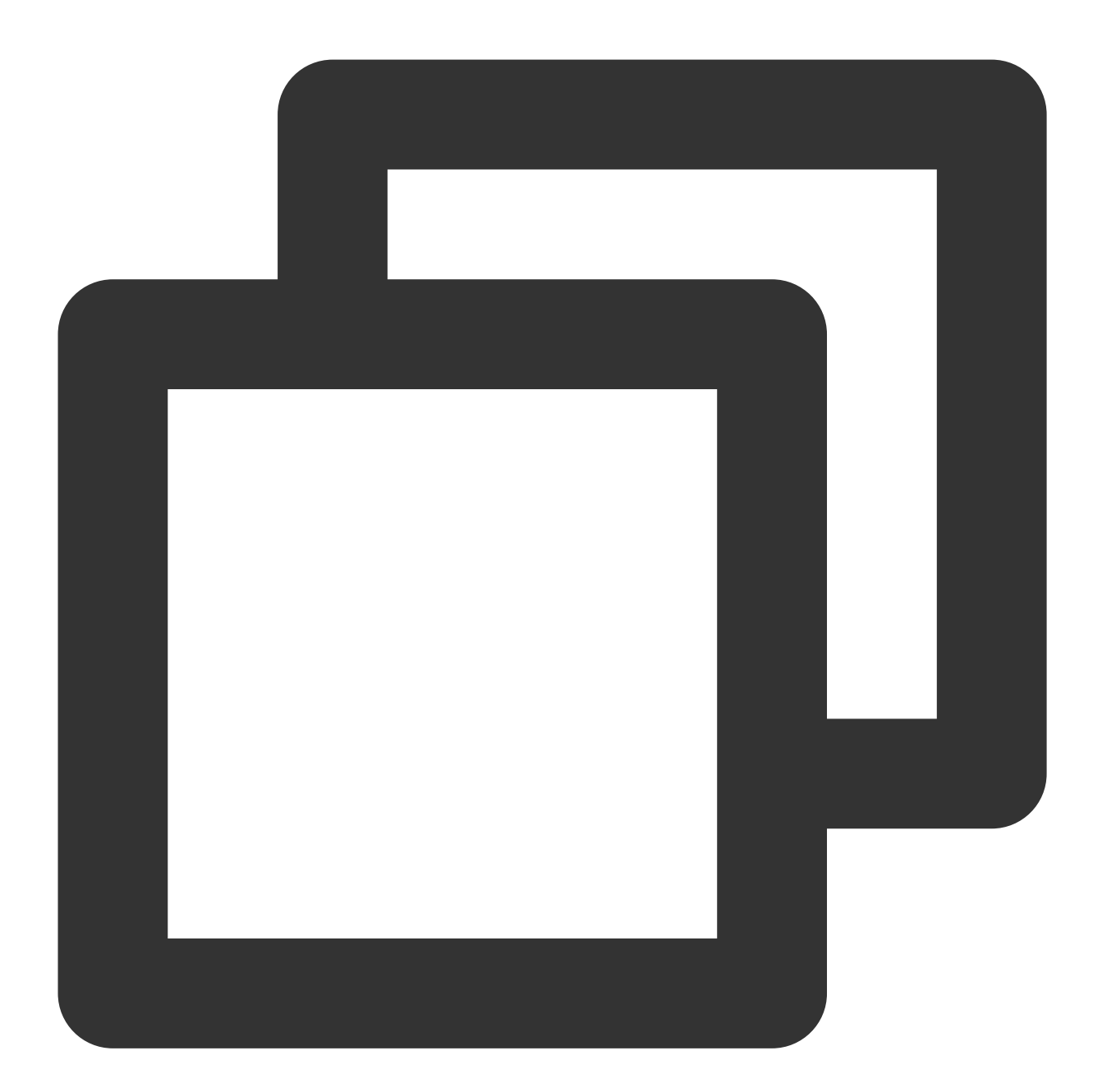

```
tcccSDK.on('onConnectionLost',(serverType) => {
   // 与云端的连接已经断开
});
tcccSDK.on('onTryToReconnect',(serverType) => {
   // 正在尝试重新连接到云端
});
tcccSDK.on('onConnectionRecovery',(serverType) => {
  // 与云端的连接已经恢复
});
```
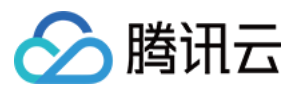

# API 错误码

# 基础错误码

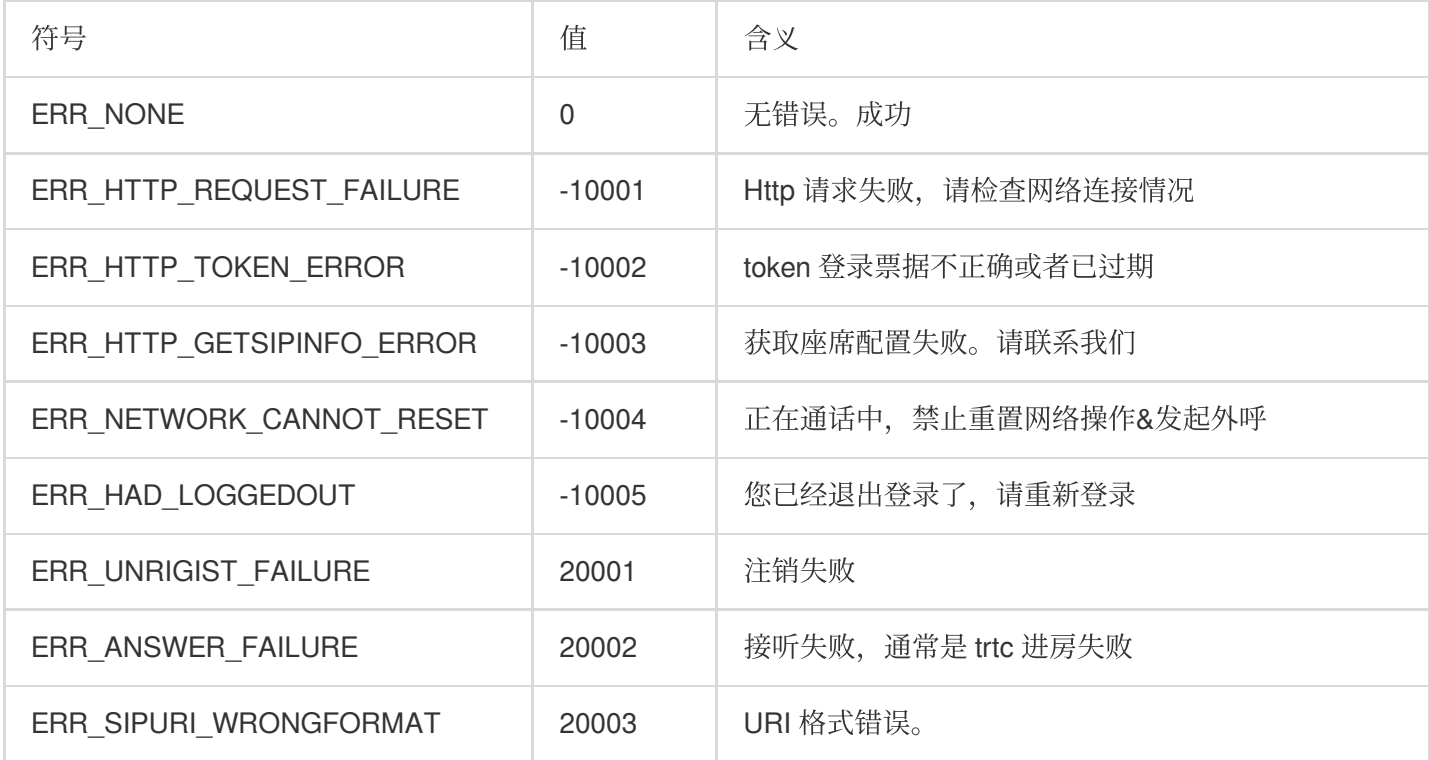

# **SIP** 相关错误码

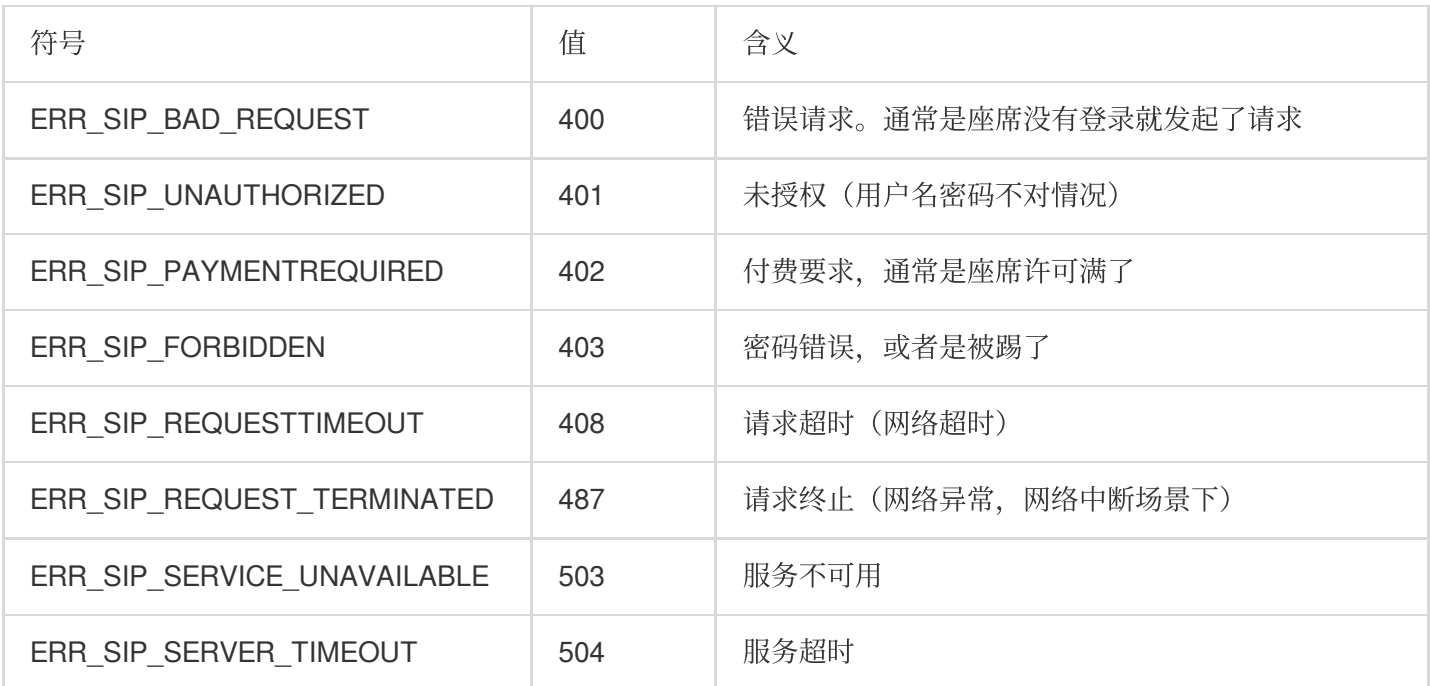

#### ⾳频设备相关错误码

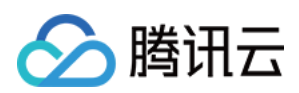

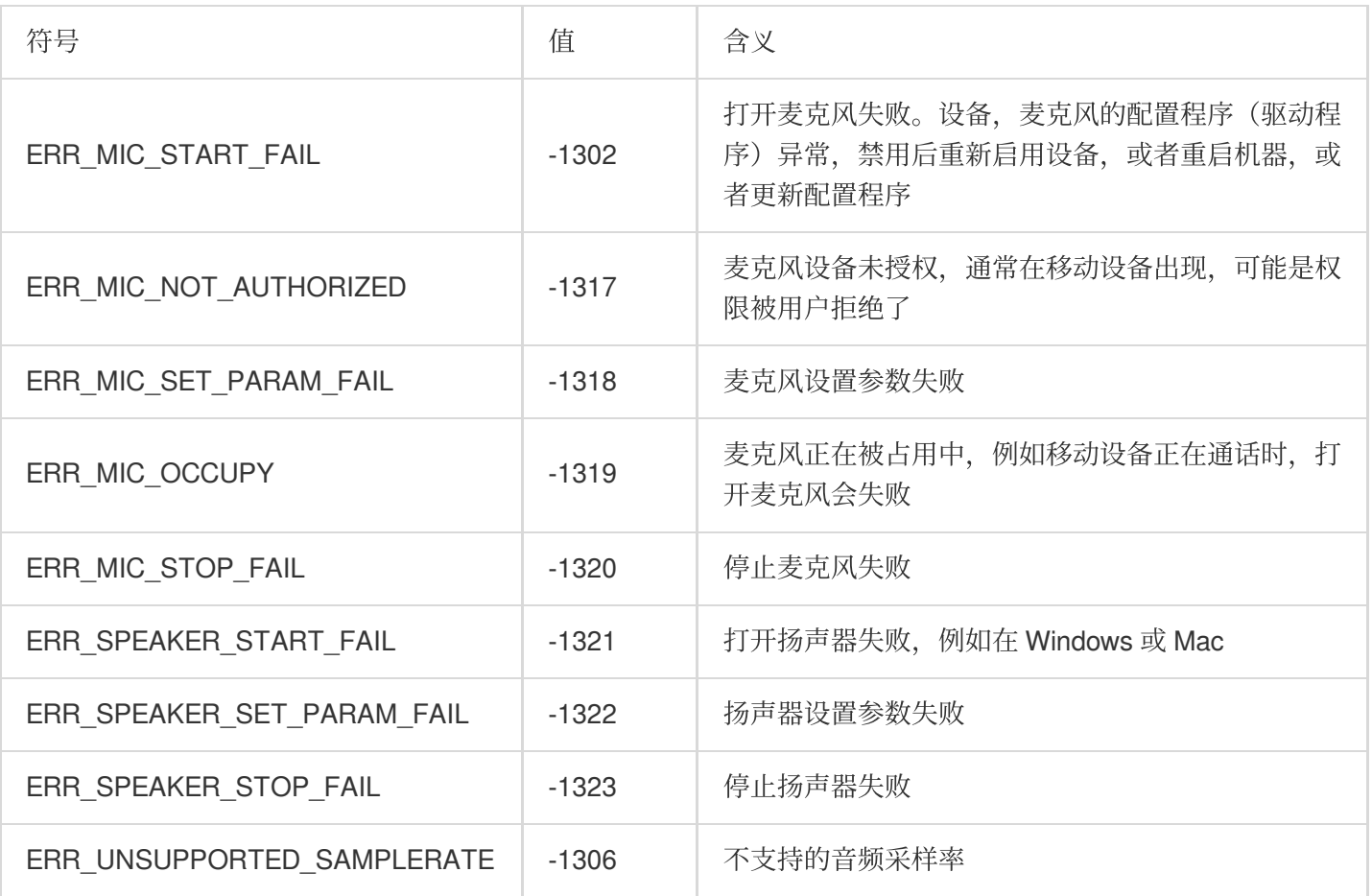

# ⽹络相关错误码

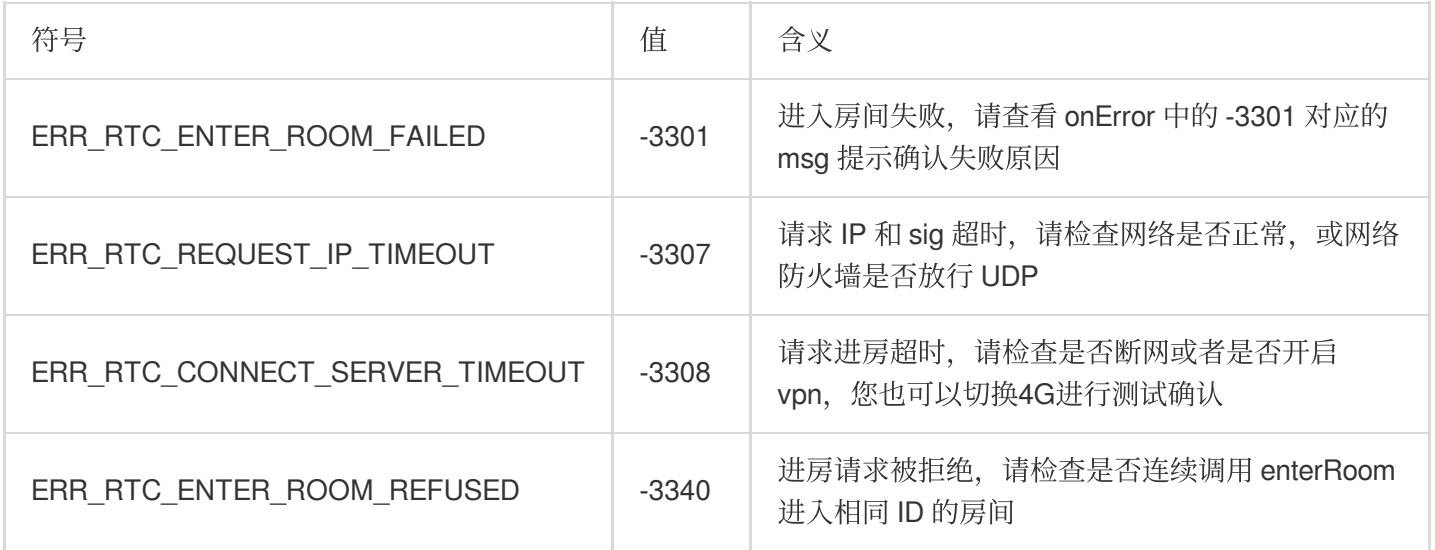

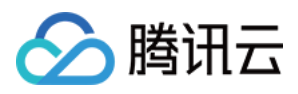

# Android

最近更新时间:2024-04-01 17:50:58

#### 创建实例和事件回调

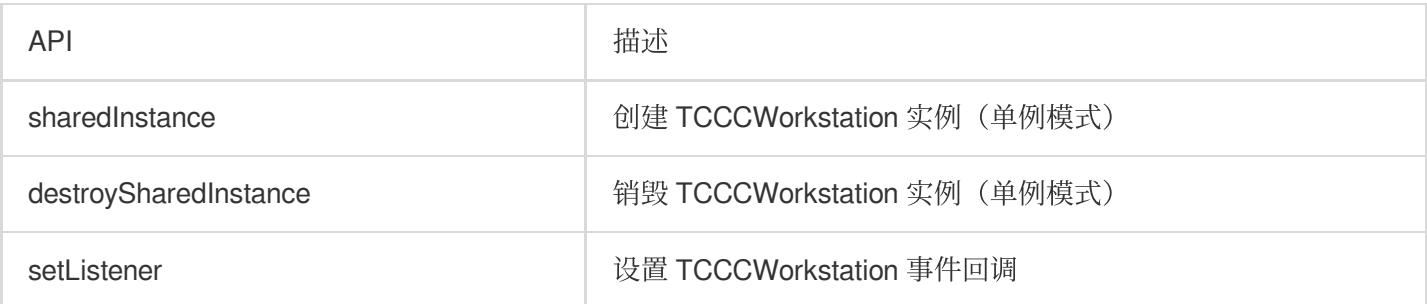

创建实例和设置事件回调示例代码

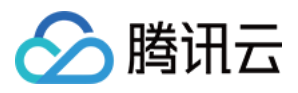

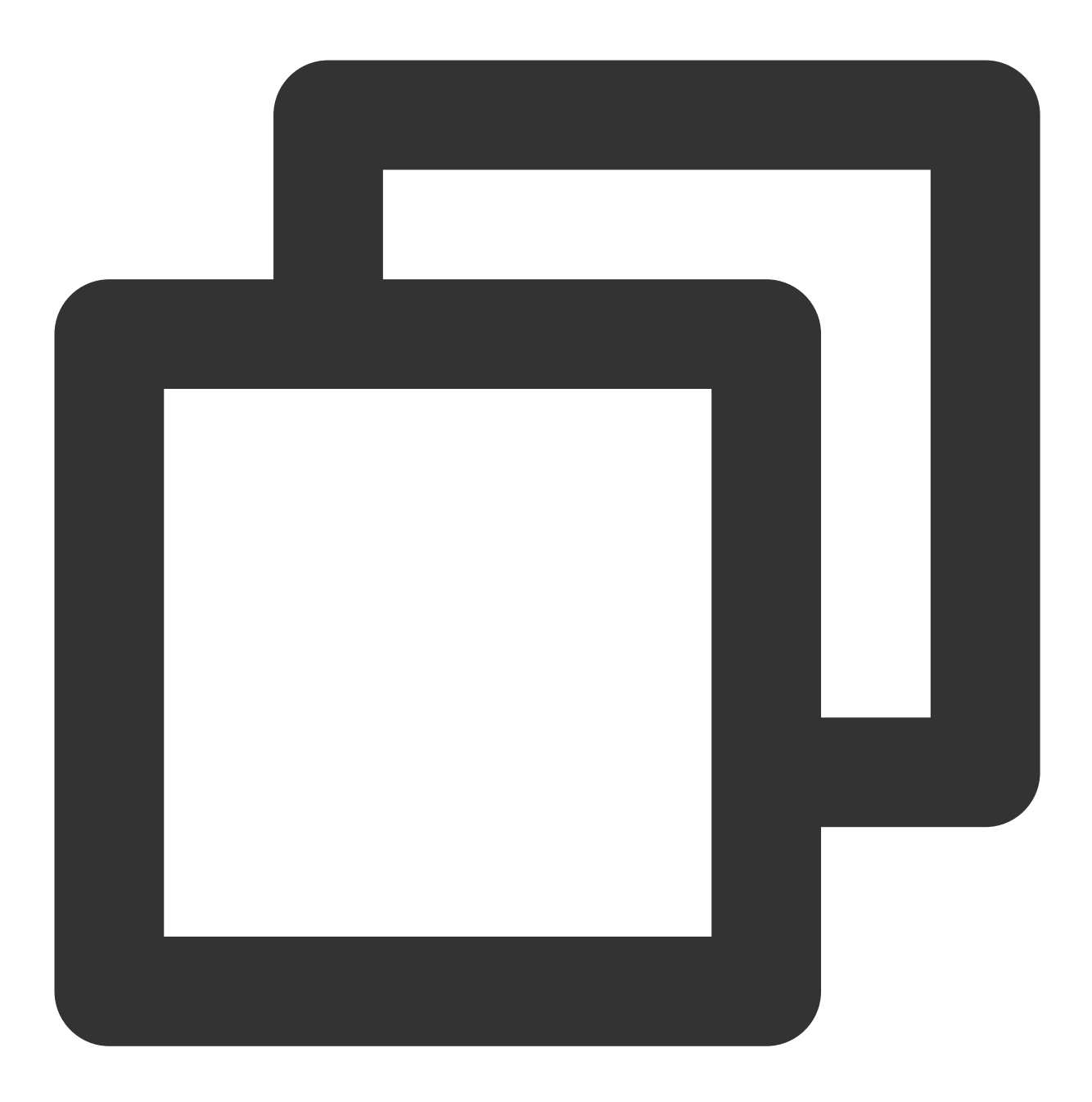

// 创建实例和设置事件回调 TCCCWorkstation tcccSDK = TCCCWorkstation.sharedInstance(getApplicationContext()); tcccSDK.setListener(new TCCCListener() {});

# 登录相关接口函数

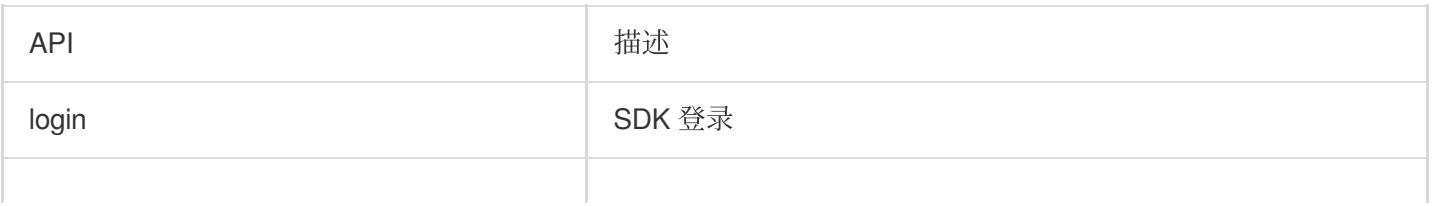

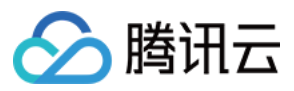

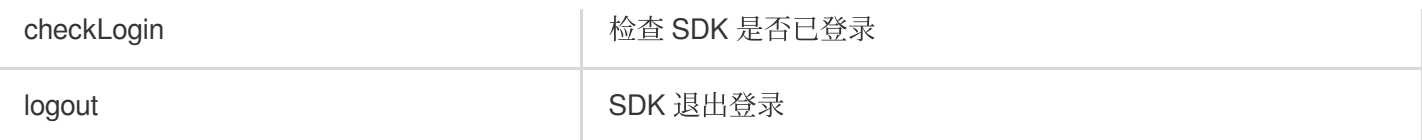

登录示例代码

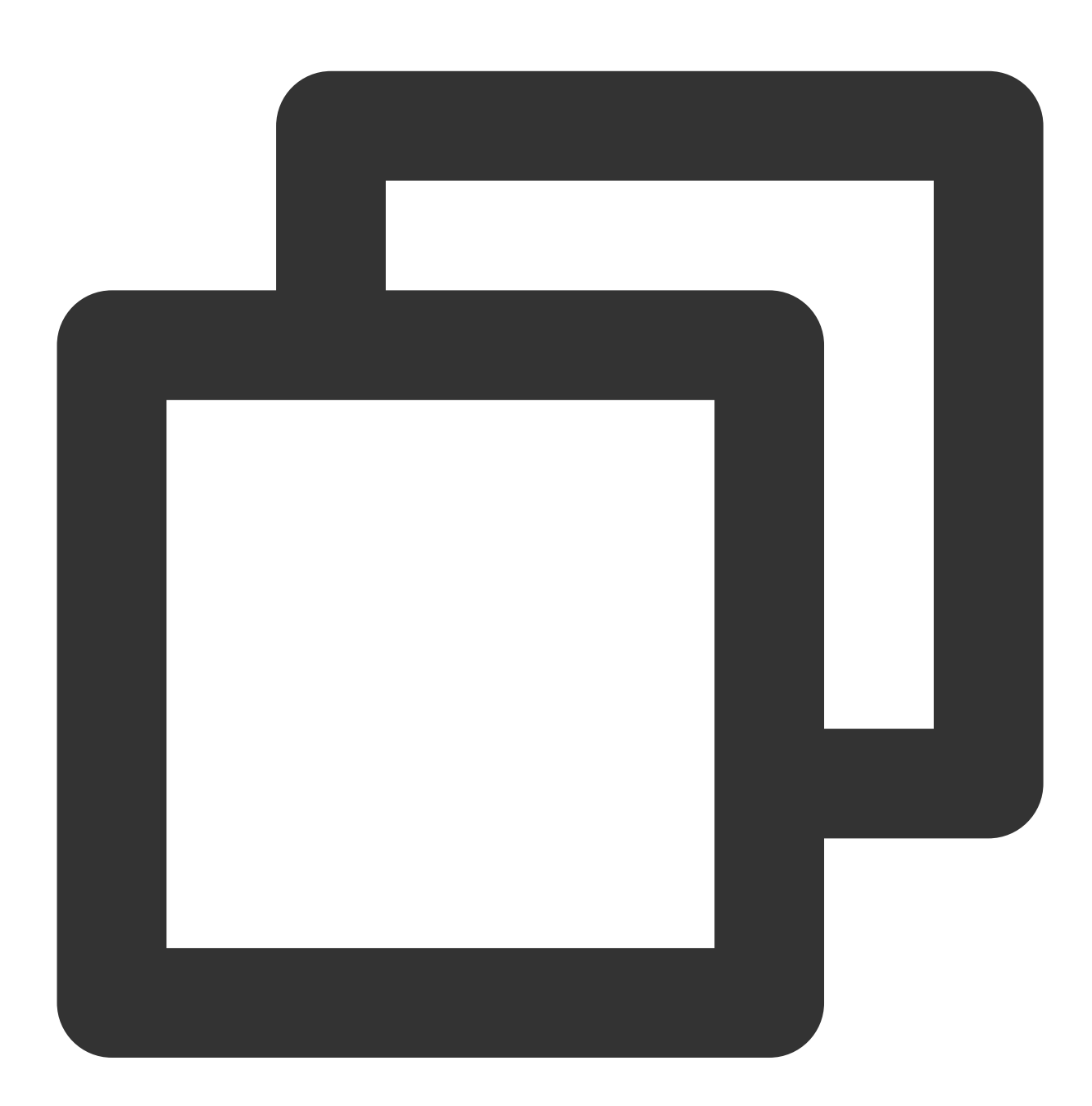

TCCCTypeDef.TCCCLoginParams loginParams = new TCCCTypeDef.TCCCLoginParams(); /// 登录的坐席ID,通常为邮箱地址 loginParams.userId = ""; /// 登录票据,在登录模式为Agent必填。更多详情请参⻅[创建 SDK 登录 /// Token](https://cloud.tencent.com/document/product/679/49227)

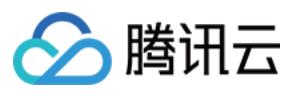

```
loginParams.token = "";
/// 腾讯云联络中⼼应⽤ID,通常为1400开头
loginParams.sdkAppId = 0;
// 必须知道为坐席模式
loginParams.type = TCCCTypeDef.TCCCLoginType.Agent;
tcccSDK.login(loginParams, new TXCallback() {
   @Override
   public void onSuccess() {
    // login success
   }
   @Override
   public void onError(int code, String desc) {
    // login error
   }
});
```
#### 呼叫相关接口函数

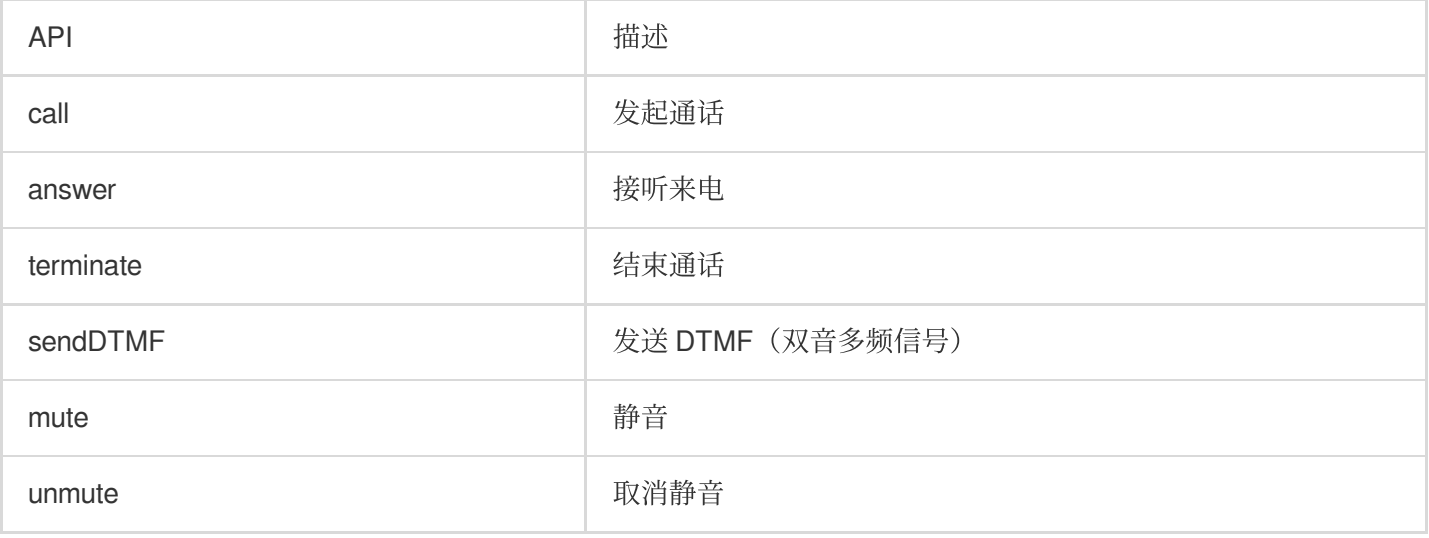

#### 发起呼叫和结束呼叫示例代码

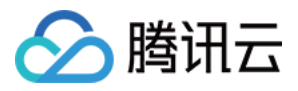

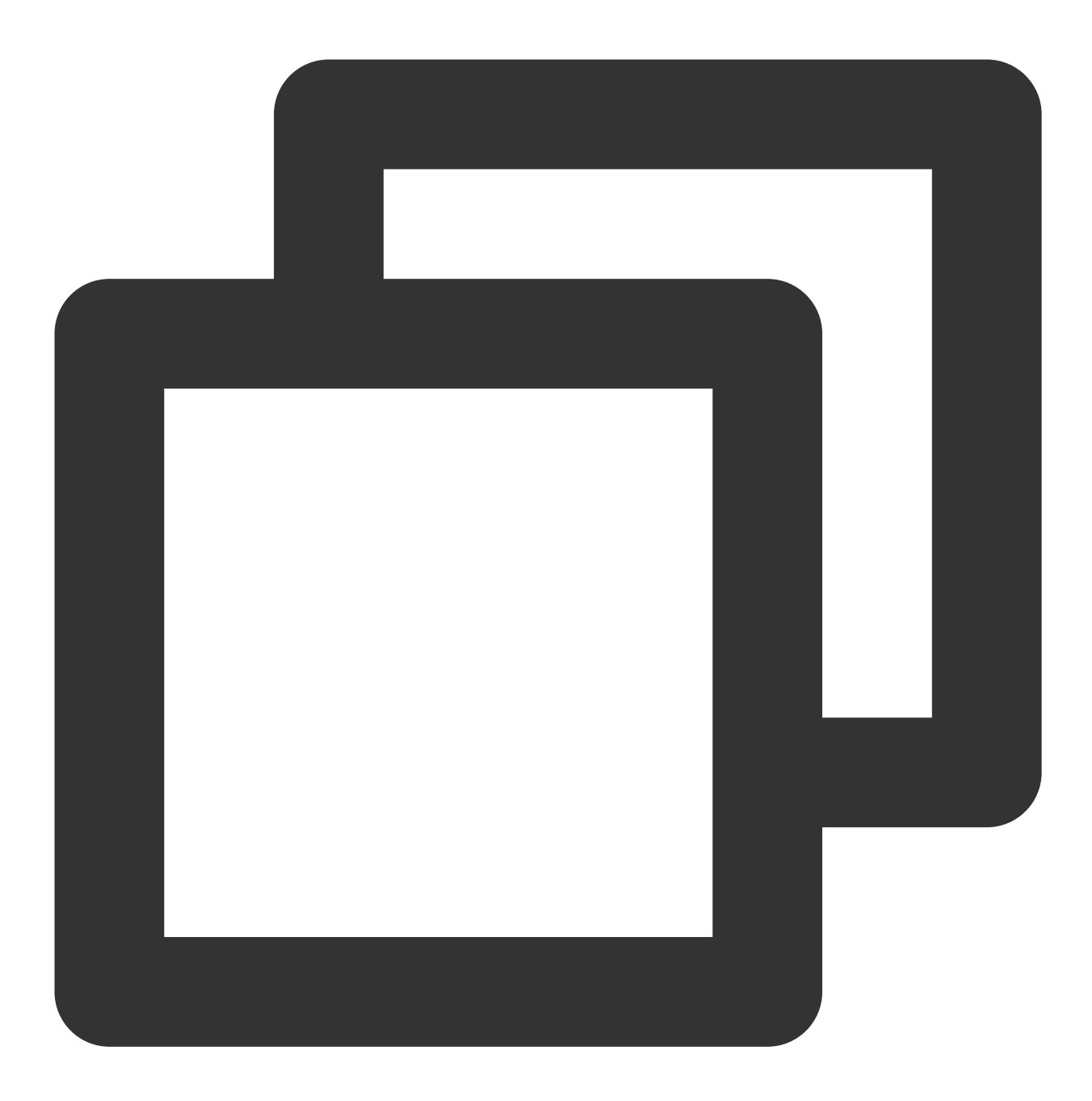

```
TCCCTypeDef.TCCCStartCallParams callParams =new TCCCTypeDef.TCCCStartCallParams();
//格式 <scheme> : <user> @<host>,如 sip:1343xxxx@1400xxxx.tccc.qcloud.com,其中1343xx
callParams.to = "sip:1343xxxx@1400xxxx.tccc.qcloud.com";
// 发起通话
tcccSDK.call(callParams, new TXCallback() {
    @Override
   public void onSuccess() {
       // call success
    }
    @Override
```
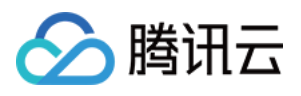

```
public void onError(int code, String desc) {
    // call error
   }
});
// 结束通话
tcccSDK.terminate();
```
# 音频设备接口函数

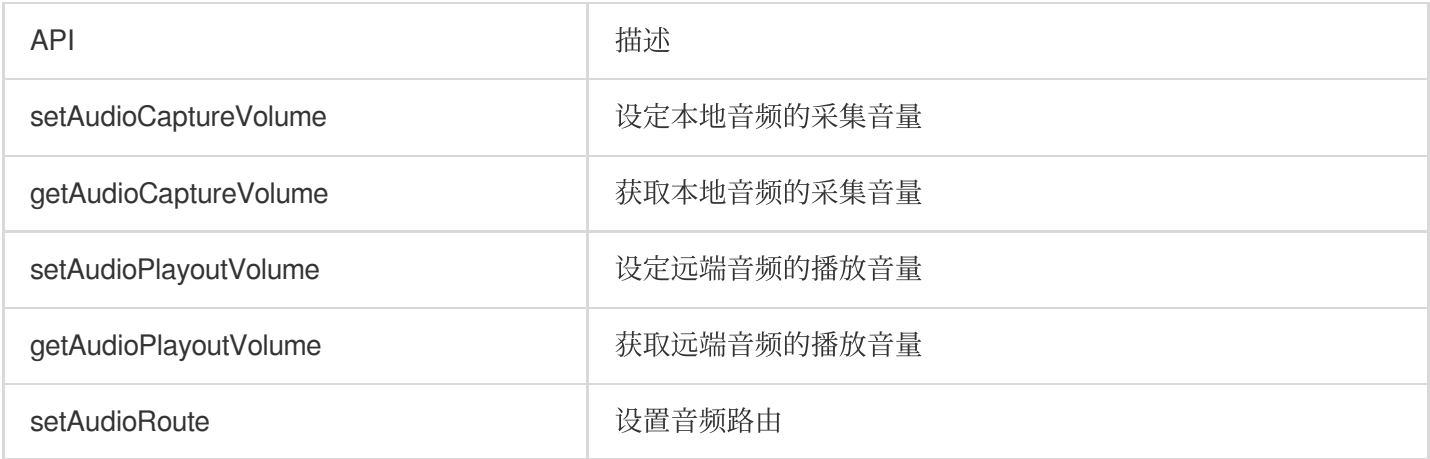

# 调试相关接口

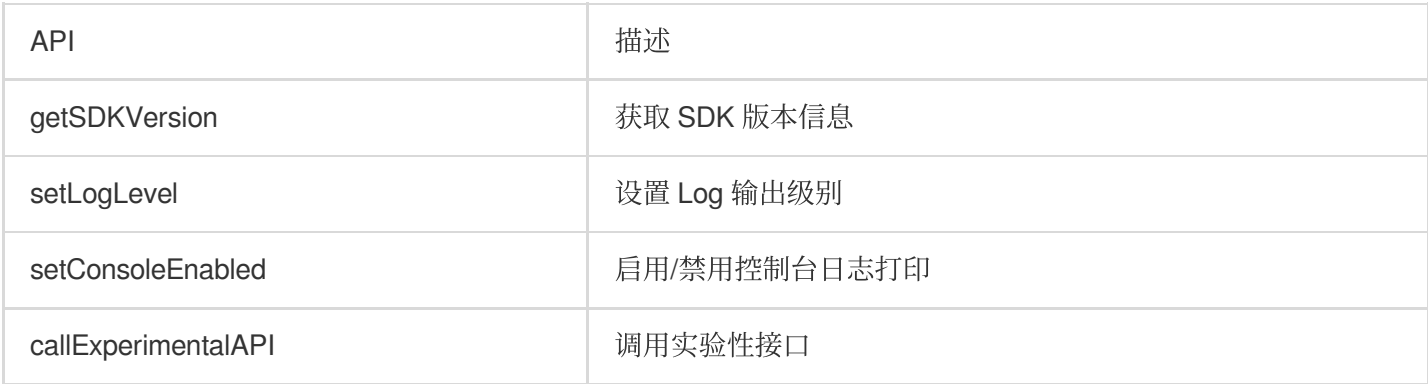

#### 获取SDK版本示例代码

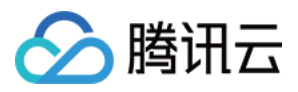

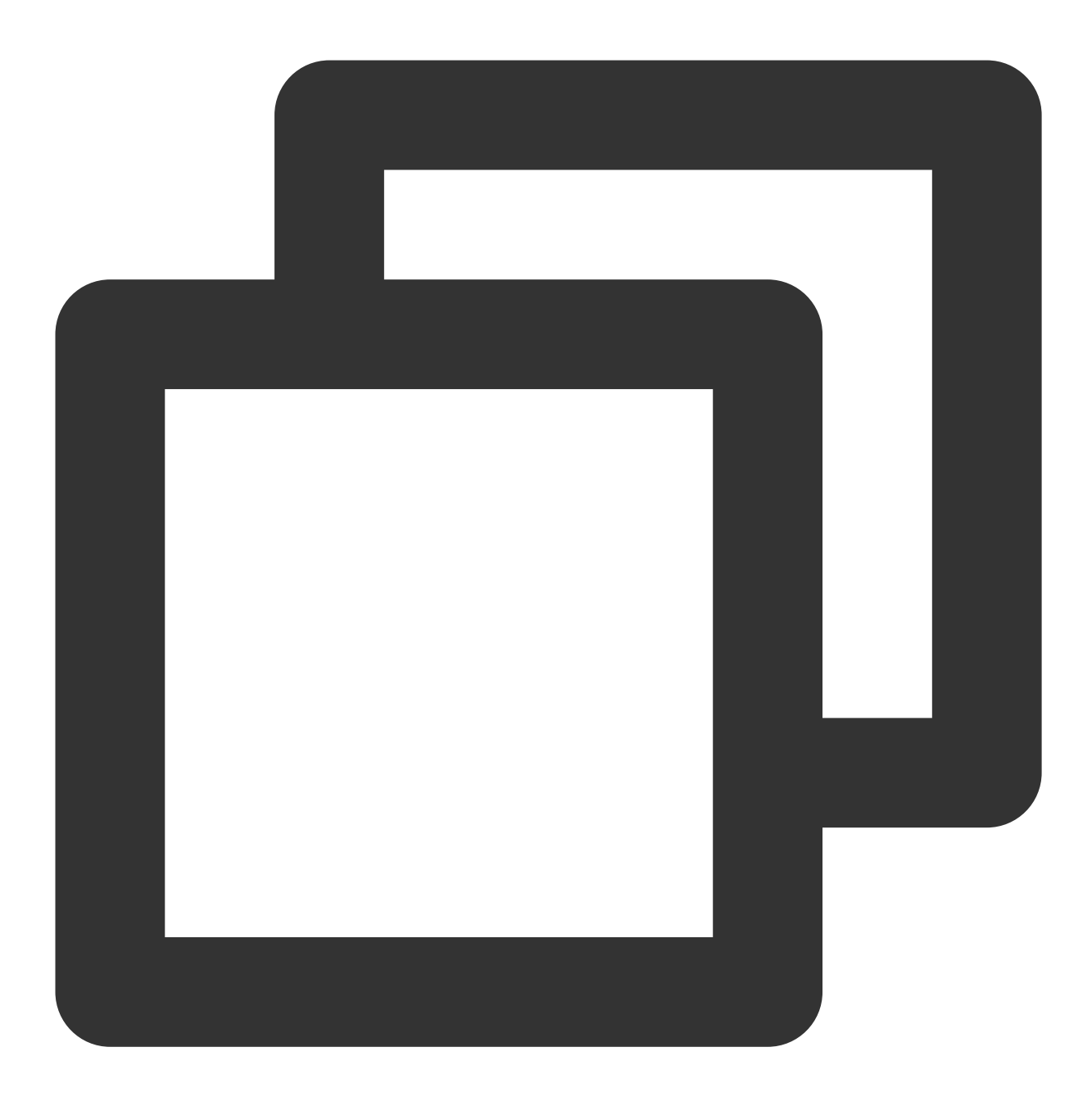

// 获取SDK 版本号 TCCCWorkstation.getSDKVersion();

# 错误和警告事件

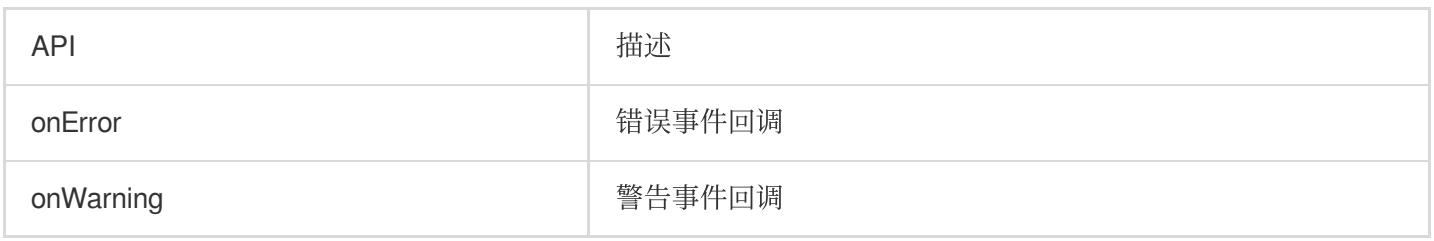

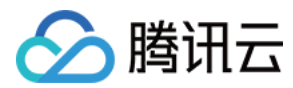

#### 处理错误回调事件回调示例代码

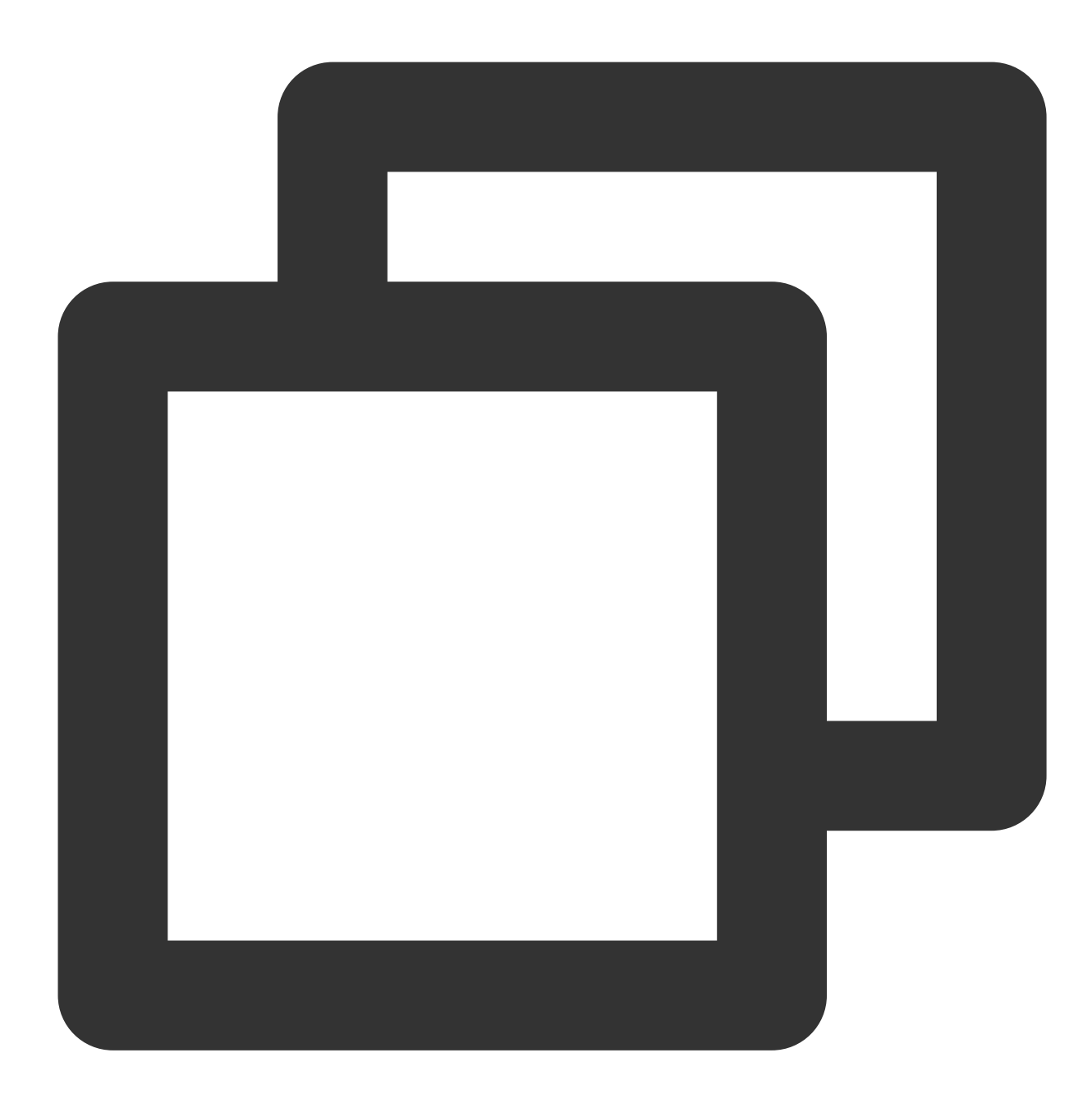

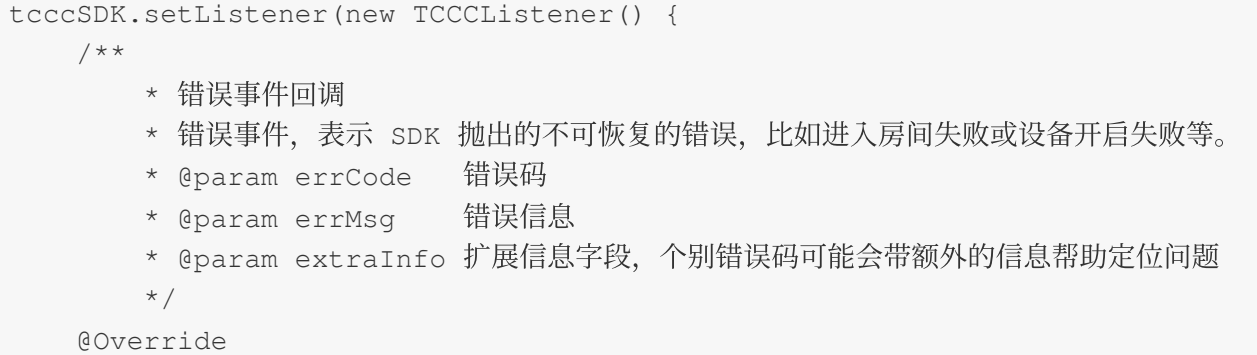

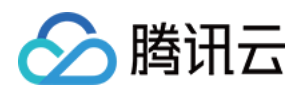

```
public void onError(int errCode, String errMsg, Bundle extraInfo) {
       super.onError(errCode, errMsq, extraInfo);
   }
   /**
       * 警告事件回调
       * 警告事件,表示 SDK 抛出的提示性问题, 比如音频出现卡顿或 CPU 使用率太高等。
       * @param warningCode 警告码
       * @param warningMsg 警告信息
       * @param extraInfo 扩展信息字段,个别警告码可能会带额外的信息帮助定位问题
       */
   @Override
   public void onWarning(int warningCode, String warningMsg, Bundle extraInfo) {
       super.onWarning(warningCode, warningMsg, extraInfo);
   }
});
```
#### 呼叫相关事件回调

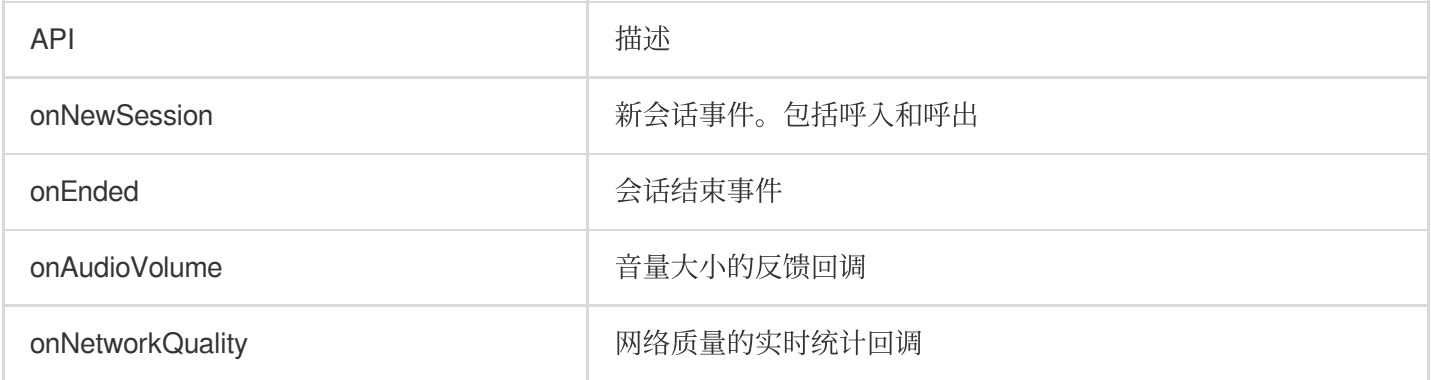

处理接听和坐席挂断事件回调示例代码

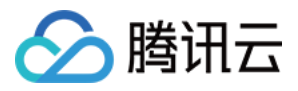

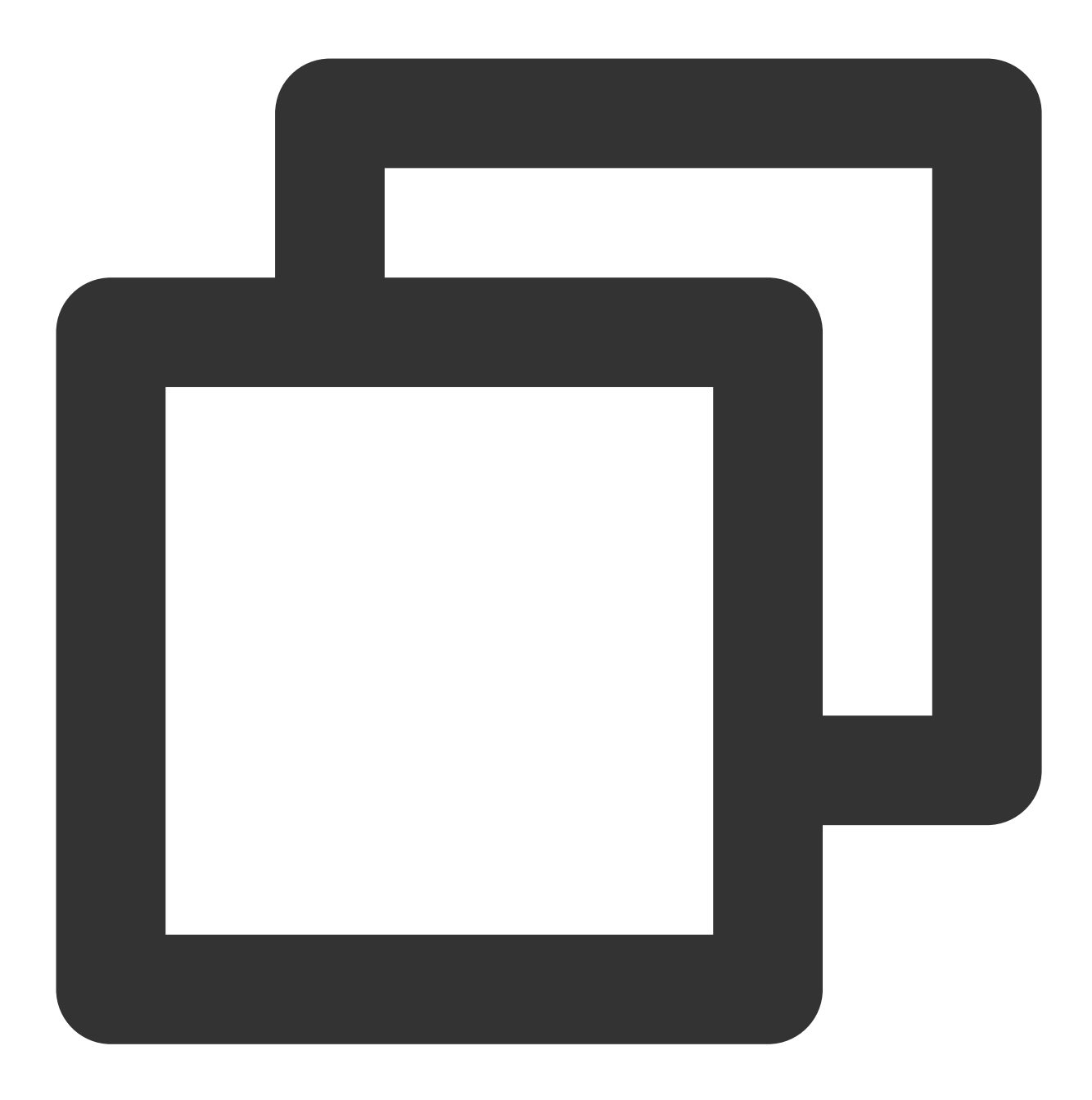

```
tcccSDK.setListener(new TCCCListener() {
   @Override
   public void onNewSession(TCCCTypeDef.ITCCCSessionInfo info) {
     super.onNewSession(info);
     // 新会话事件。包括呼入和呼出,可通过 info.sessionDirection 判断是呼入还是呼出
   }
   @Override
   public void onEnded(int reason, String reasonMessage, String sessionId) {
     super.onEnded(reason, reasonMessage, sessionId);
     // 会话结束
```
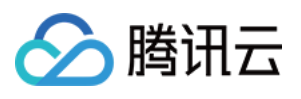

```
}
   @Override
   public void onAccepted(String sessionId) {
     super.onAccepted(sessionId);
     // 对端接听
   }
});
```
# 与云端连接情况的事件回调

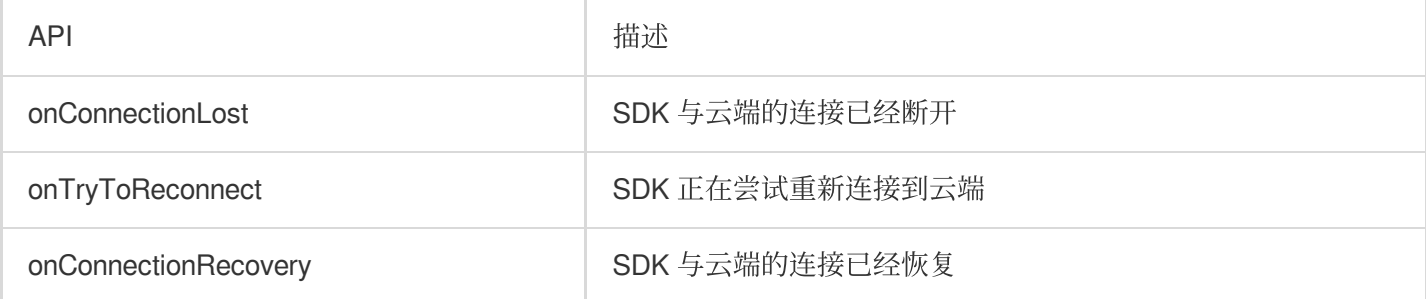

#### 与云端连接情况的事件回调示例代码

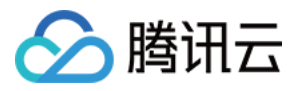

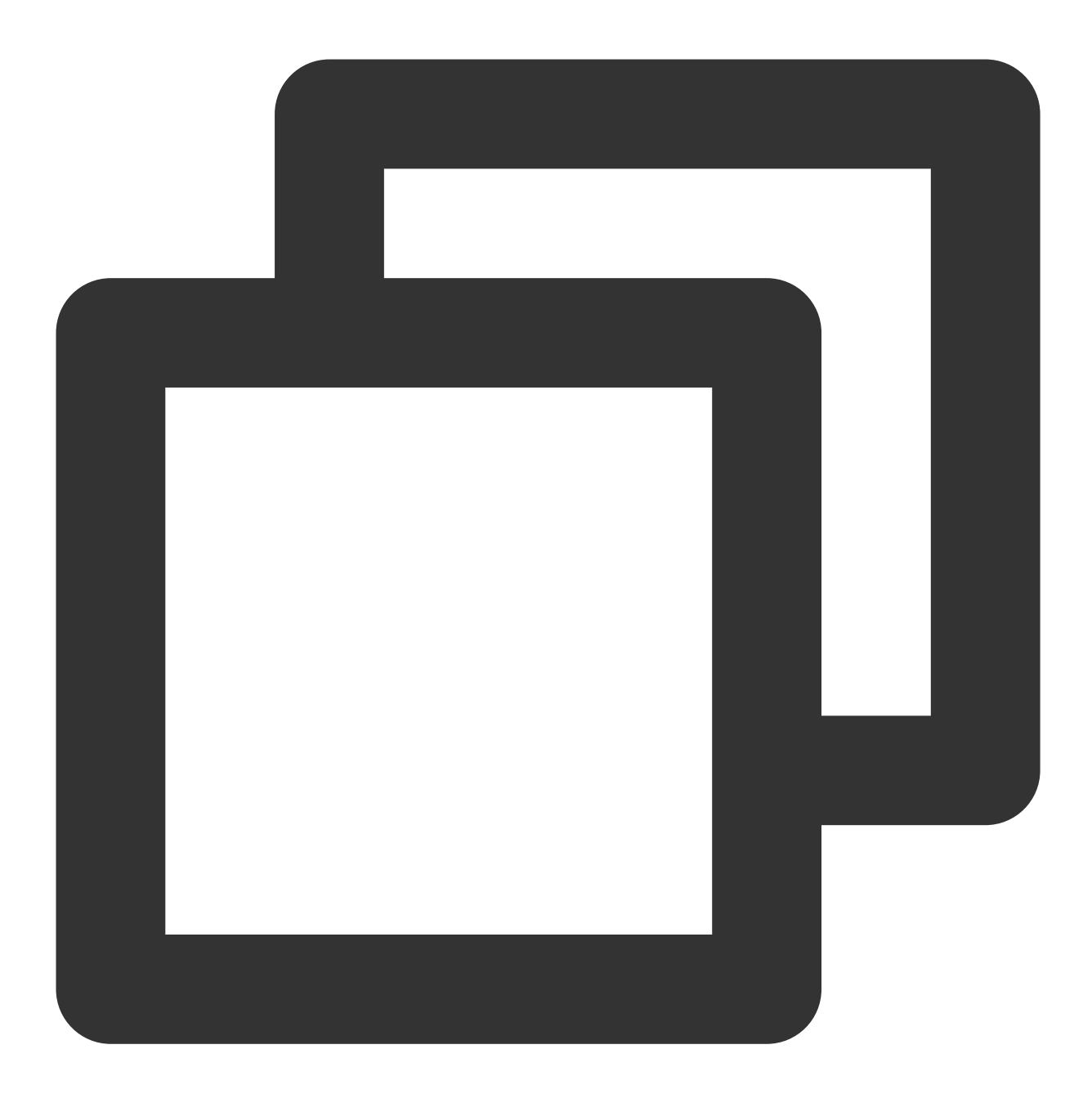

tcccSDK.setListener(new TCCCListener() {

/\*\*

- \* SDK 与云端的连接已经断开
- \* SDK 会在跟云端的连接断开时抛出此事件回调,导致断开的原因⼤多是⽹络不可⽤或者⽹络切换所致
- \* 比如用户在通话中走进电梯时就可能会遇到此事件。 在抛出此事件之后, SDK 会努力跟云端重新建
- \* 重连过程中会抛出 onTryToReconnect,连接恢复后会抛出 onConnectionRecovery 。
- \* 所以, SDK 会在如下三个连接相关的事件中按如下规律切换:

```
*/
```

```
@Override
public void onConnectionLost(TCCCServerType serverType) {
    super.onConnectionLost(serverType);
```
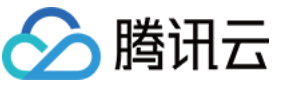

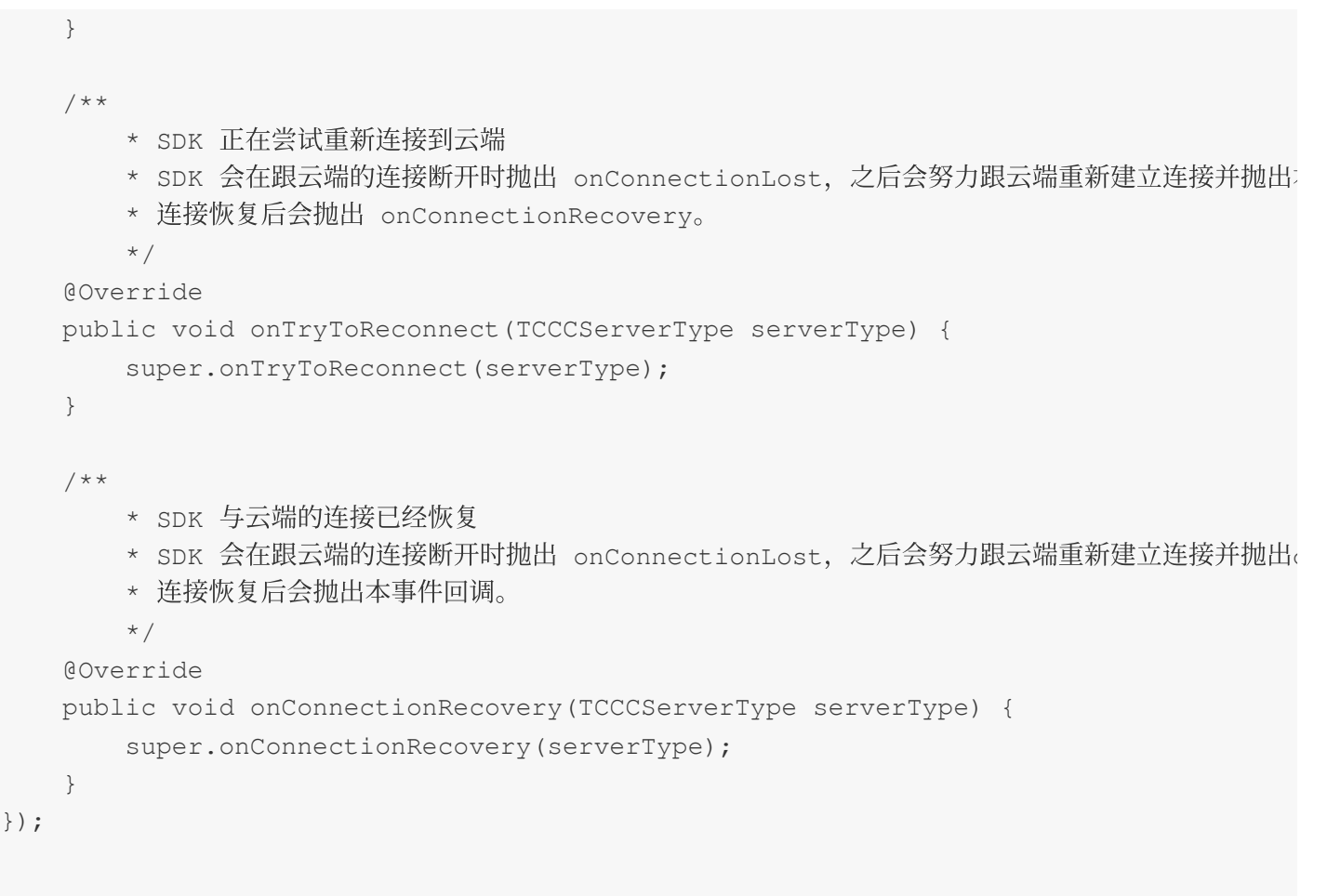

# API 错误码

### 基础错误码

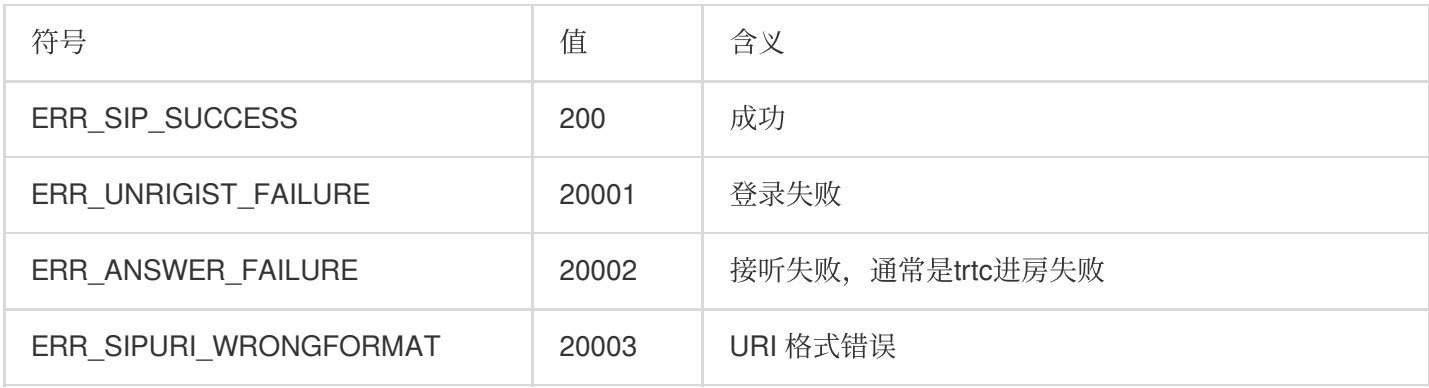

# **SIP**相关错误码

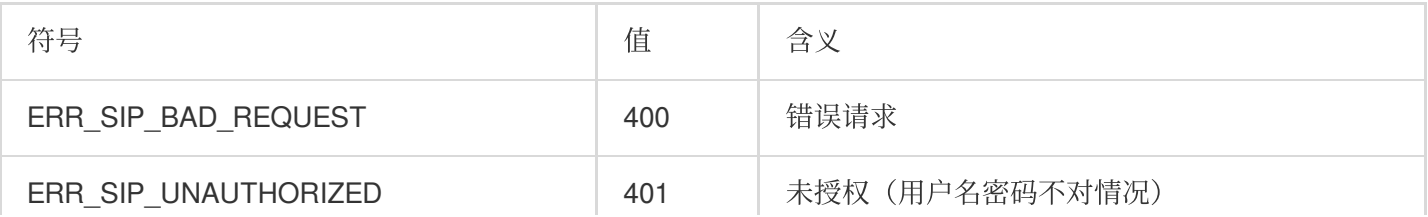

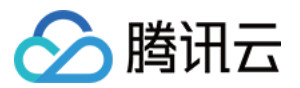

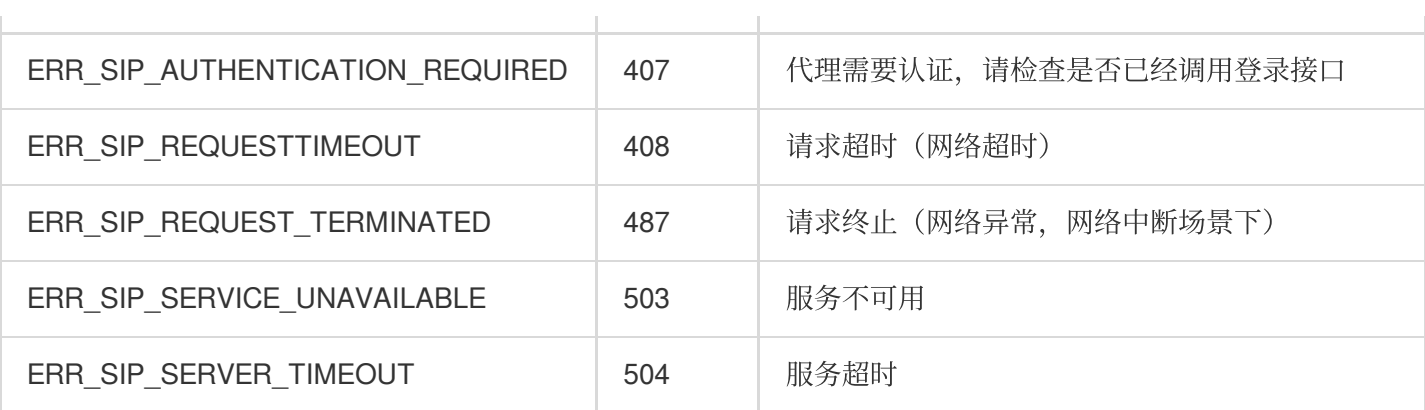

# ⾳频设备相关错误码

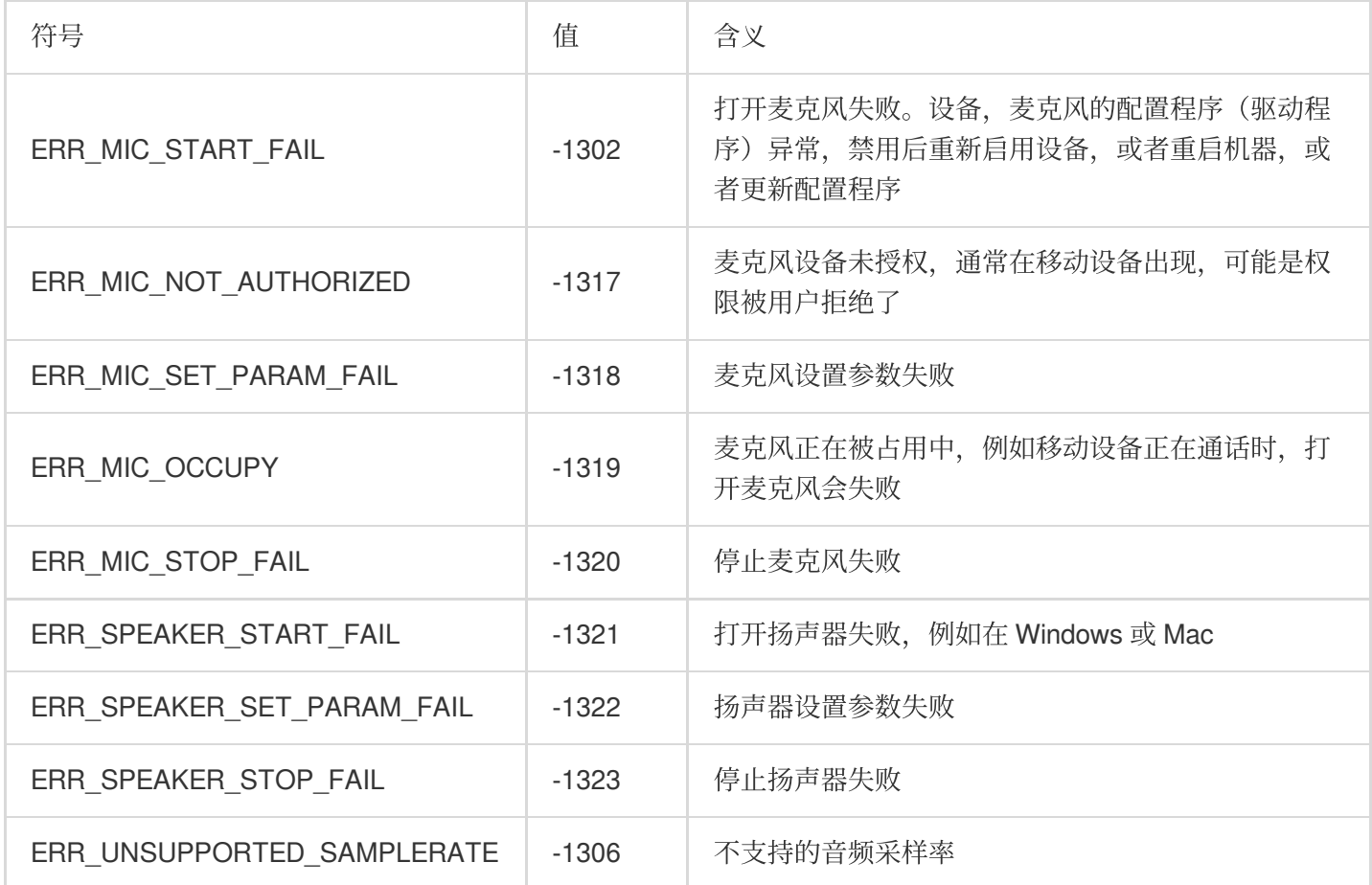

# ⽹络相关错误码

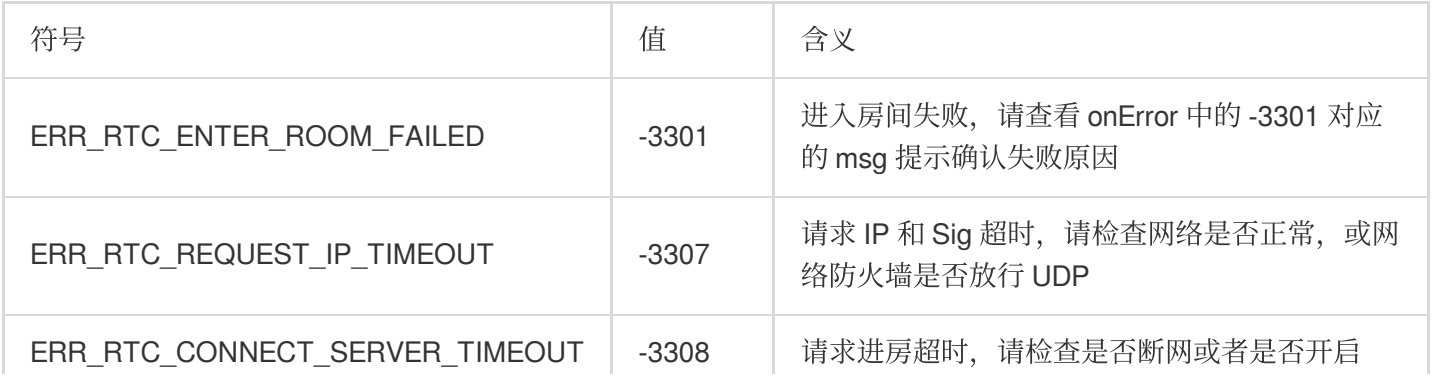

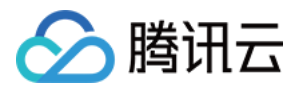

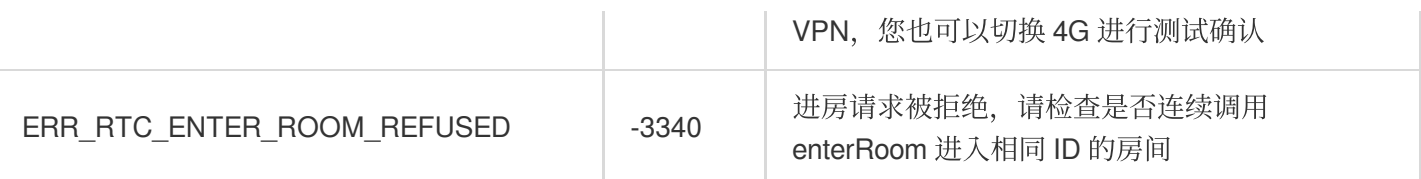

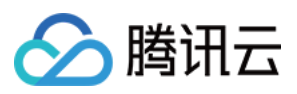

# iOS

最近更新时间:2024-04-01 17:52:01

本文主要介绍云联络中心 (TCCC) 坐席端的常用 API, 在 iOS 端我们提供了Swift、OC、C++ 接口供开发者选择使 用。我们推荐 iOS 开发者在开发应用时候请用 Swift 语言开发。

#### 创建实例和事件回调

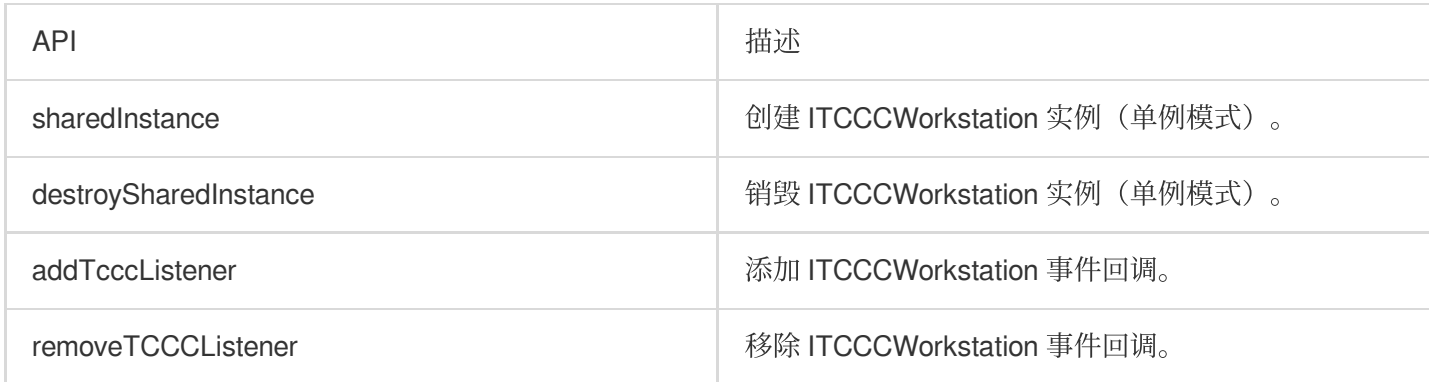

#### 创建实例和设置事件回调示例代码

Swift

Objective-C

 $C_{++}$ 

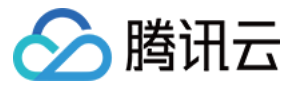

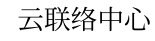

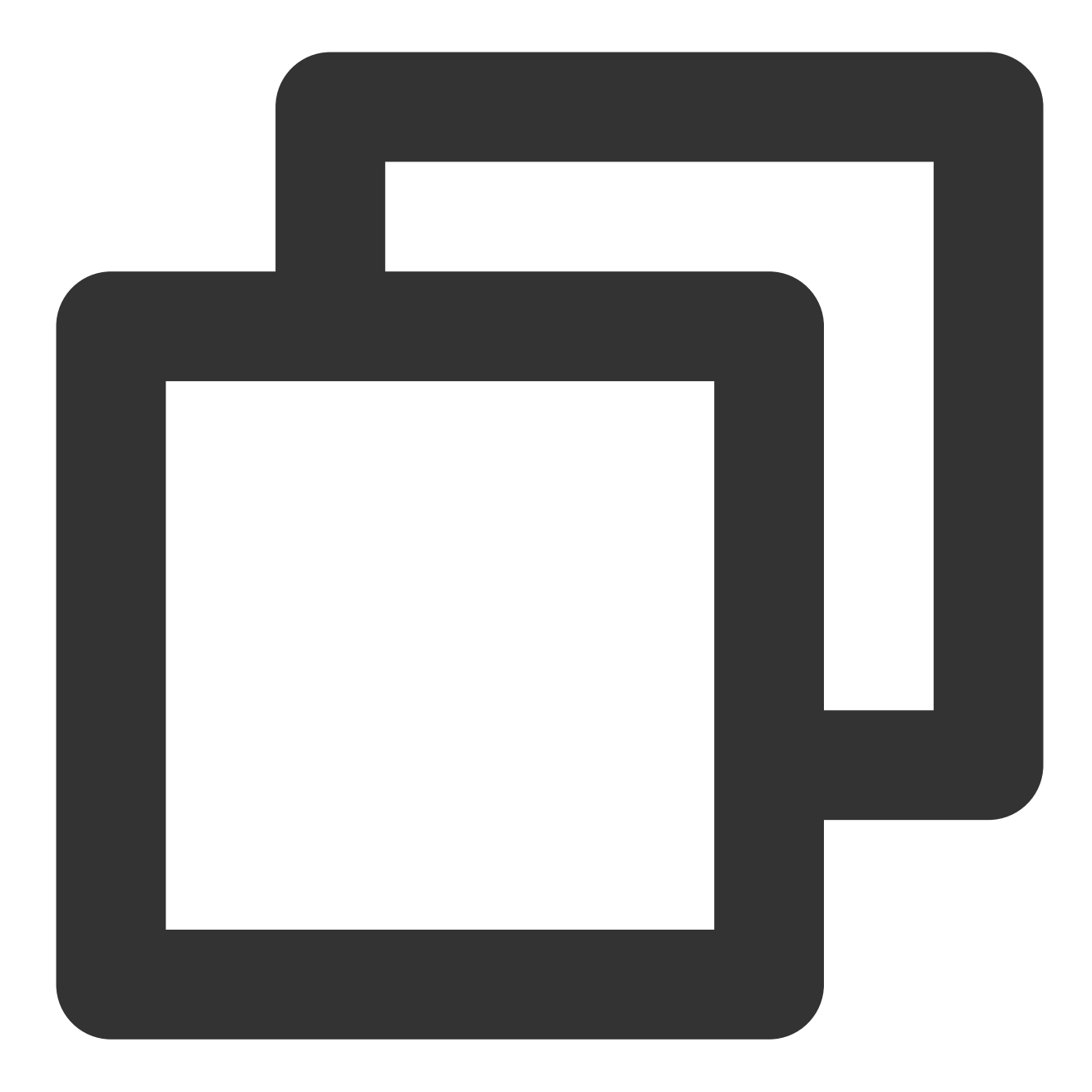

```
import TCCCSDK
let tcccSDK: TCCCWorkstation = {
  // 创建实例
  return TCCCWorkstation.sharedInstance()
}()
// 设置TCCC事件回调
tcccSDK.addTcccListener(self)
// 移除TCCC事件回调
```
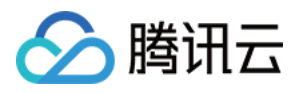

tcccSDK.removeTCCCListener(self) // 销毁实例 TCCCWorkstation.destroySharedIntance()

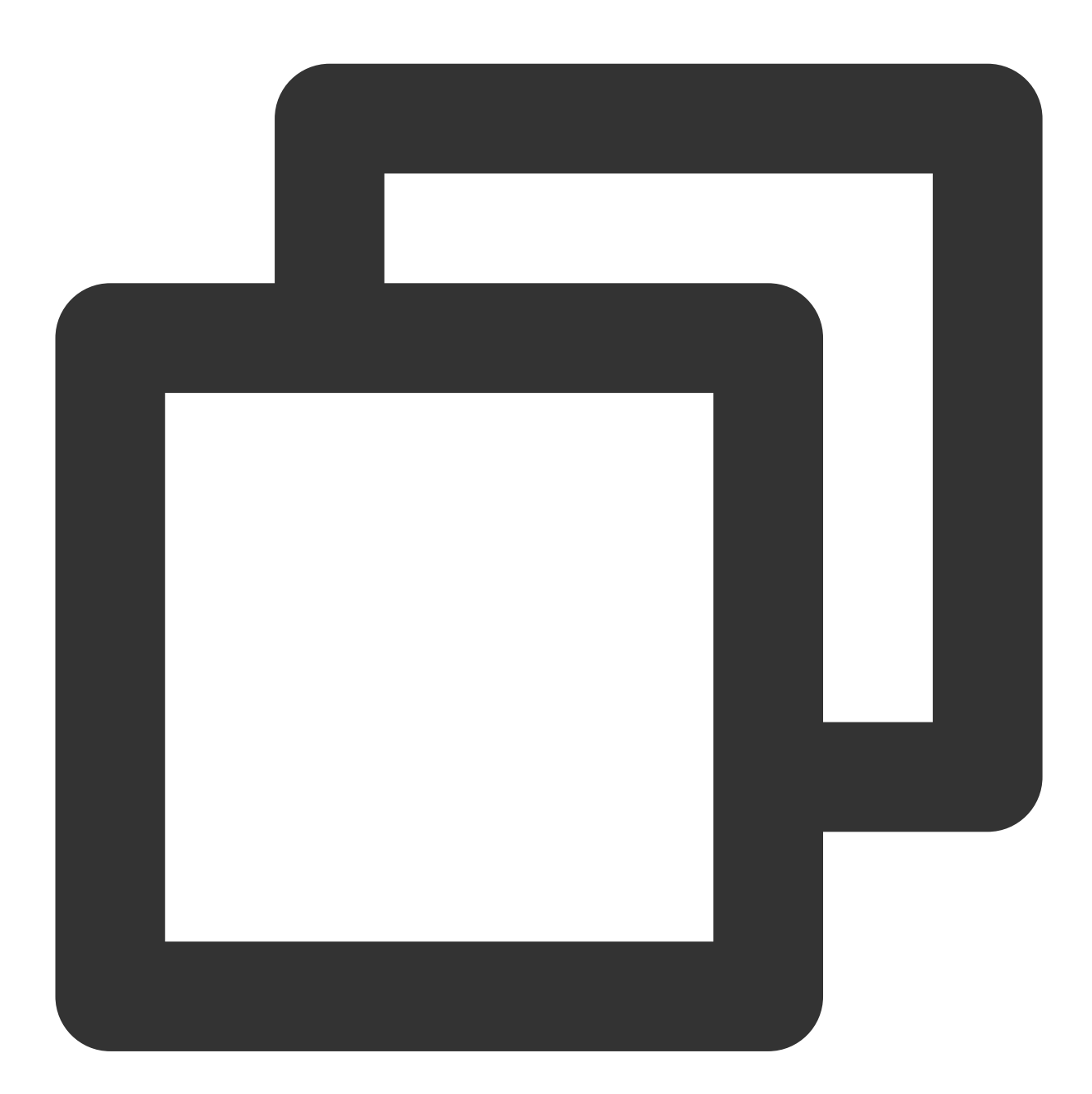

```
// 引⼊ OC 头⽂件
#import "TCCCSDK/tccc/platform/apple/TCCCWorkstation.h"
@property (strong, nonatomic) TCCCWorkstation *tcccSDK;
- (TCCCWorkstation*)tcccSDK {
   if (!_tcccSDK) {
```
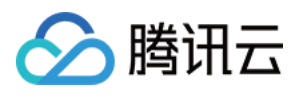

```
// 创建实例
       _tcccSDK = [TCCCWorkstation sharedInstance];
    }
   return _tcccSDK;
}
// 设置TCCC事件回调
[self.tcccSDK addTcccListener:self];
// 移除TCCC事件回调
[self.tcccSDK removeTCCCListener:self];
// 销毁实例
[TCCCWorkstation destroySharedIntance];
 _tcccSDK = nil;
```
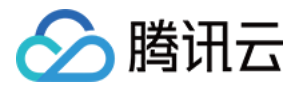

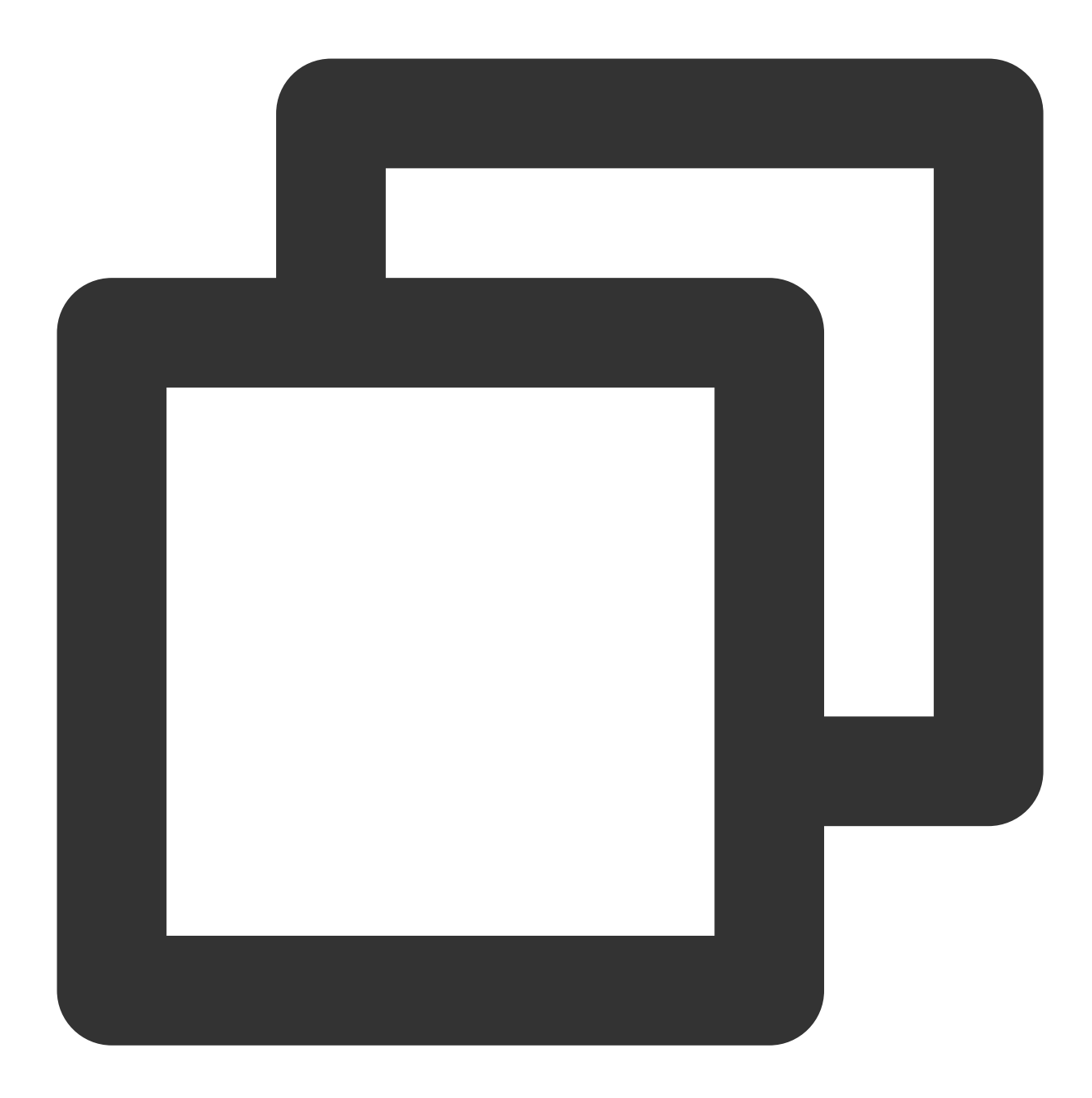

```
#include "TCCCSDK/tccc/include/ITCCCWorkstation.h"
using namespace tccc;
// 创建实例和设置事件回调
ITCCCWorkstation* tcccSDK = getTCCCShareInstance();
// 设置回调,TCCCCallbackImpl 需要继承 ITCCCCallback
class TCCCCallbackImpl:public ITCCCCallback {
public:
   TCCCCallbackImpl() {}
   ~TCCCCallbackImpl() {}
   void onError(TCCCError errCode, const char* errMsg, void* extraInfo) {}
```
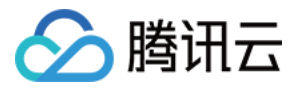

void onWarning(TCCCCWarning warningCode, const char\* warningMsg, void\* extraInf

```
void onNewSession(TCCCSessionInfo info) {}
```

```
void onEnded(EndedReason reason, const char* reasonMessage, const char* session
```

```
};
TCCCCallbackImpl* tcccCallback = new TCCCCallbackImpl();
tcccSDK->addCallback(tcccCallback);
// 销毁实例
destroyTCCCShareInstance();
tcccSDK = nullptr;
```
#### 登录相关接口

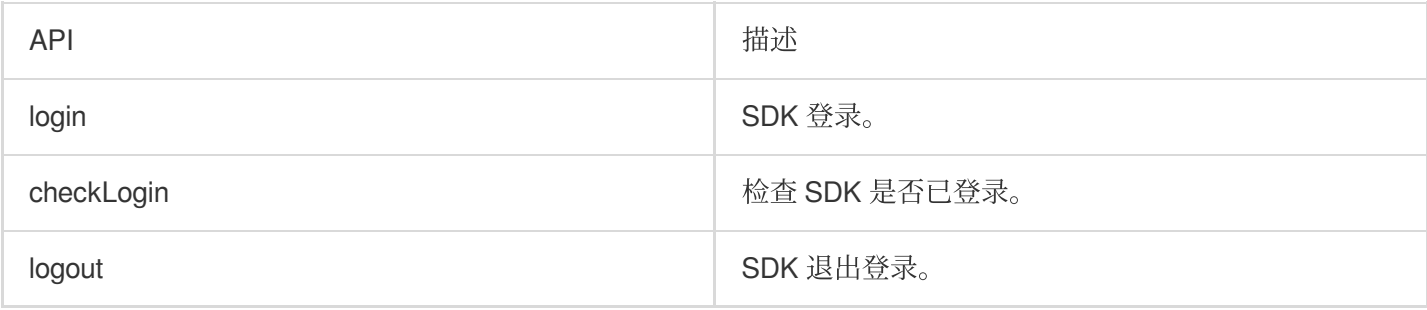

#### 登录、退出登录示例代码

**Swift** 

Objective-C

 $C_{++}$ 

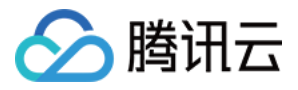

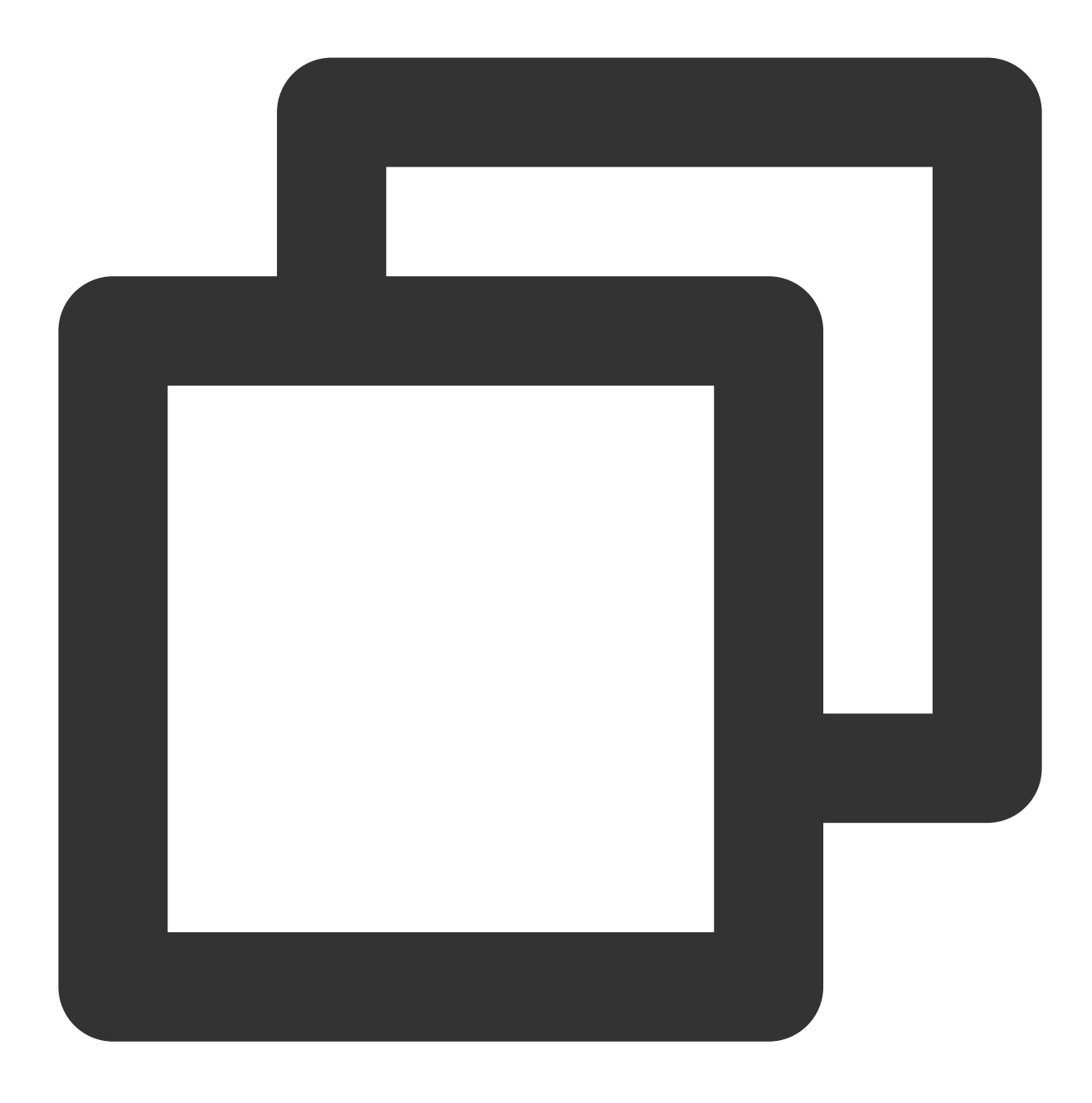

```
import TCCCSDK
```

```
let param = TXLoginParams()
// 登录的坐席ID,通常为邮箱地址
param.userId = ";
// 登录票据,在登录模式为Agent必填。更多详情请参⻅[创建 SDK 登录
// Token](https://cloud.tencent.com/document/product/679/49227)
param.token = "";// 腾讯云联络中⼼应⽤ID,通常为1400开头
param.sdkAppId = 0;
// 设置为坐席模式
```
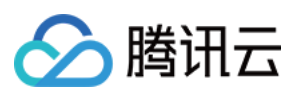

```
param.type = .Agent;
// 登录
tcccSDK.login(param) { info in
  // 登录成功
} fail: { code, message in
  // 登录失败
}
// 检查登录状态
tcccSDK.checkLogin {
 // 已登录
} fail: { code, message in
 // 未登录或者被T了
}
// 退出登录
tcccSDK.logout {
 // 退出成功
} fail: { code, message in
 // 退出异常
}
```
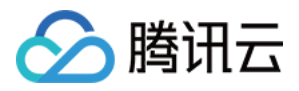

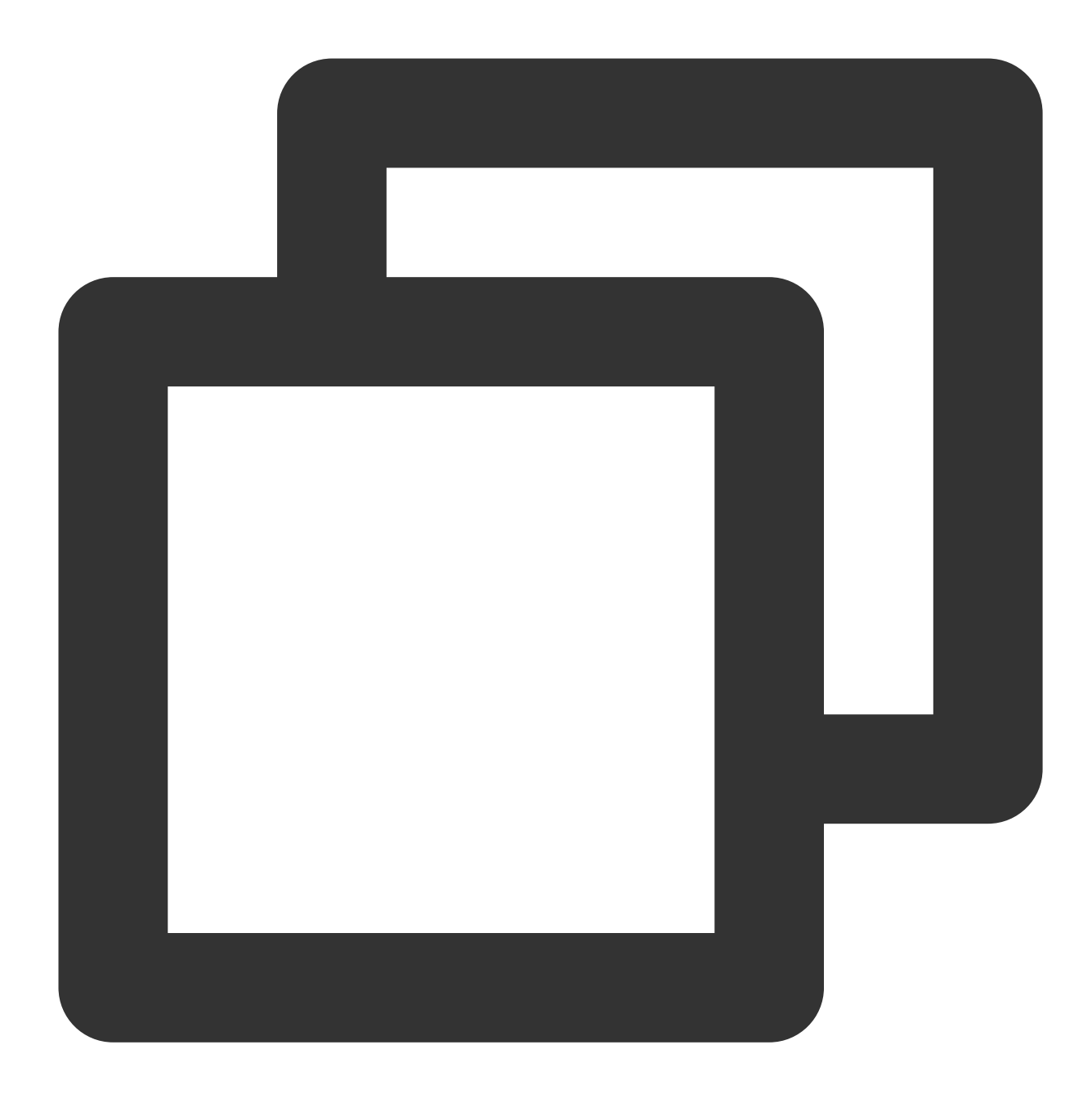

```
// 引⼊ OC 头⽂件
#import "TCCCSDK/tccc/platform/apple/TCCCWorkstation.h"
TXLoginParams *param = [[TXLoginParams alloc] init];
// 登录的坐席ID,通常为邮箱地址
param.userId = @"";
// 登录票据,在登录模式为Agent必填。更多详情请参⻅[创建 SDK 登录
// Token](https://cloud.tencent.com/document/product/679/49227)
param.token = @"";
// 腾讯云联络中⼼应⽤ID,通常为1400开头
param.sdkAppId = 0;
```
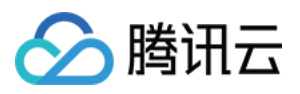

```
// 设置为坐席模式
param.type = Agent;
[self.tcccSDK login:param succ:^(TXLoginInfo * _Nonnull info) {
   // 登录成功
} fail:^(int code, NSString * _Nonnull desc) {
   // 登录失败
}];
// 检查登录状态
[self.tcccSDK checkLogin:^{
   // 已登录
} fail:^(int code, NSString * _Nonnull desc) {
   // 未登录或者被T了
}];
// 退出登录
[self.tcccSDK logout:^{
   // 退出成功
} fail:^(int code, NSString * _Nonnull desc) {
   // 退出异常
}];
```
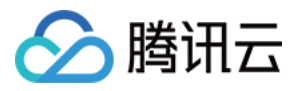

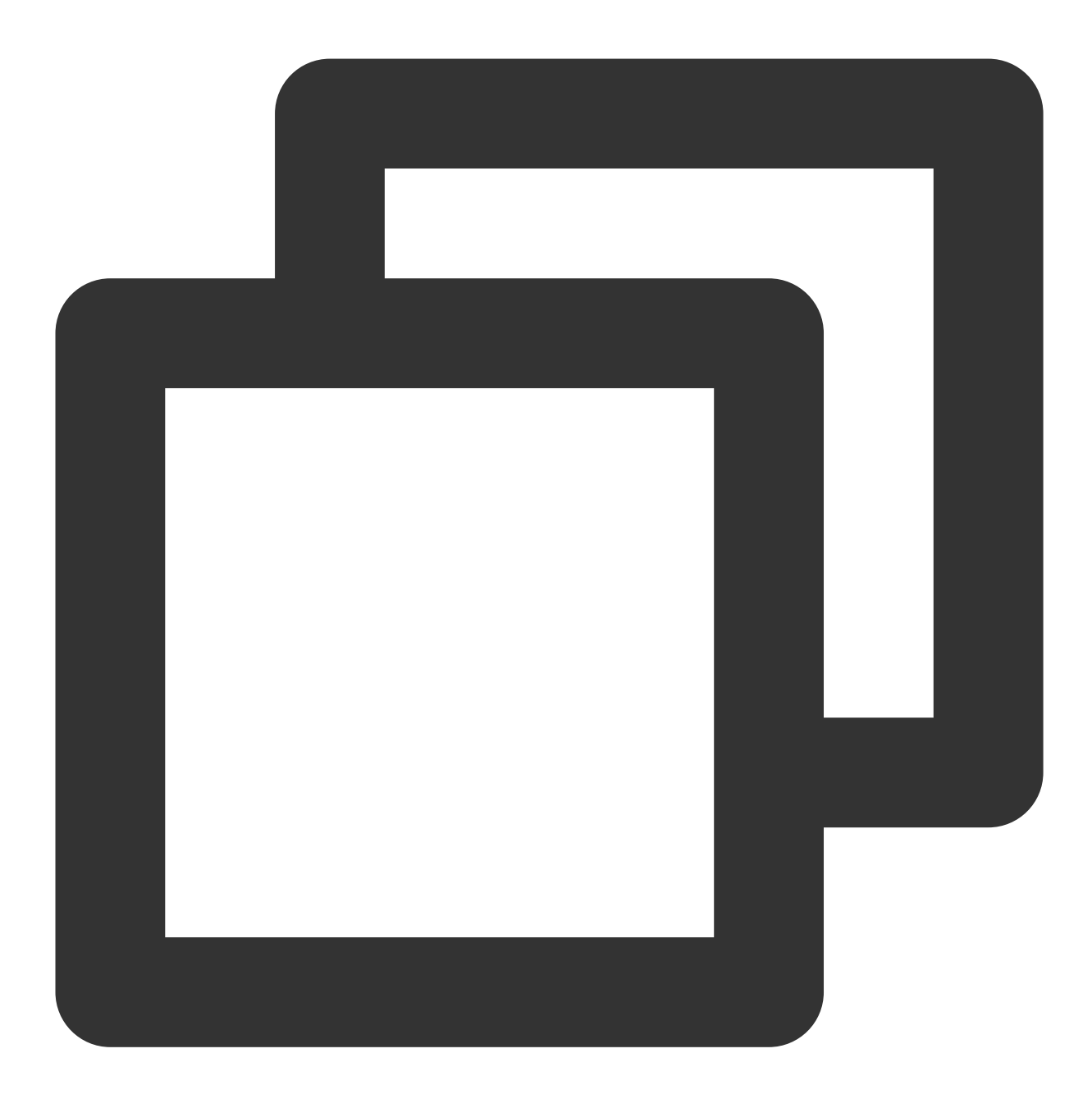

```
#include "TCCCSDK/tccc/include/ITCCCWorkstation.h"
using namespace tccc;
// 登录回调类
class TCCCLoginCallbackImpl : public ITXValueCallback<TCCCLoginInfo> {
public:
   TCCCLoginCallbackImpl() {
    }
   ~TCCCLoginCallbackImpl() override {}
   void OnSuccess(const TCCCLoginInfo &value) override {
       // 登录成功
```
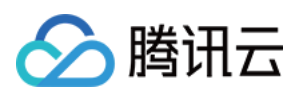

```
}
   void OnError(TCCCError error_code, const char *error_message) override {
       // 登录失败
   }
};
TCCCLoginCallbackImpl* loginCallBackImpl = nullptr;
if (nullptr == loginCallBackImpl) {
 loginCallBackImpl = new TCCCLoginCallbackImpl();
}
TCCCLoginParams param;
/// 登录的坐席ID,通常为邮箱地址
param.userId = "";/// 登录票据,在登录模式为Agent必填。更多详情请参⻅[创建 SDK 登录
/// Token](https://cloud.tencent.com/document/product/679/49227)
param.token = "";/// 腾讯云联络中⼼应⽤ID,通常为1400开头
param.sdkAppId = 0;
// 设置为坐席模式
param.type = TCCCLoginType::Agent;
// 登录
tcccSDK->login(param,loginCallBackImpl);
// 退出登录
tcccSDK->logout(nullptr);
```
#### 呼叫相关接口函数

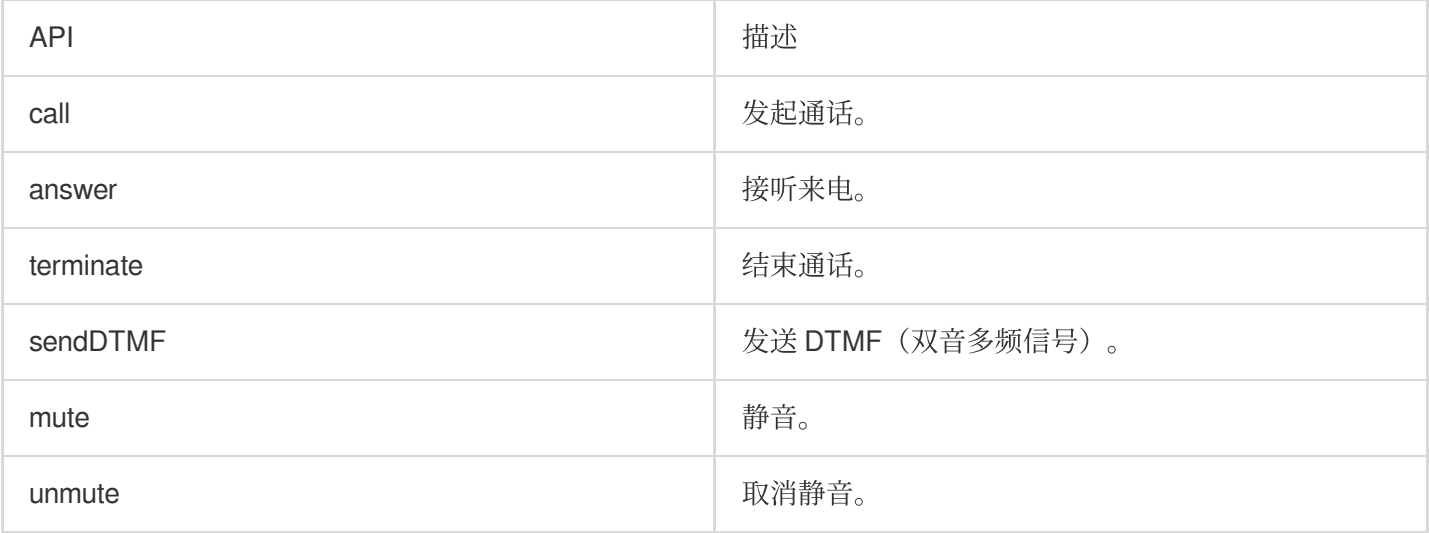

#### 发起呼叫和结束呼叫示例代码

**Swift** 

Objective-C

 $C_{++}$ 

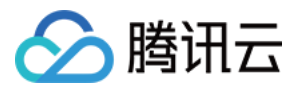

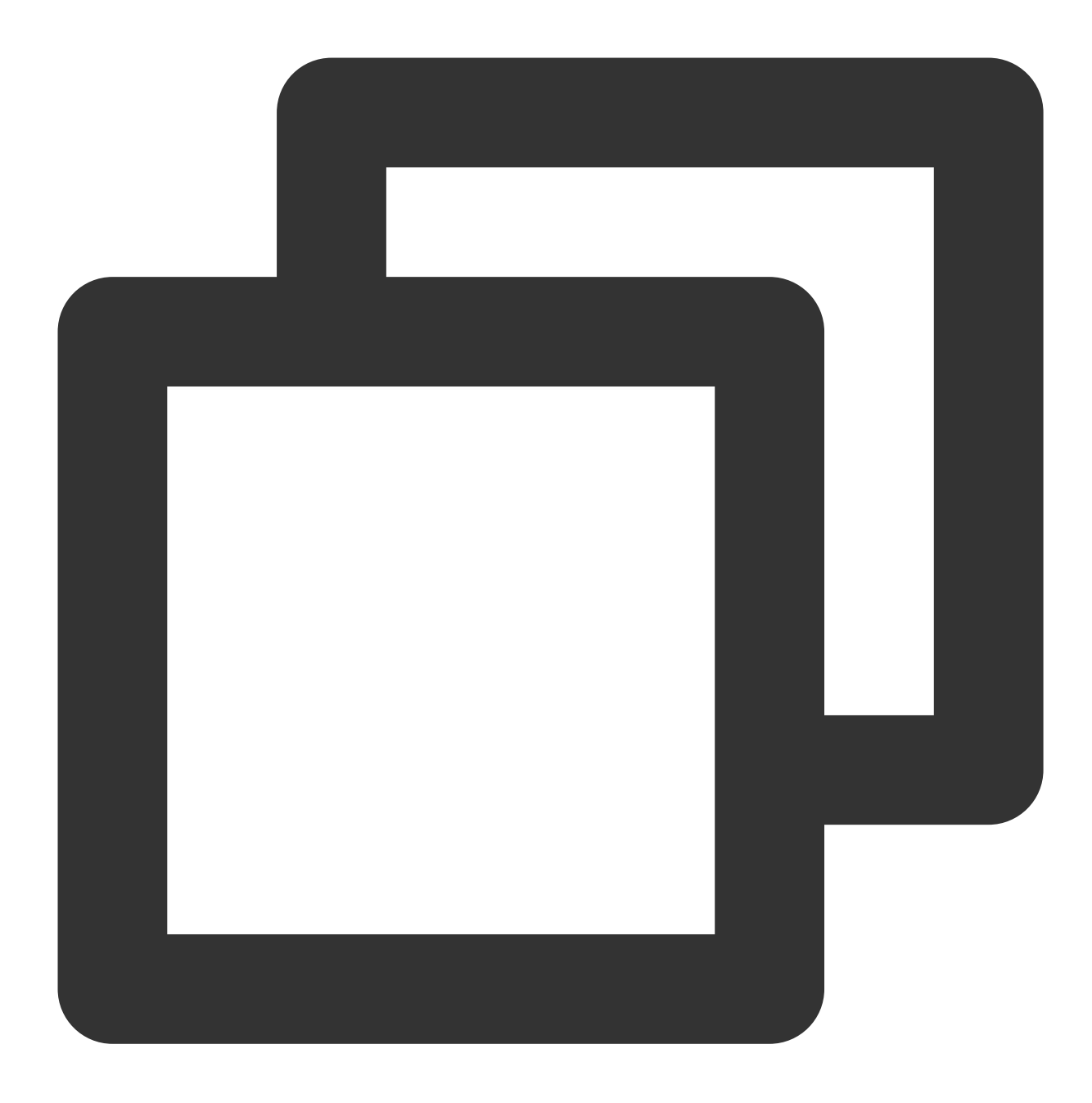

```
import TCCCSDK
```

```
let callParams = TXStartCallParams()
// 呼叫的手机号
callParams.to = " ";
// 号码备注, 在通话条中会替代号码显示(可选)
callParams.remark = ";
// 发起外呼
tcccSDK.call(callParams) {
   // 发起呼叫成功
} fail: { code, message in
```
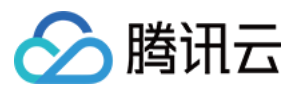

云联络中⼼

// 发起呼叫失败

} // 结束通话 tcccSDK.terminate()

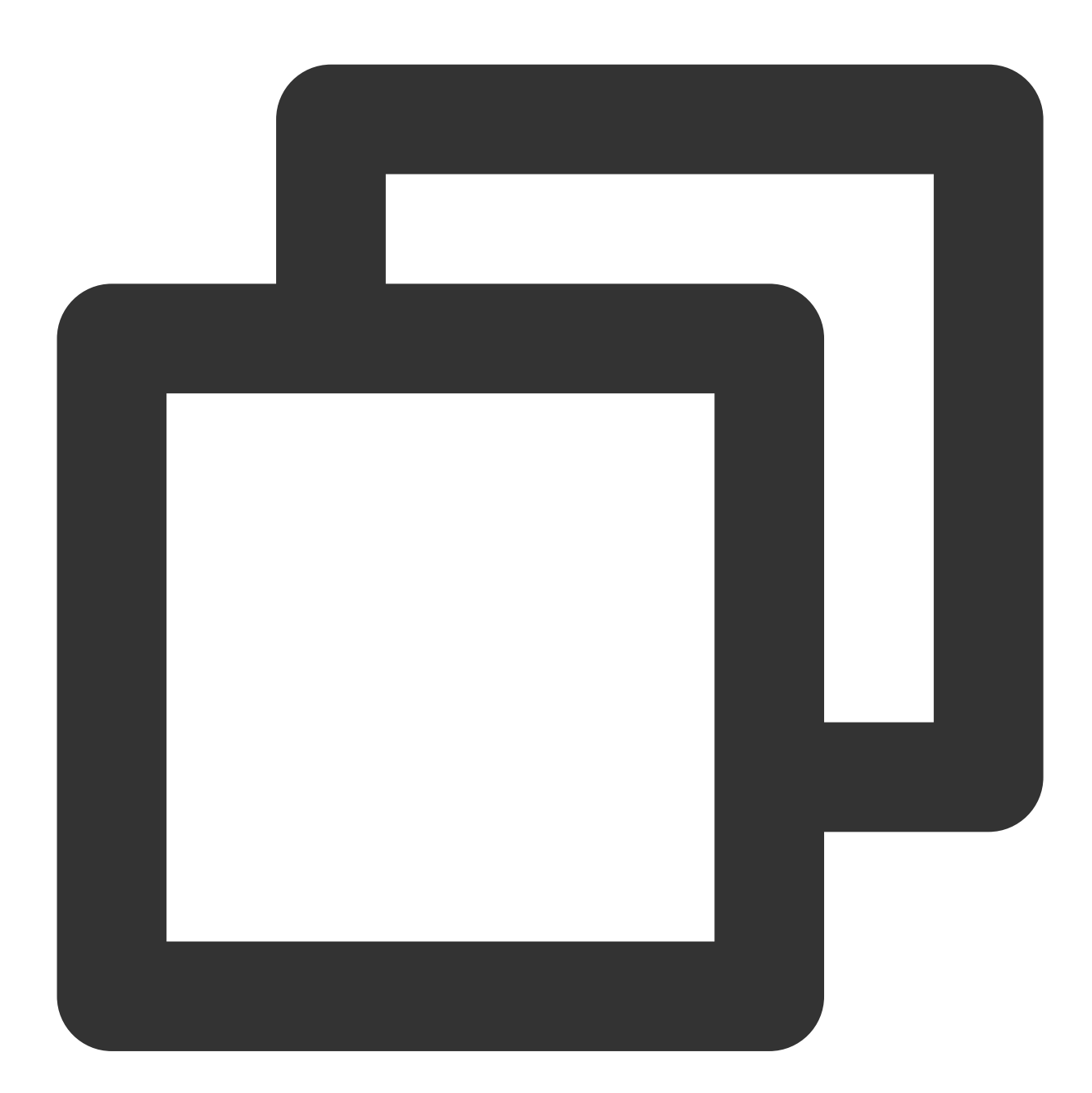

```
// 引⼊ OC 头⽂件
#import "TCCCSDK/tccc/platform/apple/TCCCWorkstation.h"
TXStartCallParams *callParams = [[TXStartCallParams alloc] init];
// 呼叫的手机号
callParams.to = TO;
```
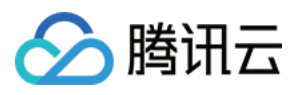

```
// 号码备注, 在通话条中会替代号码显示(可选)
callParams.remark = @"testByIos";
// 发起外呼
[self.tcccSDK call:callParams succ:^{
   // 发起呼叫成功
} fail:^(int code, NSString * _Nonnull desc) {
   // 发起呼叫失败
}];
```

```
// 结束通话
[self.tcccSDK terminate];
```
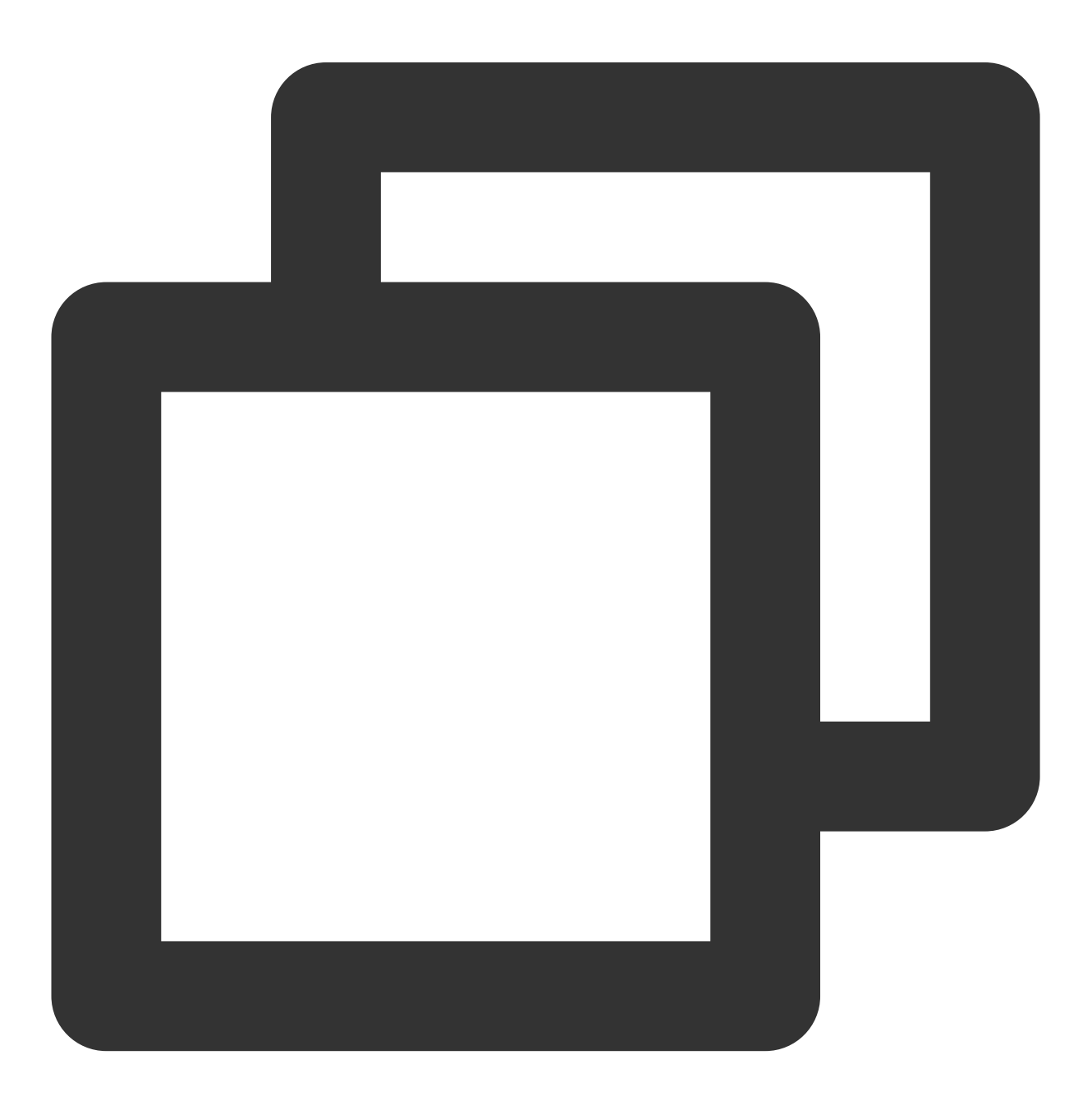

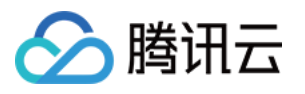

```
#include "TCCCSDK/tccc/include/ITCCCWorkstation.h"
using namespace tccc;
class TCCCCommonCallback : public ITXCallback {
private:
   NSString* mFunName;
public:
    TCCCCommonCallback(NSString* funName) {
        mFunName = funName;
    }
    ~TCCCCommonCallback() override {
    }
   void OnSuccess() override {
     // 成功
    \mathfrak{r}void OnError(TCCCError error_code, const char *error_message) override {
        std::string copyErrMsg = makeString(error_message);
     // 失败
    }
};
TCCCCommonCallback* startCallCallbackImpl = nullptr;
if (nullptr == startCallCallbackImpl) {
 startCallCallbackImpl = new TCCCCommonCallback(@"startCall");
}
TCCCStartCallParams callParams;
//呼叫的手机号
callParams.to = "";
// 发起外呼
tcccSDK->call(callParams, startCallCallbackImpl);
// 结束通话
tcccSDK->terminate();
```
#### 音频设备接口函数

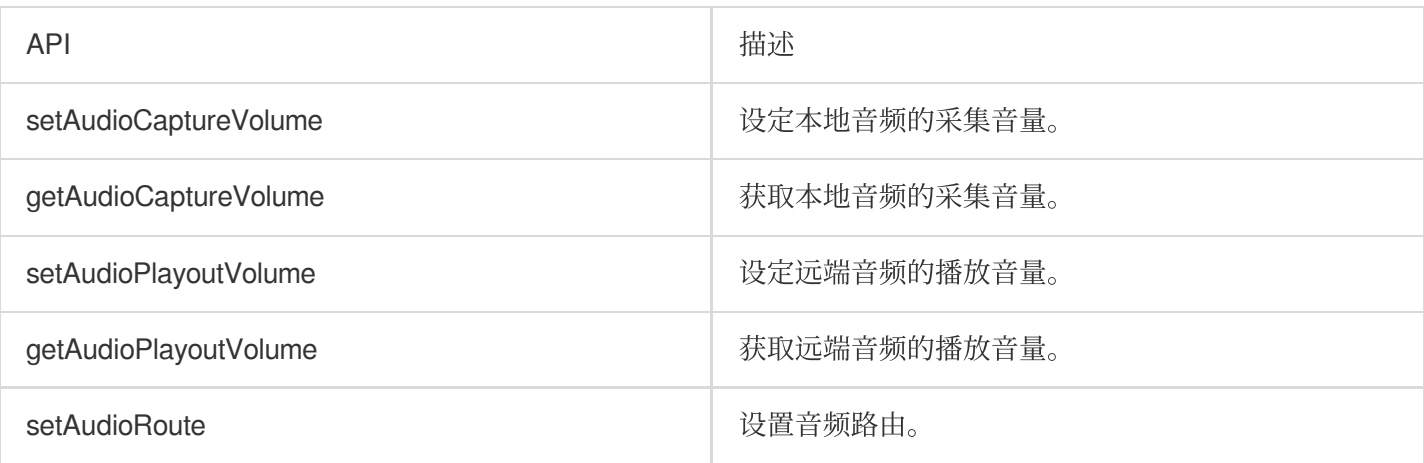

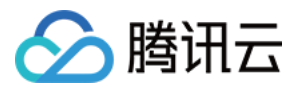

#### 切换音频路由示例代码

Swift Objective-C

 $C_{++}$ 

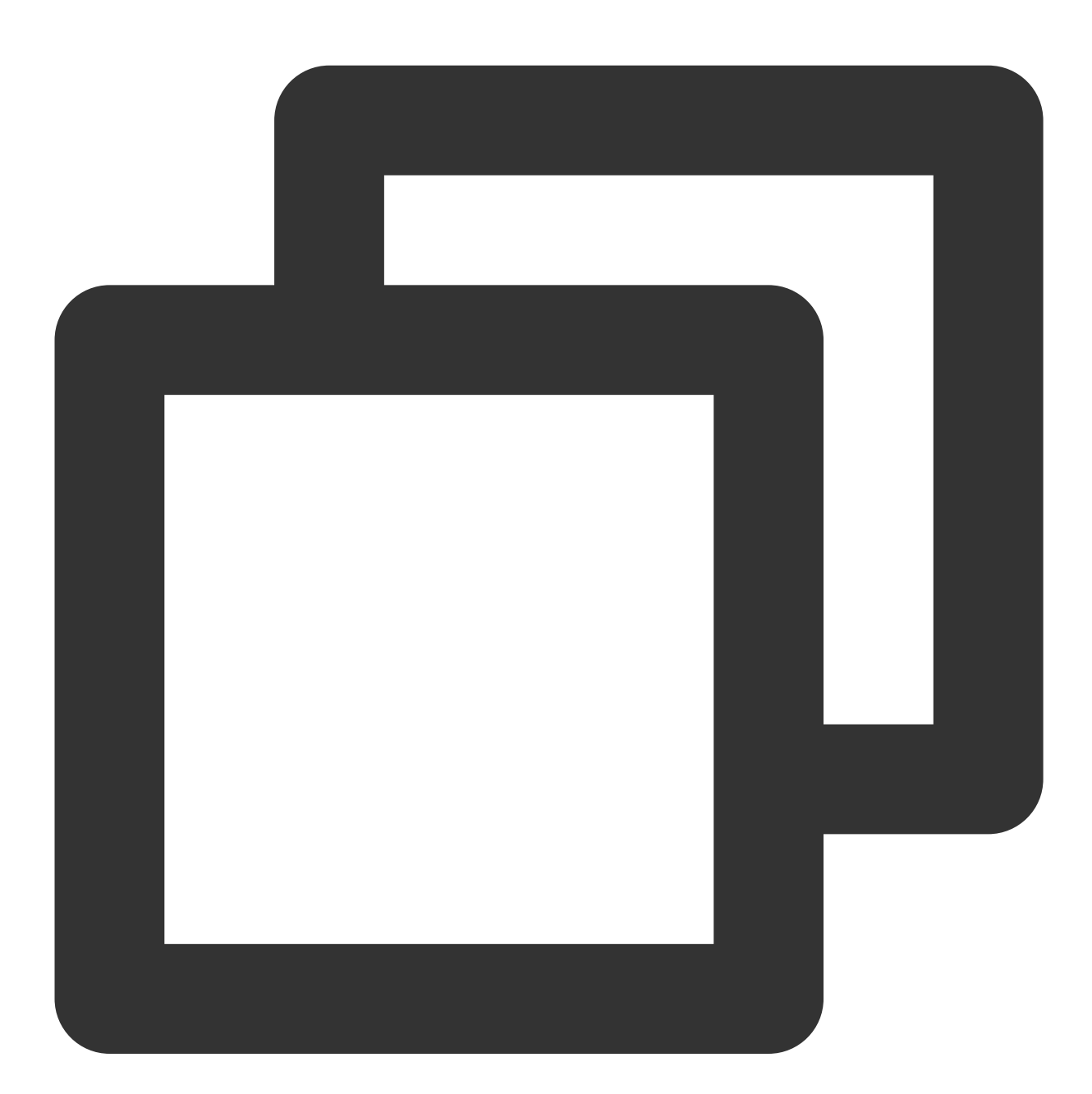

import TCCCSDK

// 切换为扬声器

tcccSDK.getDeviceManager().setAudioRoute(.TCCCAudioRouteSpeakerphone) // 静⾳

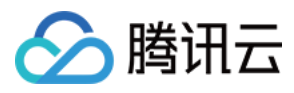

tcccSDK.mute() // 取消静⾳ tcccSDK.unmute()

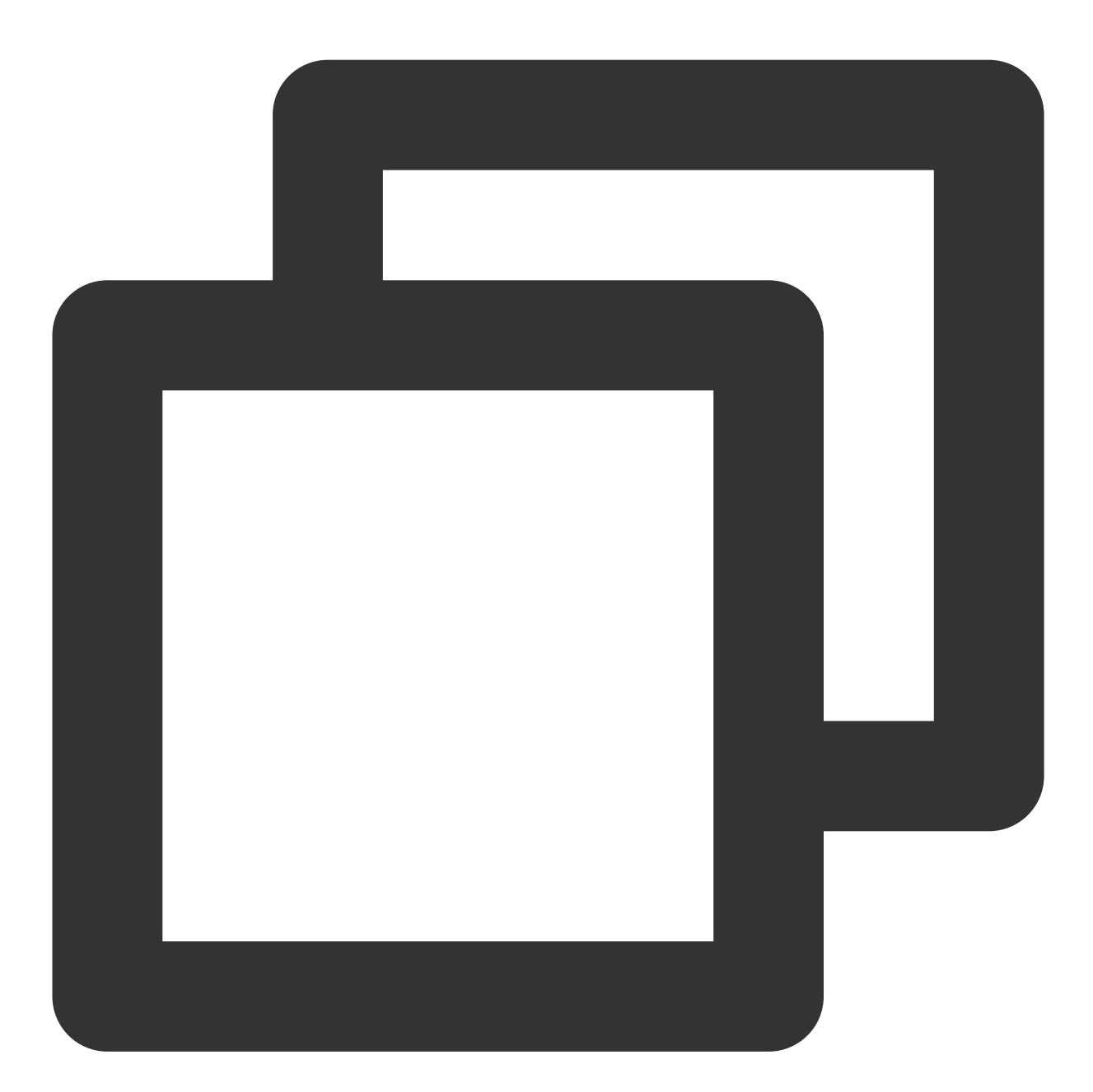

```
// 引⼊ OC 头⽂件
#import "TCCCSDK/tccc/platform/apple/TCCCWorkstation.h"
// 切换为扬声器
[[self.tcccSDK getDeviceManager] setAudioRoute:TCCCAudioRouteSpeakerphone];
// 静⾳
[self.tcccSDK mute];
```
云联络中⼼

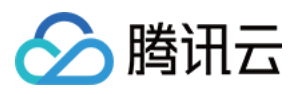

// 取消静⾳ [self.tcccSDK unmute];

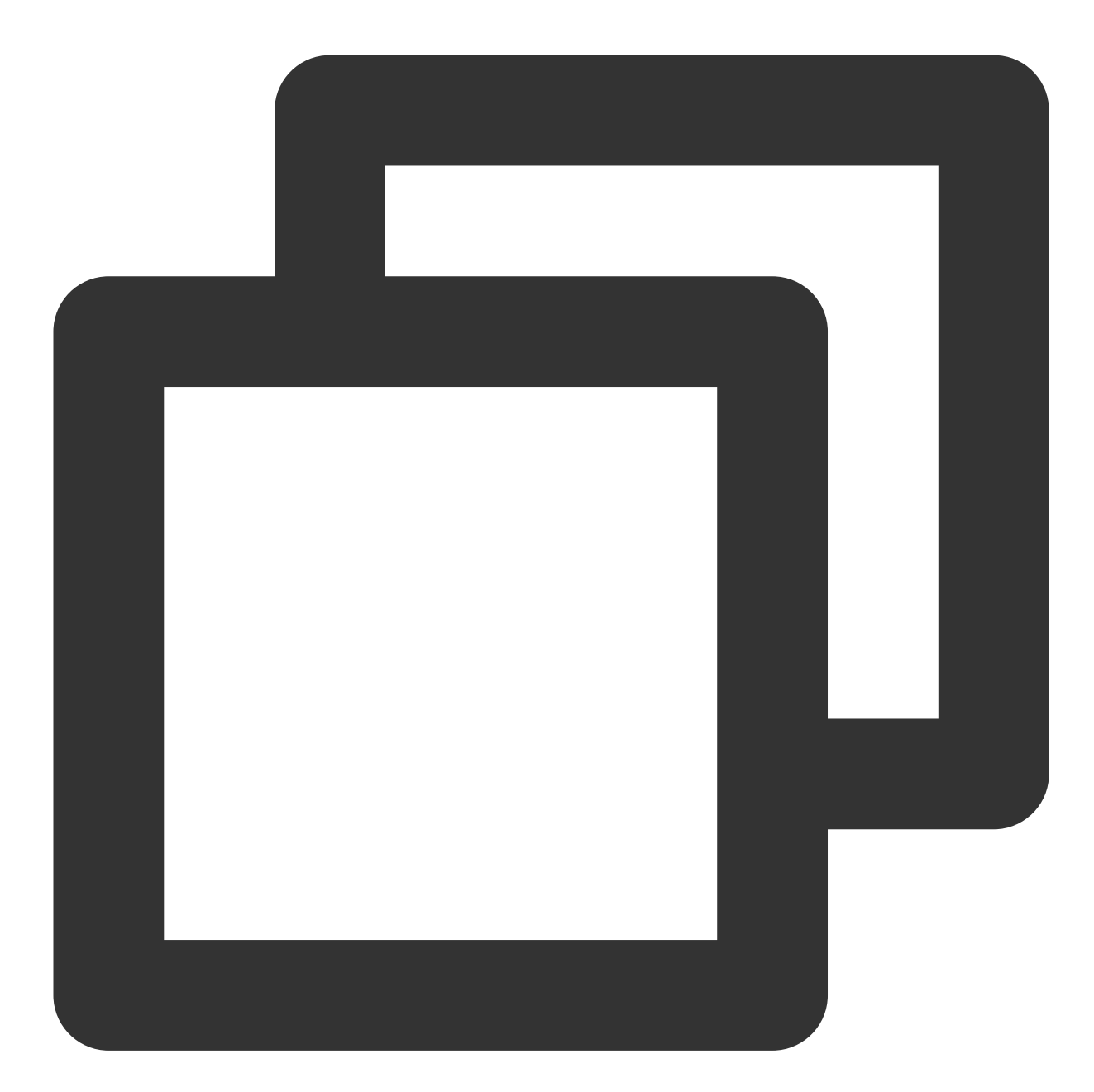

#include "TCCCSDK/tccc/include/ITCCCWorkstation.h" using namespace tccc;

// 切换为扬声器 tcccSDK->getDeviceManager()->setAudioRoute(TCCCAudioRoute::TCCCAudioRouteSpeakerpho // 静⾳ tcccSDK->mute(); // 取消静⾳

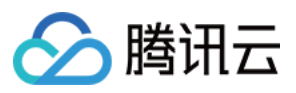

tcccSDK->unmute();

#### 云联络中⼼

### 调试相关接口

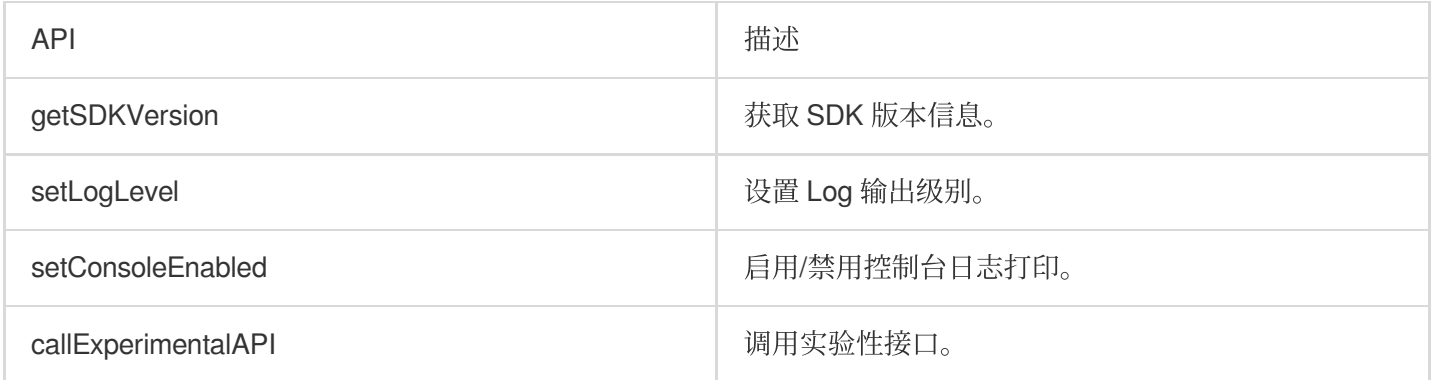

#### 获取SDK版本示例代码

Swift

Objective-C

 $C_{++}$ 

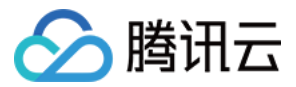

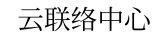

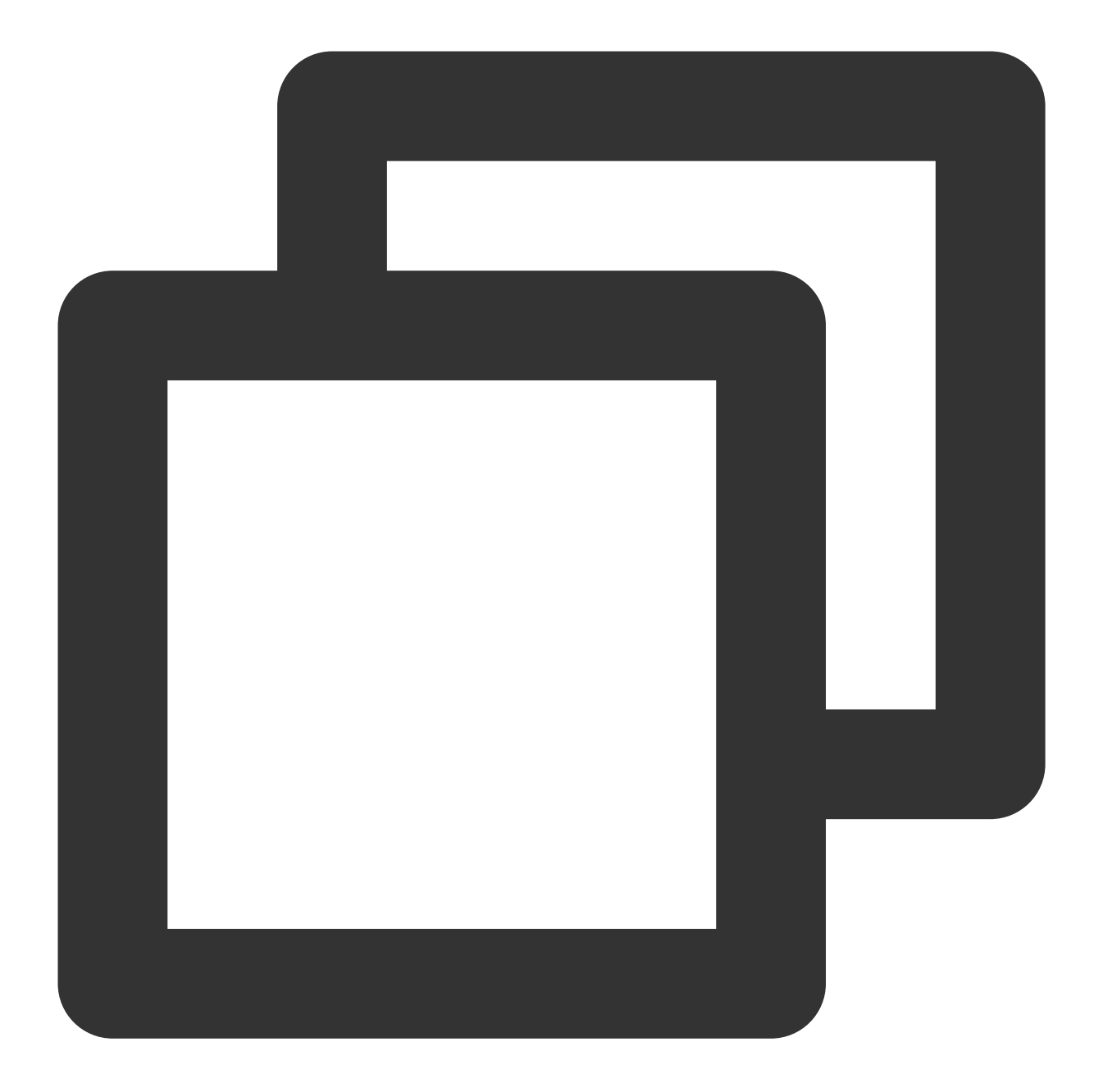

import TCCCSDK

// 获取SDK版本号 let version = TCCCWorkstation.getSDKVersion()

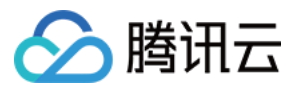

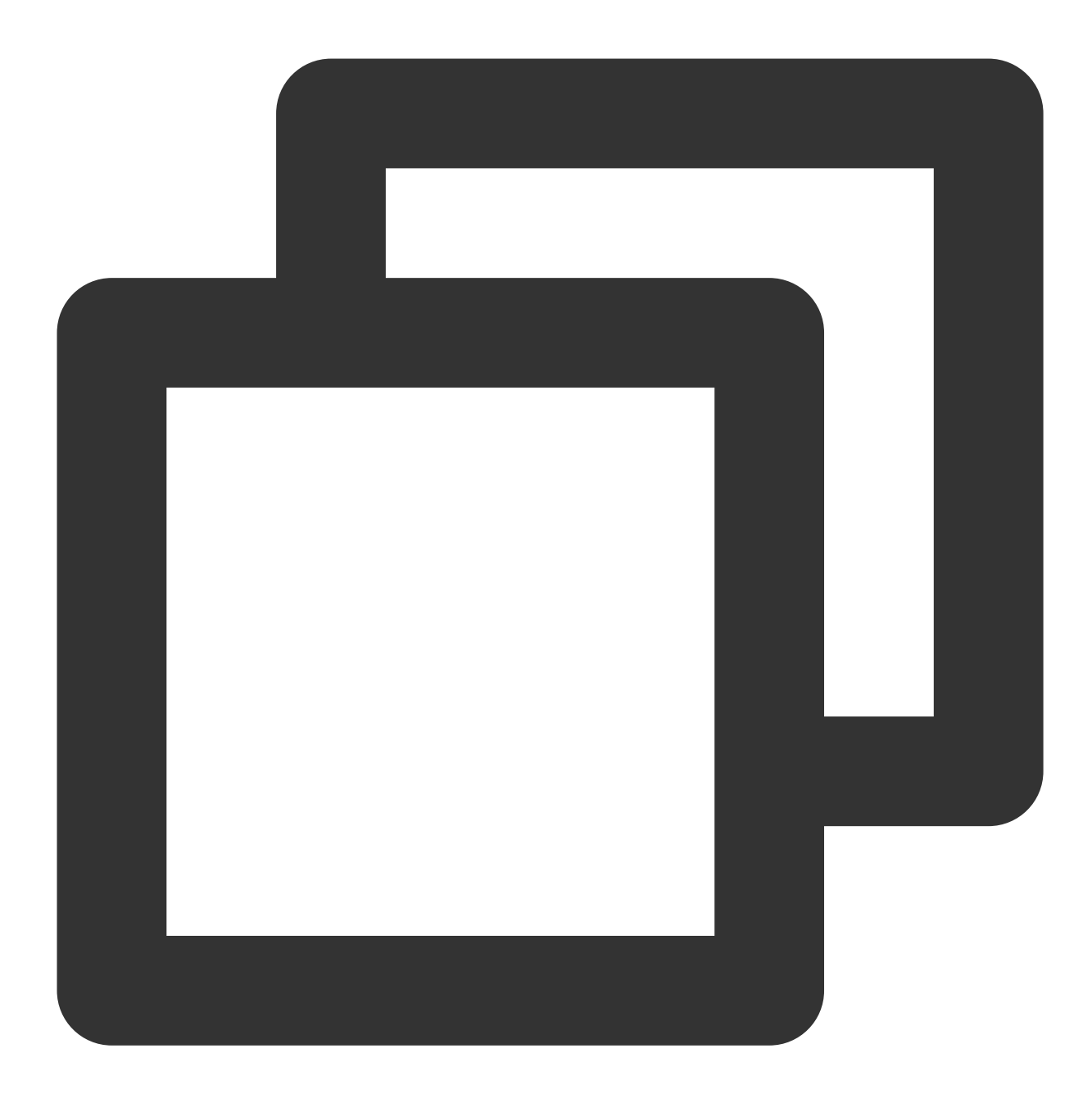

// 引⼊ OC 头⽂件 #import "TCCCSDK/tccc/platform/apple/TCCCWorkstation.h"

#### // 获取SDK版本号

NSString\* version = [TCCCWorkstation getSDKVersion];

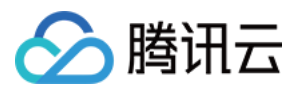

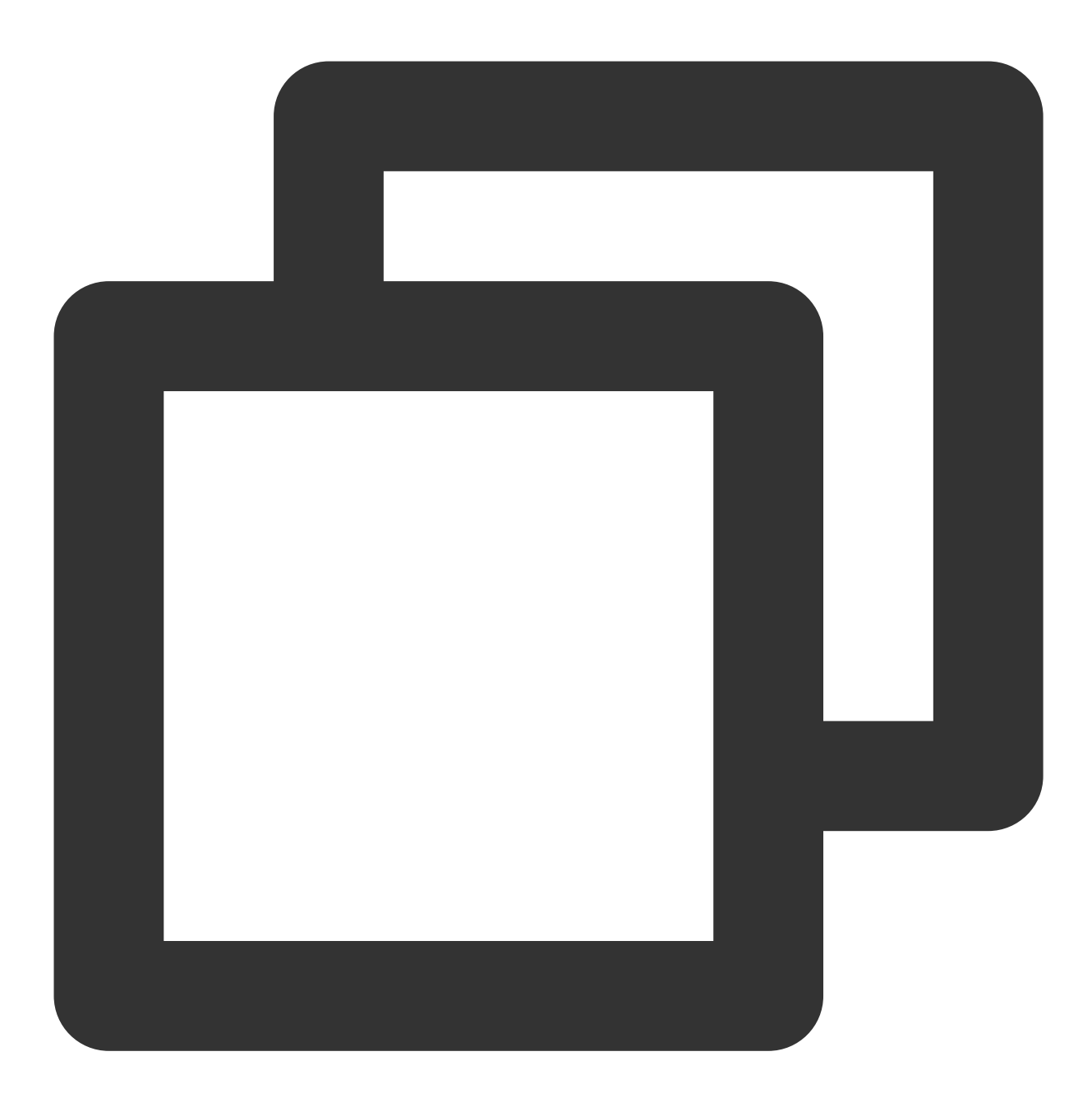

#include "TCCCSDK/tccc/include/ITCCCWorkstation.h" using namespace tccc;

// 获取SDK 版本号 tcccSDK->getSDKVersion();

#### 错误和警告事件

API 描述

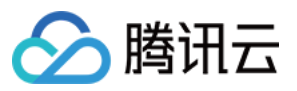

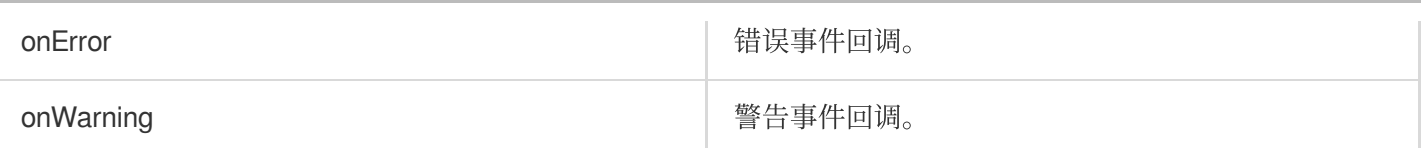

#### 处理错误回调事件回调示例代码

Swift

Objective-C

 $C_{++}$ 

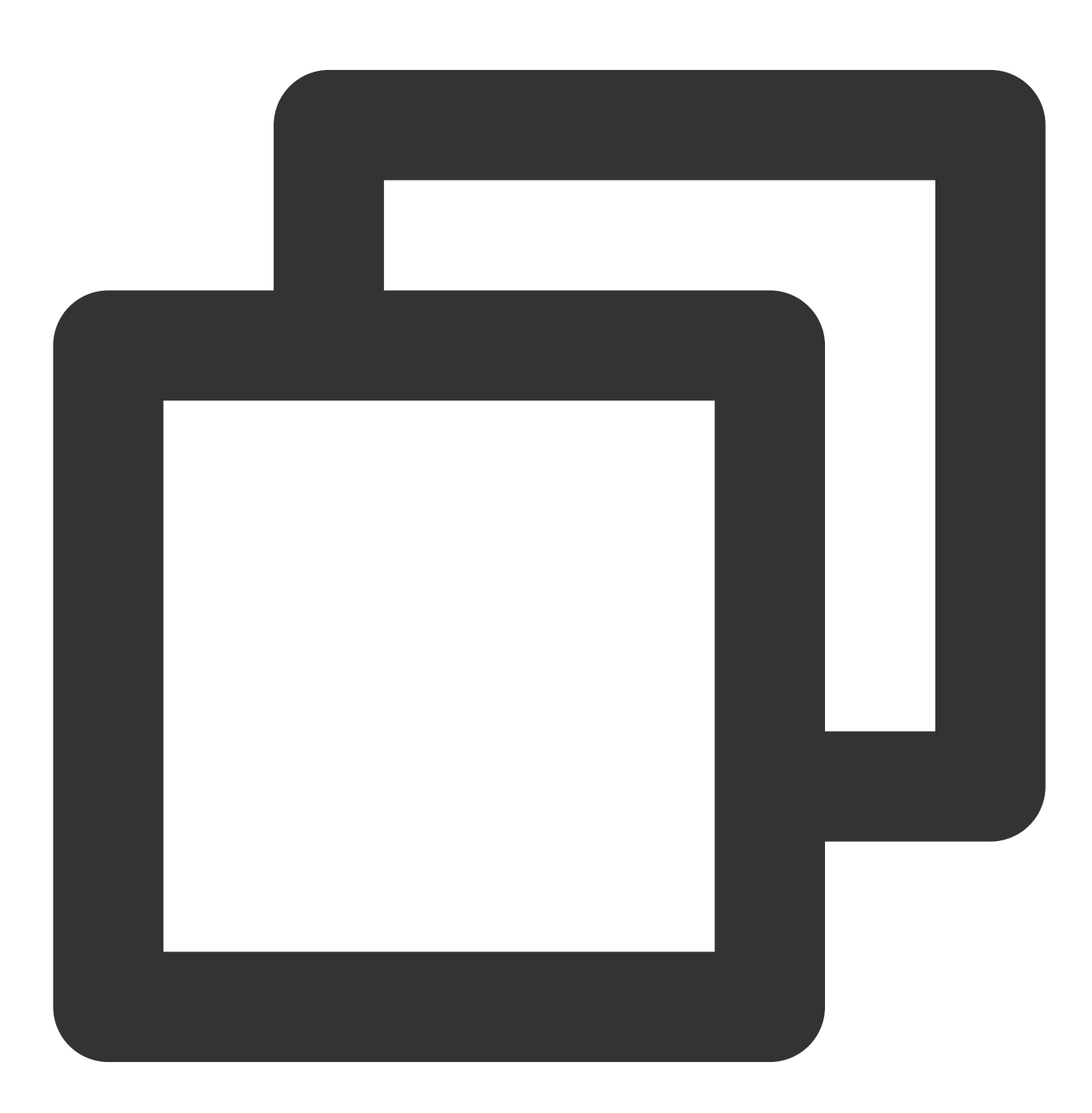

import TCCCSDK

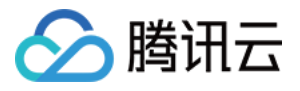

func onError(\_ errCode: TCCCErrorCode, errMsg: String, extInfo: [AnyHashable : Any] // 错误事件回调

func onWarning(\_ warningCode: TCCCCWarningCode, warningMsg: String, extInfo: [AnyHa // 警告事件回调

}

}

// 设置TCCC事件回调

tcccSDK.addTcccListener(self)

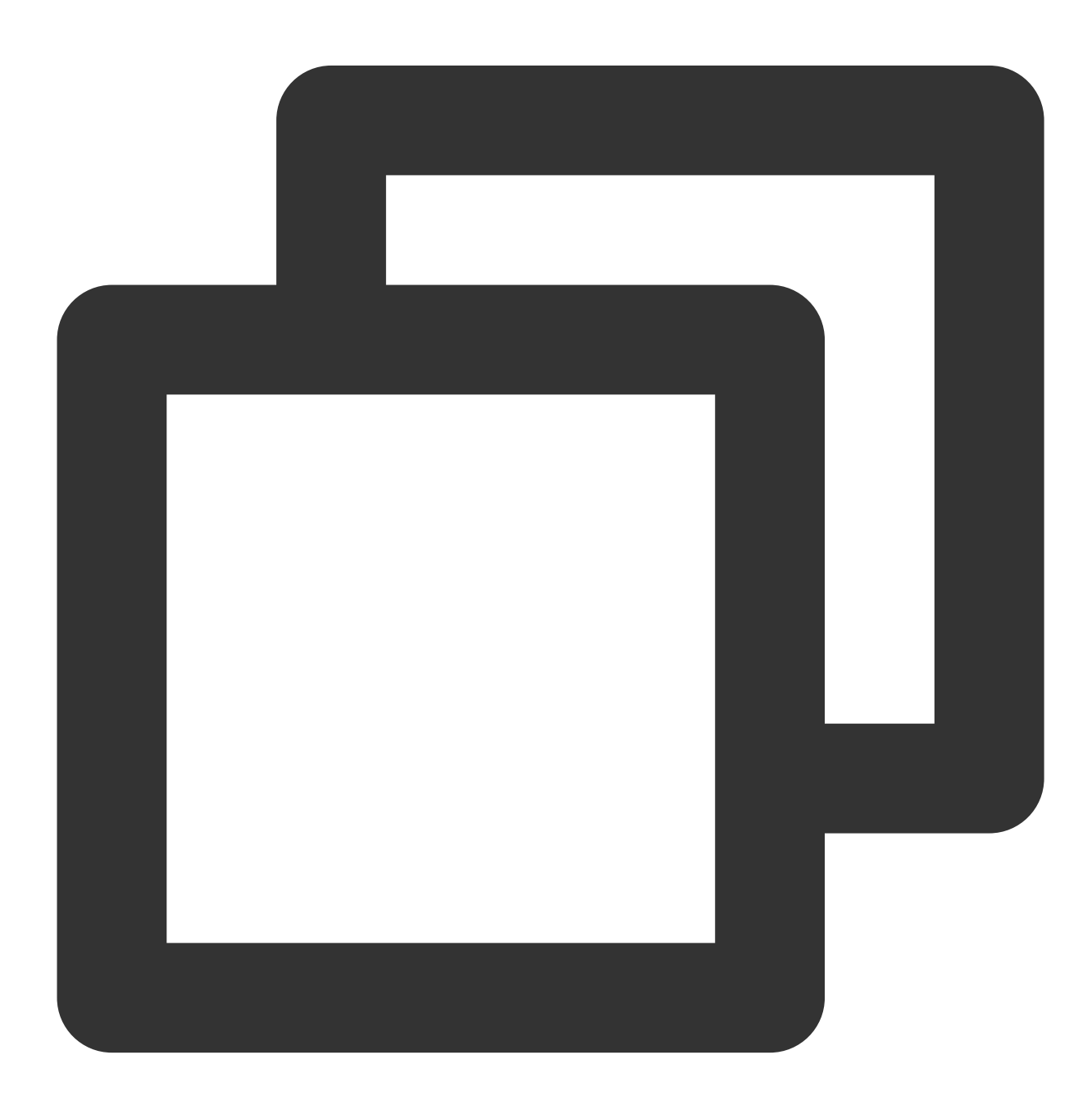

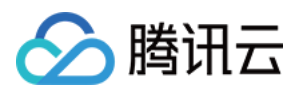

```
// 引⼊ OC 头⽂件
#import "TCCCSDK/tccc/platform/apple/TCCCWorkstation.h"
#pragma mark - TCCCDelegate
- (void)onError:(TCCCErrorCode)errCode errMsg:(NSString * _Nonnull)errMsg extInfo:(
   // 错误事件回调
}
- (void)onWarning:(TCCCCWarningCode)warningCode warningMsg:(NSString *_Nonnull)warn
   // 警告事件回调
}
// 设置TCCC事件回调
[self.tcccSDK addTcccListener:self];
```
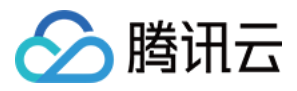

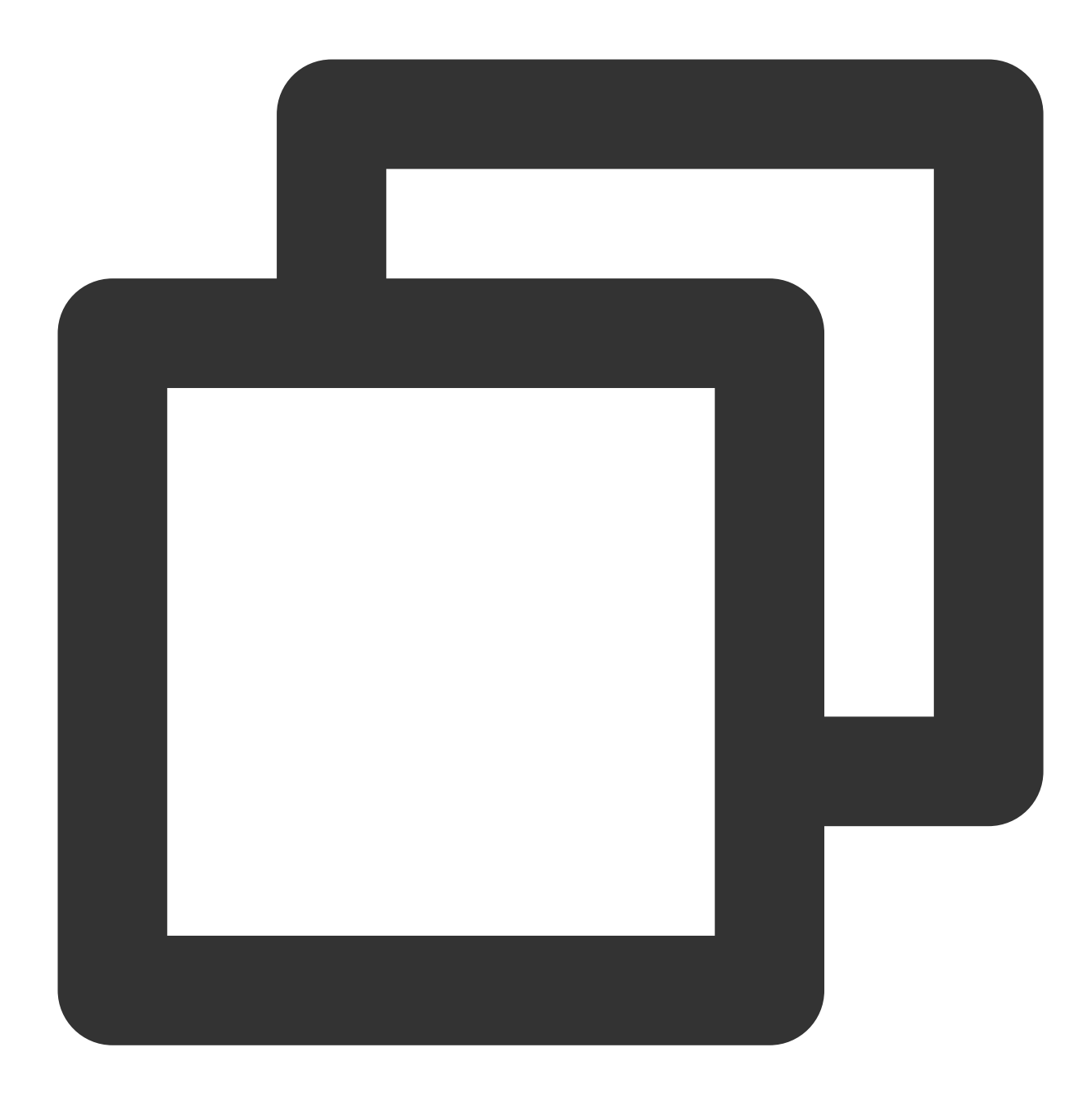

```
#include "TCCCSDK/tccc/include/ITCCCWorkstation.h"
using namespace tccc;
// 设置回调, TCCCCallbackImpl 需要继承 ITCCCCallback
class TCCCCallbackImpl:public ITCCCCallback {
public:
   TCCCCallbackImpl() {}
   ~TCCCCallbackImpl() {}
   // 错误事件回调
   void onError(TCCCError errCode, const char* errMsg, void* extraInfo) {}
   // 警告事件回调
```
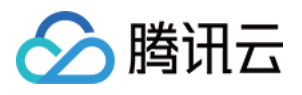

void onWarning(TCCCCWarning warningCode, const char\* warningMsg, void\* extraInf };

```
TCCCCallbackImpl* tcccCallback = new TCCCCallbackImpl();
tcccSDK->addCallback(tcccCallback);
```
#### 呼叫相关事件回调

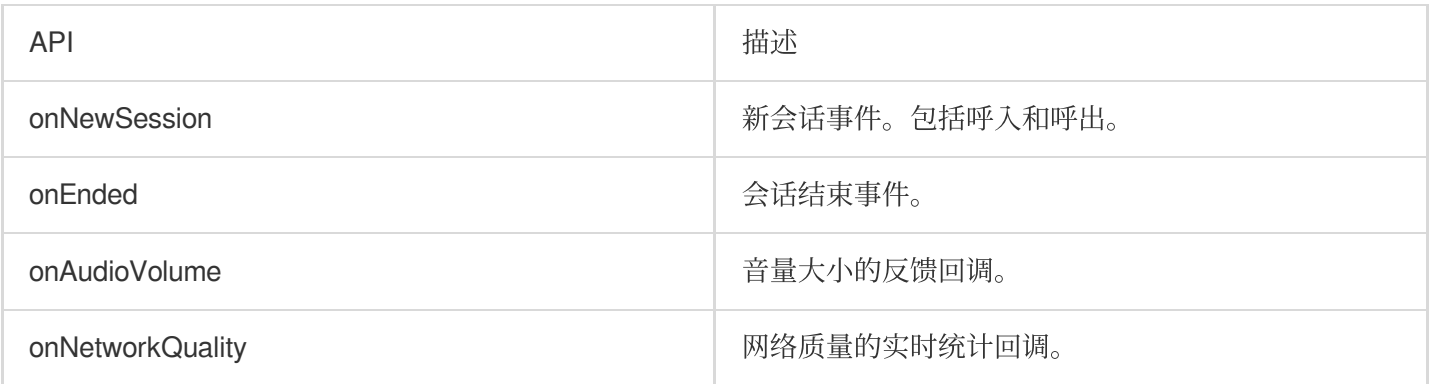

#### 处理接听和坐席挂断事件回调示例代码

Swift

Objective-C

 $C_{++}$ 

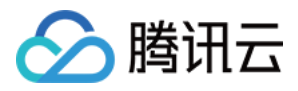

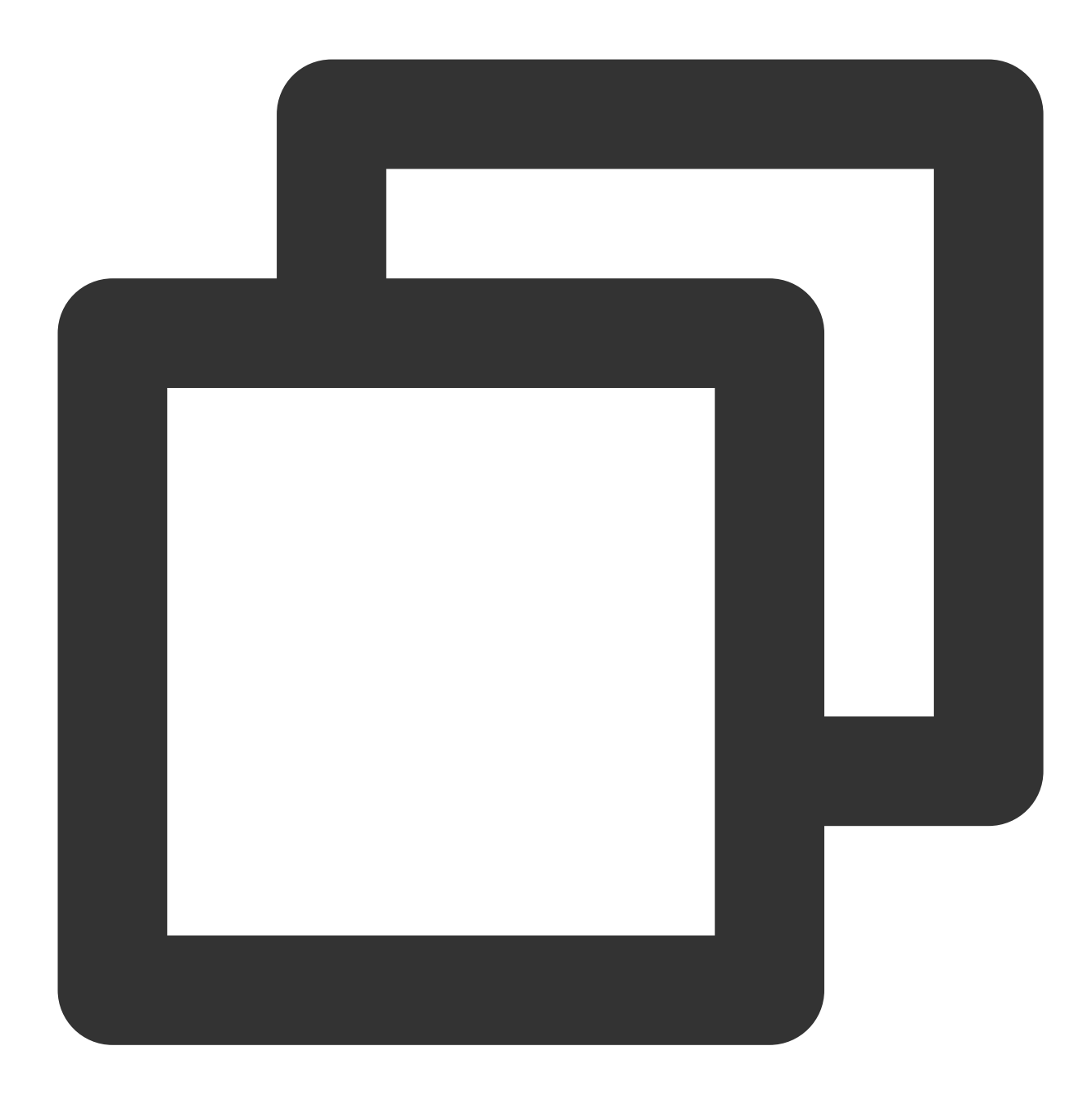

```
import TCCCSDK
func onNewSession(_ info: TXSessionInfo) {
   // 新会话事件。包括呼入和呼出
}
func onAccepted(_ sessionId: String) {
   // 对端已接听事件
}
func onEnded(_ reason: TXEndedReason, reasonMessage: String, sessionId: String) {
   // 通话结束事件
}
```
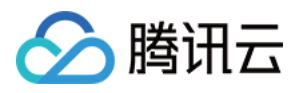

#### // 设置TCCC事件回调

tcccSDK.addTcccListener(self)

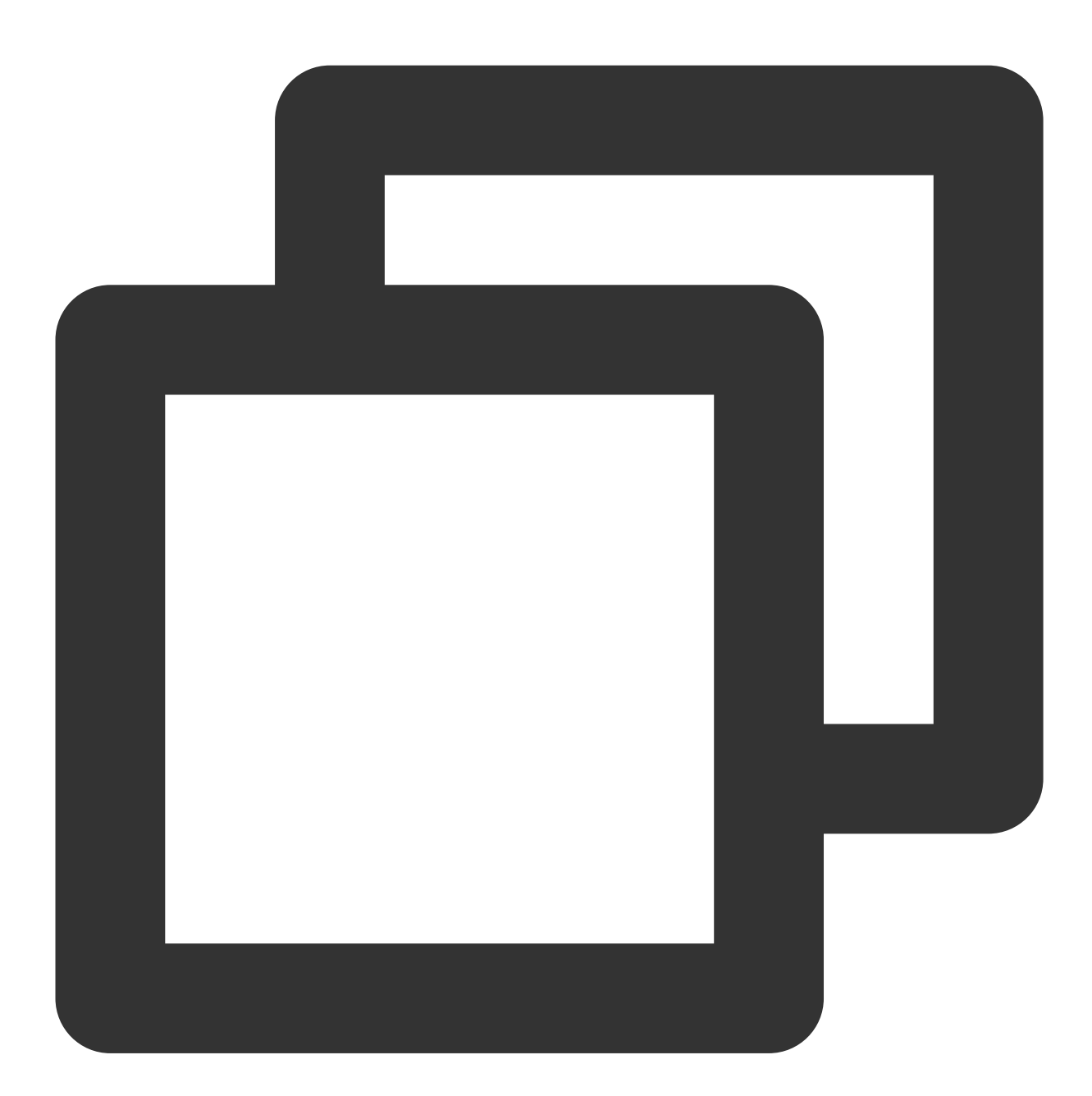

```
// 引⼊ OC 头⽂件
#import "TCCCSDK/tccc/platform/apple/TCCCWorkstation.h"
- (void)onNewSession: (TXSessionInfo *)info {
   // 新会话事件。包括呼入和呼出
}
```
- (void)onEnded: (TXEndedReason)reason reasonMessage: (NSString \*\_Nonnull)reasonMessa

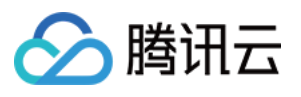

```
// 通话结束事件
}
- (void)onAccepted:(NSString *_Nonnull)sessionId {
   // 对端已接听事件
}
// 设置TCCC事件回调
[self.tcccSDK addTcccListener:self];
```
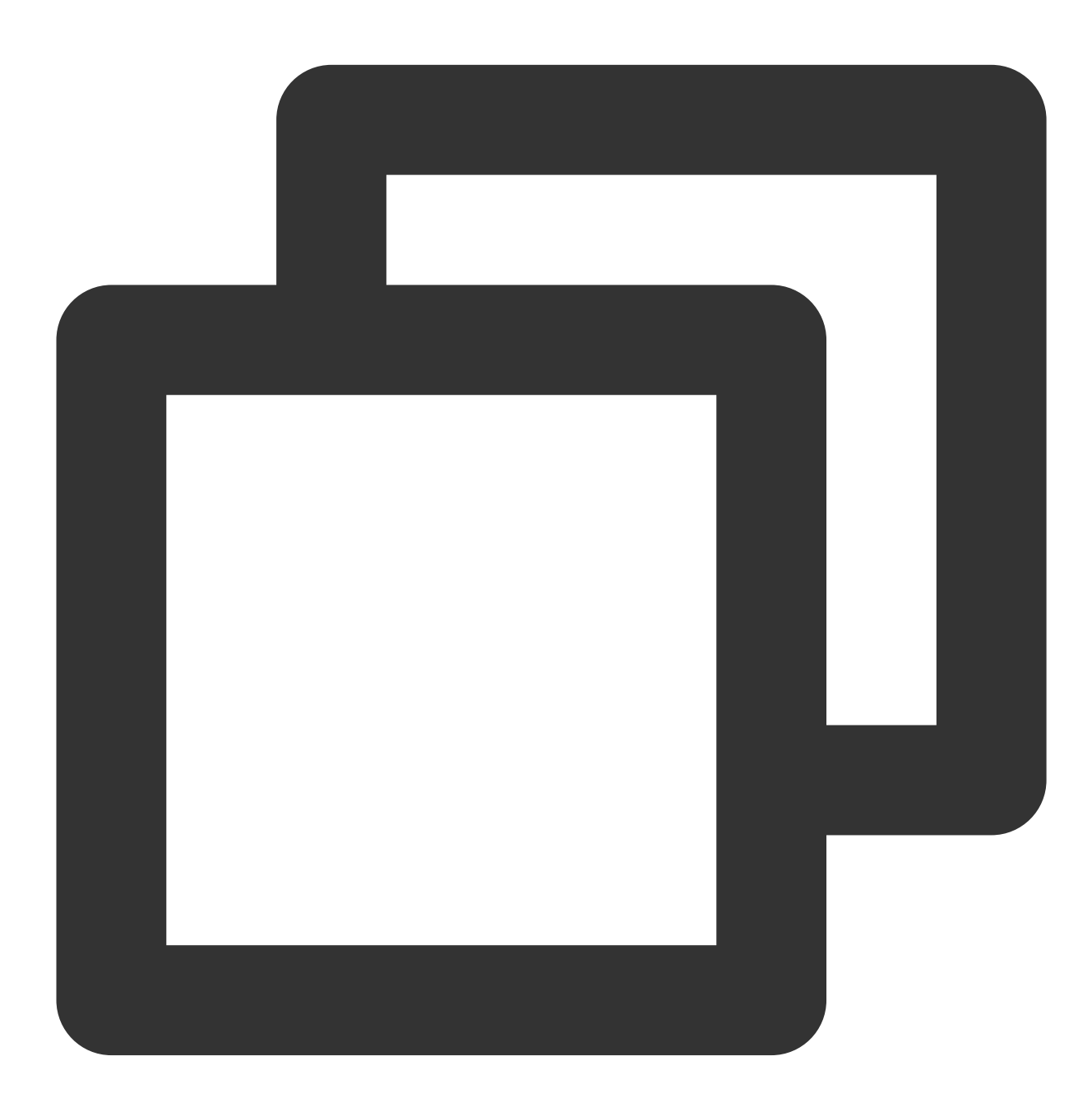

#include "TCCCSDK/tccc/include/ITCCCWorkstation.h" using namespace tccc;

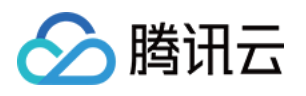

```
// 设置回调,TCCCCallbackImpl 需要继承 ITCCCCallback
class TCCCCallbackImpl:public ITCCCCallback {
public:
   TCCCCallbackImpl() {}
   ~TCCCCallbackImpl() {}
   // 新会话事件。包括呼入和呼出
   void onNewSession(TCCCSessionInfo info) {}
   // 会话结束事件
   void onEnded(EndedReason reason, const char* reasonMessage, const char* session
```

```
};
TCCCCallbackImpl* tcccCallback = new TCCCCallbackImpl();
tcccSDK->addCallback(tcccCallback);
```
#### 与云端连接情况的事件回调

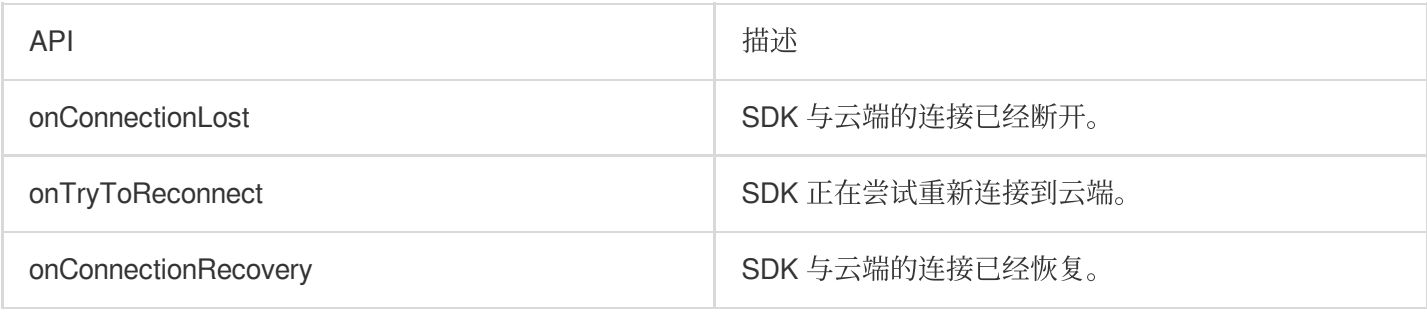

#### 与云端连接情况的事件回调示例代码

**Swift** Objective-C  $C_{++}$ 

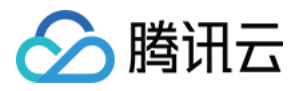

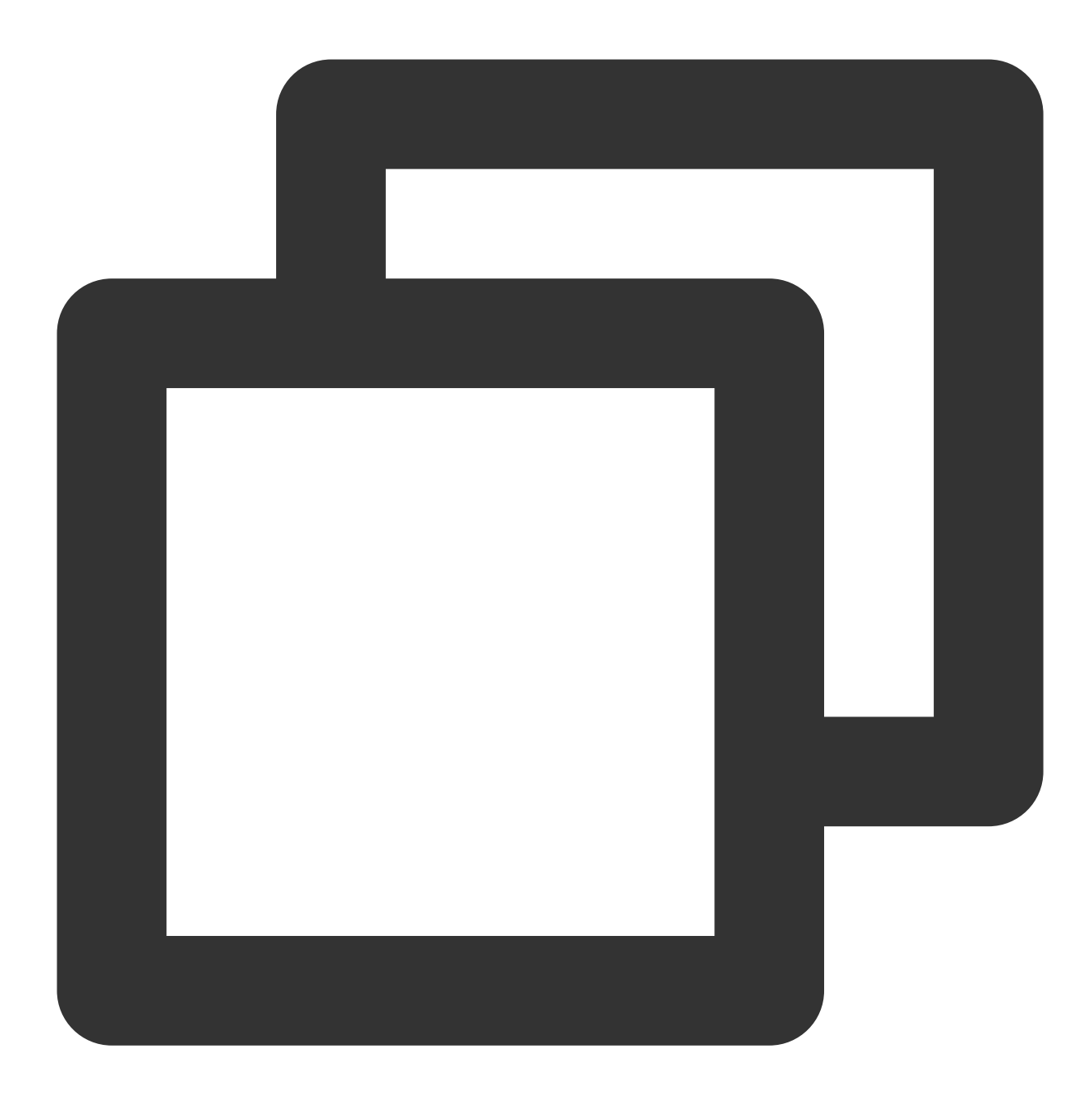

```
import TCCCSDK
func onConnectionLost(_ serverType: TXServerType) {
  // SDK 与云端的连接已经断开
}
func onConnectionRecovery(_ serverType: TXServerType) {
  // SDK 与云端的连接已经恢复
}
func onTry(toReconnect serverType: TXServerType) {
   // SDK 正在尝试重新连接到云端
}
```
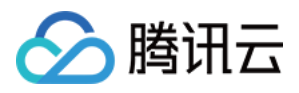

#### // 设置TCCC事件回调

tcccSDK.addTcccListener(self)

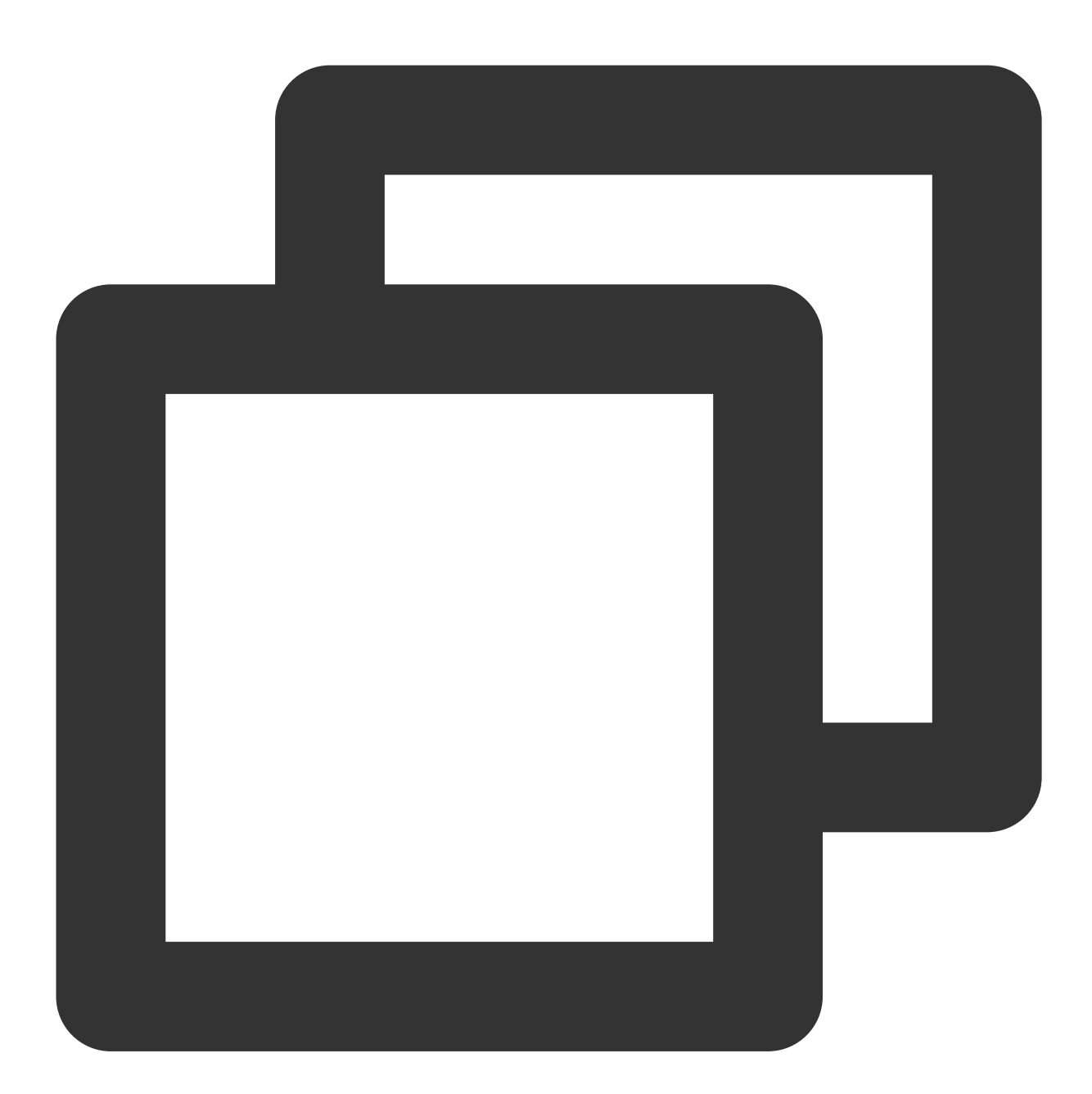

```
// 引⼊ OC 头⽂件
#import "TCCCSDK/tccc/platform/apple/TCCCWorkstation.h"
- (void)onConnectionLost: (TXServerType)serverType {
   // SDK 与云端的连接已经断开
}
- (void)onTryToReconnect:(TXServerType)serverType {
```
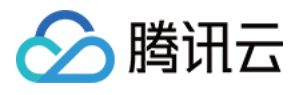

```
// SDK 正在尝试重新连接到云端
}
- (void)onConnectionRecovery: (TXServerType)serverType {
   // SDK 与云端的连接已经恢复
}
// 设置TCCC事件回调
[self.tcccSDK addTcccListener:self];
```
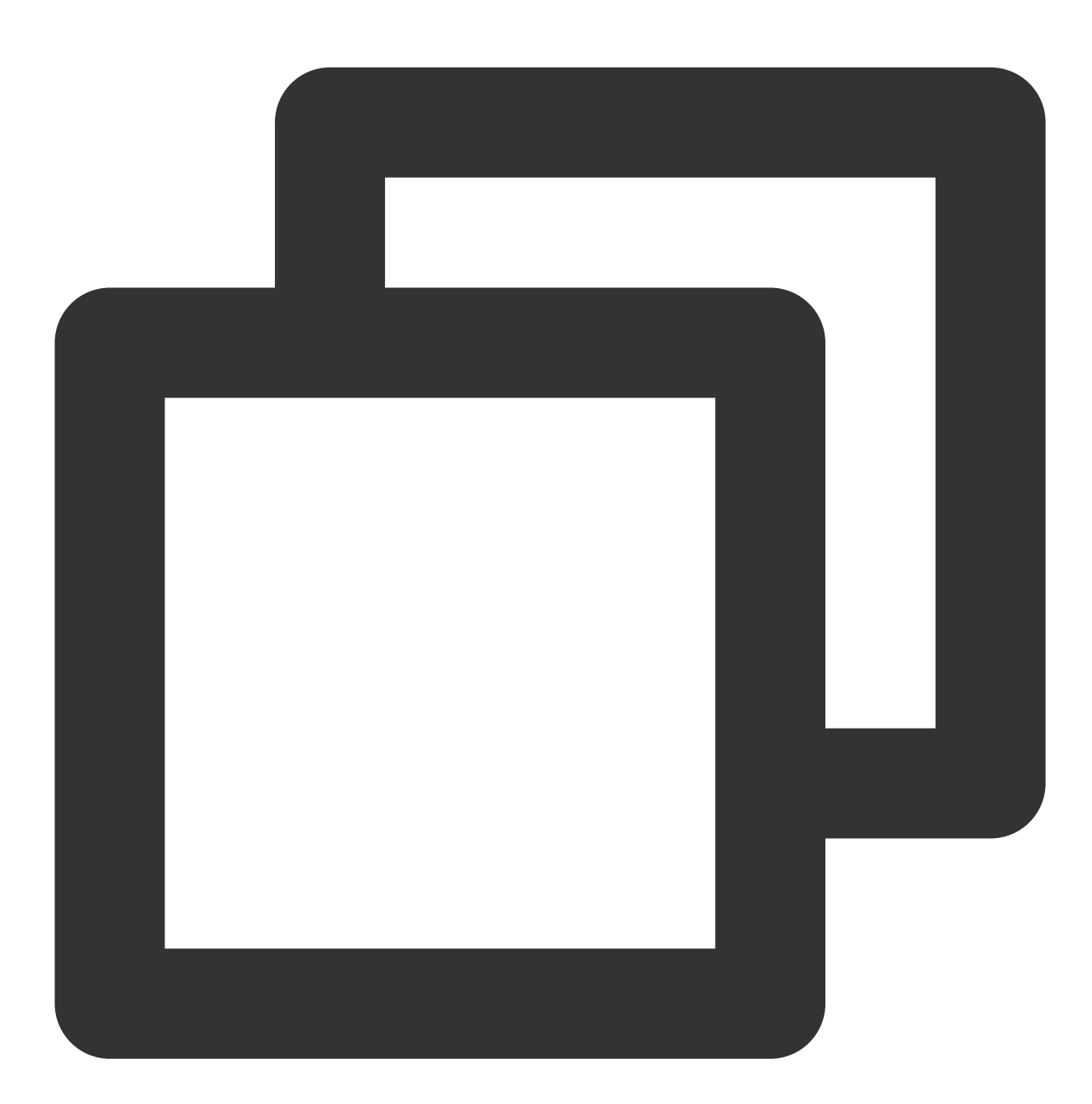

#include "TCCCSDK/tccc/include/ITCCCWorkstation.h" using namespace tccc;

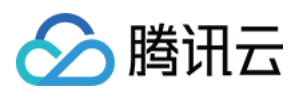

```
// 设置回调,TCCCCallbackImpl 需要继承 ITCCCCallback
class TCCCCallbackImpl:public ITCCCCallback {
public:
   TCCCCallbackImpl() {}
   ~TCCCCallbackImpl() {}
   // SDK 与云端的连接已经断开
   void onConnectionLost(TCCCServerType serverType) {}
   // SDK 正在尝试重新连接到云端
   void onTryToReconnect(TCCCServerType serverType) {}
   // SDK 与云端的连接已经恢复
   void onConnectionRecovery(TCCCServerType serverType) {}
};
TCCCCallbackImpl* tcccCallback = new TCCCCallbackImpl();
tcccSDK->addCallback(tcccCallback);
```
### API 错误码

#### 基础错误码

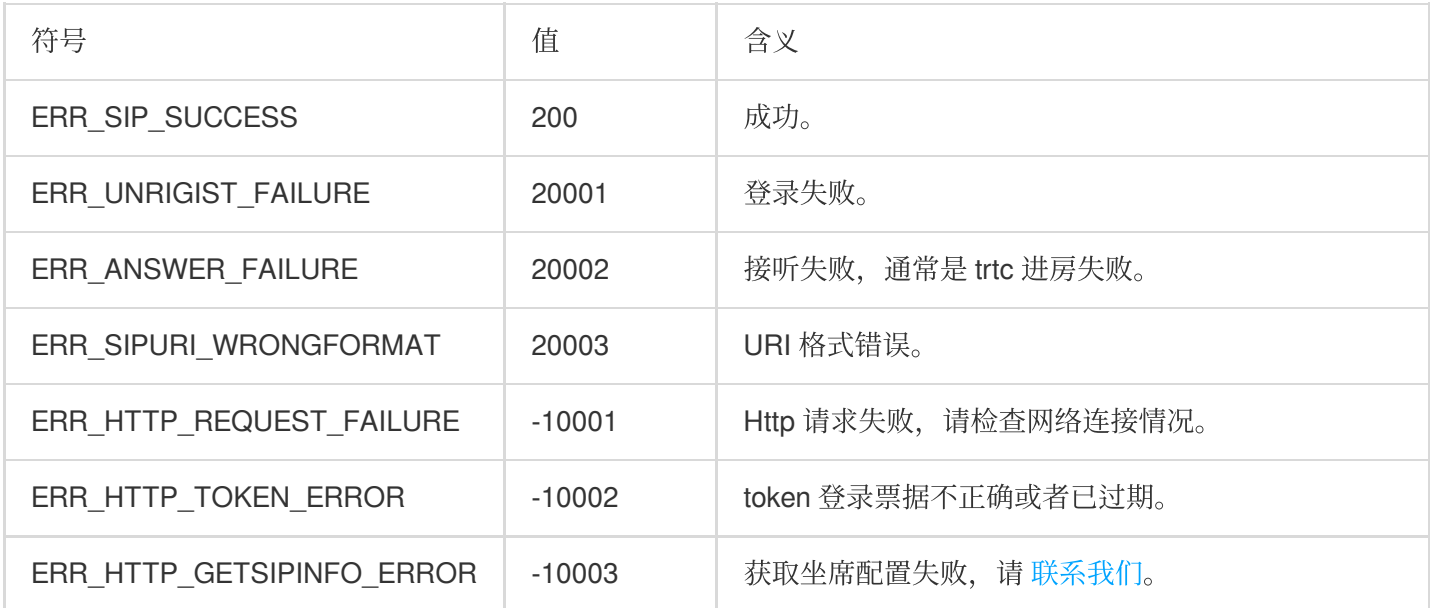

#### **SIP**相关错误码

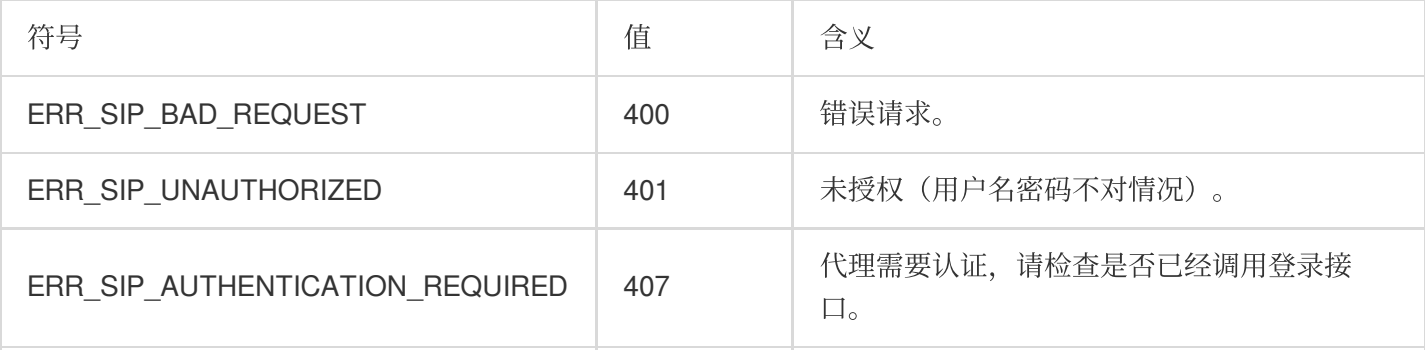

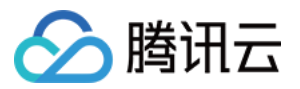

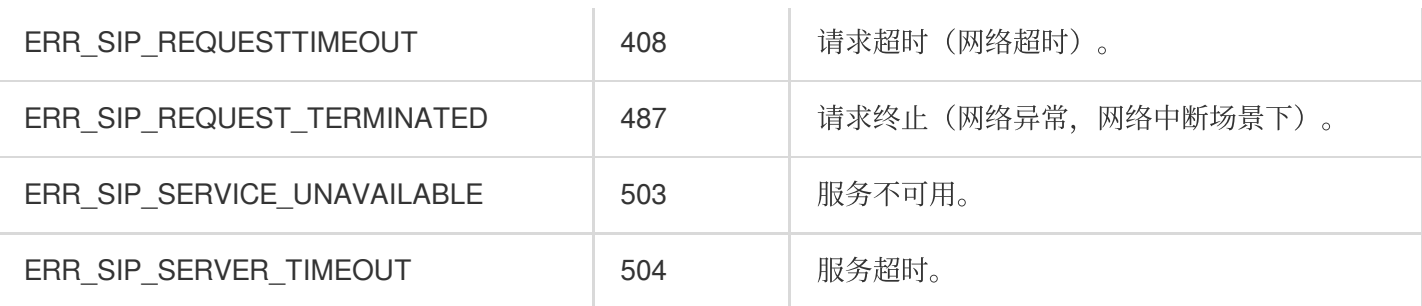

#### 音频设备相关错误码

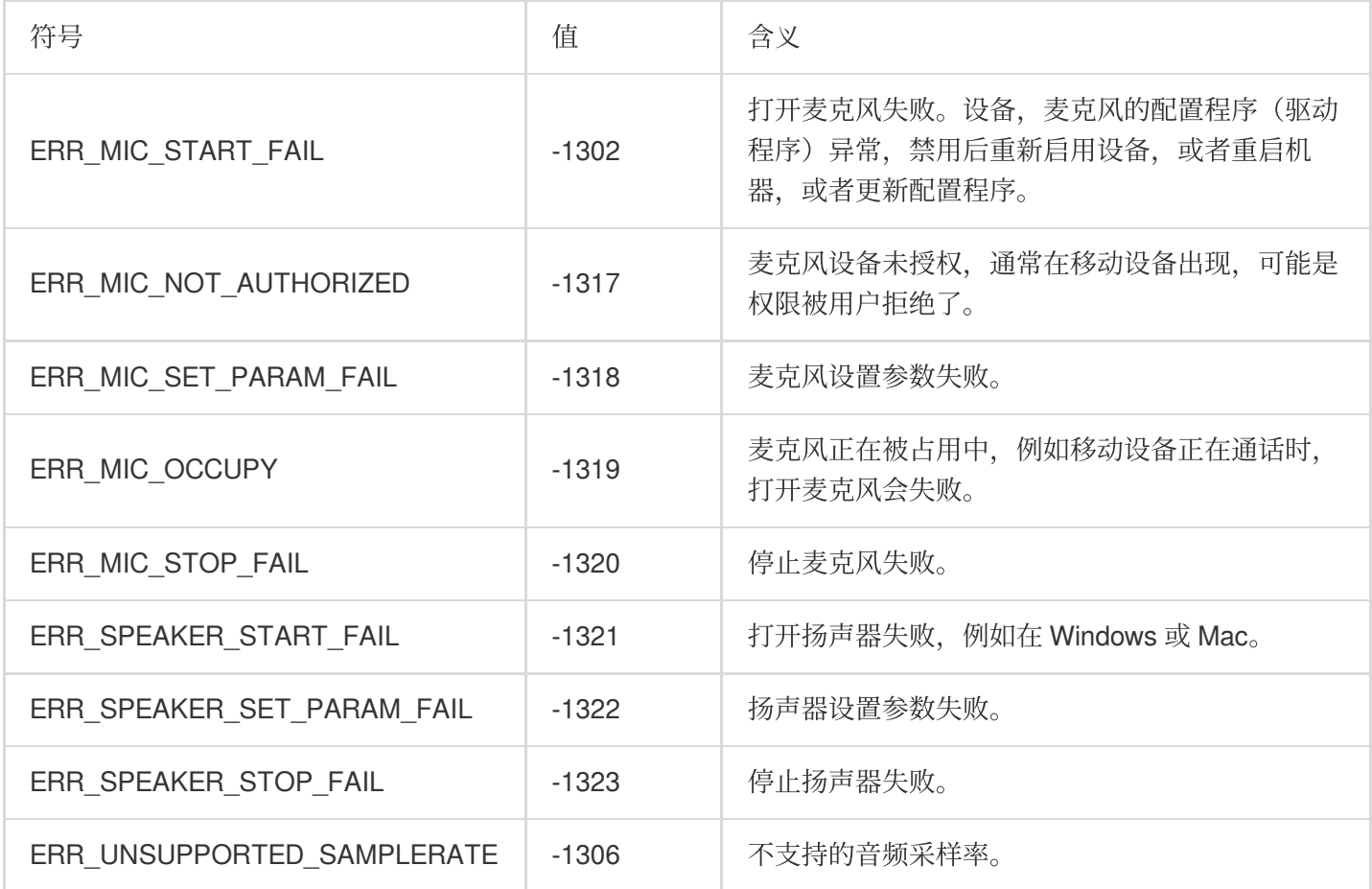

#### ⽹络相关错误码

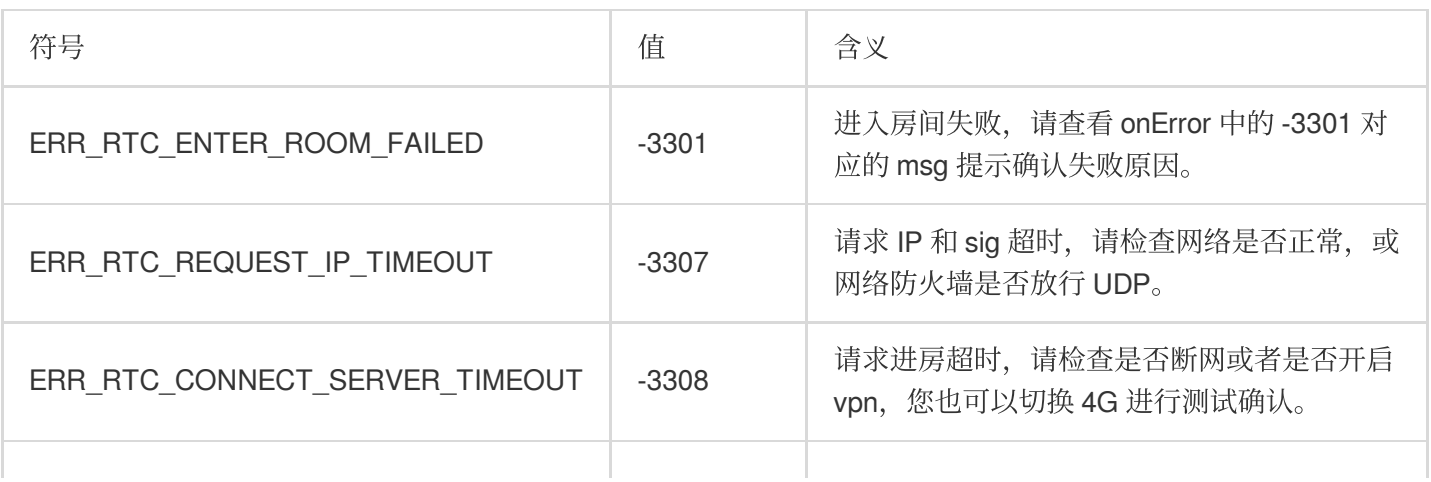

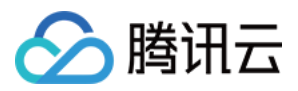

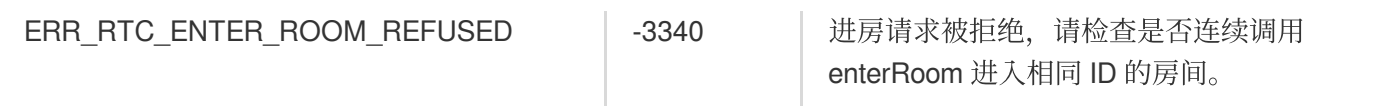

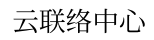

# 2 腾讯云

# 常见问题

## Web SDK 常见问题

最近更新时间:2024-04-01 17:54:48

#### **Web SDK** ⽀持什么框架?

Web SDK 是纯 JavaScript 实现的, 支持运行在 Vue、React、uni-app、PHP、JSP 等环境。

#### SDK 的界面支持展示其他信息吗?

不支持。

#### **SDK** 的通话条按钮可以隐藏吗?

支持。

#### 初始化 **SDK** 时,**UserId** 是什么?

Userld 就是腾讯云联络中心里面的账号, 一般为邮箱格式, 可以在控制台或者管理后台创建。

#### **SDK** 怎么切换账号?

重新使⽤不同的UserId初始化SDK,会⾃动切换账号。

#### 为什么使⽤ **SDK** 要使⽤ **HTTPS** 部署⻚⾯?

因为浏览器的限制, 只能在 HTTPS 下获取麦克风权限。

#### 外呼时如何指定外显号码?

界面上不支持指定, 在调用 SDK [外呼](https://www.tencentcloud.com/document/product/1229/59622) API 时可指定外显号码。

#### **Token** 需要续期吗,过期了怎么办?

SDK 初始化完成后,不需要续期 Token,请开发者确保初始化 SDK 时保证 Token 在有效期内。

#### **登录之后提示设备错误**

- 1. 检查⽹站 URL 是否为 HTTPS。
- 2. 检查是否允许麦克风权限。
- 3. 使用检测网站, 按照步骤执行。
- 4. 开发可以根据 SDK 提供的 API, isBrowserSupported 和 isEnvSupported 做自定义提示。

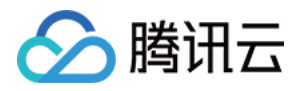

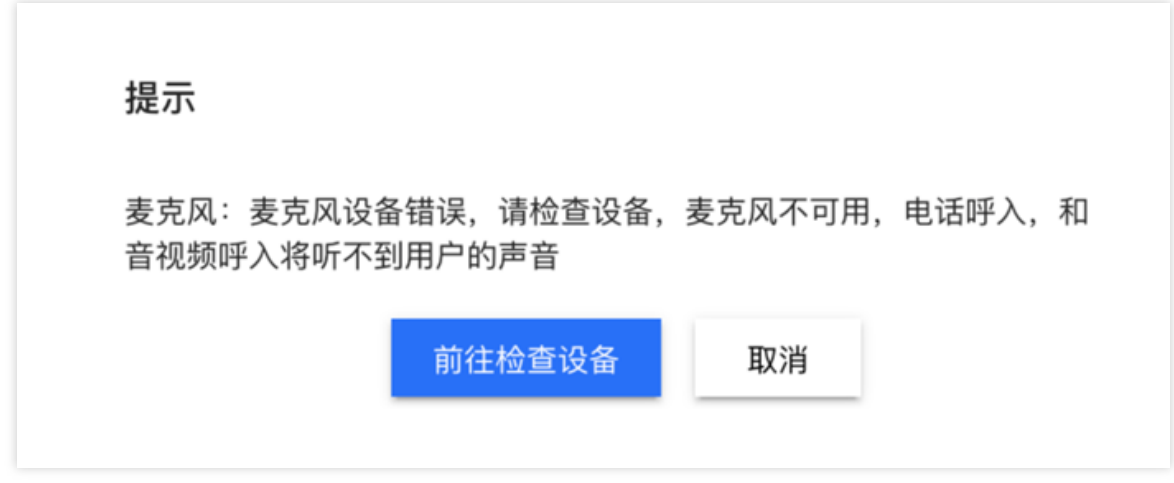

#### 呼入时无响铃

如果呼入时, SDK 的页面最小化或者切换到其它页面, 由于 [浏览器的限制,](https://developer.chrome.com/blog/autoplay/) 可能会出现无响铃的现象, 建议开启浏 览器通知, 或者通过监听 SDK callIn 事件, 业务侧做一个强提示处理。

#### 外呼失败

SDK 初始化之后,需要等待 ready 事件之后才能外呼。另外请确保实例的号码列表中有能够外呼的号码。

#### 通话中突然中断

根据 SDK sessionEnded 事件的 closeBy 字段判断是哪一方挂断。

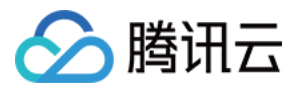

# uni-app SDK 常见问题

最近更新时间:2024-04-01 17:56:50

#### 如何查看 **TCCC** ⽇志?

TCCC 的日志默认压缩加密, 后缀为 .log。 日志路径: Android: /sdcard/Android/data/包名/files/tccc iOS:在 **sandbox/Documents** ⽬录下的 **tccc** ⽂件夹

#### **TCCC SDK** 在 **Android** 能不能⽀持**X86**模拟器?

TCCC 目前版本暂时不支持,未来会支持模拟器。如果需要在模拟器运行,建议在 iOS 下的 x86 模拟器上运行调 试。

#### **TCCC SDK** 在 **iOS** 能不能⽀持 **armv7** 的 **CPU** 类型?

因在 iPhone 5c 以下才有该类型的 CPU, 目前基本上已经无人使用了。所以我们不适配该类型的 CPU, 并且在云打 包 iOS 的时候需要修改配置 **manifest.json** ⽂件。

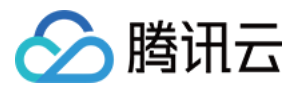

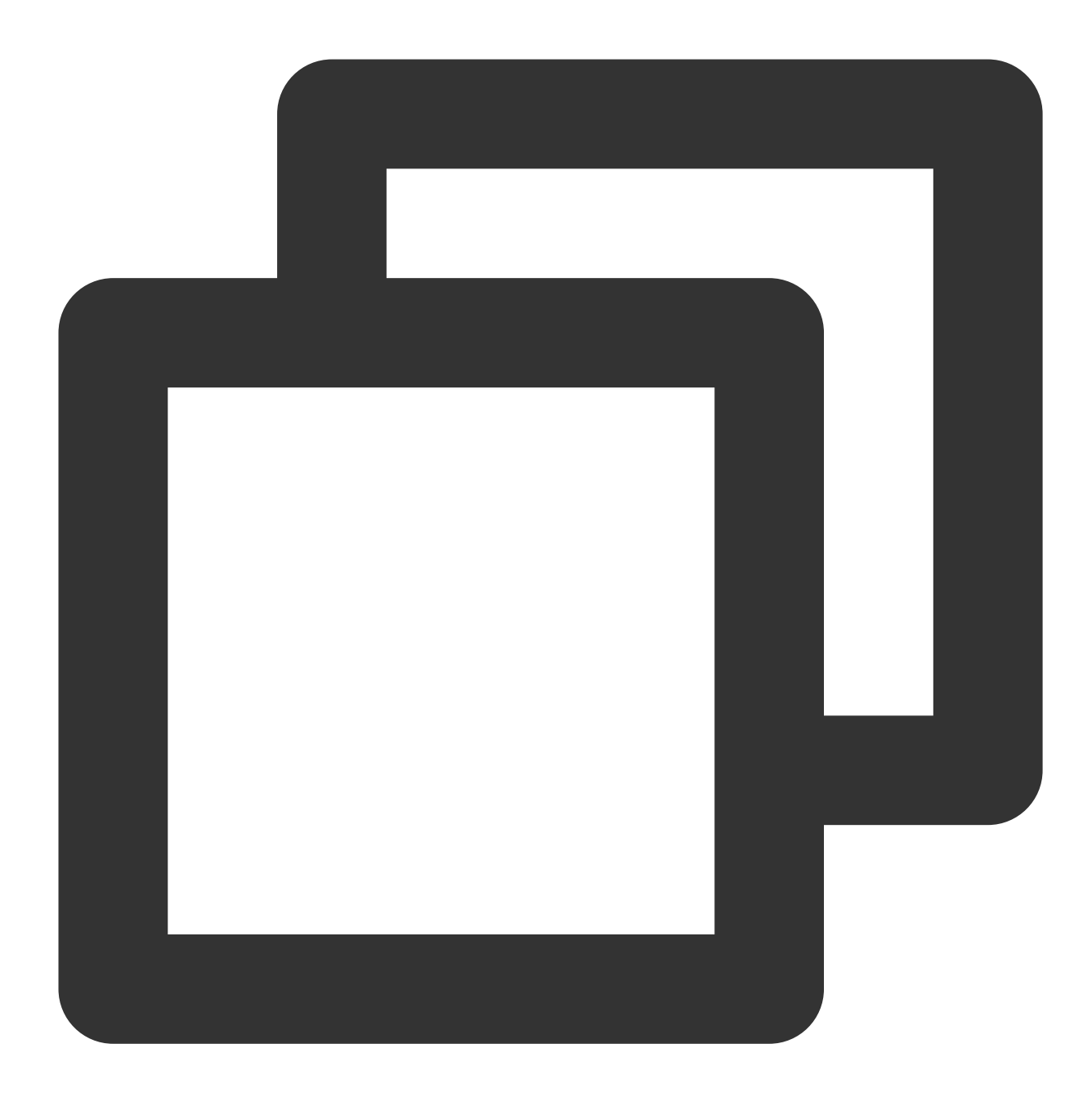

```
"validArchitectures": [
     "arm64"
\left| \right|,
```
#### 为什么 iOS 下手机切后台通话中断?

因⼿机应⽤程序在切换到后台时,操作系统会暂停应⽤程序的进程以节省资源。可以在 iOS 下需要配置 **audio background mode** 才可以保证有⾳频影响的时候程序不会终⽌。

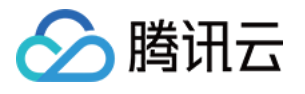

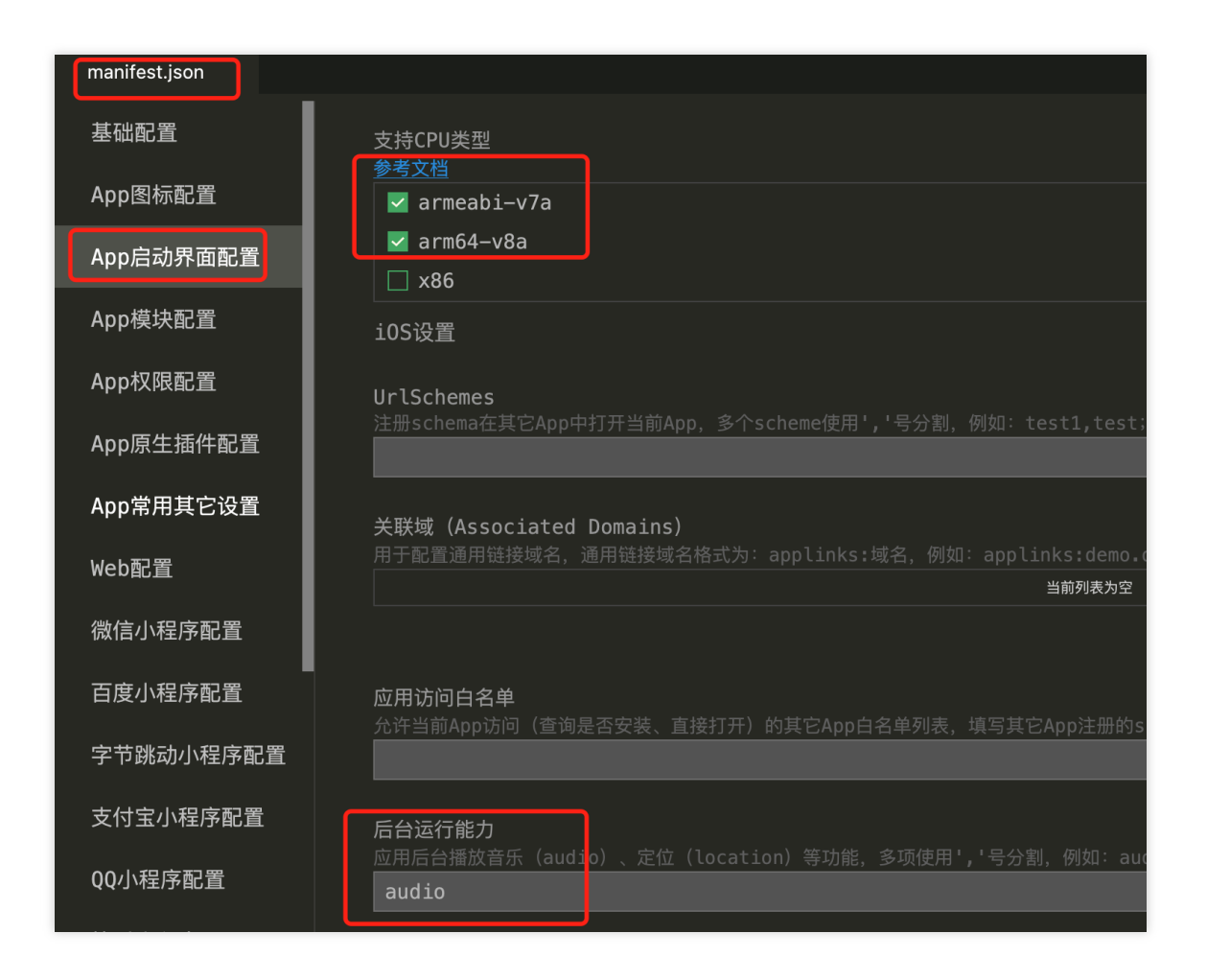

#### 为什么手机下能不能处理呼入?

如果手机在前台运行的时候有新会话将会收到 onNewSession 回调, 但是我们不建议您在手机上处理呼入(App 在 切换到后台时会暂停程序), 建议您开通手机接听功能。

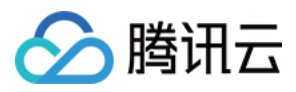

## 客户端 SDK 常见问题

最近更新时间:2024-04-01 17:59:03

#### 如何查看 **TCCC** ⽇志?

TCCC 的日志默认压缩加密, 后缀为 .log。 Android ⽇志路径: /sdcard/Android/data/包名/files/tccc iOS ⽇志路径: sandbox/Documents/tccc

#### **TCCC Agent Android** 端能不能⽀持模拟器?

TCCC 目前版本暂时不支持,未来会支持模拟器。

#### Android 退后台停止音频采集

Andorid 9.0系统对 App 退后台的麦克风做了限制, 为防止通话的时候程序退后台引起的通话被静音问题。请在 App 退后台情况下发送前台通知来防止通话被静音, 或者设置保持屏幕常亮来解决。

#### 在 **iOS** 下回调是否都在主线程

Swift、OC 接口的所有回调均在主线程,开发者无需特别处理。但 c++ 接口下回调都不在主线程,需要业务层面上 判断并且把他转为主线线程:

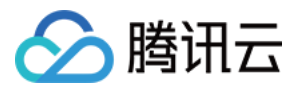

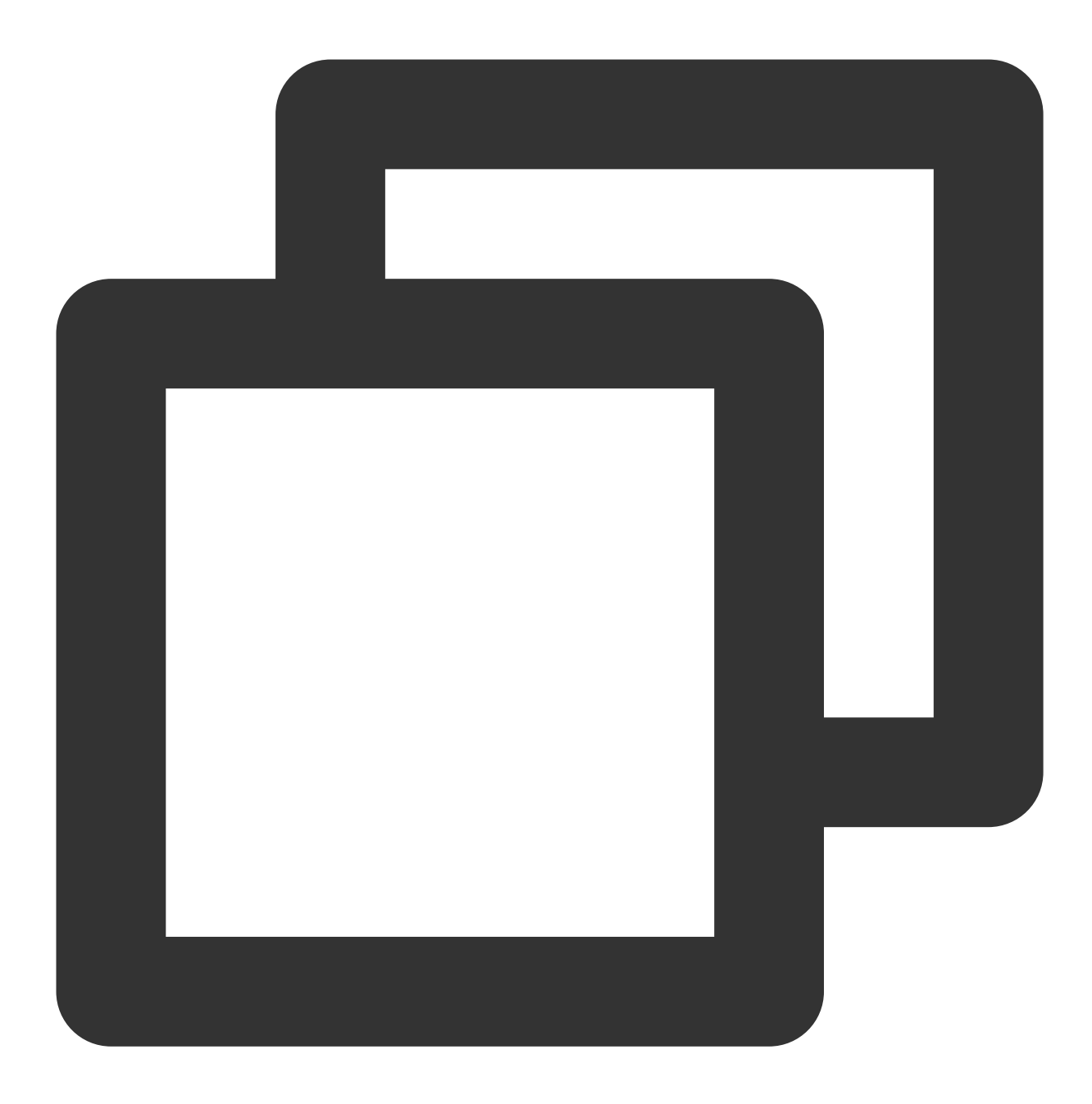

```
if ([NSThread isMainThread]) {
   // 在主线程,直接可以处理
   return;
}
dispatch_async(dispatch_get_main_queue(), ^{
  // 回调在非主线程。
});
```
### 其他平台如 **Windows** 有没有对应的 **SDK**?
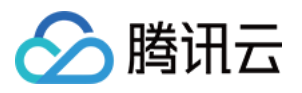

TCCC 提供了全平台 SDK, 如有需要可 [联系我们,](https://www.tencentcloud.com/document/product/1229/59645) 我们线下提供。

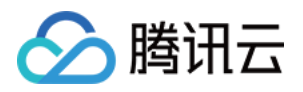

# 集成电话客服 实现一键外呼

### Web

最近更新时间:2024-04-01 18:08:50

### 步骤⼀:初始化 SDK

请参见[初始化](https://www.tencentcloud.com/document/product/1229/59617)SDK

注意

后续步骤需要在 tccc.events.ready 事件成功后才能执行。

### 步骤⼆:实现点击按钮触发SDK外呼

Vue

React

原⽣JS

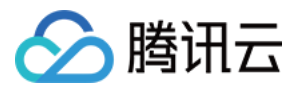

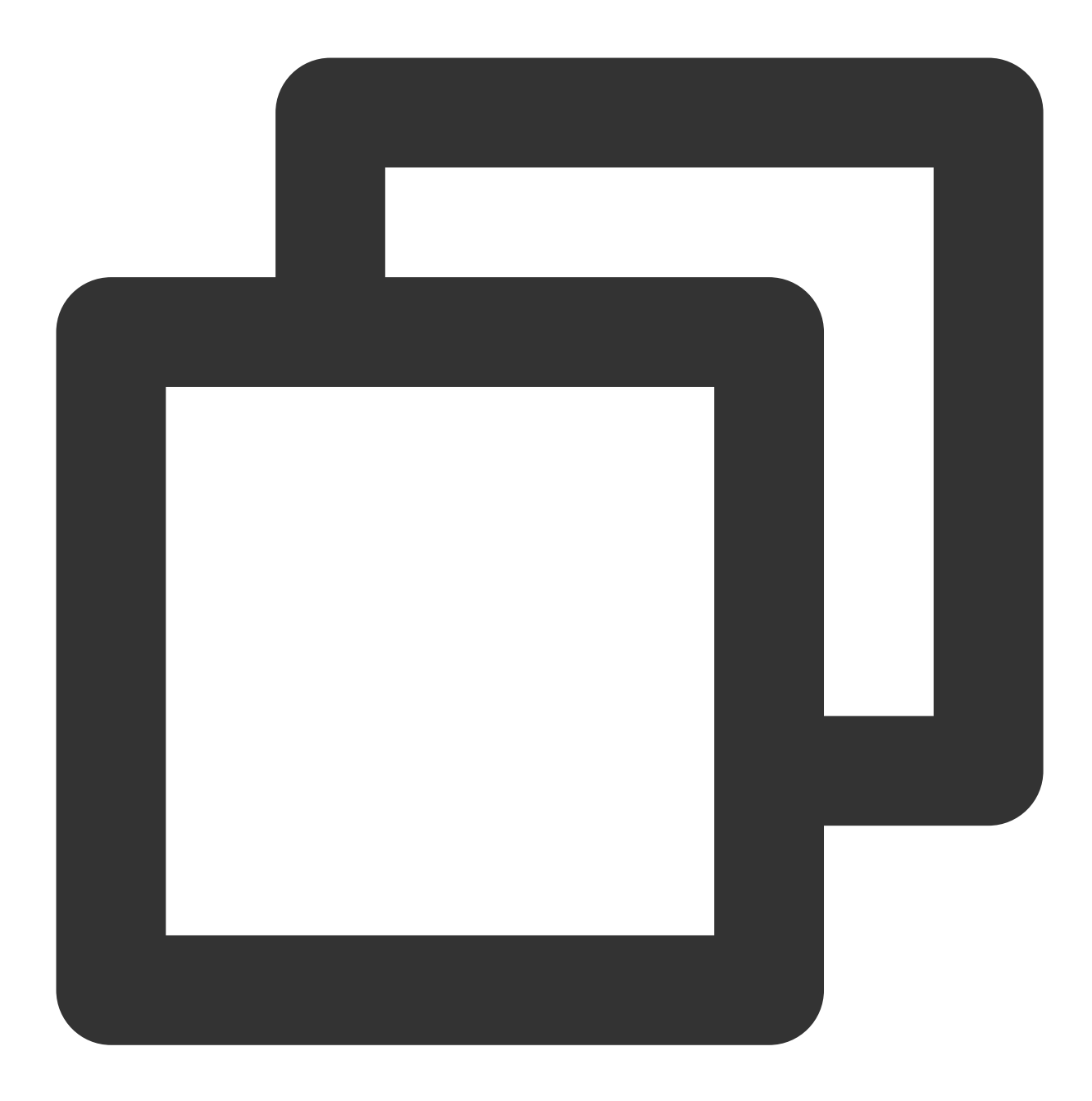

```
<template>
   <button @click="sdkCall">一键外呼</button>
</template>
<script>
export default {
  data() {
    phoneNumber: '19999999999' // 请替换为真实外呼号码
  },
  methods: {
    sdkCall() {
       window.tccc.Call.startOutboundCall({
```
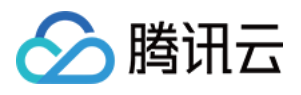

```
phoneNumber: this.phoneNumber,
        }).then((res) => {
         this.sessionId = res.data.sessionId;
        }).catch((err) => {
         const error = err.errorMsg;
       })
    }
   }
}
</script>
```
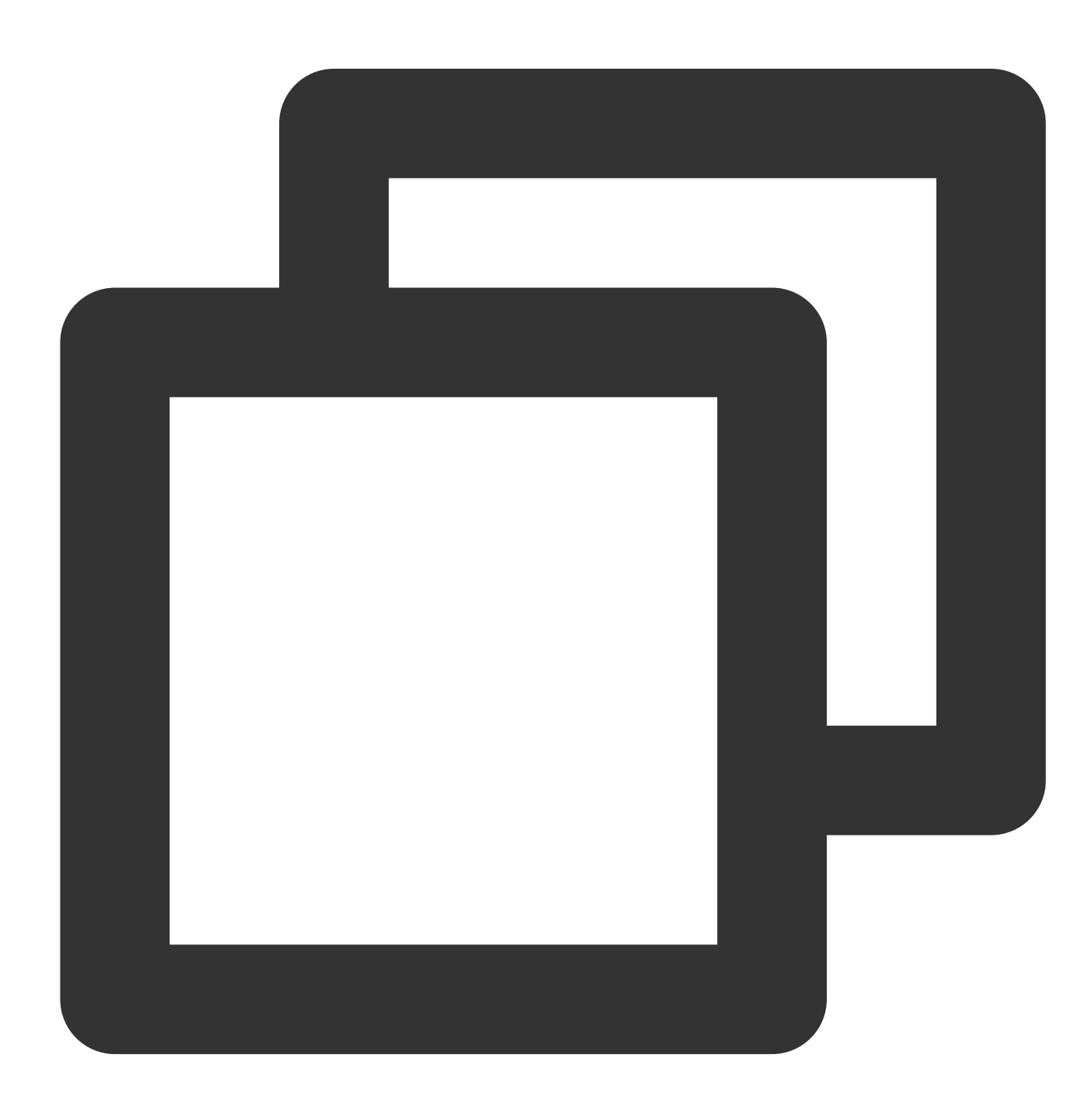

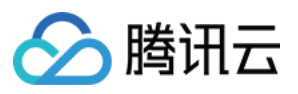

```
import { useState } from 'react';
export function CallButton() {
 const [phoneNumber, setPhoneNumber] = useState('19999999999') // 请替换为真实外呼号码
 function sdkCall(phoneNumber) {
   window.tccc.Call.startOutboundCall({
     phoneNumber,
   }).then((res) => {
     this.sessionId = res.data.sessionId;
   }).catch((err) => {
     const error = err.errorMsg;
   })
  }
 return (
    <button onClick={sdkCall}>一键外呼</button>
 )
}
```
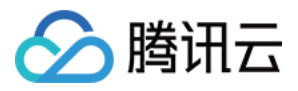

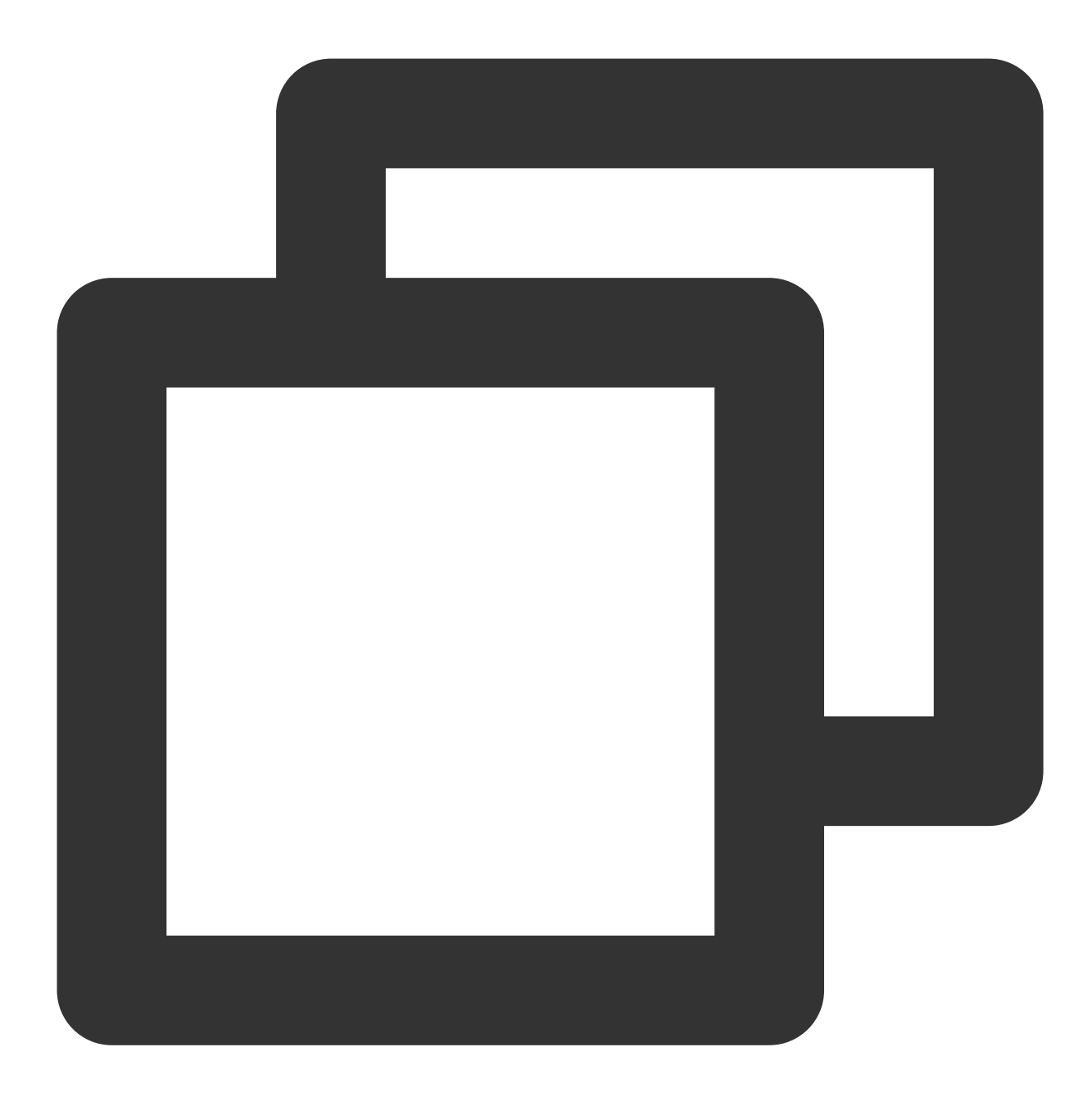

```
<button id="call">一键外呼</button>
<script>
   function sdkCall(phoneNumber) {
      window.tccc.Call.startOutboundCall({
         phoneNumber, // 外呼号码
         phoneDesc: 'Tencent' //备注文案,将会在通话条上替代号码的显示
       }).then((res) => {
          // 外呼成功, 并获取外呼ID, 后续可用作查询关联录音、服务记录信息
          const sessionId = res.data.sessionId
       }).catch((err) => {
        // 外呼失败,获取失败原因并提示
```
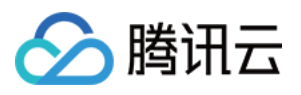

```
console.error(err.errMsg)
       })
   }
   // 监听按钮的点击事件,并触发外呼方法
   document.getElementById('call').addEventListsner('click', () => {
    // 请替换为真实外呼号码
     sdkCall('19999999999');
   })
</script>
```
成功触发外呼后, 等待对方接听, 依次触发相关事件。

### 外呼事件流程

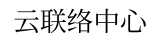

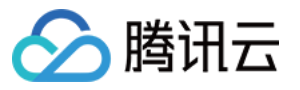

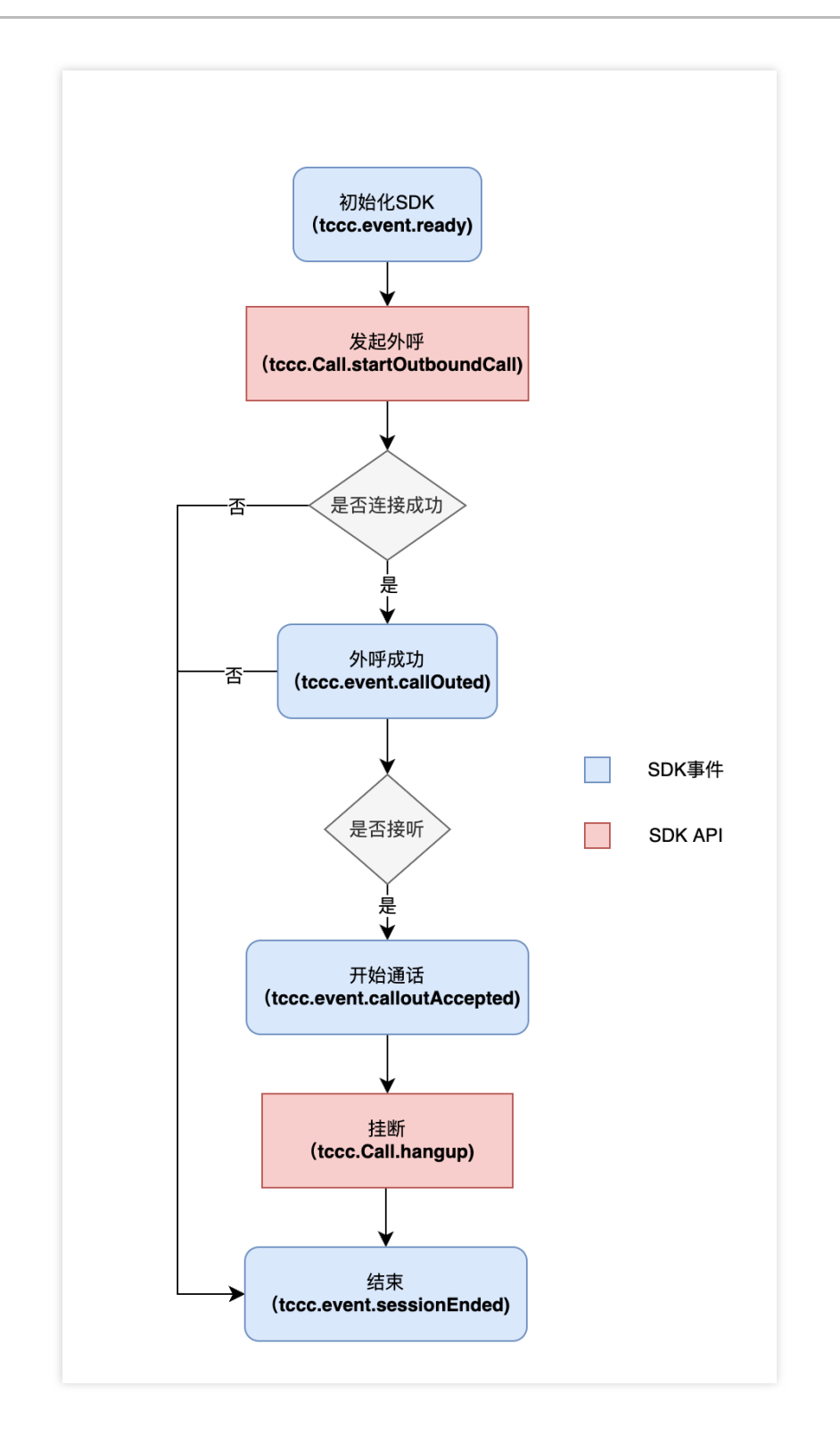

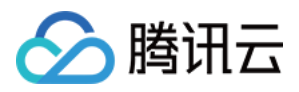

# uni-app

最近更新时间:2024-04-01 18:09:16

#### 呼叫相关接口函数

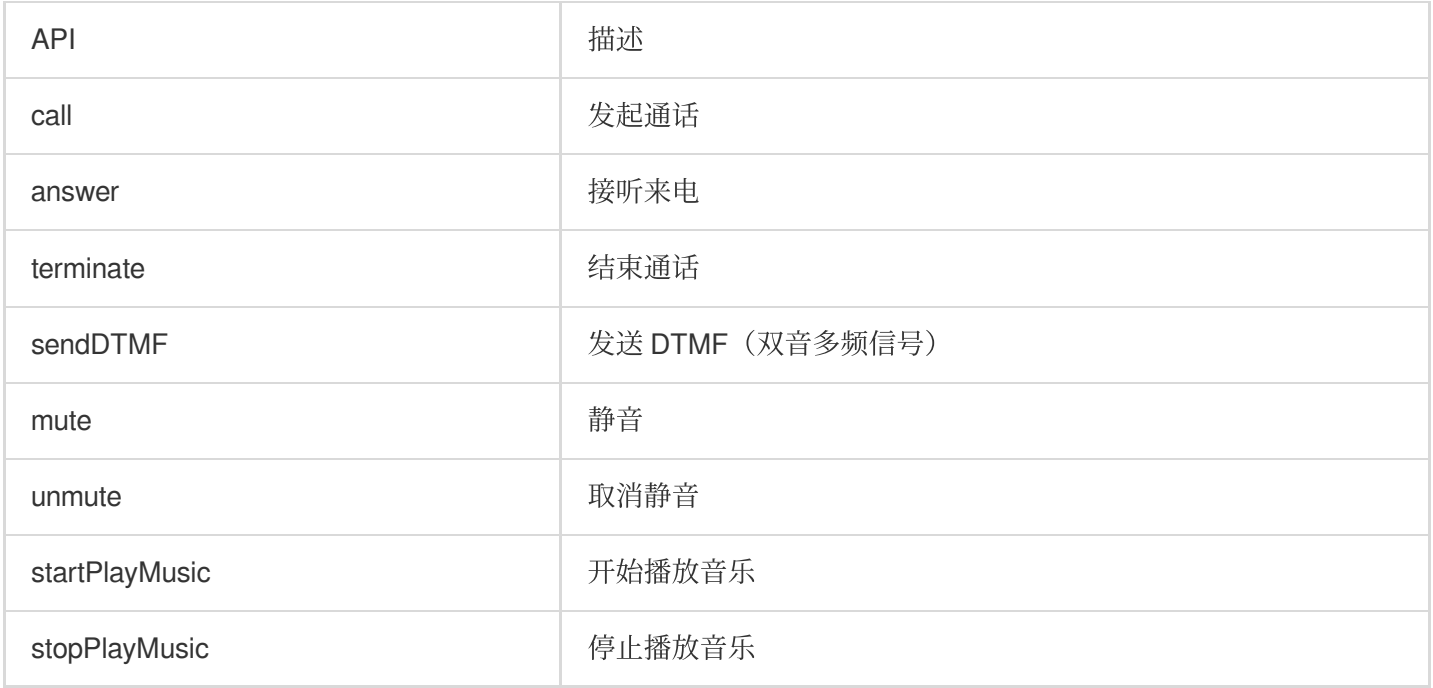

发起呼叫和结束呼叫示例代码

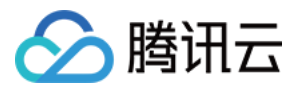

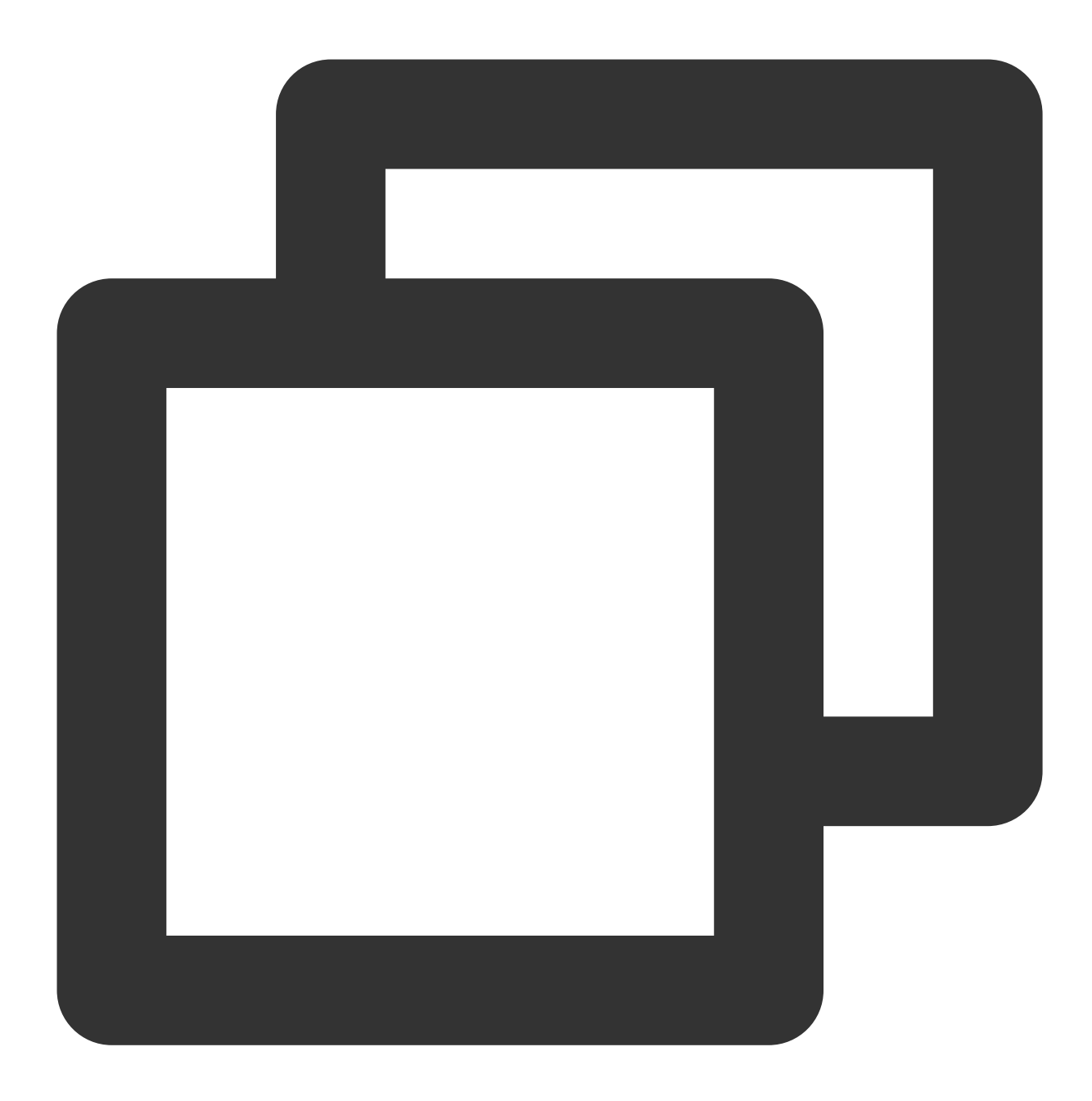

```
// 发起呼叫,发起呼叫前请先调⽤登录接⼝。tcccSDK.login
tcccSDK.call({
 to: '134xxxx', // 被叫号码(必填)
 remark: "xxx",      // 号码备注, 在通话条中会替代号码显示(可选)
 uui: "xxxx",       // 户自定义数据(可选)
}, (code, message) => {
 if (code == TcccErrorCode.ERR_NONE) {
  // 发起成功
 } else {
   // 发起失败
 }
```
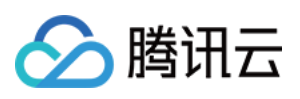

```
});
// 结束通话
tcccSDK.terminate();
// 接听来听
tcccSDK.answer((code,message) => {
 if (code == TcccErrorCode.ERR_NONE) {
   // 接听成功
 } else {
  // 接听失败
 }
});
```
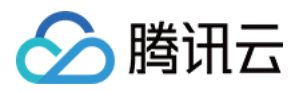

## Android

最近更新时间:2024-04-01 18:09:56

#### 呼叫相关接口函数

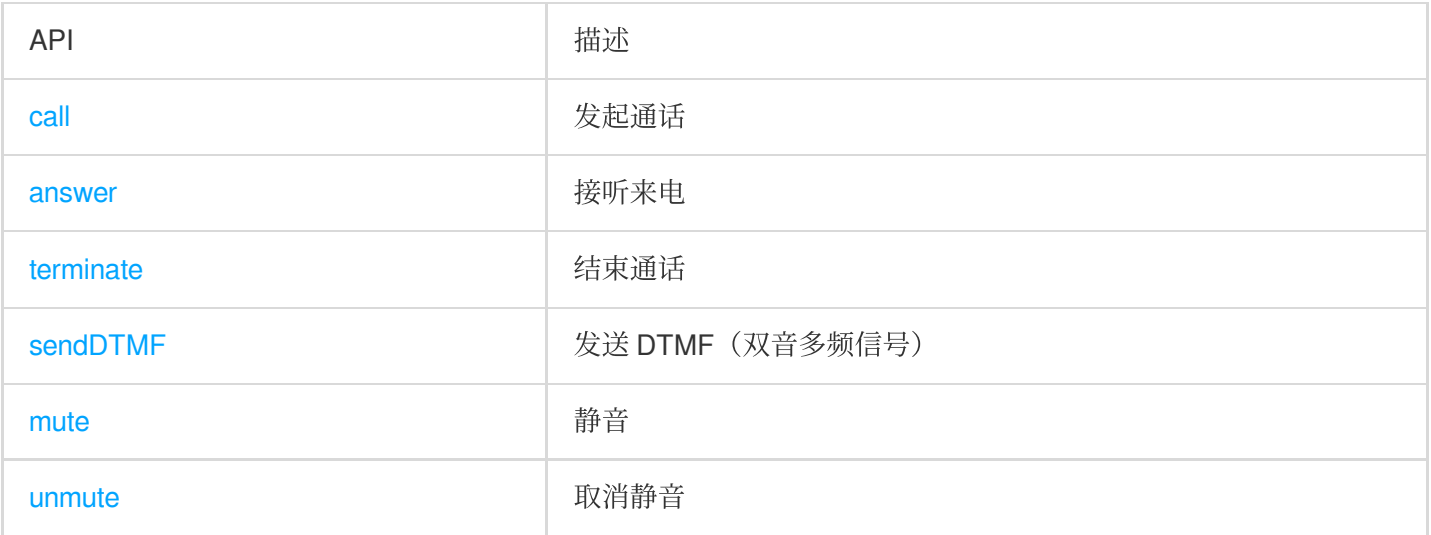

#### 发起呼叫和结束呼叫示例代码

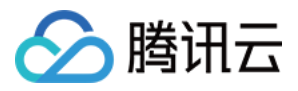

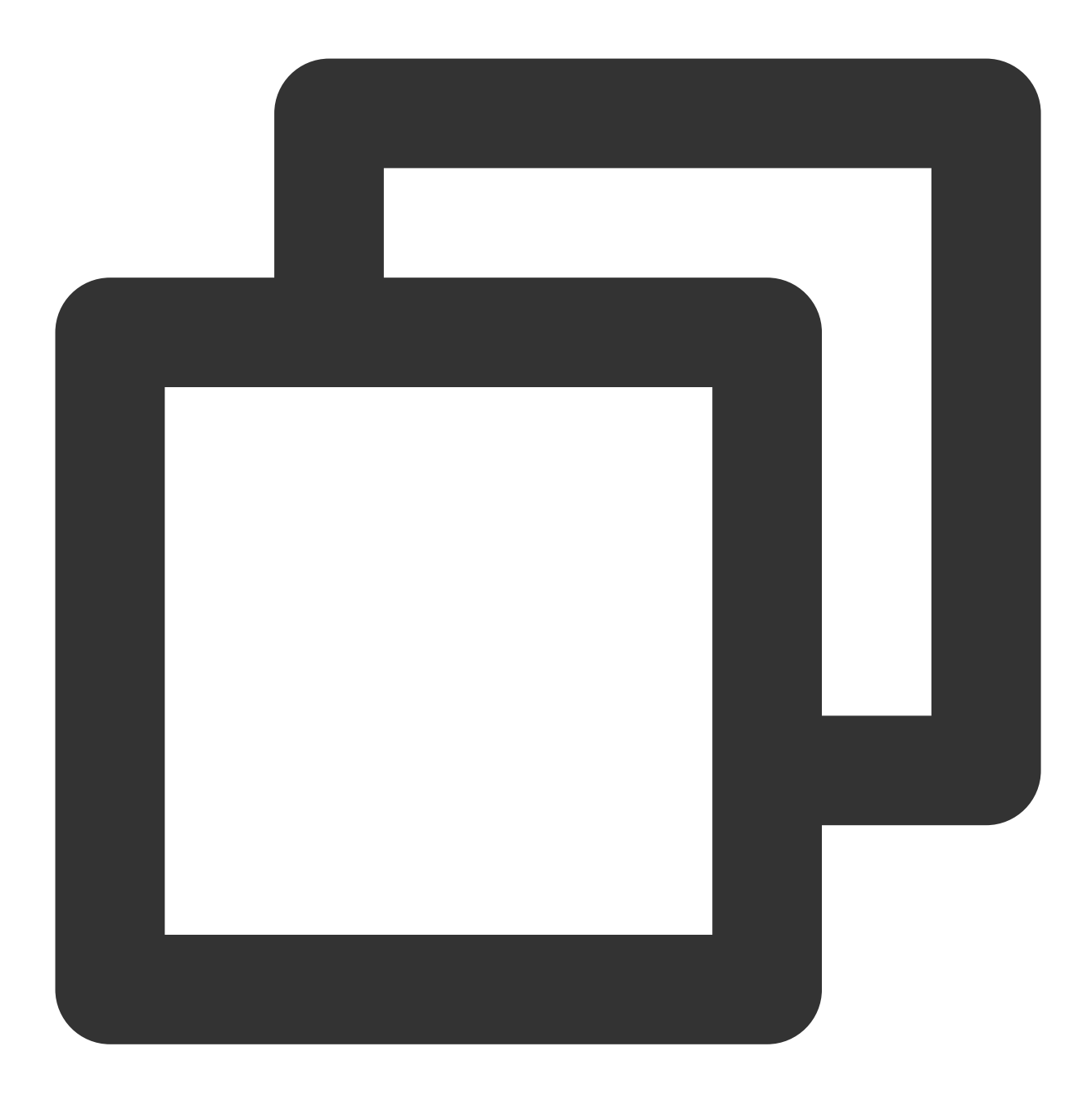

```
TCCCTypeDef.TCCCStartCallParams callParams =new TCCCTypeDef.TCCCStartCallParams();
//其中1343xxxx为⼿机号
callParams.to = "13430xxxx";
// 发起通话,发起呼叫前请先调用登录接口。tcccSDK.login
tcccSDK.call(callParams, new TXCallback() {
   @Override
   public void onSuccess() {
      // call success
   }
   @Override
```
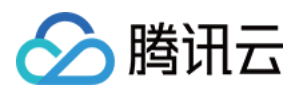

```
public void onError(int code, String desc) {
    // call error
   }
});
// 结束通话
tcccSDK.terminate("");
```
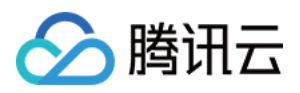

### IOS

最近更新时间:2024-04-01 18:10:18

#### 呼叫相关接口函数

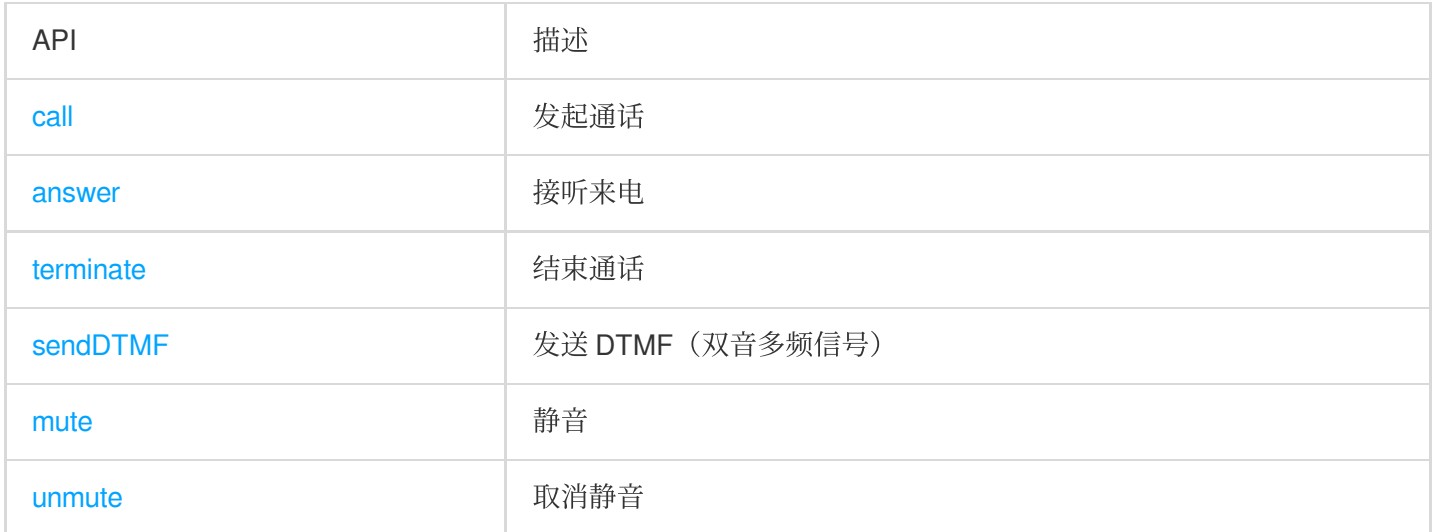

#### 发起呼叫和结束呼叫示例代码

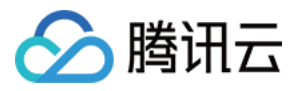

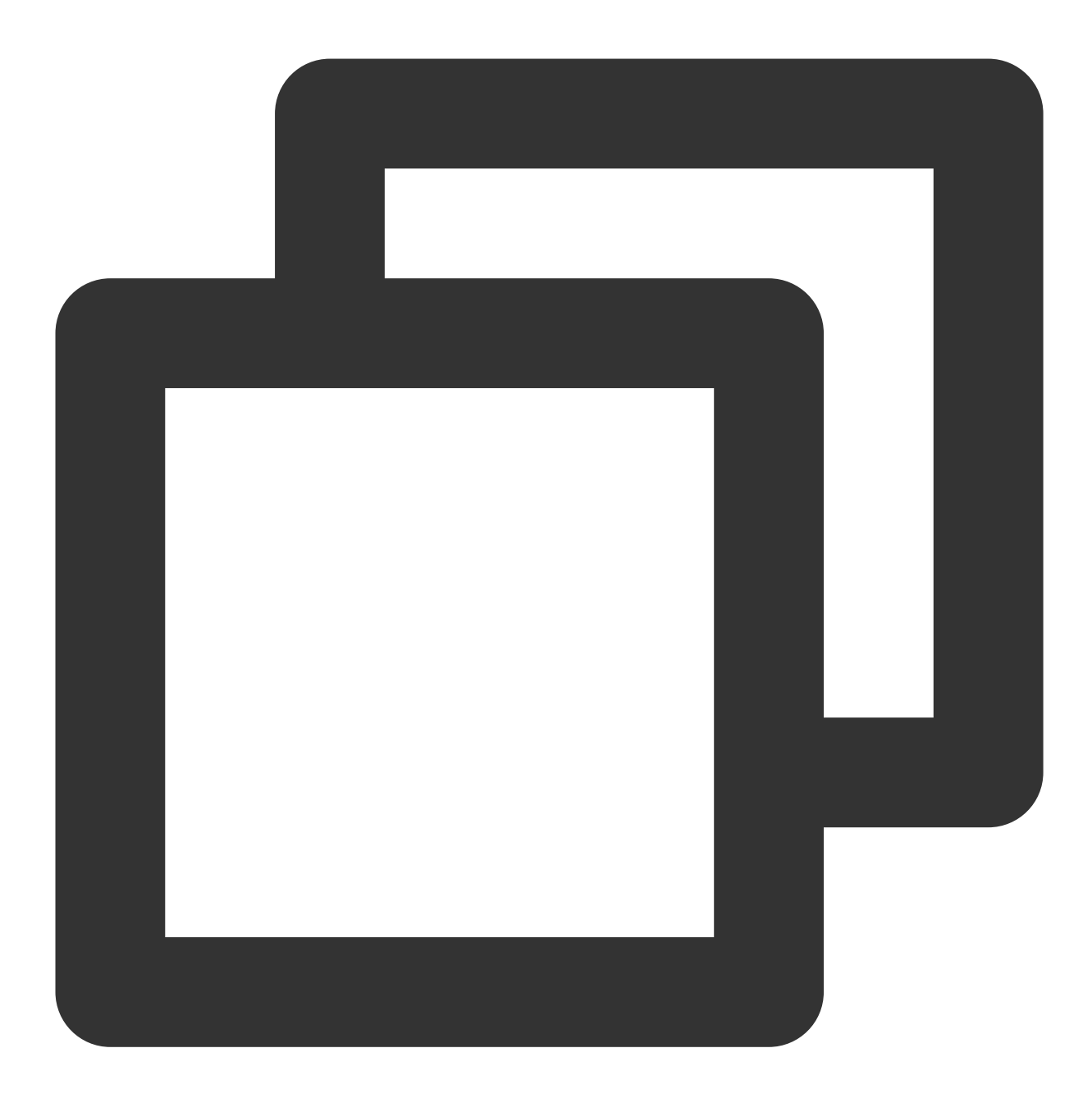

```
class TCCCCommonCallback : public ITXCallback {
private:
   NSString* mFunName;
public:
   TCCCCommonCallback(NSString* funName) {
      mFunName = funName;
    }
   ~TCCCCommonCallback() override {
    }
   void OnSuccess() override {
```
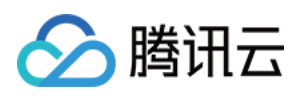

```
// 成功
   }
   void OnError(TCCCError error_code, const char *error_message) override {
       std::string copyErrMsg = makeString(error_message);
     // 失败
   }
};
TCCCCommonCallback* startCallCallbackImpl = nullptr;
if (nullptr == startCallCallbackImpl) {
 startCallCallbackImpl = new TCCCCommonCallback(@"startCall");
}
TCCCStartCallParams callParams;
//呼叫的手机号
callParams.to = "";
// 发起外呼,发起呼叫前请先调用登录接口。tcccSDK->login
tcccSDK->call(callParams, startCallCallbackImpl);
// 结束通话
tcccSDK->terminate();
```
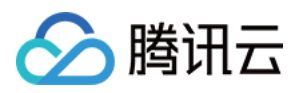

# 实现电话呼入

## Web

最近更新时间:2024-04-01 18:13:20

### 初始化 SDK

请参见[初始化](https://www.tencentcloud.com/document/product/1229/59617) SDK。

#### 注意:

后续步骤需要在 tccc.events.ready 事件成功后才能执行。

### 接听方式

#### ⽅式**1**:**SDK API** 接听

1. 通过 tccc.on 绑定电话呼入事件 tccc.events.callIn 来监听电话呼入,获取sessionId; 2. 使用 tccc.Call.accept () 来主动接听。 参考示例代码:

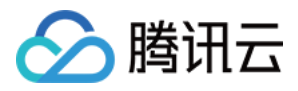

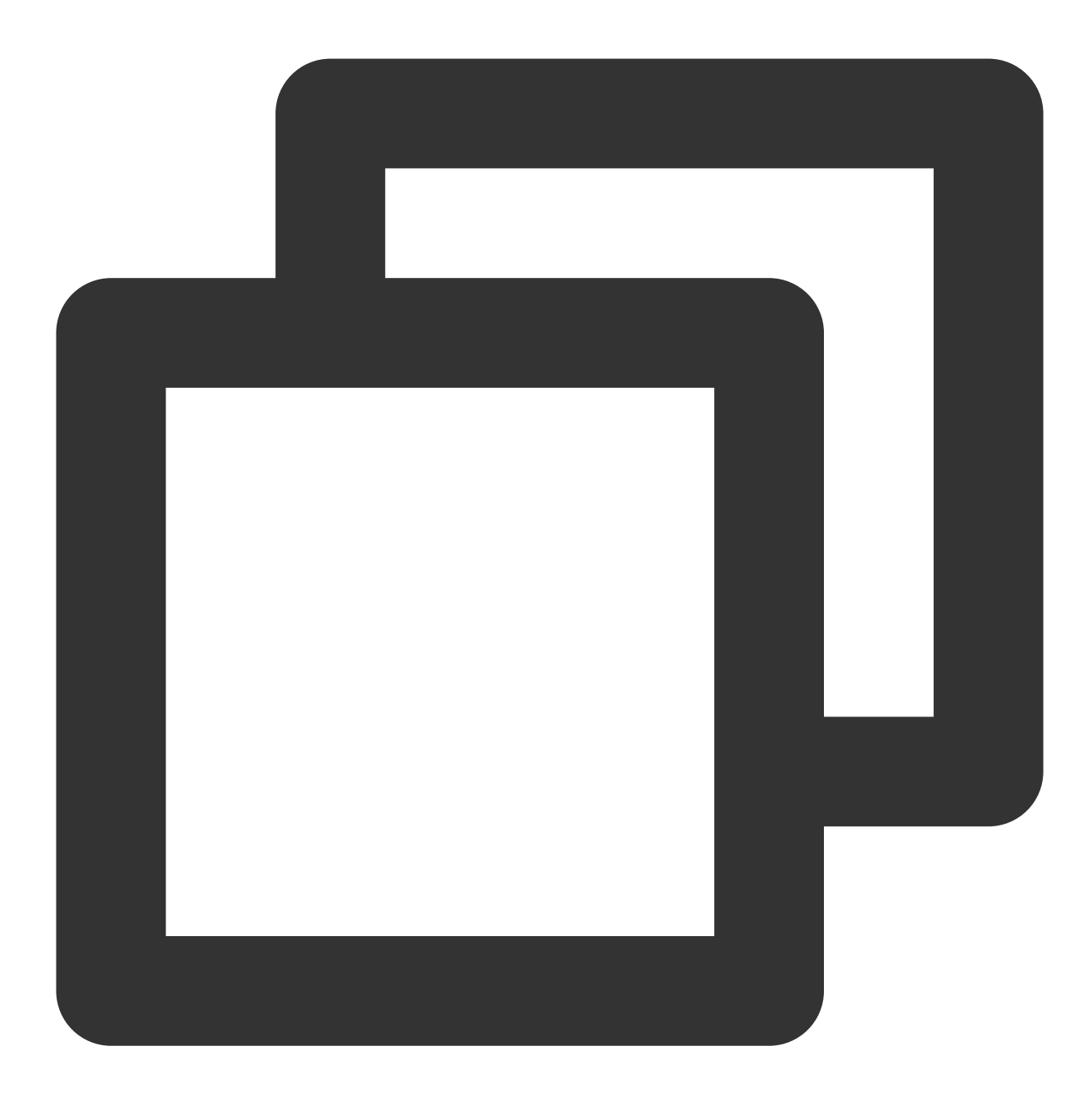

let sessionId; //存在公共区域, 可以方便任意时候使用

```
// 监听电话呼入事件
window.tccc.on(window.tccc.events.callIn, (response) => {
// 会话呼入时触发,将该会话的sessionId存储到公共区域
 sessionId = response.data.sessionId;
})
// 实现接听方法
function accept() {
 if (sessionId) {
```
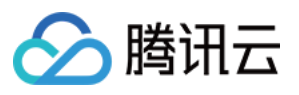

```
window.tccc.Call.accept({ sessionId })
     .then(() => {
       // 接听成功,开始通话
     })
     . \text{catch}(err \Rightarrow )// 接听失败,展示详细错误原因
      const error = err.errorMsg;
     })
 } else {
   console.error('未找到需接听的会话');
  }
}
// 之后,可以在需要的地⽅执⾏ accept() 来触发接听电话
```
#### ⽅式**2**:点击通话条接听

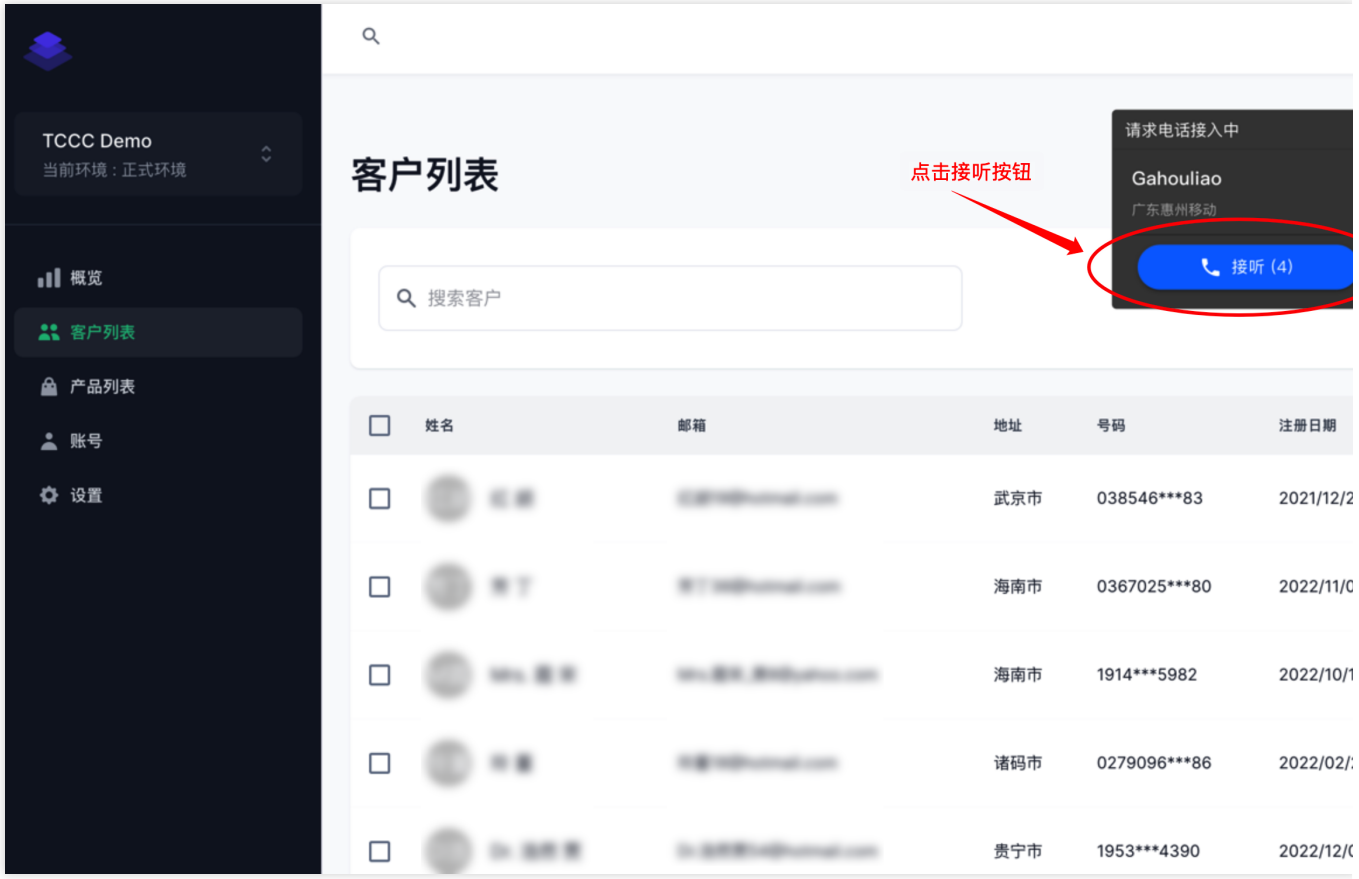

### 其他相关事件

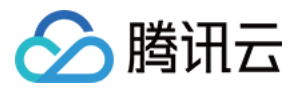

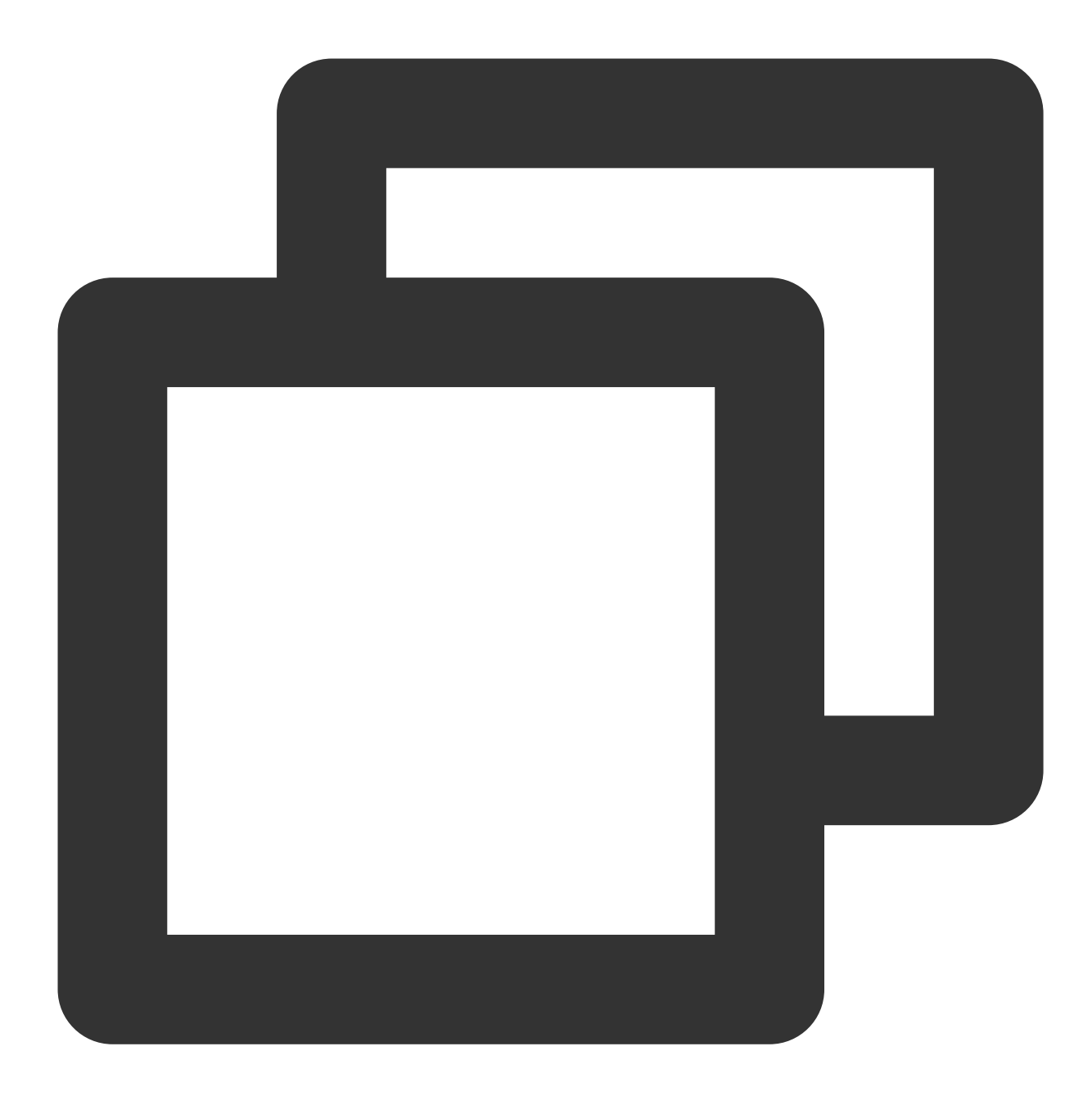

```
window.tccc.on(window.tccc.events.callIn, (response) => {
 // 会话呼⼊时触发
})
window.tccc.on(window.tccc.events.userAccessed, (response) => {
 // 座席接⼊
})
window.tccc.on(window.tccc.events.sessionEnded, (response) => {
 // 会话结束时触发
})
```